# **THE PET'· REVEALED**

A NICK HAMPSHIRE PUBLICATION

## THE PET<sup>M</sup> **REVEALED**

A NICK HAMPSHIRE PUBLICATION

First Edition October 1979 Second Edition January 1980

The programs presented in this book have been included for their instructional value, they have been checked out with care, however, they are not warrented for any purpose. While evry precaution has been taken in the preparation of this book, the publisher assumes no responsibility for any errors or omissions. Neither is any liability assumed for damages or other costs resulting from the use of the information contained herein. No patent liability is assumed for the information contained herein nor do the publishers assume any liability for infringement of patents or other rights of third parties resulting from use of that information. No licence is granted by the equipment manufacturers under any patent or patent rights and manufacturers reserve the right to change circuitry and software at any time without notice. Readers are refered to current manufacturers data for exact specifications.

COPYRIGHT 1980 COMPUTABITS LTD. World rights reserved. No part of this publication may be copied, transmitted or stored in a retrieval system or reproduced in any way including but not limited to; photocopy, photography, magnetic or other recording, without prior written permission from the publishers, with the exception of material entered and executed on a computer system for the readers own use.

Published by: Computabits Ltd, P.O.Box 13, Yeovil, Somerset, England.

PET is a Trademark of Commodore Ltd

## **FORWARD**

This book is a collection of discoveries about the PET, how and why it works, and how to use these facts to write better programs and perform more interesting functions. This is the second edition covering both old and new ROM machines, if in doubt as to which ROMs are in your machine then PEEK(50003), in old ROMs this is 0, in new ROMs 1. Although the majority of these facts have never been oficially published by Commodore 1 would like to thank Commodore U.K. for their assistance in providing much of the information contained in "PET Revealed". Especially Nick Green and Mark Clark of Commodore who were helpfull in providing that information and also in proof reading the manuscript. 1 would also like to thank Commodore for their permission to publish the circuit diagrams. The discovery of page zero locations and ROM subroutines is principally the work of Jim Butterfield while the Trace programs are the work of Brett Butler, my thanks to them both. 1 would also like to thank Mark Witkowski for providing some of the other programs and also proof reading the manuscript. It may interest you to know that this book was typeset using a PET system running Commodore's word processor interfaced to <sup>a</sup> daisywheel printer

Nick Hampshire.

### **CONTENTS**

Basic elements - CPU - Memory - Input and Output - Video circuit - System memory map.

SECTION 2.....The 6502 Microprocessor. pl7

An overall view - The accumulator and arithmetic unit - Processor status register and flags - Branching and Jumps - Addressing modes - The Index register - The Stack register - Interrupts - Data modify instructions - Machine code on the PET - Hand assembling programs.

SECTION 3.....The PET operating System. p43

Routines from PET Basic - Variable memory map - Basic tokens Program storage format - Overlays - Data storage Garbage Numeric and string variables - Arrays collection - Adding commands to Basic - Trace.

SECTION 4.....The User Port. p83

User port connections - Video output circuit - Parallel user port - The 6522 VIA - User port memory map - Programming the user port - Handshaking on the 6522 - SeriaI 1/0 - 1/0 port expansion - Communication between processors - KIM to PET data handshaking - Summary of 6522 registers.

SECTION  $5...$ The IEEE port and the  $6520$ . p  $119$ 

The 6520 and its registers - The PET keyboard -Modifying keyboard functions - Cassette unit - Merge - IEEE port - IEEE connections - IEEE signaIs - IEEE commands - IEEE to RS232 conversion - IEEE bus handshaking – The video display – Double density plotting.

APPENDIX.

A. PET circuit diagrams.

B. Coding form.

C. 6502 instruction set.

D. Hex-decimal conversion tables.

E. Table of PET codes.

## **PET SYSTEM HARDWARE**

Any computer system large or small, consists of just four basic elements or building blocks. These are 1) Central Processing Unit, 2) Storage or Memory, 3) Input and, 4)Output.

#### The Basic Elements.

The Central Processing Unit or CPU as it is commonly known, can loosly be regarded by analogy to a human being as the "brain" of the computer. It is inside the CPU that instructions are processed and the arithmetic done. The functioning of other parts of the computer are also controlled by the CPU. The computer stores the instructions which it has been given and the data on which these instructions operate in memory. This memory can be divided into two general categories, main memory and auxiliary backup storage. AlI the instructions and data required by the machine to perform *its* current task are stored in main memory. Auxiliary memory provides a permanent storage for sets of data or instructions which may be required by the computer at a later date. Auxiliary storage in the PET consists either of a cassette deck or <sup>a</sup> floppy disk unit. In the cassette deck the data and programs are stored on magnetic tape, in the floppy disk drive on a magnetic disk. Using these devices the contents of the auxiliary storage can be brought back into main memory as the need arises.

The input allows one to put instructions or information - data - into the computer's main memory. This is most commonly done through a typewriter like keyboard. However. inputs can come from other sources *besides* a keyboard, it could come from the closing of a switch,from a piece of test equipment or even from another computer. The input is aiso used when information and instructions are transfered from auxiliary memory to main memory.

The output is used by the computer to display the be on one of results of *its* computation. This can several devices,a video screen,a printer, or to output

the contents of main memory into auxiliary memory. As with input,the output can be to a single device such as a light, to a piece of equipment which the computer is controlling or to another computer.

These then are the basic elements of any computer system and Fig 1 shows how they are connected together and how they interact with the human user. We will now consider in more detail how these four basic elements are implemented on the PET.

The CPU.

The principle component of the CPU circuitry in the PET is the 6502 microprocessor. The internaI functioning of this device will be looked at in more detail in chapter 2. For the moment consider this 40 pin integrated circuit as a "black box", since aIl we are interested in are the inputs and outputs. These can be divided into four distinct groups, there are eight data lines, 16 address lines, 10 control lines and 3 power supply lines, the remaining three IC pins are not connected and have no function, a block diagram of the 6502 is shown in Fig 2. Each of these groups forms what is known as a "bus" which can be defined as being a set of parallel paths used to transfer binary information between the devices in a system.

The "ADDRESS BUS" is used to carry the address generated by the microprocessor to the address inputs of the memory and input/output  $(I/O)$  devices. The address bus on the PET is unidirectional since the 6502 is the only component for aIl the system, except the video circui try, capable of generating addresses. Since there are 16 address lines the processor can access, i.e. Read or Write into up to a total of  $2^{16}$  or  $65,536$  words of memory, 1/0 registers etc. If you look at the circuit diagram for the CPU section of the PET you will notice that the address lines AO to A15 are divided into two groups. The bottom twelve lines AO to AlI go to a unidirectional buffer the purpose of which is to increase the power available on each address line. The top four address lines however go to a demultiplexer, this decodes the binary number present on these four address lines, and gives an output on one of the sixteen output lines corresponding to that number. The function of this is to divide the memory area into sixteen blocks each of 4096 bytes of memory, each of which can be selected by means of one of the output lines from the demultiplexer. Why the designers have done this will become obvious when we look at the memory circuitry.

The "DATA BUS" consists of eight bidirectional data lines. During a "WRITE" operation these lines transfer data from the processor to the memory location selected by the address lines. During a "READ" operation data is

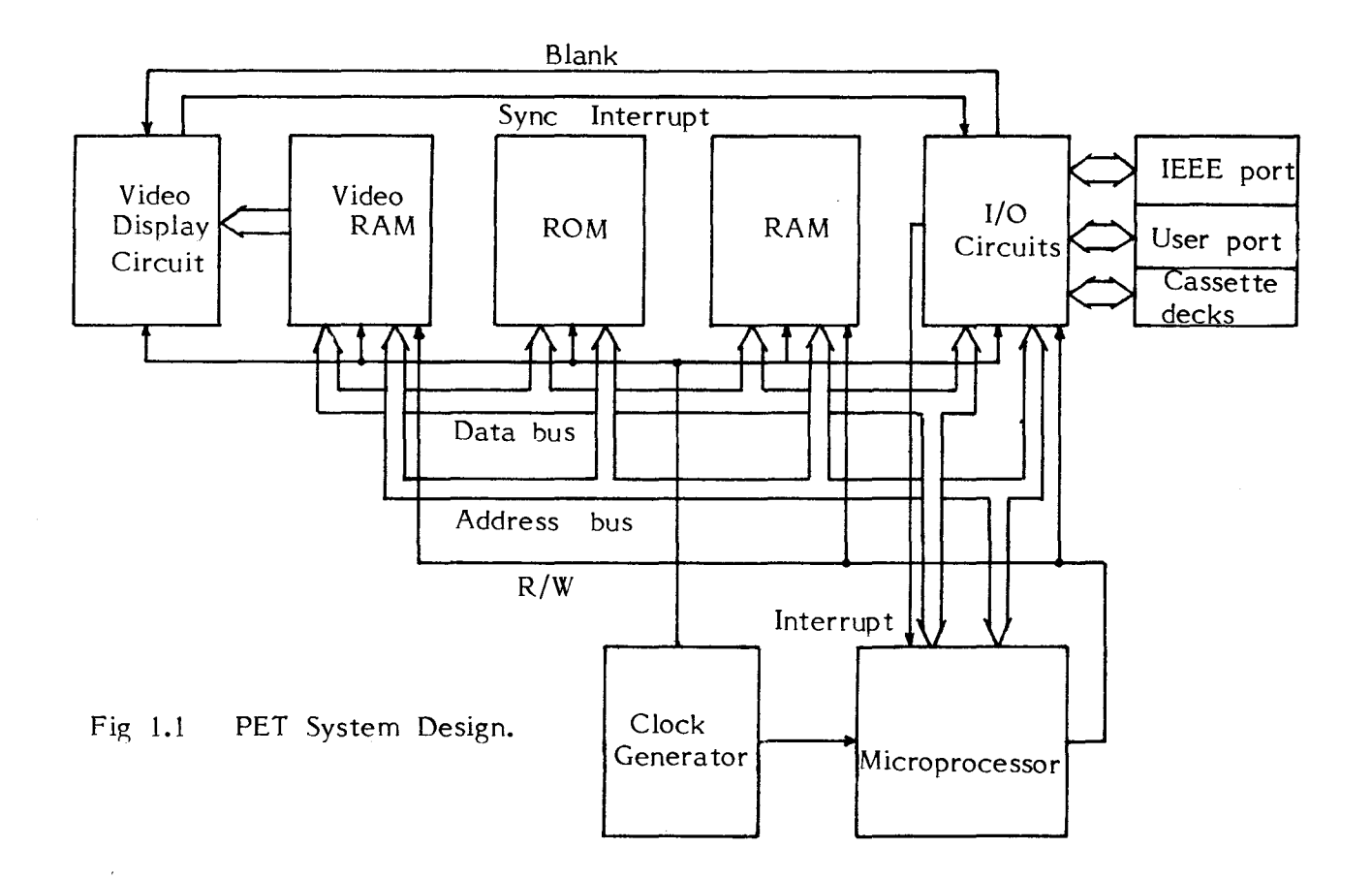

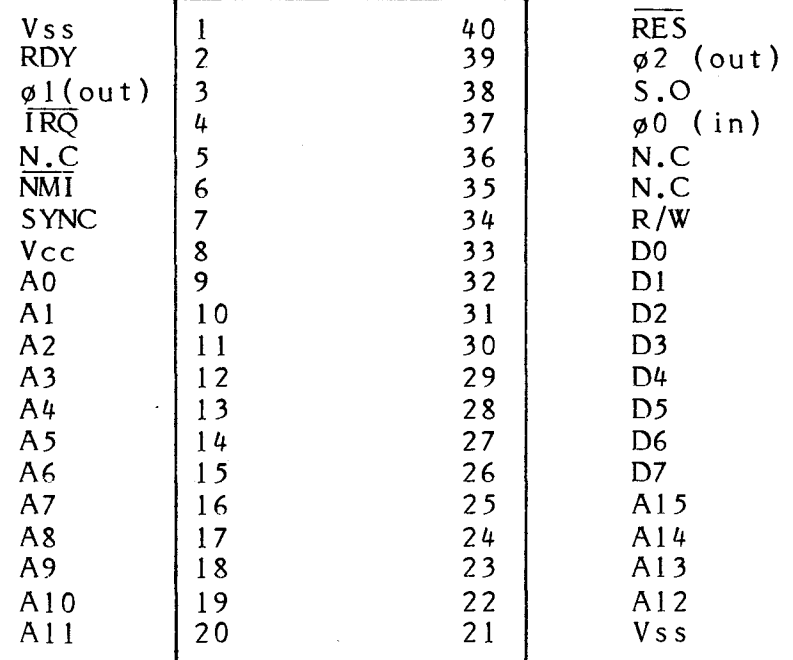

## Fig 1.2 <sup>6502</sup> Pinout <sup>3</sup>

 $\lambda$ 

transfered from memory to the processor along the same lines. The data bus is thus used to carry aIl data or instructions to and from the processor,memory, and periferal 1/0 chips. As with the address lines the data lines have insufficient power on leaving the microprocessor or memory chips to drive the devices to which they are sending data. A bidirectional buffer is therefore used to raise the power levels on the data bus.

To understand the operation of the control lines which comprise the "CONTROL BUS" we must look at each one individualy. On the PET only 5 or 6 of the control lines are used (depending on the model), it will be instructive if we look at all ten since it throws light on sorne of the limitations of the machine. Since the data bus is bi-directional the processor must have some method of signalling to memory or 1/0 as to which direction data transfer will take place,i.e. whether memory or 1/0 is to be "read" or "written" to. This function is performed by the first of our control lines, the R/W or "READ/WRITE" output from the processor. When this line is high (i.e. when the measurable voltage 1evel is greater than 2.4 volts) aIl data transfers will take place from memory to the processor. If the R/w line is low, there is less than 2.4 volts present, then the processor will write data out to memory.

The processor must not only be able to determine the direction of data transfer, but also the timing of that transfer. It is no use the data arriving at the processor if the processor is not expecting it. Timing is done by the system clock and requires two control lines.oO is the clock input to the microprocessor from the clock generation circuitry and  $\phi$ 2 the clock output to memory etc. Known as a two-phase clock system it consists of two non overlapping square waves, one wave is on the  $\phi$ 0 line (the ol line is identical but not used on the PET )the other wave is on the  $\phi$ 2 line.  $\phi$ 0 and ol are known as the PHASE ONE clock pulses and  $\phi$ 2 is the PHASE TWO clock pulse, on the PET both these lines have a clock frequency of 1MHz. All the address lines change when there is a positive or high pulse on the phase one line, and data is transfered when there is a positive pulse on the phase two line.

The next group of three control lines are aIl inputs to the processor and are used to force the processor to perform a program starting at a predetermined location in memory. The first of these is the RST or RESET line which is used to initiate the processor when the machine is first switched on. Obviously when a microprocessor is first switched on the contents of aIl its internaI registers are unknown. There is thus no way that the processor knows which location in memory is the begining of the program (it is assumed that, like the PET operating system and Basic, this program is stored in

 $\mu$ 

read only memory). This then *is* the function of the reset line and its associated circuitry and software.

The reset circuitry on the PET consists of a 555 timer IC, wired in such a way that when power is first switched on, the reset line is held low for a length of time sufficient to allow the PETs circuitry to come to a fully powered up state. The line then goes high, upon which the processor delays for six clock cycles. It then starts execution of a program whose starting address is stored in memory locations  $65,533$  and  $65,534$ , these two addresses are known as the reset vector. In machines using the old ROMs this vector is set to hexadecimal FD38 and in new ROM machines to hex FCDl, this is the begining address of the power on reset subroutines.

Whereas the reset line is used to initialise the processor before it starts the execution of a program the two Interrupt lines cause the processor to stop its current program execution and start a new program at a specified location. The two lines are entitled IRQ (Interrupt Request) and NMI (Non Maskeble Interrupd. The NMI line is not implemented on the 8K PET but is available to the user on the memory expansion port of the 16 and 32K machines. The accessability of the NMI line to the user on the dynamic RAM machines is very useful, it allows the user to easily interface circuitry requiring an interrupt.

On the PET the IRQ line is very important since the whole system *is* designed around the use of interrupts. The scanning of the keyboard, reading and writing to the cassette and internaI clock update are all controlled by interrupts. Whenever the interrupt line goes from a high to <sup>a</sup> low state the processor will finish its current instruction, saving the address of that instruction in an area of memory reserved for such purposes. The processor will then start execution of a program whose starting address *is* stored in the top two bytes of memory (65,535 and 65,536), this is known as the interrupt vector. The contents of the interrupt vector in machines with the old ROMs *is* hexadecimal E66B, and in machines with the new ROMs hex E61B. This is the start of the interrupt servicing routine. <sup>A</sup> separate interrupt vector is used by the NMI, located at 65,531 and 65,532, the contents being hex FEFC.

Interrupts are usually generated by an 1/0 device as a means of signalling to the processor that there is an input present on that device. Therefore in its simplest form an interrupt servicing routine is a program which reads the input register of the 1/0 device and stores this value in a specific memory location. Having done this we want the processor to continue the execution of the original program, this is done by having the last instruction in the interrupt servicing routine as <sup>a</sup> return from interrupt instruction. The only difference between the NMI and IRQ lines is that a programmer can

disable the IRQ line whereas an input on the NMI line will always interrupt the processor.

None of the remaining three control lines, RDY or READY input, an output SYNC and S.O or Set Overflow are used by the PET. When the RDY line is pulled low during a phase one clock cycle it performs the function of halting the processor which will not then execute any instructions until the RDY line goes high. The RDY line, like the NMI line, is available on the memory expansion connector of the dynamic RAM machines, but not on the old 8K machines. A pulse appears on the SYNC output during the phase one of an OP-CODE fetch and stays high for the remainder of the cycle. The SYNC output can be used in conjunction with the RDY input to manually single step the processor instruction by instructioion through <sup>a</sup> program, <sup>a</sup> function unfortunately not available on the PET. The S.O input is a means of externally setting the overflow flag in the processor, it is designed to be used by future 1/0 devices in the 6500 series family of ICs. The power requirements for the 6502 are very simple, the system bus requires just a single 5 volt power supply line and a ground line. In fig 2. VCC is the 5 volt line and VSS is the ground.

#### Memory

As we have seen the sixteen lines of the address bus allow the processor to access up to 65,536 words or bytes of memory, the basic 8K PET uses 23,576 of these locations. We can divide the memory occupying this space into three types, Random Access Memory or RAM, Read Only Memory or ROM, and 1/0 registers. The users programs and data are stored in RAM, this type of memory allows the user to both read data from and write data to a memory location, in the 8K PET there is 8K of RAM (IK is 1024 memory locations).

RAM however has disadvantages, when the power to the machine is turned off the contents of RAM memory is erased. If only RAM memory were used we would not have a computer like the PET, which powers up straight into BASIC when the power is turned on. This requires programs to be permanently stored in the machines memory. ROM performs this function, permanently storing the operating system software, (this includes things like the power-on reset program) and the BASIC interpreter. As its name implies the processor can not write data into ROM memory it can only read the contents of these locations, ROM memory in the PET occupies 14K or 14,336 bytes of memory.

The PET is designed around a system of computer architecture known as "memory mapped 1/0", briefly, ail input and output from the computer is treated as memory locations. In the PET memory 2048 bytes are dedicated to this purpose and are divided between four 1/0 devices,

four bytes each to the two PIAs sixteen bytes to the VIA and the remaining 1024 bytes to the video circuitry, we shall be examining these in detail later.

The designers of the PET have split the total memory area into sixteen blocks, each of 4K bytes. This is done by feeding the four most significant address lines into a demultiplexer, from which each of the sixteen output lines can be used to select a unique 4K memory block. There are several versions of the PET, the principle difference between them, besides changes in the software, is the use of different types of RAM chip. The old 8K machines used4K bit static RAMs, these were one of two types the 6550 and the 2114. Both these chips are functionally indentical in most respects since they are organised as 1K by 4 bits. The latest versions of the static RAM 8K machines used the 6550.

A 4K RAM block in th old machines consists of eight memory chips organised in pairs, where each pair contains IK by 8 bits of memory. Since IK (1024) is equal to 2<sup>10</sup> any memory location within the 1K block can be accessed by using the bottom ten lines of the sixteen line address bus. Each memory chip has a set of inputs known as *"chip* select inputs" there are four on the 6550, these can be used to selectively turn a particular chip off or on and are thus functionally similar to the add ress inputs. It is these *chip* select inputs which are used to turn on a particular<sup>.</sup> 1K pair of memory chips, the location of that 1K being determined by address lines 10 and Il and one of the sixteen 4K block select lines. Herein lies the reason for the division of memory into 4K blocks, since there are only four chip select lines on the 6550 the processor could only access 2<sup>4</sup> xlK or 16K of memory if we connected these inputs to lines 10, 11, 12 and 13 of the address bus. Obviously this is unsatisfactory, and can be remedied if the memory is divided into 4K blocks. each of which *is* selected by a single line going to one of the *chip* select inputs on the *chips* in that block. For the 6550 to be turned on two of the chip select lines must be connected to  $5$  volts and the other two to 0 volts or ground. With careful WIrlng, this fact can be used to rem ove any need for decoding of the two address lines  $(10$  and  $11)$  thereby simplifying the circuit and reducing the number of components.

The new 32K and 16K dynamic RAM machines use the 4116 memory chip and the dynamic 8K the 4108. These two RAM chips are pin compatable, with the 4116 having 16K *bits* of memory and the 4108 8K bits. *This is* useful since *it* allows the same circuit board to be used for all *sizes* of machine. Memory on the 16 and 32K machines *is* organised as two banks each of 16K bytes, only one bank being implimented in the 16K. The 4K block select lines are not used in the dynamic machines and are replaced by a bank select circuit controlled by address

lines  $14$  and  $15$ . The circuit diagrams show the circuits for the dynamic RAM systems implemented as a 32K machine.

The operating system and Basic are stored in ROM, on the old 8K machines in seven 16K bit chips of the 6540 type, in the new dynamic PET, in four chips of the 2332 type. The 6540 ROMs are organised as 2K byte memory blocks thus any address can be accessed using the bottom eleven lines of the address bus. The chip select lines on the 6540 are used to select the 4K block being accessed and to determine which of the two chips in the 4K block is to be read. The inputs to the chip select lines of the 6540 being provided by address line 11 and block select lines 12,13,14, and 15.

In the dynamic RAM PET the 2332 ROMs used are organised as 4K byte blocks with the chip select lines on each ROM being connected to one of the block select lines. Sockets are provided for seven ROMs, though only four are required for the operating system and Basic. Of the extra empty sockets, one in memory area BOOO to BFFF hex is required for the Commodore program security ROM. The other two empty sockets are available for user written machine code software which can be programmed onto a 2732 EPROM ( this is pin compatable with the 2332 ROM ).

The designers of the PET have given the user the capability of expanding the amount of memory, either RA M,ROM or 1/0, up to a maximum user memory area of 44K bytes. On all models this extra memory circuitry can be connected to the address, data and control buses of the PET via the memory expansion connector on the side of the machine. In the new dynamic PET, memory can also be expanded by either inserting extra RAM chips into the sockets provided or exchanging the 4108 chips for 4116,this will double memory capacity. As already mentioned ROM memory can be expanded on these machines by utilising the empty ROM sockets.

The number of bytes of user memory available is displayed on the screen when the machine is switched on, this is a fairly good way of detecting any memory faults. If on an 8K machine the number of bytes free is less than 7167 then there is a memory fault in the byte at location - number of bytes free + 1025. Some memory faults are however not detected by the system diagnostics, to find sorne of these a slightly more sophisticated diagnostic program is required. One way of doing this is to load each byte with - 10101010 - or decimal 85, then test if the byte contains this bit pattern. If it does, then the same byte is loaded with -01010101 - or decimal 170 and again tested. Other values used to load and test each byte are 0 and 255. This procedure will detect most faults due to pattern sensitivity or leaky bit locations.

The following Basic program will test the memory of

a standard 8K PET, and indicate the location and bit pattern of the fault. It is written in Basic and therefore prevents one from testing -the bottom 2K of memory, rewritten in machine code this problem could be overcome. The program also detects time dependent errors by displaying the time taken to test each 1K block. Though this program tests only an 8K machine it could be modified for larger machines. The program starts by requesting the start and end memory locations of the test.

 INPUTA,B PRINT" [CLEAR]":TI\$="OOOOOO" FORI=ATOB FORY=1T04 RE ADN POKEI,N:X=PEEK(I) IFX=NTHEN26 GOSUB200 NEXT RESTORE DATAO,85,170,255 PRINT"[HOME,DOWN 11]";I-1024,I,TI\$ NEXT PRINT"END OF TEST" END IFX=10RX=20RX=40RX=80RX=810RX=840RX=870RX=93THEN300 IFX=1620RX=1640RX=1710RX=1740RX=2470RX=2510RX=2530RX=254THEN300 IFX=160RX=320RX=640RX=1280RX=210RX=690RX=1170RX=213THEN350 IFX=420RX=1380RX=1860RX=2340RX=1270RX=1910RX=2230RX=239THEN350 A\$="I":GOT0400 A\$="J" IFI<=2047THEN500 IFI<=3071THEN510 IFI<=4095THEN520 IFI<=5119THEN530 IFI<=6143THEN540 IFI<=7167THEN550 GOT0560 B\$="2":GOT0600 B\$="3":GOT0600 B\$="4":GOT0600 B\$="5":GOT0600 B\$="6":GOT0600 B\$="7":GOT0600 B\$="8":GOT0600 PRINT"YOU HAVE A FAULT AT ADDRESS ";I;"IN ROW ";A\$;B\$;".",N,X RETURN

#### Input and Output.

The input and output devices on the PET are the keyboard, the two cassette decks (one internal one externaI), the user port, the IEEE 488 interface and the video display. These devices all have one thing in common, whether they are input or output, they are all located within the addressable space and are thus treated by the operating system software as memory locations. This use by the designers of memory mapped  $1/0$  means that we can look at the PET  $1/0$  in two ways, first as <sup>a</sup> standard logic circuit. Second and more interestingly from the PET users point of view we can look at the PET I/0 as a memory map, from which we can see the exact function of every bit in every location figure  $4$  is such a map.

The main 1/0 of the PET, excluding the video circuitry, is performed by three LSI integrated circuits, they are two 6520 Peripheral Interface Adapters (PIA) and one 6522 Versatile Interface Adapter (VIA). To the processor these chips look like RAM memory located in the upper half of memory block 15 and are selected by address line Il and select line 15 connected to two of the chip select inputs on each chip, (in the case of the 6522 these lines are combined by an'AND' gate whose output goes to the chip select). Each of the three chips is exclusively accessed by connecting the remaining chip select input to one of the address Unes, thus PIA number 1 uses A4, PIA 2 uses A5 and VIA A6.

Within each 1/0 chip there are a set of register, there are four in a PIA and sixteen in a VIA, these are memory locations accessed by the processor. These registers are addressed by the bottom two address Unes in the case of a PIA and the bottom four for a VIA , data enters or leaves via the eight bit data bus. As with RAM memory the data direction on the data bus is controlled by the R/W line and its timing by the 02 clock line. Unlike RAM the I/0 chips have a control line output, this is the IRQ line which signaIs to the processor that an input is present on one of the chips.

The peripheral 1/0 of aIl these ICs are identical the difference between them lying in the use of the internaI registers and the effect they have on the outputs, these will be looked at in chapters 4 and 5. The output from each chip consists of two eight bit bidirectional 1/0 ports and four control lines, two to each port. Each line in the eight bit port can be programmed by the user to be either an input or an output, the eight lines could be aIl inputs, aIl outputs, or a mixture of both. Of the four control lines on each chip, two function as interrupt inputs and the other two can be either interrupt inputs or peripheral control outputs.

The keyboard is wired as a ten row eight column matrix, when a key is depressed one of the row lines is connected to one of the column lines. The eight column Unes which are normally at a high logic load are connected to a peripheral 1/0 port on 6520 (1) and are configured by the operating system software as inputs. If there was a low voltage on all the row lines, then an input, where an input is a low logic load from a column line to the processor, could come from any one of ten keys on that column line. This is overcome by haying one row line "off" at a time, and scanning this line across aIl ten lines. Only when the row Une on which the depressed key lies is "off" will there be an output on one of the column lines. The ten row lines are obtained from the demultiplexed output of four lines on the second 1/0 port on 6520 (1). Though the keyboard is organised as an eight by ten matrix only 73 of the possible 80 keys are used on the PET. The control, scanning and decoding of the keyboard are aIl done by a set of subroutines within the operating system software which tests the keyboard about sixty times a second for an input. These subroutines are called by an interrupt, generated by the clock circuitry and input to the processor via the CBI pin on 6520 (1). It is this interrupt software which, besides scanning the keyboard also updates the PETs real time dock and controls the blinking of the cursor. Chapter 3 will deal with this and other operating system software.

The IEEE 488 port uses the second of the 6520 PIA chips to provide the majority of the required I/0 lines. One of the eight *bit* 1/0 ports on the 6520 is designated by the operating system software as input and the other as output, a bi-directional data buffer is used to connect each input line to its equivalent output line. This creates a true eight line bi-directional data bus and conforms generaly to the IEEE 488 standards. A similar data buffer is used ta provide the four bi-directional control Unes used by the port, the eight input and output lines supplying this buffer are made up of the three control lines of the 6520 and five lines from one of the 1/0 ports on the 6522. The remaining three control lines of the IEEE port are not bi-directional in nature and are provided by one of the control inputs on 6520 (2), by an output of the current state of the reset line and by a single line from the second output port of 6520 (1). Two of the control line inputs to the IEEE port function as processor interrupts, these can be used by devices connected to this port to signal to the PET that they are ready to input or accept data. By generating an interrupt the processor can be forced ta jump to the relavent subroutines, either user written, or within the operating system which control the functioning of the IEEE 488 port.

Fig 1.3 SYSTEM 1/0 MEMORY MAP

PIA 1 (6520)

 $\sim$ 

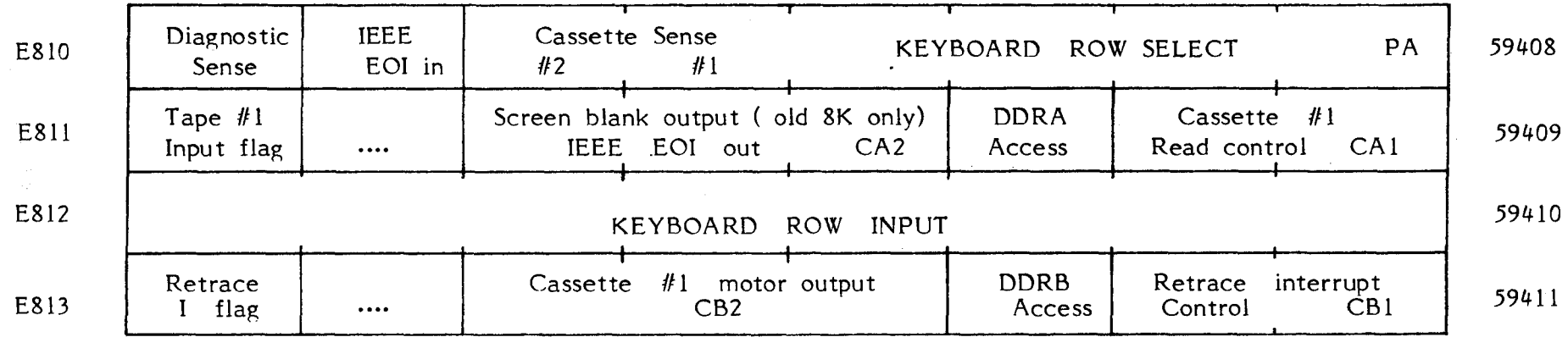

PIA 2 (6520)

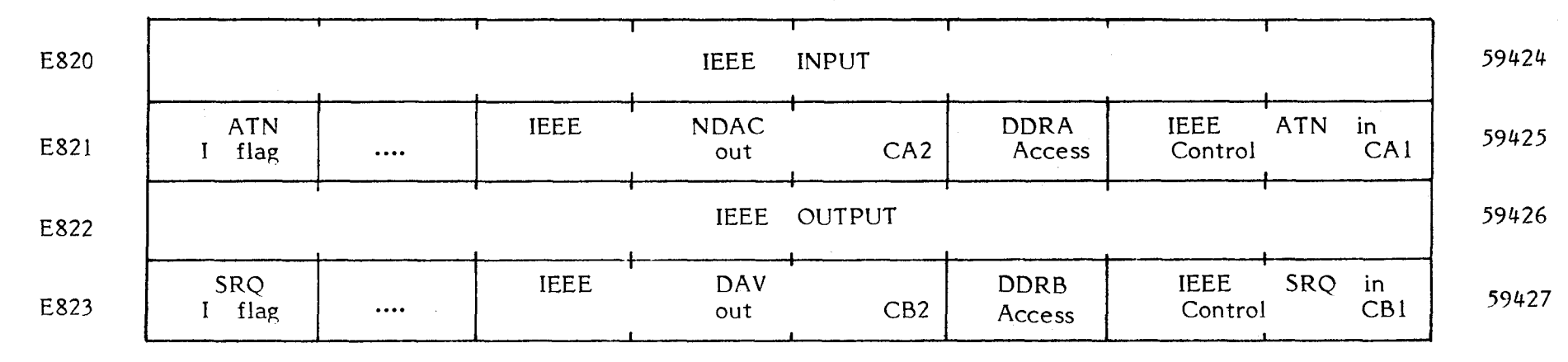

 $\overline{z}$ 

 $\bar{u}$ 

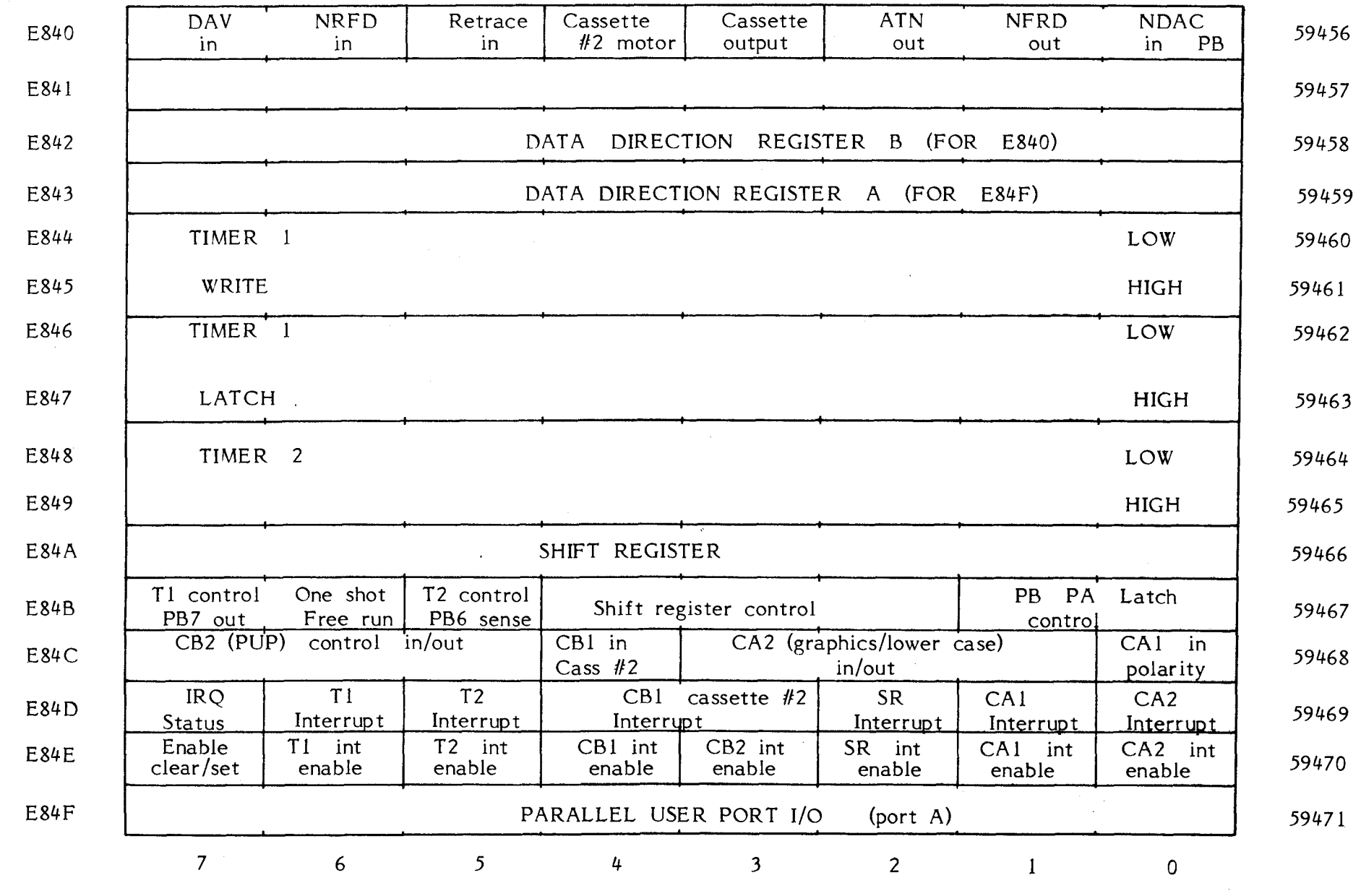

VIA (6522)

 $\Delta$ 

 $\sim$   $\sim$ 

 $\vec{5}$ 

 $\Delta \phi = 0.01$ 

 $\bullet$ 

The user port serves two functions, firstly as a user programmable eight line 1/0 port with two associated control lines. Secondly as a source of the relavent lines required by the service engineers diagnostic equipment. The programmable 1/0 and control lines are provided by one half of the 6522 VIA chip. Of the control lines, one is an interrupt input, and the o ther can be either an interrupt or an output line. When the processor is interrupted by one of these lines it halts, and jumps to a machine code interrupt handling subroutine which has been written by the user. The starting address in the old 8K PET is contained in memory locations 537 and 538 decimal. In the new dynamic PET the locations used are 144 and 145 decimal. Of the diagnostic lines the most interesting to the user are three video output lines which with a bit of simple circuitry allow the screen to be displayed on an external video monitor.

The circuitry which interfaces with the two cassette decks, one internaI one external, is identical for each cassette deck. Just four lines are used, three outputs, and one input. The outputs which come from the 1/0 port lines of the 6522 and 6520 (1) are cassette write, this is common to both decks, motor control and cassette switch. The input from each deck is the cassette read line and these go to the remaining interrupt inputs one on the 6522 and the other on 6520 (1). Thus during a read operation every time a pulse is input from tape via the cassette electronics the processor is interrupted, and the tape read subroutines called. These convert the seriaI stream of pulses into eight bit words which are then stored in the correct memory location.

The Video Circuitry.

The video display also uses a memory mapped technique, 1K of memory is used from 8000-83E7 hex  $(32,768-33,768$  decimal) where each byte contains the coded representation of a character in a particular position on the screen. There are 25 lines each of 40 characters on the PETs display a thousand characters in aIl, thus a 1000 memory locations are required by the video circuitry. The processor can write any character to any location on the screen simply by placing the correct byte of data into the correct memory location. This can be simply demonstrated using the POKE command in Basic, POKE 33268,42 will print an asterisk in the middle of the screen.

A unique function of this block of memory is that it is not only accessed by the processor but also by the video circuitry. There are two seperate ten line address buses, one from the processor, and the other from a video address generator crcuit. Normally the memory locations are accessed about sixty times a second. There

are two seperate ten line address buses, one from the processor, and the other from a video address generator circuit. Normally the memory locations are accessed about sixty times a second. There are two address bus inputs and two data buses, one going to the processor and the other to the address inputs of a special ROM chip known as a character generator. Each character is stored in the video RAM as a coded byte of data, the code used is ASCII (American Standard Code for Information Interchange), each letter or number, and in the case of the PET, graphics character, has a unique eight bit code.

The character generator has eleven address lines the upper eight of which are connected to the video RAM data bus, the bottom three to a binary counter, the input to which comes from the video timing circuit. The eight output lines from the character generator are connected to a parallel in/serial out shift register. This converts each byte of data into a stream of pulses, and combined with some timing pulses, provides the inputs to the PET TV monitor. Each character is stored in the character generator as eight bytes of data, this is the reason for the bottom three address lines being connected to a binary counter, and can be thought of as an eight by eight matrix. Each bit in the matrix corresponds to a point on the screen, a pixel, the PET screen is 320 pixels wide and 200 deep. A bit can be either 'on' giving a bright dot on the screen or 'off' leaving a dark space. If you look carefully at the screen you will see that each character is built up from dots organised as eight rows and eight column.

AlI this requires very accurate and complex timing, the majority of the video circuit is devoted to this purpose. This circuit which is crystal controlled for great accuracy also provides the 00 clock line to the processor and the keyboard interrupt. As there are two address, and two data busses, going into and out of the video RAM, some method must be used to avoid conflicts between the processor and the video circuitry. On the address bus a data selector chip is used, this acts like a change over switch and is controlled by a single input line, which is in fact memory block select. If this line is in a 'high' state then the video RAM address lines are connected to the processor address lines, if it is in a low state, then they are connected to the video address generator. A tri state buffer is placed on the data bus between the video RAM and the processor, this acts like a valve opening and connecting the two busses when the processor is accessing the video RAM. The opening and closing of this valve is controlled by the Read/Write line and memory block select line number eight. The random flashes seen when the computer is PEEKing to the video RAM is because in a static RAM machine the data bus is still connected to the character

generator while the processor is accessing memory.

The PET as a system.

The aim of this chapter has been to give an outline of the PETs circuitry, and how the different sections of that circuitry form a complete system. To anyone other than a service engineer an intimate knowledge of the PETs circuitry is interesting but unnecessary.

The reason being that from the users point of view the entire circuitry can be looked at in terms of a memory map. The design of the whole machine relies upon the operating system software, we have seen this in the extensive use of interrupts and the fact that 1/0 uses memory locations. This means that an ingenious user could change the design of the machine simply by rewriting the operating system software. Armed with such a memory map a PET user can, even trom a Basic program, control the machines  $1/0$  in an infinite variey of ways, opening up <sup>a</sup> whole new range of applications.

## **THE <sup>6502</sup> MICROPROCESSOR** 2

When <sup>a</sup> program is run on the PET aIl the instructions are performed by one component, the microprocessor. This particular device, there are <sup>a</sup> range of different microprocessors, is manufactured by MOS Technology and known as the 6502. It is an eight bit microprocessor, eight bits meaning that during each instruction or operation cycle, eight bits of data are operated upon or transferred simultaneously. In Chapter 1, the microprocessor was considered as being just a "black box" with inputs and outputs. However, to use the PET to its maximum potential, a knowledge of the internaI functioning of the microprocessor is vital, particularly if the user is writing programs in machine code.

#### An Overal1 View

A block diagram of the internaI structure (or system architecture as it is called) is shown in figure 2.1. This may appear rather complex, but it can be divided into two sections. One called the control section, the other the register section. The control section lies on the right side of the drawing, the register section on the left. AlI the processing is carried out within the register section of the chip, instructions obtained from program memory are implemented by a series of data transfers within this section. Each of the 56 different instructions which the 6502 recognises involves a unique set of data transfers. It is the control section which recognises the instruction, and initiates the correct sequence of data transfers. The instructions enter the processor via the data bus and are latched into the instruction register to be decoded by the control logic. Since most instructions require more than one data transfer within the register section, a source of timing signaIs is required to ensure the correct sequence, this is done by the timing control unit.

Each data transfer which takes place within the register section, is the result of the decoding of the

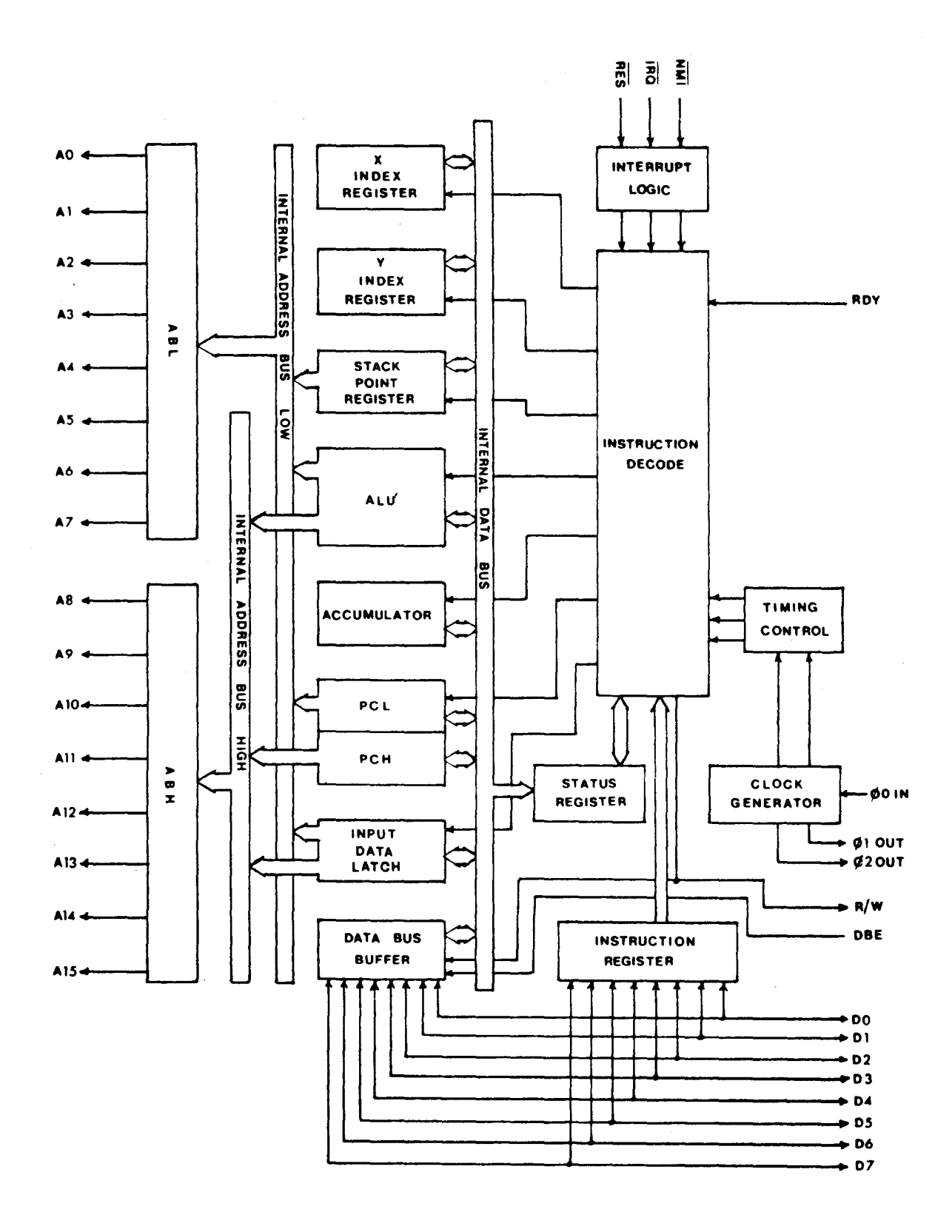

Fig 2.1 6502 Block Diagram

instruction register and the timing control unit by the control logic, whose outputs enable the relevant registers. When program ming at a machine level a primary concern *is* the control and manipulation of data within the processors registers. To understand the function of the microprocessors instruction set, one must understand the function of *its* registers.

### The Accumulator and the Arithmetic Unit

Figure 2.1. shows that the registers communicate with each other via an internaI eight line data bus, connected to the computer system data bus by the data bus buffer. One of the simplest types of data transfer *is* between memory, and an internaI register, such as the accumulator.

The accumulator has no exact function, a kind of general purpose register, *it is* here that data on which operations are being performed *is* stored. If you want to move a byte of data from one part of memory to another *it* has to be temporarily stored in the accumulator. Similarly the accumulator *is* used to store the intermediate and final results of <sup>a</sup> logic or arithmetical operation.

Data tranfers between the accumulator and memory, which, since the PET *is* a memory mapped system also includes 1/0, are very important and account for about 40% of all the instruction used in a machine code program. To move a byte of data from one memory location to another then two instructions are required:

LDA, M1 - Load accumulator with contents of first memory location

STA, M2 - Store contents of accumulator in second memory location

Memory locations MI and M2 are accessed by one of a var iety of addressing modes, these will be looked at later in the chapter. Having loaded a byte of data into the accumulator the processor can be instructed to perform arithmetic or logical operations upon *it.* Although these are the kind of functions expected of a computer, only about three percent of aIl instructions in a program fall within this category. Since the 6502 *is* an eight *bit* machine aIl the arithmetic and logical operations are between two eight *bit* numbers, the numbers used are limited to a range of between 0 and 255, <sup>a</sup> limitation which has to be overcome by programming techniques.

The problem of being unable to store a number greater than 255 in the accumulator or memory occures when adding two numbers whose sum is greater than 255. This is overcome by giving the accumulator a nineth bit, called the carry. The carry bit, or flag as *it* is known,

is one bit in the processor status register, and is set when the contents of the accumulator exceeds 255. AIl this applies to the performance of binary arithmetic by the processor, the 6502 is fairly unique in that it can also do decimal arithmetic. In this mode each byte contains two binary coded decimal numbers and can have a range from 0 to 99. As in the binary mode when the addition of two numbers gives a result greater than 99, the carry flag is set to indicate the fact. The processor is placed in the decimal mode by a "set decimal mode" instruction, SED, which turns on another<br>bit within the processor status register. within the processor status register.

There are two basic arithmetic instructions, ADC which is add memory to accumulator with carry, and SBC which is subtract memory from accumulator with borrow. Both instructions can be either binary or decimal in nature and can use a variety of addressing modes to indicate the memory location.

The ADC instruction adds the value of the data in the memory location, plus the carry from the previous operation, to the value in the accumulator, storing the result in the accumulator. If the result exceeds 255 in the binary mode, or 99 in the decimal mode, then the carry flag is set,if the result is zero then the zero flag is set. An example, if we want to add the two numbers, 25 and 189, and store the result in memory location 10 (decimal) we could use the following sequence of instructions:

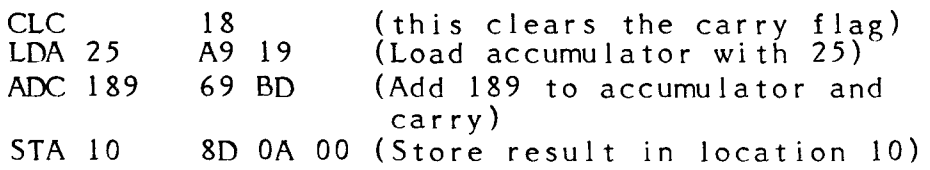

The instructions in the left column are in mnemonic code, fol1owed by a decimal number or memory location. The same sequence of instructions appears on the right, written in <sup>a</sup> numerical form, in this case using hexadecimal notation, showing how instructions and data wou1d be stored in memory. Addition of two numbers with values greater than 255 needs a process known as multiple precision addition, cal1ing for the use of the carry flag. Adding two sixteen bit numbers, requires two additions. The carry is first cleared and the two lowest order bytes, (a sixteen bit number would be stored in two bytes of memory) added together. The result of this addition is stored in a memory location as the low order \_y te of the result. Now the two high order bytes are added, plus any carry generated by the first addition, the sum stored as the high order byte of the result. Using this method numbers of any size can be added

together, whether the processor is in binary or decimal mode.

Addition can be performed on signed numbers, positive numbers added to negative numbers, or two negative numbers added. The sign is stored as bit seven of the highest order byte, a zero for positive and a one for negative. Addition takes place as in ordinary arithmetic, the only exception being that the carry flag for the highest order byte is replaced by the overflow flag. This performs the same function but records an overflow or carry from bit seven, rather than bit eight. Negative numbers are stored not as ordinary binary numbers but as two's compliment, which is best described as the inverse of that number minus one. AlI the ones become zeros and vice versa for aIl bits, except bit one, thus binary five is normally  $00000101$  – in twos compliment form it becomes: 11111011.

The SBC instruction subtracts the value of data in a I/Iemory location, and borrow, from the value in the accumulator, storing the result in the accumulator. Two's compliment arithmetic is used throughout. The borrow flag is the same as the carry flag used in addition, whereas before an addition the carry flag is always cleared, before a subtraction it is always set. The result of subtraction affects the carry or borrow flag, it is set if the result is greater than or equal to zero. Simllarly for subtraction of signed numbers the overflow flag is set if the result exceeds +127 or -127 for single precision seven bit arithmetic. The SBC instruction can be used with either binary or decimal numbers with both multiple precision and signed arithmetic. To subtract two decimal numbers, say, 18 from 27 use the following sequence of instructions, the decimal mode is used to illustrate its function:

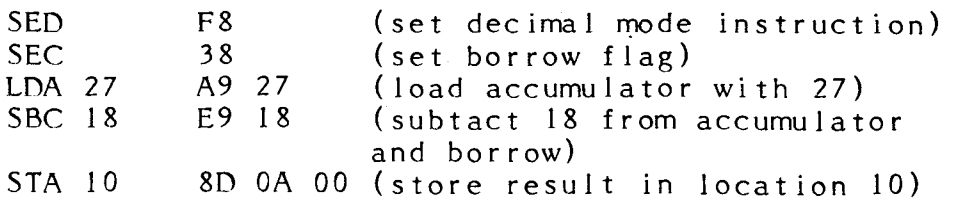

The instructions on the left are in mnemonic code, on the right in hexadecimal, note that in the decimal mode the hexadecimal and decimal numbers are the same. The 6502 instruction set does not include instructions to perform multiplication or division. Users requiring them must write subroutines to perform these functions, or use the subroutines within PET basic. Multiplication is a process of repeated addition: 3 x 5 is the same as  $5 + 5 + 5$ , for large numbers this could be a lengthy process, and programming tricks are

required to minimise this. Division is a process of repeated subtractions: 15 / 5 can be performed as the following sequence,  $15 - 5 = 10$ ,  $10 - 5 = 5$ ,  $5 - 5 = 0$ , since three subtractions were required,the answer is 3. As with multiplication, programming techniques are needed to reduce the time taken to divide large numbers.

Besides arithmetic operations the ALU or Arithmetic/Logic Unit can perform logical operations between data in memory, and the accumulator. consisting of three instructions AND, OR and EOR. The AND instruction performs a bit by bit logical AND operation between a memory location and the accumulator,storing the result in the accumulator. This operation can be used to reset or mask a single bit or group of bits in a memory location. In the decimal mode each byte holds two digits, the AND instruction can be used to extract one digit. Where there is a zero in the operand, there is a zero in the result. To mask out the most significant decimal digit stored in the bottom four bits, the accumulator is ANDed with 00001111 or hexdecimal OF.

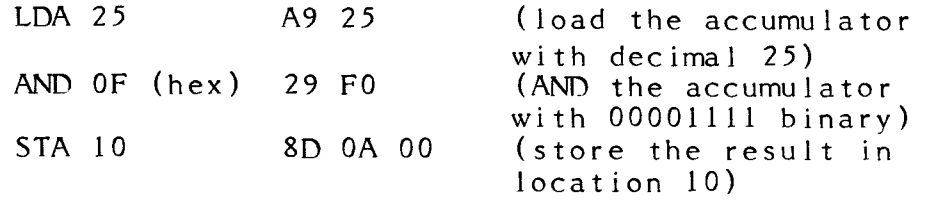

On running this program location 10 will contain 05, the <sup>2</sup> being masked out and replaced by <sup>a</sup> O.

An OR instruction performs a binary OR on a bit by bit basis between the contents of the accumulator and a memory location, the result is stored in the accumulator. The main use of this instruction is to set a bit or group of bits in a memory location, a logical 1 in the operand field produces a 1 in the corresponding bit of the result. The EOR or Exclusive OR instruction is identical to the OR, except that a logical 1 appears in the result only if there is a  $1$  in the operand field, and a 0 in the accumulator for the corresponding bit. The main use of the EOR instruction is to produce the two compliment of a byte.

The Processor Status Register and the use of Flags.

The processor status register occupies <sup>a</sup> very important position in the system architecture of the 6502. It is an eight bit programmable register, unlike the other registers, its function lies between the control and register section of the processor. It is the only register which actually affects the control logic. Seven of the eight bits are used, and each bit, or flag,

has a specifie function. Since they are very important it is worthwhile looking at these flags in greater detail.

Flags fall into three catagories, those controllable only by the programmer, those controllable by both program mer and processor, and lastly those controlled solely by the processor. Only one flag falls into the first catagory, the Decimal mode or D flag, occupying bit three of the status register. This flag controls whether the processor performs binary or decimal arithmetic. It can be set by a SED instruction, after which all arithmetic is performed in the decimal mode, until the D flag is cleared by a CLD or clear decimal mode instruction.

Three flags fall into the second category: Carry, Overflow and Interrupt disable. The Carry or C flag is<br>located in bit 0 of the status register, it is modified located in bit 0 of the status register, it is modified either by the results of certain arithmetic operations or by the program mer. The carry is also used as a nineth bit during arithmetic operations or by the shift and rotate instructions. The instruction used to set the carry flag is SEC, it can be cleared by CLC. The overflow or V flag occupies bit six of the status register, and is used during signed binary arithmetic to indicate that the result was of greater value than could be contained within the seven bits of the signed byte. The V flag has the same meaning as the carry flag, but also indicates that a sign correction routine must be used if this bit is "on", since the overflow will have erased the sign in bit seven. The programmer can only clear the V flag, using the CLV instruction. The interrupt disable, I flag, controls the operation of the microprocessor interrupt request input and is located in bit two of the status register. Interrupts as seen in Chapter <sup>1</sup> play a very important part in the PET's design, and each time there is an -interrupt the I flag is set by the processor. This stops the processor being interrupted by more pulses on the IRQ Une, until the interrupt handling program has been completed with a return from interrupt instruction clearing the 1 flag. The I flag can also be set by the programmer with an SEI instruction if for some reason he wants to prevent the processor being interrupted, as during a precision timed loop subroutine. At the end of such a program the interrupt line can be returned to its normal function by clearing the <sup>1</sup> flag with <sup>a</sup> CLI instruction.

The last three flags: Zero, Negative and Break, are controlled soleIy by the processor. The Zero and Negative flags are either set or reset by nearly every processor operation. The Zero or Z flag is set by the processor whenever the result of an operation is 0, as when two numbers of the same value are subtracted from each other. The Negative or N flag is set equal by the processor to bit seven of the result of an operation.

is during signed binary set then the result is  $\frac{1}{2}$ or B flag is set by the processor during an interrupt service sequence. The Z .<br>flag occupies bit one, the N flag bit seven and the B One of its primary uses arithmetic, if the N flag is negative number. The break flag bit four of the status register.

The status register contains seven status bits or flags, each having its own meaning to the programmer at a particular point in the programe. Although the carry and overflow flags are used in arithmetic operations the major use of flags is in combination with the conditional branch instructions. This gives the programmer the capability of incorporating decision making instructions within a program. To test a flag, and, depending on the state of that flag, take one of two courses of action. <sup>A</sup> conditional branch is functionally the same as the IF... THEN GOTO... statement in Basic, there are <sup>a</sup> range of these instructions performing different functions and testing different flags. Anyone writing a machine code pragram must keep track of the expected state of ail flags at every instant throughout the program. Failure to do this is one of the commonest causes of a program not working or producing the wrong result. An example would be failure to clear the carry flag before an addition, on odd occasions it would have been set by a previous instruction, and thus give rise to erroneous results.

Branches, Jumps and the Program Counter

To understand the use of branch and jump instructions the concept of program sequencing must be understood, and its control by another of the processor registers, the program counter. Figure 2.1. shows the program counter, or PC, as two eight bit registers. Like the other registers they communicate with the data bus, but the outputs are also connected to the sixteen address lines of the processor. One of the PC registers is connected to the bottom eight address lines and is called PCL, the other which is called PCH is connected to the eight high address lines. Although two eight bit registers, they function like <sup>a</sup> single sixteen bit register. It is the program counter which controls the addresing of memory by being a program or data address pointer, as such it contains the address of the next memory location to be accessed.

At the beginning of a program the PC must contain the address of the first instruction. This is one of the functions of the operating system reset software, it is also performed by the SYS and USR commands when entering a machine code program from Basic. The instruction fetched from memory is stored in the instruction register, to be decoded by the control logic. This process takes one clock cycle, during which time the

program counter is incremented by one to point to the next memory location. The processor usually requires more than one byte to interpret an instruction, this first byte con tains the basic operation and is known as the OP CODE. The following one or two bytes, known as the OPERAND, contain either a byte of data or the address of the data on which the operation will occur. An instruction may require up to three sequential memory locations, the program counter first points to the OP CODE which is fetched from memory and stored in the instruction register. The PC is incremented and points to the next memory location, the contents of which are fetched and stored in the ALU, in <sup>a</sup> three byte instruction this will be the low order address of the data. The program counter is again incremented and the high order address fetched from the third memory location. The processor then latches the two bytes of the address onto the address bus via the ALU, fetches the data, and performs the operation. Having completed the operation, which usually takes about four clock cycles, the processor increments the program counter to point to the next instruction and the process is repeated. In this manner the program counter will continue to advance until it reaches the maximum memory location, fetching instructions and addresses.

<sup>A</sup> sequential program would lack <sup>a</sup> feature fundamental to computing, the ability to test the result of an operation, and implement various options based on the results of the test. Firstly flags can be used to test the result of an operation, secondly the contents of the program counter must be changed to point to the start of a new program. The simplest way of changing the contents of the program counter is with the JMP or Jump to new location instruction. This as its name implies does not perform any tests on the results of a previous operation. It simply loads a new sixteen bit address into the program counter thereby forcing the processor to start operating at the new address.

There are eight different conditional branch instructions, they can be divided into four groups, each testing the state of one of the status register flags. The four flags tested by the conditional branch instructions are: Carry, Zero, Negative and Overflow, one instruction tests if the flag is set, and the other if it is clear. The two instructions for the Carry flag are BCC or Branch on Carry Clear and BCS or Branch on Carry Set. The Operand contains the address to which the program jumps if the condition being tested is true. The addressing mode used is unique to conditional branch instructions, it is called relative addressing.

In relative addressing the new address is stored as just one byte, which is added to the current contents of the program counter. To enable the program to branch both forwards and backwards the relative address can be either a positive or a negative number. The fact that relative branch addresses are stored as a signed single byte limits the maximum size of the branch to either 128 bytes forwards or backwards, this may seem a limitation but in practice it is not.

The eight conditional branch instructions are:

BMI - Branch on Reult Minus Testing the N flag

BPL - Branch on Result Plus

BCC - Branch on Carry Clear

Testing the C flag BCS - Branch on Carry Set

- BEQ Branch on Result Zero Testing the Z flag
- BNE Branch on Result Not Zero
- BVS Branch on Overflow Set

Testing the V flag

BVC - Branch on Overflow Clear

Most operations involve the setting of one or more flags, but <sup>a</sup> small group of test instructions are specifically designed to set flags for testing by a branch instruction. The most commonly used is the Compare Memory and Accumulator or CMP instruction. It allows the program mer to compare a value in memory to one in the accumulator without altering the value in the accumulator. If the two values are equal the Z flag is set, otherwise it is reset. The N flag is set equal to bit 7 and the carry flag is set when the value in memory is less than or equal to that in the accumulator. The BIT instruction tests single bits in memory with the corresponding bits in the accumulator.

#### Addressing Modes

At this stage it is a good idea to look at the various addressing modes used by the processor, so far we have met only absolute and relative addressing. There are thirteen different addressing modes and most instructions can be performed in more than one mode. The LDA instruction can use one of eight different modes of addressing. The simplest mode is implied addressing which is used exclusively by single byte instructions operating on the internaI processor registers. In an instruction like CLC (Clear Carry) no data is accessed therefore no address is required. It is implied that a register, in this case the Status Register is to be operated upon. Immediate addressing is used whenever the programmer wants to perform an operation using a constant. To put a value of, say 25, in the accumulator we would use the LDA instruction in the Immediate mode. This form of addressing was used in the examples of the operation of arithmetic and logical instructions, data being stored in the byte immediatly following the OPCODE.

Neither the Immediate or Implied addressing modes use a memory address where data is stored, and are of little use in operations with variables. To address any location in memory would require a full sixteen bit or two byte address stored in the operand part of the instruction. This address points to a memory location where the variable upon which the operation being performed is currently located, or is to be stored. This form of addressing is known as Absolute addr<mark>es'sing. A</mark> shortened form of absolute addressing can be used when the memory location being accessed lies on page zero of memory. This is the only case where the concept of paging has any importance in the 6502, page zero is just the bottom 256 memory locations. This is called Zero Page Addressing, and uses a single byte address to point to the location of data within page zero. It is a two byte instruction therefore much faster than absolute addressing, it is thus good practice to store aIl variables in page zero. The remaining non-indexed addressing mode is Relative addressing already met with in conditional branch instructions.

The Index Registers and Indexed Addressing

50 far, none of the instructions looked at have accessed more than one byte of data, since the operand field contains a fixed address. This poses problems if ccessing a sequential block of data such as a table or an input buffer. One method would be to use a string of load instructions in the form, load data from address 1 - perform operation - load data from address 2 - perform operation and so on. This is obviously highly wasteful of memory space, it would be more efficient if this program was written as a Joop. To do so would require that the address stored as the operand field of the load instruction is incremented each time the program goes round the loop. In this way the operand address will al ways be pointing to the next byte of data to be accessed. This method is useful, but, execution time is considerably greater than in the straight line pro gram ming technique, also it is often undesirable to use a self modifying program.

A more sophisticated approach is the use of a counter, the contents of which are automatically added to the address in the operand field of the instruction. Such a counter is called an Index register. There are two index registers in the 6502, both are eight bit registers, labelled <sup>X</sup> and Y. They are used by instructions in one of the indexed addressing modes. The simplest is absolute indexed addressing, in this mode the contents of one index register is added to the address in the operand field of the instruction, giving

a new address from which data is to be accessed. The fact that the Index registers are only eight bit registers limits the maximum size of data block accessed using indexed addressing to 256 bytes. In practice the majority of tables are shorter and it is not <sup>a</sup> significant limitation.

The index registers are controlled and manipulated by a range of special instructions. A number can be loaded to, or stored from the index register and a memory location, by the LDX, LDY and STX, STY instructions. Similarly the contents of the index registers can be compared with a value in memory to test if <sup>a</sup> conditional branch should take place by using the CP X and CPY instructions. The contents of an index register is changed to point to the next address by incrementing or decrementing it by one. To count up, the instruction used is INX or INY, to count down, DEX or DEY. The remaining index register instructions allow the transfer of the contents of the accumulator into one of the index registers and vice versa. TAX and TAY transfer the accumulator contents into <sup>X</sup> and <sup>Y</sup> registers respectively and TXA, TYA transfer the index register contents to the accumulator.

In some programs it may be necessary to have a computed address rather than a base address with an offset, as in absolute indexed addressing. This is done using indirect addressing, instructions in this mode have just a single eight bit address field which points to the effective address as two bytes in page zero. The data address is thus not stored directly in the operand field of the instruction but, indirectly in page zero, all the indirect acesses are indexed except for the JMP instruction. Two modes of indirect addressing are of indirect addressing are possible, indexed Indirect and Indirect Indexed Addressing.

In Indexed Indirect addressing index register X is added to the operand zero page address. This points to locations where the sixteen bit data address is stored. One of the major uses of this addressing mode is in retrieving data from a table or list of addresses, as in polling I/O devices or performing string operations. In Indirect Indexed addressing the sixteen bit address pointer in page zero is first accessed then offset by the contents of index register Y to give the true data address. The location of the pointer is fixed, whereas in the indexed indirect mode it is variable being offset by the contents of index register X. Indirect indexed addressing combines the advantage of an address that can point anywhere in memory with the offset capability of the index register. It is a particularly powerful method of accessing the nth element of a table, providing the start address is stored in page zero.

The Stack Register and its Use.

The stack register is the last of the processor registers, and is mainly concerned with the handling of interrupts and subroutines. It is an eight bit register, its function is identical to that of the program counter since it is an address generator. It is used to point to an address in page 1 of memory,(Iocations 256 to 511), known as the stack. The stack is a set of memory locations starting at 511 and filled downwards from that location with a maximum size of 255 bytes. It is organised as a LIFO or last in first out structure, which means that the last byte of data stored on the stack is the first byte to be accessed. Every time data is pushed onto the stack the stack pointer is decremented by one, and each time data is pulled off the stack, the stack pointer is incremented by one. The addressing of the stack is independent of the program and based purely upon chronological events. The stack is used as a temporary data store, the most common data being re-entrant addresses generated by subroutines and interrupts. Every time <sup>a</sup> subroutine is called in <sup>a</sup> machine code program the current contents of the program counter is saved. On returning from the subroutine the program can be re-entered at the correct location. Similarly every time the processor is interrupted the current address in the program counter is saved before the processor performs the interrupt servicing routine. A subroutine may call other subroutines, requiring the storage of several re-entrant addresses in the stack. The last re-entrant address stored is the first address reloaded into the program counter at the end of the subroutine, hence the LIFO structure of the stack. The calling of subroutines by other subroutines is termed "subroutine nesting" and is a common occurrence in machine code programs. The size of the stack in the 6502 limits the user to 127 levels of nesting, usually far more than is needed.

<sup>A</sup> subroutine is called by <sup>a</sup> JSR or Jump to Subroutine instruction. This pushes the current contents of the program counter onto the stack. A location stored as the operand field is then loaded into the program counter. This causes the processor to jump to a new section of the program and start execution from the location in the program counter.

The return from a subroutine to the main program is accomplished by the RTS or Return from Subroutine instruction. This loads the return address from the stack into the program counter. It also increments the program counter to point to the instruction following the JSR. The stack pointer is also incremented to point to the next subroutine address if any.

The stack can be used by the programmer as a temporary storage location for data passed to <sup>a</sup>

subroutine. The program mer needs a set of instructions to allow him to put data onto the stack and read it back. The current contents of the accumulator can be transferred to the next location on the stack by the PHA or Push Accumulator onto Stack instruction. Data can be read from the current location pointed to by the stack pointer, into the accumulator, by the PLA or Pull .<br>Accumulator from Stack instruction. Both instructions automatically cause the stack pointer to be incremented or decremented by one. An example of data storage in the stack is saving the contents of the processor status register when a subroutine is called. The contents of the status register can be pushed onto the stack by the PHP - Push Processor Status on Stack instruction. Then transferred from the stack back to the status register by the PLP - Pull Processor Status from Stack instruction.

It has been assumed in the first part of the chapter that the stack pointer points to <sup>a</sup> fixed location, automatically incremented or decremented by the processor. But to use the stack pointer the program mer has to be able to change its contents. The stack pointer is loaded by transferring the contents of the X index register to the stack pointer with a TXS - Transfer Index X to Stack Pointer instruction. This instruction is used at the beginning of a program to initialise the stack pointer, it is performed automatically on the PET as part of the power up reset routine. Re-initialising the stack on the PET could cause problems, frequently resulting in a crash and should thus be avoided. The current contents of the stack pointer can be read by loading it into the X index register with a TSX - Transfer Stack Pointer to Index X instruction.

#### Interrupts

The processing of interrupts is fundamental to the operation of the PET system. As seen in chapter 1 aIl 1/0 is interrupt driven, a knowledge of interrupts is thus required by anyone using the user port or the other 1/0. There are three input lines which can cause the processor to haIt on completion of the current instruction. Store the program counter on the stack and branch to an interrupt servicing routine at an address pointed to by the contents of one of the interrupt vectors. These three lines are Reset, Interrupt Request and Non-Maskable Interrupt (NMI is only implemented on the new dynamic PET). The reset line is only used when the machine is powered up, therfore not of much interest since it is not under user control. It is the two interrupt request lines which are of major interest, for not only is the IRQ the source of all system interrupts, but both lines can also be controlled by the programmer.

The only way a program mer can change the sequence of operations is to load a new address into the program counter. If this were true then an external event could not effect the program sequence, unless the program was written to periodically check for an input. Most inputs are asynchronous, meaning that for an input to occur at the same time as the program is checking for inputs is extremely unlikely. If an input pulse occurred just after an input check, then not until the next check would that pulse be input to the computer. During the interval between checks data at the input may have changed resulting in the 10ss of information. To overcome such <sup>a</sup> data 10ss the processor could be programmed to wait for the data, but this would mean the processor spending most of its time doing nothing.

 $\hat{\gamma}$  ,  $\hat{\gamma} = \frac{1}{2} \hat{\rho} \hat{\rho} \hat{\sigma}^2$ 

Interrupts are used to solve this problem, by having a special line signal the processor whenever an input occurs. This considerably simplifies programming, making it unnecessary to repeatedly use an input testing subroutine or have the computer wait for an input. The two interrupt lines used to signal to the processor that an input is present are the IRQ line and the NMI line. By pulling an interrupt line low for at least 20 microseconds an input device can signal that it wishes to send data to the processor. This forces the processor to finish its current instruction, store the program counter and status register on the' stack and jump to <sup>a</sup> memory location pointed to by the interrupt vector. There are two interrupt vectors that for the IRQ line is located at 65,535 and 65,536, for the NMI line at 65,531 and 65,532. The processor could be interrupted again before it was able to retrieve data from the first input. To prevent this the programmer can disable the IRQ line and prevent further interrupts by setting the I flag in the processor status register. This is done by<br>the first instruction in the interrupt handling the first instruction in the interrupt handling<br>subroutine, SEI-Set Interrupt Disable. A CLI - Clear Interrupt Disable instruction clears the I flag and allows the processor to be interrupted as normal. Having obtained data from the input the interrupt software can process it for use by the main program or respond with an output from an 1/0 port. Control is returned to the main program by the RTI-Return from Interrupt instruction. This pulls the contents of the processor status register and program counter off the stack restoring the processor to its pre-interrupt state.

The PET has six sources of interrupt, two from each of the three peripheral 1/0 chips, any one of them can interrupt the processor. Since ail interrupt lines are tied together giving <sup>a</sup> single IRQ input to the processor, a means of finding out which device produced the interrupt is needed. This can be done by hardware, but on the PET is done by software, using an interrupt polling routine. This simply means that the interrupt
software tests each of the 1/0 devices in turn to find out which device generated the interrupt. The I/O devices are tested in fixed order of priority, the highest priority device being tested first and the lowest last. The purpose being that if two devices generate interrupts at the same time then the processor looks at the highest priority, the most important, device first. The scan interrupt in the PET has highest priority, except when using the cassettes when the read in terrupt is highest. Each 1/0 chip has two interrupt inputs and one output connected to the IRQ line. An interrupt from an external device sets either bit 6 or bit 7 of the peripheral 1/0 chip status register. It also generates the interrupt to the processor. To test which device generated the interrupt the computer simply ·reads the contents of each of the 1/0 status registers testing for bit 7 being set. Having determined which device caused the interrupt the appropriate program can be performed.

An interrupt sequence can also be generated by the program mer without an input being present in the IRQ line, by use of the BRK - Break command. This instruction performs a software interrupt and causes program control to be transferred to the address stored in the interrupt vector. The main use of this instruction is in debugging a program, however since it calls one of the interrupt routines its use on the PET is not recommended. For PET users a similar function is provided in the machine code monitor with none of the attendant problems of the BRK instruction.

Data Modify Instructions

A small group of instructions remain which have not been looked at, they are not associated with any particular processor register and are classified as read/modify/write instructions. They aIl read data from a memory location or accumulator, modify it in a particular way and store the modified data back into memory or the accumulator. These instructions perform four different data modifications, shift, rotate, increment and decrement. A shift instruction is one which takes the contents of the accumulator or a memory location and shifts aIl bits one bit to the left or right. An example is the LSR-Logical Right instruction, here the data in the accumulator or memory is moved one bit to the right, bit  $\theta$  is placed in the carry flag and bit seven set to zero. Similarly the ASL-Arithmetic Shift Left instruction moves the data one bit to the left, bit seven is stored in the carry flag and bit  $0$ set to zero. Repeated shifts in the same direction will eventualy result in the entire byte being set to zero. Herein lies the difference between a shift and a rotate instruction. In a rotate instruction the contents of the

carry flag is stored in the bit emptied by the shift, thus no data is lost in <sup>a</sup> rotate instruction. The ROL-Rotate Left instruction shifts the contents of the accumulator or addressed memory left <sup>1</sup> bit with the carry stored in bit <sup>0</sup> and bit <sup>7</sup> stored in the carry flag. With ROR-Rotate Right instruction the data is shifted right 1 bit with bit 0 shifted into the carry and the carry shifted into bit 7. The shift and rotate instructions have <sup>a</sup> unique form of addressing, in addition to the normal forms and known as accumulator mode addressing. It indicates that the instruction is to operate on the accumulator rather than on a memory location.

Besides shift and rotate the contents of a memory location can be incremented or decremented. INC-Increment Memory by One adds one to the contents of the addressed memory location. DEC-Decrement Memory by One subtracts one in twos compliment form from the contents of the addressed memory location. The main use of Increment and decrement is with counters such as table pointers.

#### Machine code on the PET

A great advantage of the PET over other small micro computer systems is that it can be programed in both Basic and machine code. This gives the programmer the powerful option of using machine code subroutines in a Basic program. The PET normally runs in the Basic mode and there are five ways of accessing the machine code environment. The *tirst* two use commands in Basic, these are, USR and SYS. Both commands access a machine code subroutine whose address is specified in the command or in a specific page zero location. The next three methods involve adding machine code subroutines into the operating system. The first being to add a program into the interrupt servicing routines, these are called sixty times a second by the scan interrupt signal. This method allows for example, the scanning of  $I/0$  ports for an input, or selectively disabling certain keys on the keyboard. Any situation where a program must be run concurrently with the main program could use this method. The second methods involves inserting extra code into the CHARGOT subroutine which gets each line of Basic from memory prior to its execution by the interpreter. By intercepting each line of Basic before it is executed new Basic instructions can be added. The instruction being performed by a user written machine code subroutine. Both the method of inserting code into the interrupt routine and the addition of extra code into the CHARGOT subroutine *will* be dealt with in full 1ater on. Lastly, on new ROM machines the NMI line can be used to force the computer to jump to a NMI interrupt handling routine. One use of this is to provide the

machine with a reset button, by connecting a switch between the NMI line and ground a manual interrupt can be generated. To use the reset, the NMI RAM vector (locations 148 and 149) must contain the start address of the monitor. If a program crashes, pressing the reset switch will cause it to jump into the monitor program.

 $\left\langle \right\rangle$ 

The main reason for using machine code subroutines is that Basic is too slow for many purposes, especially when using the I/O ports. A machine code routine is more than 100 times faster than the same program written in Basic. Another reason for using machine code is that one may want to change the operating system or use sorne of the operating system subroutines. Thirdly, a reason used by some commercial software producers is that machine code programs can be protected from illegal copying.

The best place to put small machine code programs is in the second cassette buffer, assuming that is that the second cassette is not being used. This 192 byte memory block extends from location 826 to 1018. If the program is longer than 192 bytes or the second cassette buffer is being used then the progam is best located at the top of memory. This area is used by Basic to store character strings and to avoid these overwriting the machine code program the top of memory pointers must be changed. The top of memory pointers are set during power up diagnostics to the highest usable RAM location. By lowering the value of these pointers a block of memory can be reserved exclusivly for use by a machine code program. The operating system will regard the new top of memory pointers as containing the highest memory location usable by Basic. In the old 8K machines these pointers were stored in locations 134 and 135, and in the new machines in 52 and 53. The pointer is stored as the low order byte in 52 (134) and the high order byte in 53 (135). As an example the following commands will lower the top of memory on a 32K machine by 256 bytes:

### POKE 52,255:POKE 53,126

Of the two Basic commands used to call a machine code subroutine, SYS and USR, by far the most powerful and flexible is SYS. With the SYS command one simply specifies the subroutine starting location, thus if it starts at location 826 it can be called with SYS(826). Variables can be transferred between a Basic program and a machine code program by using PEEK and POKE. These read or write single or multiple byte values into memory locations allocated for the purpose and acessed by both programs. Transferring variables in this manner is easier than using the single floating point variable provided for the USR function. It also allows the transfer of more than one variable which USR does not. The only requirement with a SYS subroutine is that the last instruction in the subroutine is a RTS - return

from subroutine since this automatically returns control to the Basic program. Another virtue of SYS is that it is far easier to have more than one machine code subroutine in a Basic program.

The easiest way of entering a machine code program is to incorporate it into the Basic program using a simple loader, to POKE the values byte by byte into the correct locations, you will find several examples elsewhere in this book. Another way is to use the machine code monitor,this is ROM based in the new machines, users of old machines will require a tape version. The monitor allows machine code program to be directly written into memory using hexadecimal code. Also it allows programs to be saved and loaded onto tape in machine code format. Both methods are ideal when writing and entering short - less than  $100$  bytes machine code programs, however for longer programs an assembler is essential. An assembler - the Commodore disk based 6502 assembler is highly recommended - allows a program to be written using the mnemonics with lables for variables and jump locations. These are converted by the assembler to binary values which when loaded into memory constitutes the program. Another useful aid to have besides the assembler and monitor is <sup>a</sup> disassembler. This converts the machine code program back into mnemonics, a function which helps with program fault diagnosis.

Some techniques for hand assembling and writing machine code programs.

The prospect of writing a machine code program even a small one may seem fairly daunting but providing one uses an orderly and disciplined approach to the problem it need not be hard. A machine code program differs from a Basic program in the approach taken to its writing. Whereas a rough Basic program can be written then polished up by inserting extra lines and changing existing lines. A machine code program must be written as the final version since any changes will require rewriting the whole program. This is because machine code unlike Basic code is dependent on the exact position of instructions in memory. Adding a couple of instructions into the middle of <sup>a</sup> program will necessitate the changing of aIl jump, branch and data addresses. This plus a far greater attention to details like current flag status, means that the program must be very carefully planned before it is written. Unless this is done, writing a machine code program will require far greater effort than is necessary and the product far more prone to error.

Stage one in planning a program is to define what the program is required to do, breaking the problem down into a series of steps. To demonstrate this consider the

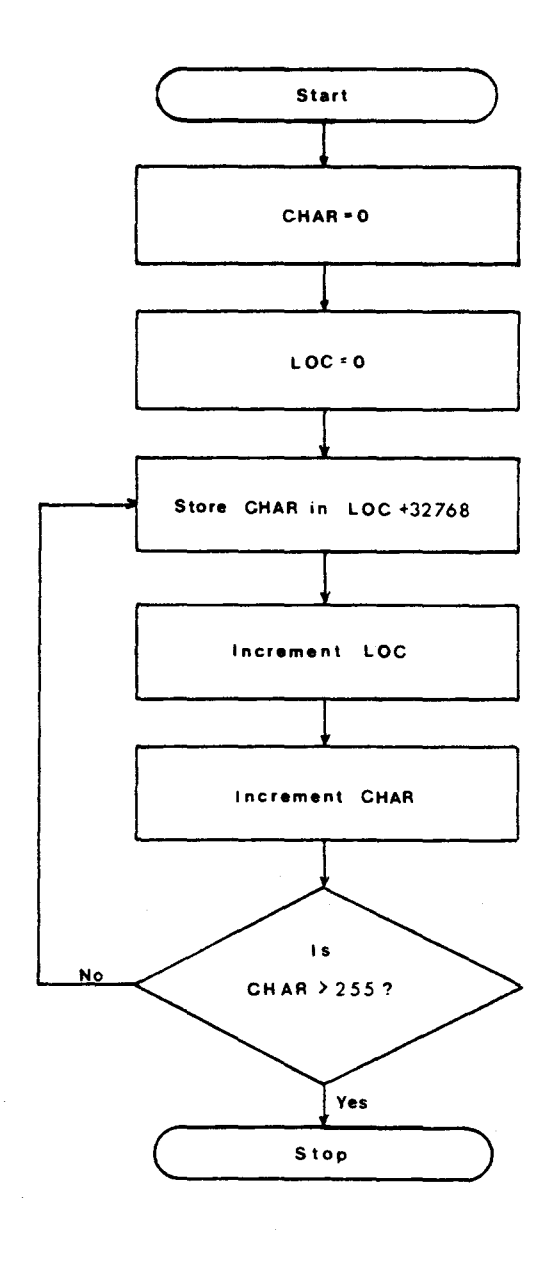

Display Load ace with 255 Store acc in CHAR Load IndexXReg with 255 Load ace with CHAR Store acc in 32768, X Decrement CHAR Decrement Index X  $\vert$  s No  $x = 0?$  $\mathsf{Yes}$ Stop

<sup>1</sup> <sup>n</sup> ilia 1 Version

Final Version

Fig 2.2 Flow Diagrams of Display

 $\mathcal{L}^{(1)}$ 

following example, to display aIl the ASCII characters on the screen:

Set LOC to 32768 - set CHAR to zero - store character code CHAR on screen at location LOC - increment CHAR if CHAR is greater than 255 then aIl characters have been displayed and program ends, if not then go back and display next CHAR.

From this description we have defined that two variables CHAR and LOC are required, also the program structure requires a loop with a conditional test. For a short program like this a written description is not really required since one can easlly remember what one wants the program to do. For longer programs it is an essential part of the process. From the written description one can construct a flow diagram such as the example in Figure 2. The flow diagram can be regarded as a pictorial version of the written description and as a result simpler to follow.

For long programs the flow diagram and written description can get very involved and confusing. It is good practice to split such a program into a series of self contained blocks or subroutine modules. Each module is then treated as a complete program, making program writing and debugging easier. The flow diagram shows the logical pathways through a program and most logical errors can usually be detected at this stage, saving a considerable amount of programming time.

Having drawn a flow diagram the next stage is the construction of a table of variables and locations of system subroutines called. In the example no system subroutines are used but two variables are required:

LOC - pointer to location in screen memory where character is to be stored.

CHAR - Value for ASCII character to be displayed on screen.

It is important that the table contains all variables required, since when writing the program exactly the right amount of space in memory must be left to contain them.

Having defined the logical flow of the program, the variables used and any system subroutines caIled, a start can be made on writing the program code. Probably the best way is first to draw an expanded versions of the flow diagram. Breaking down each logical step into a series of substeps corresponding to a machine code instruction. In Figure 2 notice that the variable LOC is now stored as the contents of the X index register. Indexed addressing being the easiest way of putting data into successive memory locations. Aiso the index register (i.e. LOC) is loaded with 255 and decremented,

 $DATE = \frac{30}{6}79$ 

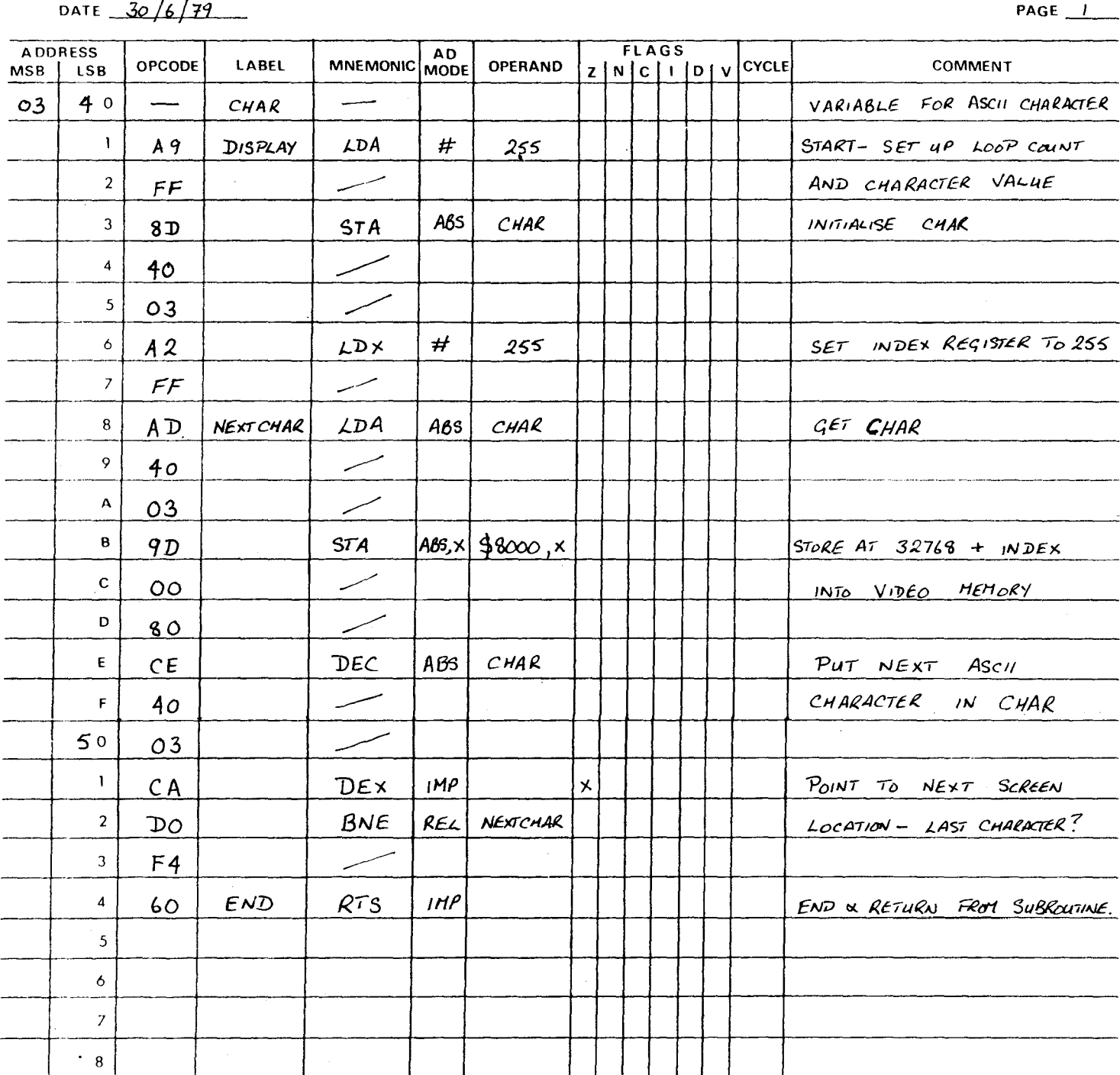

Fig 2.3 Example of Hand Coded Program

 $\mathcal{A}(\mathbf{x})$  and  $\mathcal{A}(\mathbf{x})$  .

rather than 0 and incremented as in the original flow diagram, since it is easier to test for zero than for 255.

For the actual hand assembly and coding of a program it is advisable to use a coding form such as that shown in Appendix B. It helps to considerably reduce the number of errors occuring at this stage. On the first page of the coding form a list of aIl variables, 1/0 locations and system subroutine entry points used should be written. Each variable being assigned the number of bytes of memory which it will require. Most will be single byte but some will be two or three byte precision and in the case of character variables or data buffers memory required could be large. When storing a multiple byte numerical variable it is good practice to store the bytes in fixed order, with the least signifiant byte in the first location and the most signifiant byte in the last location. It is easier this way to keep track of which part of a variable is being dealt with. Aiso index registers can be used to access successive bytes of a variable in the same order that they are processed.

Program variables can be stored in any part of RAM memory not ocupied by either programs or system variables. For maximum speed and reduced program size variables should be stored in page zero of memory, the bottom 255 bytes. On the PET page zero is currently occupied by system variables. This area can be utilised by using two subroutines, one at the beginning of the program and the other at the end. The first disables the system by setting the interrupt flag with an SEI instruction. Then relocates the entire contents of page zero to the top of RAM memory. Leaving page zero free for use by the rest of the program. The last subroutine for use by the rest of the program. The fast subroutine<br>performs the reverse process, replacing the system variables into page zero prior to re-enabling the system with a CLI instruction. Having decided where variables are to be stored they should be allocated memory locations and the address column on the coding form filled in accordingly.

Using the second expanded flow diagram one can start writing the code ante the coding form using the instruction mnemnics. The first step is to enter the starting location of the program into the address column, then enter the first instruction into the mnemonic column. The addressing mode of the instruction should be entered into the relevant column. This is important since one must be able to calculate how many bytes are required by that instruction, to determine on which line (i.e. at which address) the next instruction should be entered. The label column will contain an entry only if that address is the start of a subroutine or the destination of a jump or branch instruction. On the flow diagram the position of labels is indicated where an operation has more than one entry or exit point. The label used can be any name but preferably one descriptive of the function of the subroutine or loop. In the example the beginning of the program is given the label DISPLAY and the entry point of the loop is called NEXTCHAR. Entries in the operand column will only be required for instructions referencing other locations in the program and will consist of symbolic labels and variable names. As program code is entered on the coding form the comment column should also be completed. Either with simple references to the flow diagram or a more complete description. At a later date the function and logical flow of the program can thus be easily followed without relying on memory.

Once witten, the program should be checked for logical errors, before being assembled. It will involve less work if errors are detected prior to assembly. The process of hand assembling is done in two stages, the first consists of using the instruction set list to obtain the opcode value for each mnemonic with the specified addressing mode. This hexadecimal value is entered into the opcode column of the coding form on the same line as the mnemonic. If the addressing mode is other than "implied" or "acumulator" then the following one or two bytes will be used to store an address or a value specified in the operand column. If the addressing mode is immediate, then the operand column contains a hexadecimal value which is transferred to the opcode column on the line following that of the instruction code.

The number system used must always be noted, the conventions are that a number prefixed with a % is in binary format, with a  $\zeta$  in hexadecimal format and if no prefix is given then in decimal format. Convention also dictates that an instruction in the immediate mode is identified by a  $#$  sign in the address mode column, all other address modes are just an abbreviation of the name. For all other modes the symbol contained in the operand column will correspond to either a lable or variable. If <sup>a</sup> variable, then the address of the variable can be obtained from the variable table on the first page of the coding form. If the instruction is a jump or branch then the addressing mode used will transfer program control to another section of the program, the operand column will thus contain a label. Since a lable needs the calculation of a jump address it is left until the second part of the assembly procedure. It should be noted that the 6502 requires that all addresses are stored in the form "least significant byte" first, then "most significant byte" thus address 0340 hexadecimal is stored as 40 03.

At the end of the first stage of the assembly process, the opcode column on the coding forms should contain <sup>a</sup> list of hexadecimal values, one for each location in memory. The exceptions being jump and branch

adresses which are calculated in the second stage. Jump addresses pose no problem since they are stored in either indirect or more commonly absolute mode. Their entries in the opcode column can be obtained from the address of the relavent label. The conditional branch instructions aIl use relative addressing, where the branch, either forward or backward, is calculated from<br>the location of the branch instruction rather than a location of the branch instruction rather than a fixed location in memory. It is the offset from the current location, which can be up to 127 bytes away, either forward or backward, which must be calculated by the program mer. Great care should be taken with this, any error will cause program control to be transferred to the wrong place, with resultant errors or program crash. To calculate the value for a forward branch one counts the number of bytes from the location of the branch instruction, to the location of the label in the branch operand column, and subtract 2 from this value. If the branch is backwards then the offset is calculated by counting the number of bytes from the branch instruction to the label, then adding 1 and subtracting from 255. The result when converted into hexadecimal can be stored in the opcode column after the branch instruction.

Once all jump addresses have been calculated and a complete list of opcode values obtained the program can be entered into the computer. Before this is done it is advisable to recheck the program, especially the opcode listing for errors (make sure that you can distinguish between 8 and B or A and 4). The opcode listing is best entered into the PET using the machine code monitor this is the main reason why the opcode was produced using hexadecimal notation. Once entered, the program should be saved before it is run since it is very rarely that a machine code program runs perfectly first time. The contents of memory should then be checked against the opcode listing for any program entry errors, if any are found they should be corrected and the program resaved. One can then try running it. If there is a program error it will probably crash the machine, if so reload the p ogram and the monitor and carefully recheck the logic flow, the coding and the contents of memory. In my experience the three most common causes of fatal program errors are - entry errors, coding errors, and wrongly calculated jump and branch addresses.

The best way of detecting errors is to systematically work through the program inserting a break instruction at points where program failure may have occurred. This will cause the program to return to the monitor, allowing the contents of variable locations to be checked and gradually isolating the fault to a small section of code. Another way of isolating errors is to run the program from different locations, though this does require a careful choice of entry points. Having detected and removed any fatal errors one may find that the program still does not run properly and produces strange results. Non fatal errors are most com monly caused by either a mistake in the basic logic flow, ignoring the current flag status, using the wrong variable, and quite commonly using the wrong branch instruction.

Successful machine code programming is not hard it requires just a strict adherance to a method and of practice. PET users to expand their machines capabilities by using machine code constant attention to detail plus plenty The methods outlined above should enable subroutines.

# **THE PET OPERATING SYSTEM** 3

Of the 64K addressable memory space on the PET, 14K is occupied by read only memory-ROM. This contains the operating system and Basic software, it ex tends from address 49152 to 65536 with a gap between 59392 and 61439, locations used by the 1/0 chips. One can divide this 14K ROM memory area into two parts, one occupied by Basic and the other by the operating system. The area occupied by Basic starts at 49152 and ends at 57623 (in the new ROMs) a total of 8471 bytes. The operating system starts at 57624 and ends at 65536 less the 2048 bytes used by the 1/0, a total of 5864 bytes. The purpose of the operating system software is to control system functioning and includes aIl 1/0 operations, such as keyboard scanning, display generation, cassette and lE EE input/output, as wel1 as power on reset system initialisation and diagnostics. The Basic routines are solely associated with processing the commands in a Basic program stored in the RAM memory area. They consist of <sup>a</sup> set of subroutines each capable of executing a specific Basic command.

It is a combination of aIl the programs stored in this 14K of ROM which allows the user to simply switch on the machine and immediately write or run a program. The structure of the PET's ROM based software is of interest to the user for two reasons. Firstlv because it helps to show how the system works. Secondly because manv of the subroutines can be used in machine code programs. <sup>A</sup> knowledge of the location of these subroutines is essential if they are to be used. Unfortunately as most users are aware one is unable to look at any one of the ROM areas using the PEEK command. This is not really a problem since it is easy to examine these areas of memory using the machine code monitor. In this way one can gradually build up a table of the subroutine entry points and deduce the function of the various subroutines. A process aided by relocating sections of the code and dissassembling. The following list has been built up of the major subroutines and their entry points:

## System variables memory map(RAM) - old ROM machines

000 001-002 \$4c constant (6502 JMP instruction) USR function address 10, hi

Terminal *1/0* maintenance

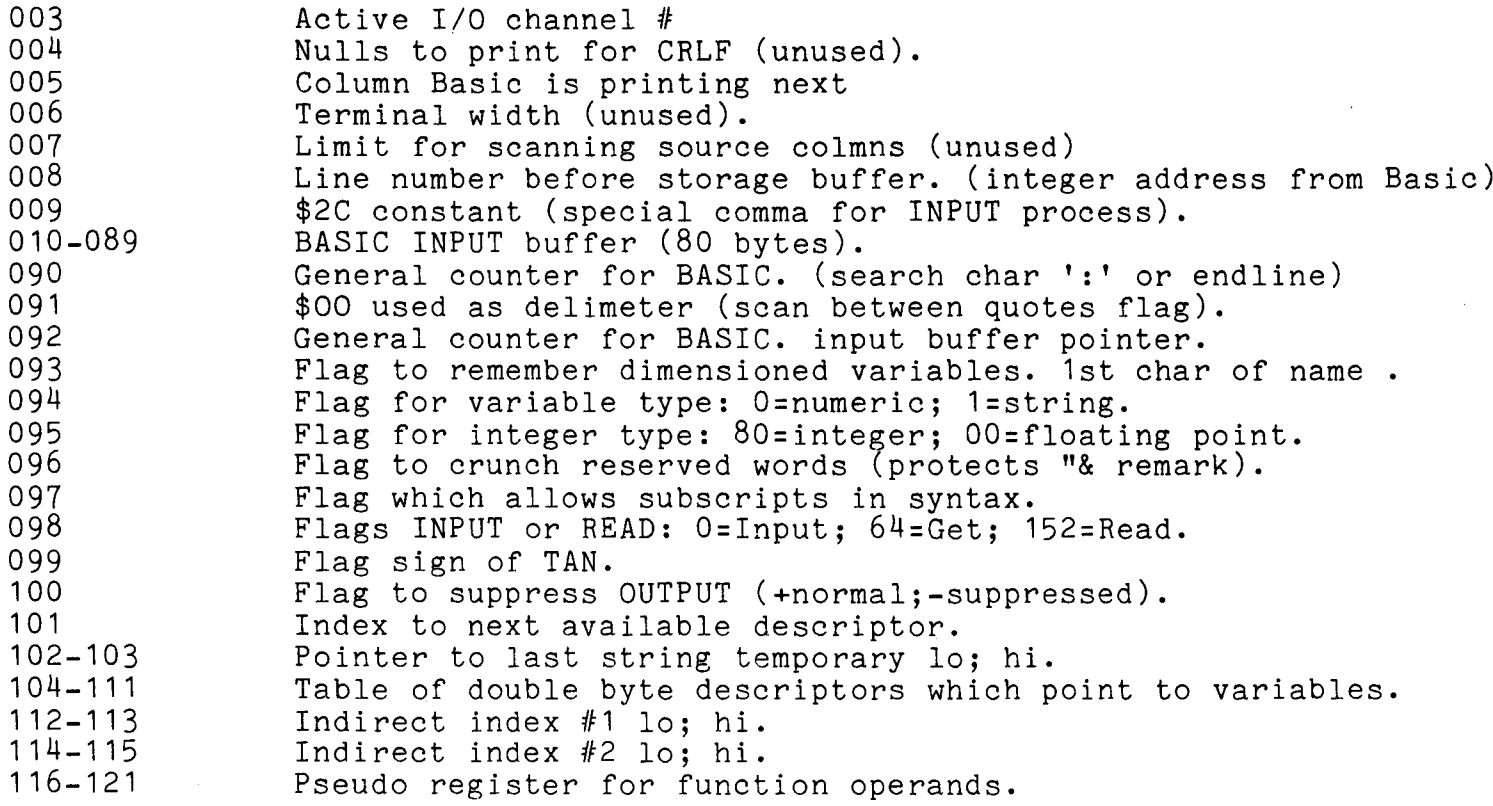

Data storage maintenance

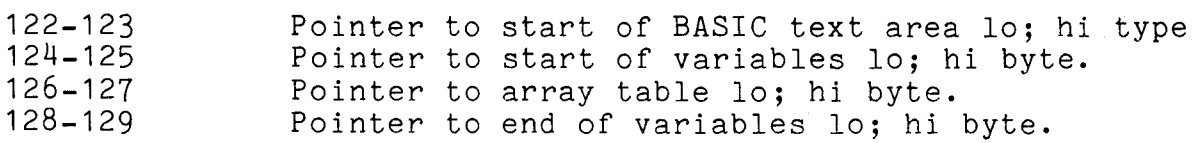

 $t_{4}$ 

 $\sim 10^6$ 

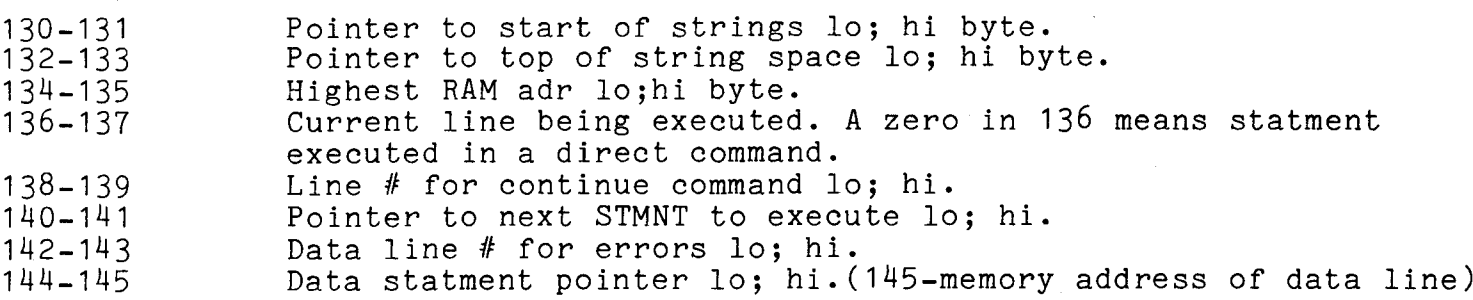

Expression evaluation

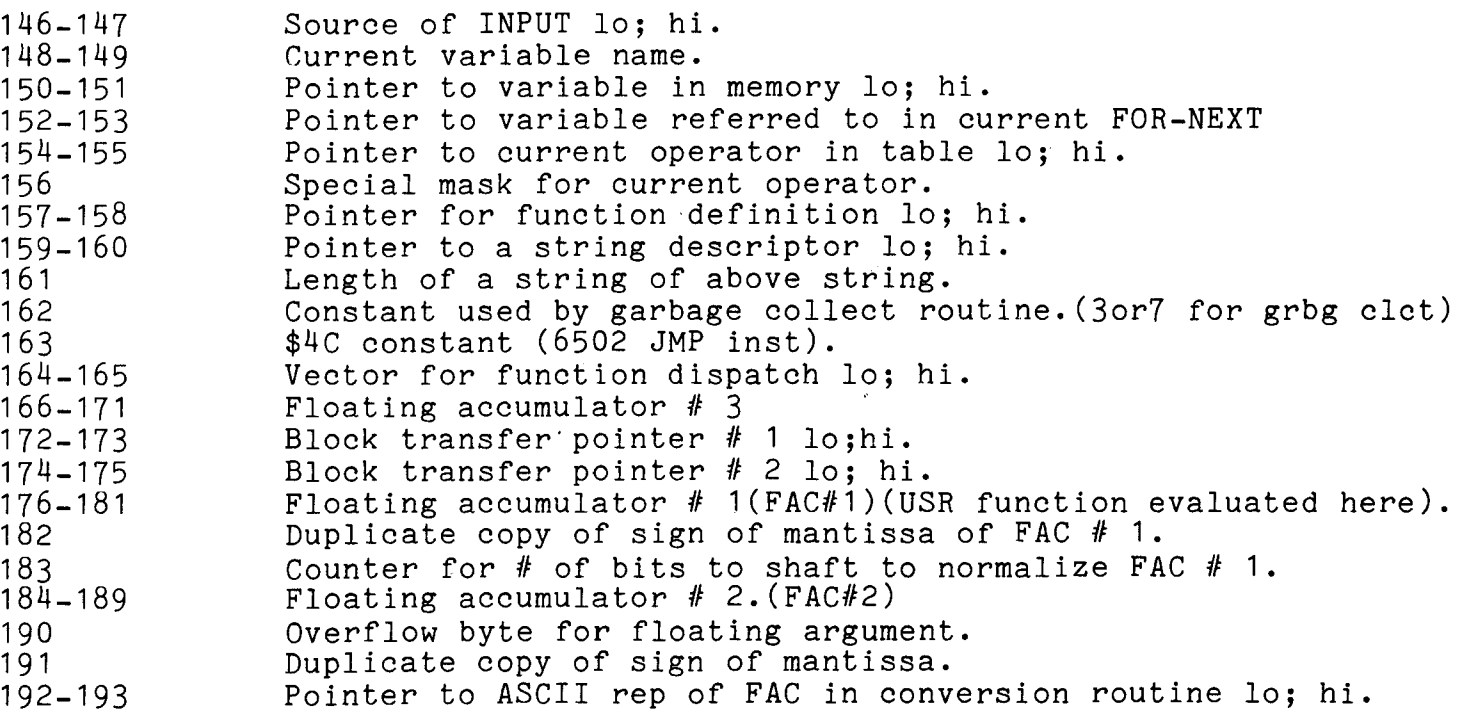

 $\label{eq:2} \frac{1}{\sqrt{2}}\sum_{i=1}^n\frac{1}{\sqrt{2}}\left(\frac{1}{\sqrt{2}}\right)^2\left(\frac{1}{\sqrt{2}}\right)^2.$ 

RAM subroutines

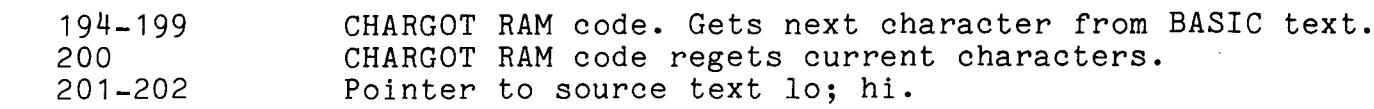

 $\mathcal{L}_1$ 

### 203-223 Next random number in storage

OS page zero storage

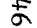

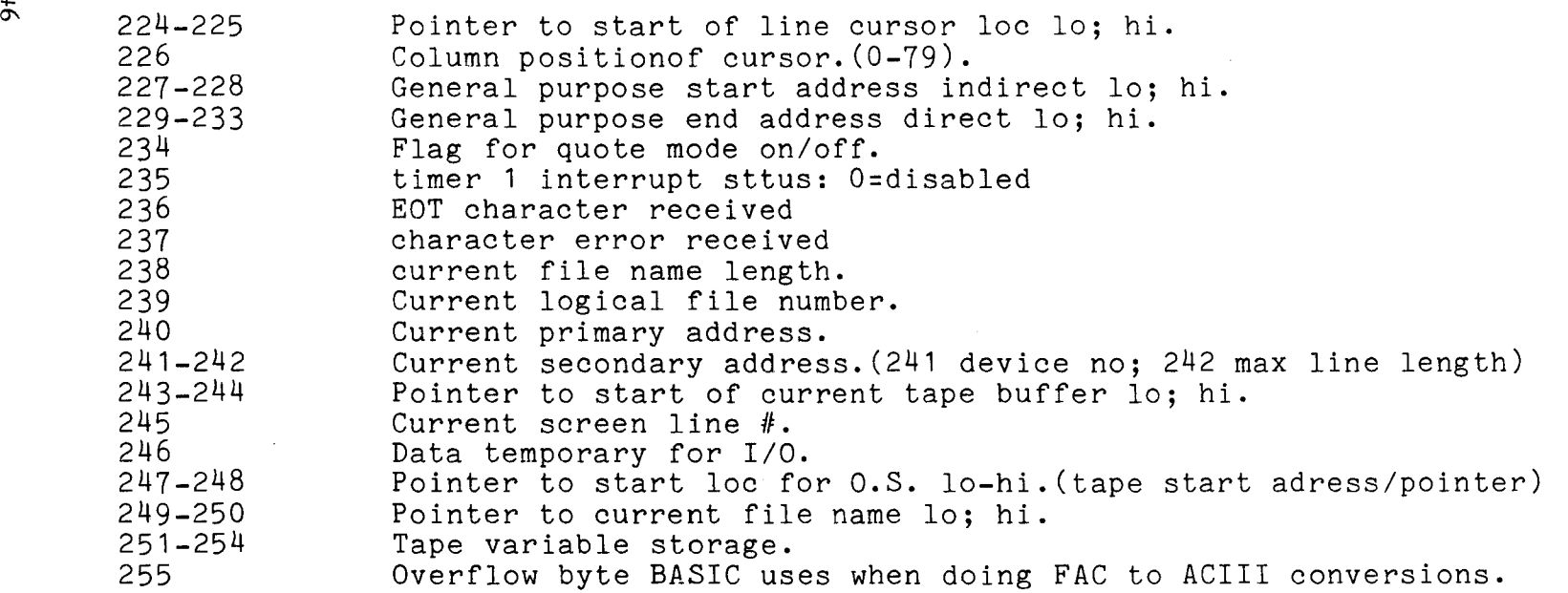

Page 1

62 bytes on bottom are used for error correction in tape reads. Also, buffer for ASCII when Basic is expanding the FAC into <sup>a</sup> printable number. The rest of page <sup>1</sup> is used for storage of BASIC GOSUB and FOR NEXT context and hardware stack for the machine.

Page 2

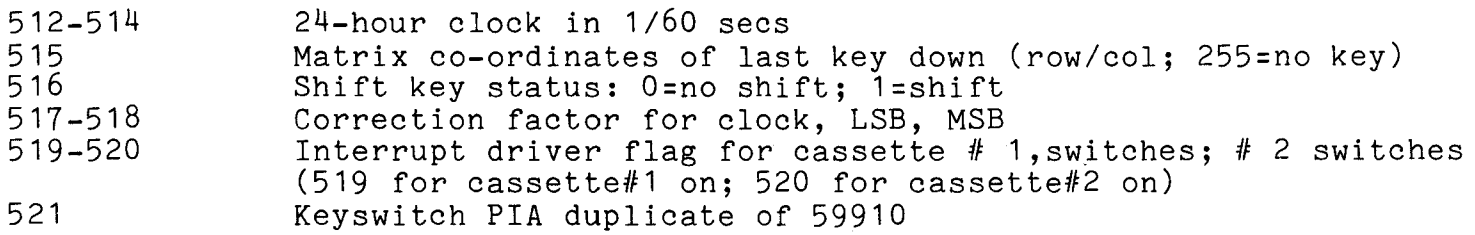

522 523 524 525 526 527-536 537-538 539-540 541 542 543 544-545 546 547 548 549 550 551 552 553-577 578-587 588-597 598-609 608 610 611 612 613 615-615 616 617-619 620 621 622 623 624 625-626 627 628 629 timing constant buffer Flag  $#$  means verify not load into memory. 1/0 status byte. Index into keystroke buffer. Flag to indicate reverse-field on. Interrupt driven key stroke buffer. IRQ RAM VECTOR lo; hi. BRK instruction RAM VECTOR 10; hi. (IEEE mode) (end of line for input pointer; # characters on screen line) ? (cursor log row/col, used in input routines) (PBD image for tape 1/0) Keyboard input code. Blink cursor flag. Count down to flip cursor. Cursor blink duration. Screen value of input character when cursor moves on. Flag for cursor on/off. (EOT bit received,tape write) Table of LSB of start address of video display lines (25). Table of logical addresses. Table of primary addresses. Table of secondary addresses. Input from screen/keyboard flag. O=keyboard; 1=screen. Index into LA,FA,SA, tables Default input device  $#$ . Default output device #. Computation of parity on cassette write. ? Tape buffer item counter. ? SeriaI bit count. Count of redundant tape blocks. ? (cycle counter,flip for every bit coming from tape) Count down synchronization or cassette write. Index next character in/out tape buffer  $# 1; # 2.$ Countdown synchronization on cassette header. Flag to indicate bit/byte error. Flag to indicate tape routine reading shorts.

-l::- -....J

630-631 632 633 634-825 836-1017 1018-1023 Index to addresses to correct on tape read pass 1; pass. Flag for cassette read-tells current function-countdown,read,etc Count of seconds of shorts to write before data. Buffer for cassette  $# 1$  (192 bytes) Buffer for cassette  $# 2$  (192 bytes) Unused.

 $\frac{8}{2}$ 

Subroutine locations in old ROM machines

COOO-C091 C092-C18F C190-C2AB C2AC-C2D9 C2AD-C31C C31D-C329 C32A-C356 C357-C388 C389-C391 C394-C3A9 C3AC-c42E C430-C460 C462-C476 C479-C48C C48D-C521 C522-C550 C551-C599 C59A-C5A7 C5A8-C647 C649-C68F c692-C6B4 C6B5-C6EF C6F2-C70A C70D-C71B C71C-C742 C745-C75E C75F-C76D C770-C772 performs CLRkeyword action addresses table of reserved words error messages peeks at the stack for active FOR loop 'open up' a space in Basic for insertion of a new line tests for stack-too-deep and aborts if found. check available memory space sends a canned error message from C190 area, then drops into: signals 'ready' (C38B entry for basic warm start). gets <sup>a</sup> line of input, analyses it, executes it handles a new line of Basic from keyboard; deletes old line etc. corrects the chaining between Basic lines after insert/delete receives a line from the keyboard into the Basic buffer gets each character from keyboard looks up the keywords in an input line and changes to "tokens" searches for the location of a Basic line from number in  $8,9$ implements NEW command - clears everything sets the Basic pointer to start-of-program performs LIST command executes a FOR statement continues to build FOR vectors reads and executes the next Basic statement, find next line, etc. executes the Basic Command as a subroutine performs RESTORE handles STOP, END, and BREAK procedures performs CONT set pause after carriage return (never called)

```
C775-C77D
performs RUN
C780-C79A
performs GOSUB
C79D-C7C9
C7CA-C7FD
performs RETURN
C7FE-C81E
C820-C840
C843-C862
performs ON
C863-C89A
C89D-C91B
performs LET
C91C-C97E
check numeric digit/move string pointer
C97F-C982
C985-C996
performs CMD
C999-CA24
CA27-CA41
CA44-CA76
CA77-CA9E
handles bad input data
CA9F-CAC5
CAC6-CADF
CAEO-CB14
CB17-CB21
CB24-CC11
CC12-CC35
CC36-CC8F
CC92-CCB5
CCB8-CD38
CD3A-CD9C
CD9C-CDB9
CDBC-CDCO
CDC1-CDE7
CDE8-CDF6
CDF7-CE04
CE05-CEOC
CEOB-CEOD
CEOE-CE10
CE11-CE1B
CE1C-CE20
CE21-CE27
CE28-CE39
CE3B-CE96
CE97-CED5
          performs GOTO
          scans for start of next Basic line
          performs IF
          gets a fixed point number and stores in 8,9performs PRINT#performs PRINT
          print string from address in Y,A
          print a character
           performs GET
          performs INPUT#
           performs INPUT
           prompts and receives the input
          performs READ
           canned messages: EXTRA IGNORED;REDO FROM START
          performs NEXT
          checks Basic format,data type, flags TYPE MISMATCH
           inputs and evaluates any expression (numeric or string)
          pushes a partialy evaluated argument to the stack
           evaluates a numeric variable, pi, or identifies other symbols
           value of pi in floating binary
           checks for special characters at start of expression
           performs NOT function
           performs various functions
           evaluates expression within parentheses()
          checks for right parentheses )
           checks for left parentheses (
          checks for comma
          prints SYNTAX ERROR and exits
           sets up function for future evaluation
           set up a variable name search
           check for special variables,TI,TI$,and ST
          identifies and sets up function references
```

```
.j::-
\l)
```
CED6-CF05 CF06-CF6D CF6E-CF7A CF7B-DOOE DOOF-D078 D079-D087 D088-D098 D099-D09C D09D-DOB8 DOB9-D263 D264-D277 D278-D284 D285-D28A D28B-D294 D295-D348 D349-D36A D36B-D3D1 D3D2-D403 D404-D5C3 D5C4-D5D7 D5D8-D653 D654-D662 D663-D672 D673-D684 D685-D6C3 D6C4-D6cF D6E6-D701 D702-D71D D71E-D890 D891-D8BE D8BF-D8FC D8FD-D95D D95E-D988 D989-D9B3 D9B4-D9EO D9E1-DA73 DA74-DA98 DA99-DACD DACE-DADD DADE-DAEC performs the OR and AND function performs comparisons sets up DIM execution searches for a Basic variable creates a new Basic variable logs Basic variable location array pointer subroutine is 32768 in floating binary floating point to fixed point conversion for singal values locates and/or creates arrays performs FRE function converts fixed point to floating performs POS function checks direct/indirect command, gives 'ILLEGAL DIRECT' executes DEF statements and evaluates FN(X) performs STR\$ function scans and sets up string elements builds string vectors does 'garbage collection' -discards unwanted strings performs CHR\$ function performs LEFT\$, RIGHT\$, MID\$, functions performs LEN, gets string length performs ASC function gets a single byte value from Basic evaluates VAL function gets two arguments (16 bit and 8 bit) from Basic performs PEEK and POKE executes WAIT statement performs addition and subtraction contains floating-point constants performs LOG function performs multiplication loads secondary acumulator from memory (\$B8 to \$BD) test and adjust primary/secondary accumulators routines to multiply or divide by 10 performs division loads primary accumulator from memory (\$bO-\$B5) transfers primary accumulator to memory transfers secondary accumulator to primary transfers primary accumulator to secondary

\JI o

DAED-DAFC DAFD-DB29 DB2A-DB2C DB2D-DB6c DB6D-DB9D DB9E-DBC4 DBC5-DC4F DC50-DC84 DC94-DCAE DCAF-DDE2 DDE3-DE23 DE24-DE2D DE2E-DE66 DE67-DE71 DEAO-DEF2 DEF3-DF3C DF45-DF9D DF9E-DFA4 DFA5-DFED DFEE-E019 E048-E077 EOB5-EOCC EOD2-E172 E19B-E1BB E1BC-E1EO E1E1-E27C E27D-E3C3 E3C4-E3E9 E3EA-E52F E530-E5DA E5DB-E66A E66B-E67D interrupt entry E67E-E683 E685-E73E E73F-E7AB E7AC-E7B9 E7DE-E7EB FOB6-F1CB F1CC-F22F F230-F27C rounds the primary accumulator extracts primary sign; performs SGN function performs ABS compares primary accumulator to memory Convert Floating point to fixed, unsigned perform INT function convert ASCII string to floating point get new ASCII digit print Basic Line number convert floating point to ASCII string (at 0100 up) conversion constants - decimal or clock evaluation SQR function evaluation of power function negate  $(monadic -)$ perform EXP function perform function series evaluation perform RND calculation evaluate COS function evaluate SIN function evaluate TAN function evaluate ATN function Basic scan program, transferred to 00C2-00D9 completion of power-on-reset; memory test, etc. partial test for TI and TI\$ input/read/get director initialize *1/0* registers, clear screen, reset subroutines receive input f om keyboard/screen set up new screen line output character to screen check or and perform screen scrolling start new screen line interrupt return hardware interrupt routine: cursor flash, tape monitor, keyboard convert keyboard matrix to ASCII write-on-screen subroutine print canned monitor message IEEE-488 channel open, test, close get input character from keyboard, screen cassette, IEEE output character to screen, cassette, IEEE

 $\overline{c}$ 

```
F27D-F2A3
restore normal 1/0, clear IEEE channels
F2A4-F2AA
abort (not close!) aIl files
F2AB-F2B7
locate logical file table entry
F2BS-F2C7
transfer file table entries to Deviee, Command
F2CS-F329
perform file CLOSE
F32A-F33E
test stop key
F33F-F345
test if direct/indirect command for suppressing file advice
F346-F3FE
perform file LOAD
F3FF-F421 print "SEARCHING.."
F3FF-F421 print "SEARCHING.."<br>F3FF-F421 print "SEARCHING.." or "VERIFYING"
F433-F461
get parameters for LOAD and SAVE
F462-F494
perform IEEE sequences for LOAD, SAVE, and OPEN
F495-F4BA
se arch for specifie tape header
F4BB-F4D3
perform VERIFY
F4D4-F529
get parameters for OPEN and CLOSE
F52A-F5AD
perform OPEN
F5AE-F5E2
search for any tape header
F5E3-F5EC
clear tape buffer
F5ED-F64C
write tape header
F64D-F666
get start and end addresses from tape header
F667-F67C
set buffer start address
F67D-F694
set tape buffer start and end pointers
F695-F69D
perform SYS command
F69E-F71B
perform SAVE
F71C-F735
find unused secondary address
F736-F7SA
update clock
F7SB-F7DB
set input device
F7DC-FS2C
set output device
FS2D-FS3A
bump tape buffer counter
FS3B-FS5D
wait for cassette PLAY switch
FS5E-E870
test cassette switch line
F871-F87E
wait for cassette RECORD and PLAY switches
F87F-FSB8
read tape initiation routine
FSB9-F8D1
write tape initiation routine
FSD2-F912
complete tape read or write
F913-F91D
wait for 1/0 completion
F91E-F92D
test stop key and abort if necessary
F92E-F95E
subroutine to set tape read timing
F95F-FBFB
interrupt routine for tape read
FBDC-FBE4
save memory pointer
```
 $\stackrel{\sim}{\scriptstyle\sim}$ 

FBE5-FBEB set ST error flag FBEC-FBFF subroutine to count 8 serial bits per byte<br>FCOO-FC1B subroutine to write a bit to tape<br>FC1C-FCFA interrupt 1 for tap write - entry at FC21 FC1C-FCFA interrupt 1 for tap write - entry at FC21<br>FCFB-FD15 terminate I/O and restore normal vectors FCFB-FD15 terminate I/0 and restore normal vectors<br>FD16-FD37 subroutine to set interrupt vector FD16-FD37 subroutine to set interrupt vector<br>FD38-FD47 power-on reset entry: test for dia FD38-FD47 power-on reset entry; test for diagnostic<br>FD48-FD7B diagnostic routine FD48-FD7B diagnostic routine FD7C-FD8F checksum routine<br>FD90-FD9A pointer advance: FD90-FD9A pointer advance subroutine<br>FD9B-FFB1 diagnostic routines diagnostic routines JUMP TABLE: FFCO OPEN FFC3 CLOSE<br>FFC6 set i FFC6 set input device<br>FFC9 set output device FFC9 set output device<br>FFCC restore normal I/ FFCC restore normal *1/0* devices<br>FFCF input character (from scree FFCF input character (from screen)<br>FFD2 output character output character<br>LOAD FFD5 LOAD<br>FFD8 SAVE  $FFD8$ FFDB VERIFY<br>FFDE SYS FFDE<br>FFE1 FFE1 test stop key<br>FFE4 get character FFE<sup>4</sup> get character from keyboard buffer<br>FFE7 abort all I/0 channels FFE7 abort all I/0 channels<br>FFEA update clock update clock FFED-FFFA turn off cassette motors<br>FFFA-FFFB NMI vector (mangled) NMI vector (mangled) FFFC-FFFD reset vector FFFE-FFFF interrupt vector

 $\mathfrak{L}$ 

System variables memory map (RAM) - New ROM machines.

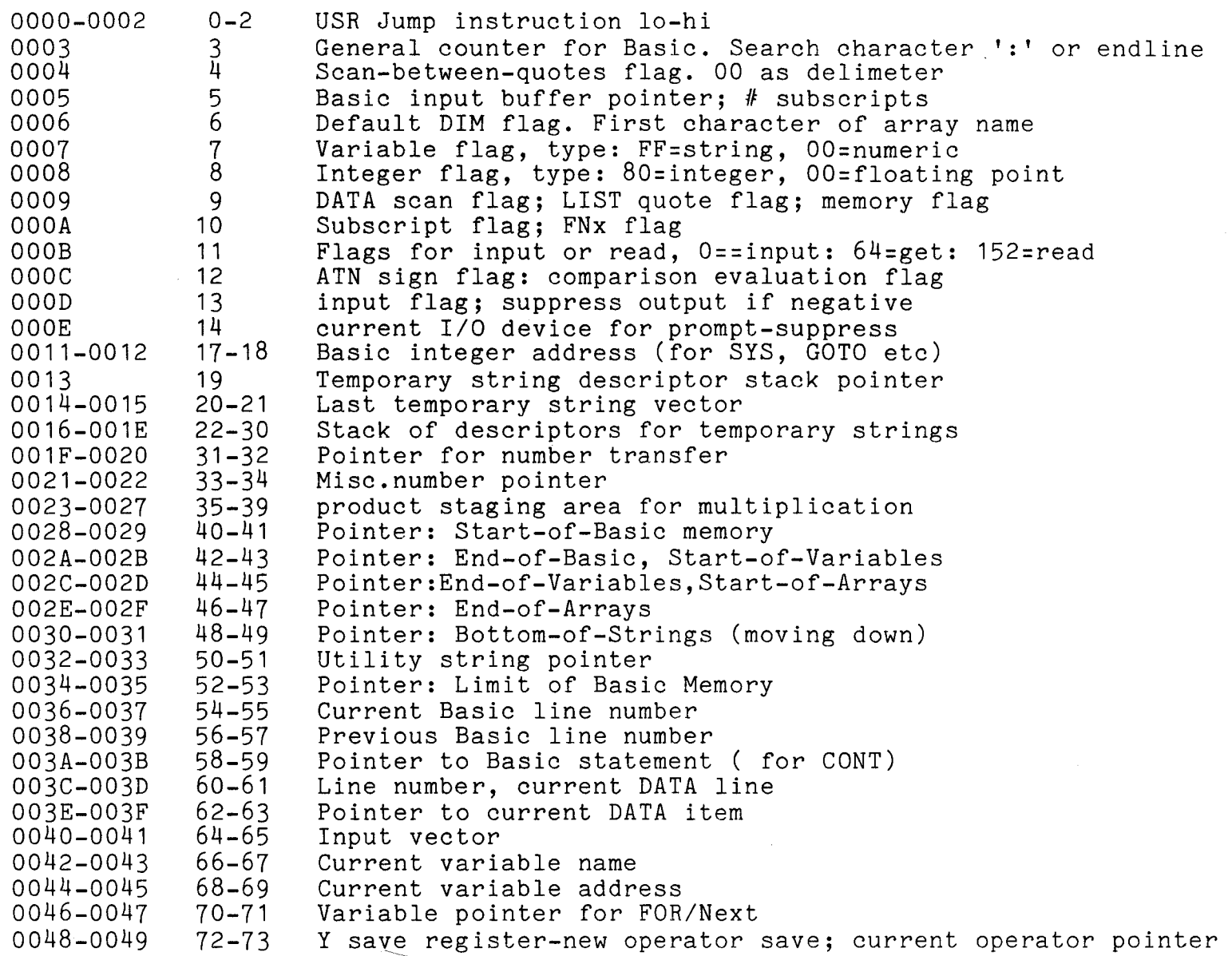

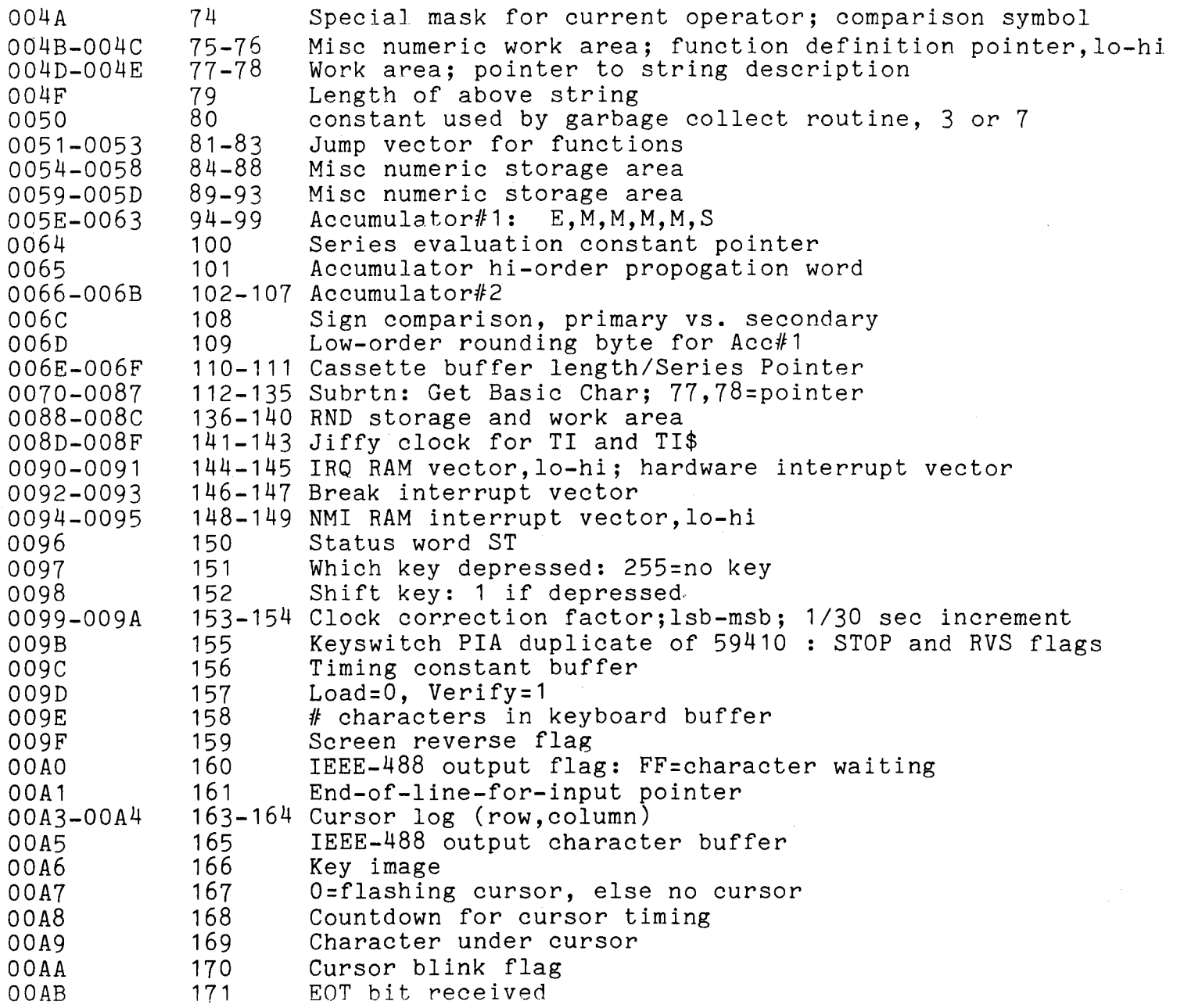

 $\zeta$ 

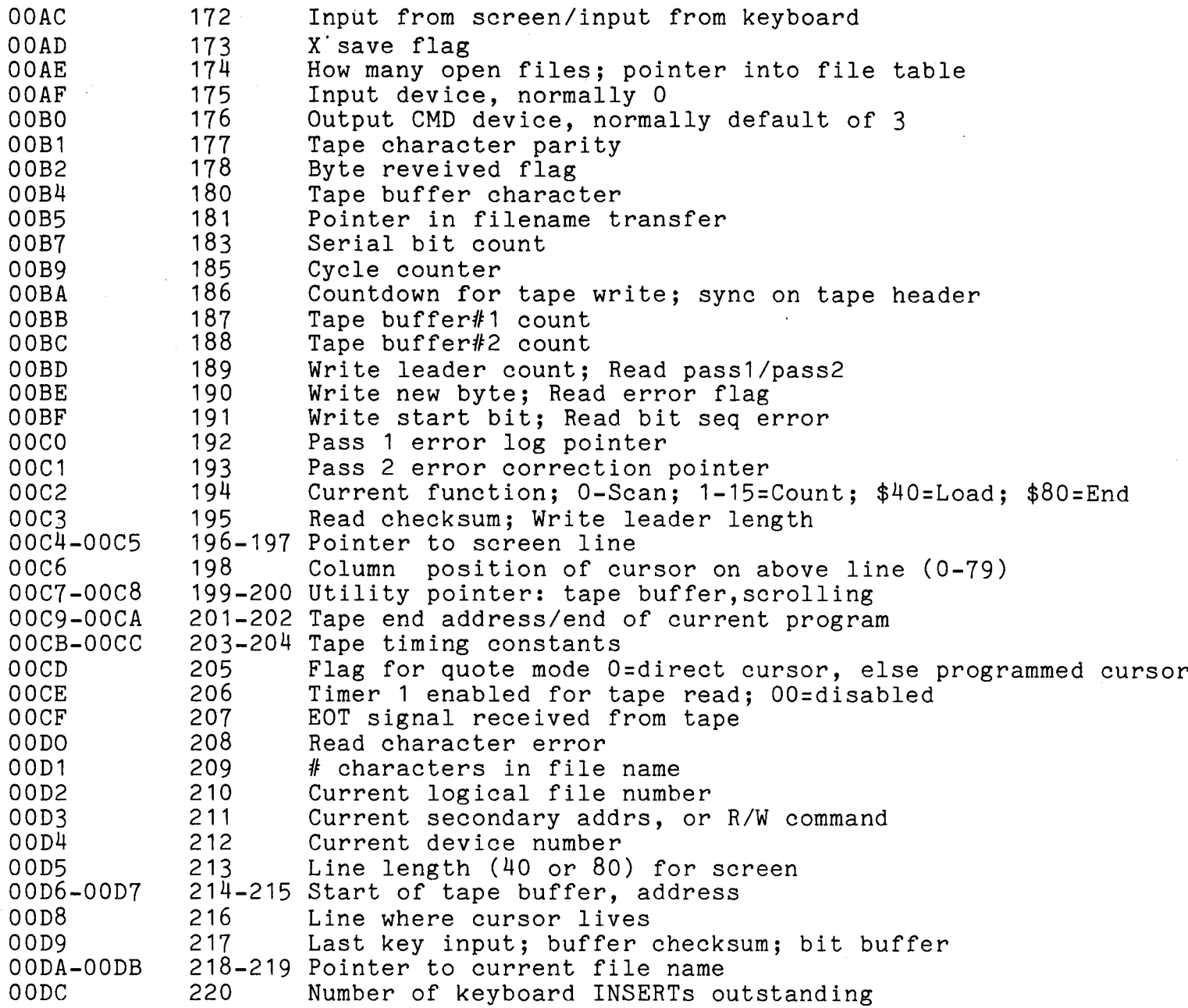

256-511 Processor stack area 1024-32767 32768-36863 36864-49151 49152-57592 57593-59391 59408-59411 59424-59427 59456-59471 61440-65535 634-825 826-1017 Tape#2 buffer 1018-1019 Vector for Machine Language Monitor OODD OODE OODF 00EO-00F8 00F9 OOFA OOFB-OOFC 0100-010A 0100-013E 0100-01FF 0200-0250 0200-0201 0202 0203 0204 0205 0206 0207-0208 0251-025A 025B-0264 0265-026E 026F-0278 027A-0339 033A-03F9 03FA-03FB 0400-7FFF 8000-8FFF 9000-BFFF COOO-EOF8 EOF9-E7FF E810-E813 E820-E823 E840-E84F FOOO-FFFF 221 222 223 224-248 Screen line table: hi order address & line wrap 249 250 251-252 Tape start address 256-266 Binary to ASII conversion area 256-318 Tape read error log for correction 512-592 Basic input buffer 512-513 Program counter 514  $515$ 516 517 518 519-520 user modifiable IRQ 593-602 Logical file number table 603-612 Device number table 613-622 Secondary address, or R/W cmd, table 623-632 Keyboard input buffer Write shift word/Receive input character #blocks remaining to write/read SeriaI word buffer Interrupt driver flag for cassette#1 status switch Interrupt driver flag for cassette#2 status switch is processor status is accumulator X index y index stack pointer Tape#1 buffer Available RAM including expansion Video RAM<sup>®</sup> Available ROM expansion area Microsoft Basic interpreter Keyboard, screen, interrupt programs PIA 1 - Keyboard I/O PIA 2 - IEEE-488 *lia* VIA - *lia* and timers Reset, tape, diagnostics, monitor

ي<br>\

Subroutine locations in new ROM machines

COOO-Co45 C046-C073 Action addresses for functions C074-C091 C092-C192 C193-C2A9 C2AA-C2D7 C2D8-C31A C31B-C327 C328-C354 C355-C388 C389-C3AA Print Ready. C3AB-c441 C442-c46E C46F-C494 C495-C52B C52C-C55A C55B-C576 C577-C5A6 Perform CLR C5A7-C5B4 Reset Basic execution to start-of-program C5B5-c657 Perform LIST c658-c6FF Perform FOR C700-C72F Execute Basic statment C730-C73E Perform Restore C73F-C76A Perform STOP and END C76B-C784 Perform CONT C785-C78F Perform RUN C790-C7AC Perform GOSUB C7AD-C7D9 Perform GOTO C7DA-C7F2 Perform RETURN, and perhaps: C7F3-C80D Perform DATA, i.e., skip rest of statment C80E-CS10 C811-CS2F CS30-CS42 Perform IF, and perhaps: cS43-CS52 Perform REM, i.e., skip rest of line CS53-CS72 Perform ON CS73-CSAC Get fixed-point number from Basic CSAD-C927 Action addresses for primary keywords Hierarchy and action addresses for operators Table of Basic keywords Basic messages, mostly error messages Search stack for FOR or GOSUB activity Open up space in memory Test: stack too deep? Check available memory Send canned error message, then: Handle new Basic line from keyboard Rebuild chaining of Basic lines in memory Receive line from keyboard Change keywords to Basic tokens Search Basic for a given Basic line number Perform NEW, then: Scan for next Basic statment Scan for next Basic line Perform LET

 $\rm \%$ 

C928-C936 Add ASCII digit to accumulator #1 C937-C98A Continue to perform LET C98B-C990 Perform PRINT# C991-C9A4 Perform CMD C9A5-CA1B Perform Print CA1C-CA38 Print string from memory CA39-CA4E Print single format character ( space, cursor-right,?) CA4F-CA7C Handle bad input data CA7D-CAA6 Perform GET CAA7-CACO Perform INPUT# CAC1-CAF9 Perform INPUT CAFA-CB06 Prompt and receive input CB07-CBFB Perform READ; common routines used by INPUT and GET CBFC-CC1F Messages: EXTRA IGNORED, REDO FROM START CC20-CC78 Perform NEXT CC79-CC9E Check data type, print TYPE MISMATCH CC9F-CDEB Input & evaluate any expression (numeric or string) CDEC-CDF1 CDF2-CDF4 Check right parenthesis ) CDF5-CDF7 Check left parenthesis ( CDF8-CE02 Check for comma CE03-CE07 Print SYNTAX ERROR and exit CE08-CEOE Set up function for future evaluation CEOF-CE88 Search for variable name CE89-CEC7 CEC8-CECA Perform OR CECB-CEF7 Perform AND CEF8-CF5F Perform comparisons,string or numeric CF60-CF6c Perform DIM CF6D-CFF6 Search for variable location in memory Check if ASCII character is alphabetic CFF7-D000 Check if ASCII character is alphabetic D001-D077 D078-D088 D089-D08c Do8D-DOAB DOAC-D227 D228-D258 Compute array subscript size D259 D26D-D279 Convert fixed point to floating point D27A-D27F Perform POSEvaluate expression within parentheses () Identify and set up function references Create new Basic variable Array pointer subroutine 32768 in floating binary Evaluate expression for positive integer Find or create array Perform FRE

<u>ي</u><br>0

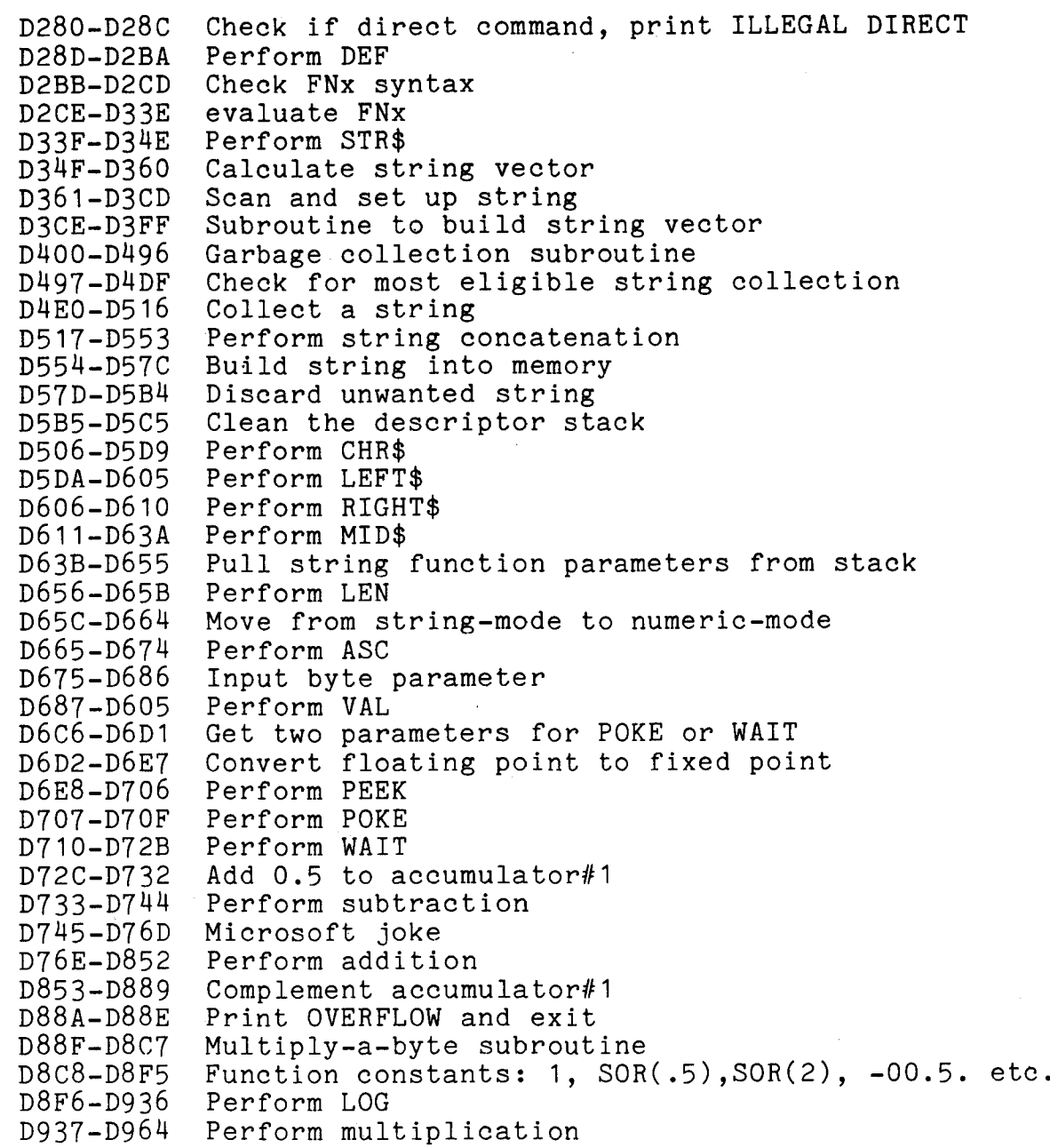

 $\sim$   $\mu$  .

 $\overline{a}$ 

 $\sim$   $\sim$ 

 $\mathbb{S}$ 

 $\sim$ 

 $\sim 10$ 

D965-D997 D998-D9C2 D9C3-D9DF D9EO-D9ED D9EE-DA04 DA05-DA09 DAOA-DA12 DA13-DA1D DA1E-DAAD DAAE-DAD2 DAD3-DB07 DB08-DB17 DB18-DB26 DB27-DB36 Round off accumulator #1 DB37-DB44 DB45-DB63 DB64-DB66 Perform ABS DB67-DBA6 DBA7-DBD7 DBD8-DBFE DBFF-DC89 DC8A-DCBE DCBF-DCCD DCCE-DCD8 DCD9-DCE8 DCE9-DE1C DE1D-DE5D DE5E-DE67 DE68-DEAO DEA1-DEAB DEAC-DED9 DEDA-DF2C DF2D-DF76 DF77-DF7E DF7F-DFD7 DFD8-DFDE DFDF-E027 E028-E053 E054-E08B E08C-EOBB Perform ATNMultiply-a-bit subroutine Load accumulator #2 from memory Test and adjust accumulators #1 and #2 Handle overflow and underflow Multiply by 10 10 in floating binary Divide by 10 Perform divide-into Perform divide-by Load accumulator #1 from memory Store accumulator #1 into memory Copy accumulator #2 into accumulator #1 Copy accumulator #1 into accumulator #2 Compute SGN value of accumulator #1 Perform SGN Compare accumulator #1 to memory Convert floating-point to-fixed-point Perform INT Convert string to floating-point Get new ASCII digit String conversion constants: 99999999,999999999, 1E+9 Print IN, followed by: Print Basic line number Convert number or TI\$ to ASCII Constants for numeric conversion Perform SQR Perform power function Perform negation Constants for string evaluation Perform EXP Function series evaluation subroutines Manipulation constants for RND Perform RND Perform COS Perform SIN Perform TAN Constants for trig evaluation: pi/2, 2#pi, .25, etc.

1-

EOBC-EOF8 Constants for ATN series evaluation EOF9-E110 E111-E115 E116-E1B6 E1B7-E1DD E1DE-E228 E229-E256 E257-E284 E285-E2F3 E2F4-E33E E33F-E34B Test for quotation mark and reverse quote-flag E34C-E38A Set up sereen print parameters E38B-E395 Prevent 80-character line from getting any longer E396-E3B3 Extend 40-character line to 80 characters E3B4-E3D7 Back into the previous line (via DEL or CURSOR LEFT key) E3D8-E518 E519-E53E E53F-E5B9 E5BA-E61A Open a line on the screen ( via INSERT key) E61B-E62D E62E-E6E9 E6EA-E6F7 E6F8-E769 E76A-E796 E797-E7A6 E7A7-E7F6 E7F7-E7FF FOOO-FOB5 FOB6-FOED FOEE-F127 F128-F135 F136-F155 F156-F163 F164-F16E F165-F17E F17F-F18B F18C-F1DO F1D1-F1EO GET a character F1E1-F231 F232-F26D OUTPUT a character to any deviceSubroutine to be moved to zero page  $(*70 \text{ to } $87)$ Initial RND seed Initialize Basic system Messages: BYTES FREE, ### COMMODORE BASIC ### Initialize *1/0* register, and: Clear screen, and: Home cursor Input from screen or keyboard; wait for input completion Input from screen Handle ASII character for screen output Go to next line on screen Scroll the screen Main interrupt entry point Hardware interrupt: service clock,keyboard,cassettes Print character on screen Table: decoder for keyboard matrix MLM subroutine: output hex digits MLM subroutine: swap TMPO and TMP2 MLM sibroutine: input hex digits MLM subroutine: print ? Monitor messages, mostly for Input/Output Set up IEEE for Talk, Listen etc Send character to IEEE-488 bus Output character immediate mode to IEEE-488 bus Send errors: WRITE TIMEOUT, DEVICE NOT PRESENT, etc Send canned *1/0* message Send immediate mode Listen command, then secondary address Output character deferred mode to IEEE-488 Drop IEEE channel: send Unlisten or Untalk Input character from IEEE-488 bus INPUT from any device

 $\mathbb{S}% _{n}^{X\left( t\right) }$ 

F26E-F283 Abort all files, and; F284-F28c Restore normal 1/0 devices F28D-F2A8 Find file table entry; set parameters from file table F2A9-F300 Perform CLOSE F301-F30E Test STOP key F30F-F314 F30F-F314 Action STOP key<br>F315-F31C Send message if direct mode F31D-F321 Test if direct mode F322-F3C1 Perform program loading F3C2-F409 Perform LOAD r 302-F409 - Periorm LOAD<br>F40A-F43D - Subroutines: Print SEARCHING...; Print LOADING or VERIFYING F43E-F45F Get Load or Save parameters F460-F465 Get a byte parame ter F466-F493 Send program name to IEEE-488 bus F494-F4B6 Find a specifie tape header F4B7-F4CD Perform VERIFY F4CE-F50D Get parameters for OPEN, CLOSE F50E-F515 Abort calling subroutines if end-of-line (default parameters) F516-F520 Confirm comma, else send SYNTAX ERROR F521-F5A5 Perform OPEN F5A6-F5D9 Find any tape header F5DA-F63B Write tape header F63C-F655 Get start and end program addresses from tape header rege regency corrections of the community of the correction of the correction of the correction of the region of the correction of the correction of the correction of the correction of the correction of the correction of t F66C-F683 Set tape start and end addresses from buffer address F684-F68c Perform CMD F68D-F69D Set tape start and end addresses from Basic pointers F69E-F728 Perform SAVE F729-F76C F76D-F76F TI constant: limit of clock (24 hours) F770-F7BB F7BC-F805 F806-F811 F812-F834 F835-F846 F847-F854 F855-F885 Initiate tape read F886-F8E5 Initiate tape write F8E6-F8EF Test for 1/0 interrupt completion F8FO-F8FF Test stop keyUpdate TI and TI\$, and copy STOP key to work area Set input device Set output device Advance tape buffer pointer (for INPUT#, GET#, and PRINT#) Wait: PRESS PLAY ON TAPE#<br>Test if cassette button(s) pressed Wait: PRESS PLAY & RECORD ON TAPE#

 $\mathfrak{L}$ 

F900-F930 Set expected timing for next input bit from tape F931-FA56 Interrupt entry: Read tape bits FA57-FB75 Store received tape characters FB76-FB7E Set tape read/write address back to starting point Flag *1/0* error into ST FB7F-FB83 Flag I/O error into ST FB84-FB92 Reset 8-counter and flags for a new byte FB93-FBAE Write a transition to cassette tape FBAF-FC40 Write interrupt 2: write data to tape Fc41-FC7A Write interrupt 1: Write tape shorts (leader) FC7B-FC95 Terminate tape: restore normal interrupt vector FC96-FCA5 Set interrupt vector from table FCA6-FCB3 Turn off cassette motors FCB4-FCC5 Perform running checksum calculation FCc6-FCDO Check: read/write pointer at limit? FCD1-FCFD Power on reset entry point FCFE-FDOO NMI interrupt entry point FD01-FD10 FD11-FFBO FFB1-FFBF Table of interrupt vectors Machine Language Monitor (MLM) - see Commodore documentation Commodore copyright statement \*\*\*\*\*JUMP TABLE\*\*\*\*\* FFCO OPEN FFC3 CLOSE FFC6 Set input device FFC9 Set output device FFCC Restore default *1/0* devices FFCF Input character FFD2 Output character FFD5 LOAD FFD8 SAVE FFDB VERIFY FFDE SYS FFE1 Test STOP key FFE4 Get character FFE7 Abort all *1/0* activity FFEA Clock update FFFO-FFF9 Unused FFFA-FFFF Hardware vectors: NMI, Reset, Interrupt

(j\ +:-

When the PET is switched on a reset is generated by the system hardware causing the processor to jump to a subroutine whose location is pointed to be the contents of the reset vector. The subroutine called is part of the operating system and performs the functions of testing memory, determining how much space is available and initialising variables in the bottom 634 bytes of memory.

Memory is tested by the simple method of writing a value into a memory 'location and reading it back again. If the value read back is different the operating system decides it has found the top memory. This feature is useful since it automatically isolates any memory fault giving dropped or transposed bits. It is not able to detect many of the more obscure memory faults or faults in the bottom IK of memory. The highest usable RAM address is then stored in locations 52 and 53 (in old ROM machines 134 and 135). By changing the contents of these locations the user can lower the top of memory to leave space for machine code programs or data stored using POKE. It is the highest RAM address, less the amount of memory used for variables and cassette buffers, a total of 1024 bytes, which is displayed on the screen on system power up. The pointer to the start of user memory is stored in locations 40 and 41 (in old ROM machines 122 and 123). The setting of pointers to the top and bottom of memory is part of system initialisation and is required prior to the system running a Basic program.

AlI variables required by Basic and the operating system are stored in the lowest 643 bytes of memory. The most commonly used variables, buffers, counters etc, are stored in page zero of memory, the bottom 256 bytes. The reason page zero is used for common variables rather than any other area of memory is that the microprocessors zero page addressing capability is much faster and more efficient in memory usage than addressing to other parts of memory. The location and function of most variables has been determined and is shown in the previous table. A knowledge of these locations is very useful to the PET user since by changing their contents one can change the system's operation. The majority of POKE commands contained in this book are located in this area of memory.

The section of memory not used by system variables is available to the user, on a 32K PET this is from location 1024 to 32768 a total of 31744 bytes. This memory space is however not completely available for program storage being also required for the storage of string and numeric variables. It is no use writing a program 7K long and trying to run it on an 8K PET, this will just result in the operating system giving an out of memory error. The Basic program is stored from location 1025 upwards and the strings and variables are

stored from top of memory downwards. When a program line is entered on the keyboard it is first written into the keyboard buffer. The operating system then transfers it byte by byte as it is entered onto the screen. The line however is not entered into memory until a carriage return is pressed. This causes the operating system to transfer the program line just entered from the screen into memory, where it can be executed with a run command. Each line is stored in a specific format using a compressed version of the Basic text. This reduces the memory requirements of a program and allows longer programs to be run. The compression of Basic text involves conversion of the Basic commands into single byte tokens. The command PRINT instead of being stored as five ASCII characters is stored in a single byte as the decimal value 153. When a program is listed the text compression process is reversed, as far as the user is concerned the program is stored in the same form as it was written.

A useful result of text compression is a shorthand way of writing Basic commands, either in a program or direct command mode. This relies on the fact that the routine which converts commands to tokens looks only at the first two or three characters of a command word. Other characters in the command word are there for the users convenience only. Normally if we entered only the first couple of characters of a command the computer would respond with a syntax error message. This can be done though by using a simple method of fooling the error detection routines. The method used is this, to enter any Basic reserved word type the first letter of the word then depress the shift key and type the second letter. By using just the first two letters there could be confusion between commands which share the first two letters. For example STOP and STEP, in these cases the first two letters should he typed followed by the third with the shift key depressed. The following is a list of Basic commands and their abbreviated form with the numerical value of the command token in both decimal and hexadecimal.

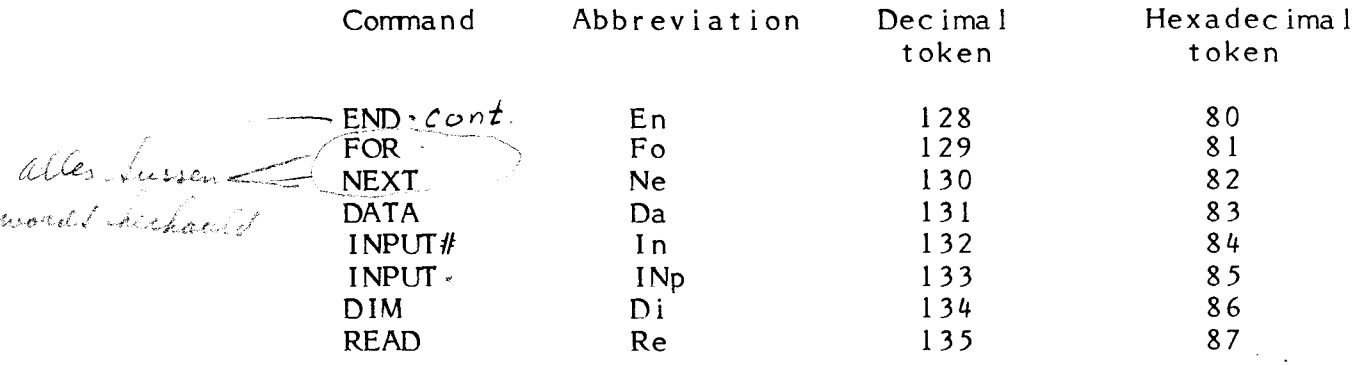

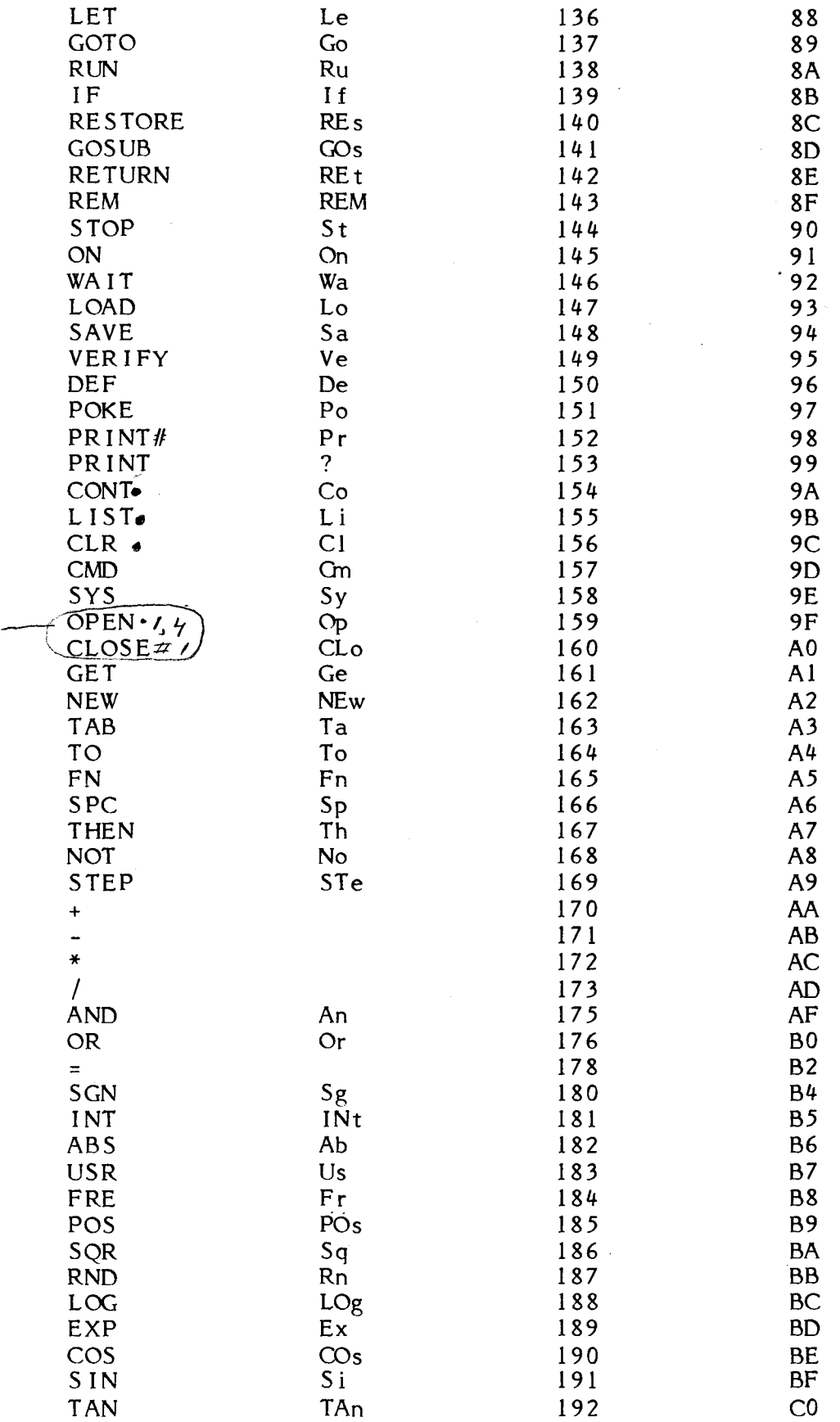
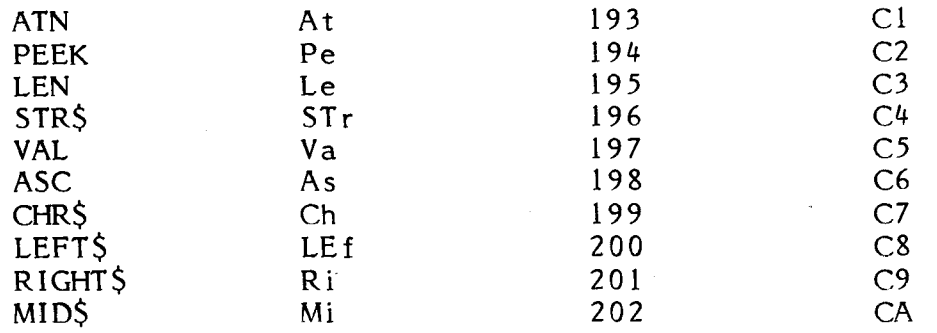

The token value given to a Basic command is a pointer into a table of reserved command words located between 49298 and 49551. By subtracting 127 from the token value the number of the word in that table can be obtained. It should be noted that the technique of using token to represent words can give the program mer a very powerful method of generating print statements without consuming a large amount of memory. This can prove especially useful in games programs, such as Adventure, which require a lot of text generation. By constructing a table of, say, 200 common words each time one of these words appears in a print statement it is represented by a number which points to its location in the table. Obviously sorne sort of output subroutine is required to convert the token back into a word but the saving in memory space can be considerable.

Having converted the Basic command into a single byte token thereby compressing the Basic text, the line is stored together with the line number and a link address at a location just above that of the last line entered, or if it is the first line at location 1025 upwards. Assumeing that it is the first line of the program which is being entered, then it will be entered into the following locations in the following format:

 $1024$  - contents 0 1025 - link address low } points to starting location of next line 1026 - link address high 1027 - line number low 1028 - line number high <sup>1029</sup> - start of compressed Basic text. Number of bytes occupied variable. End of line flagged by a zero byte.

A Basic program is stored as a series of blocks each of variable length and representing one line in the program. Each block having a fixed format and aIl blocks being connected via a linked list structure. Each line in a program is stored in memory in the correct position dictated by the magnitude of its line number, thus it will be the line with the lowest number which is stored at the bottom of memory - location 1025 up. The line number is stored in byte  $3$  and  $4$  of a block in binary format, this means that the largest line number that can be used in a program is 65535, any number above that will give a syntax error. When a program is run the current line number being executed is stored in locations 54 and 55 (in old ROMs 136 and 137). A direct mode of operation for the processor is indicated when the contents of these two bytes is zero. The double byte link address points to the starting byte of the next line. As each line is executed this address is stored in loca tions 119 and 120 (in old ROMs 201 and 202), where it is accessed when the operating system fetches the next line. The link address of the last line of a program points not to another link address as in a normal program line, but to two bytes the contents of which are zero.

The storage of a program within memory is best illustrated by the following diagram:

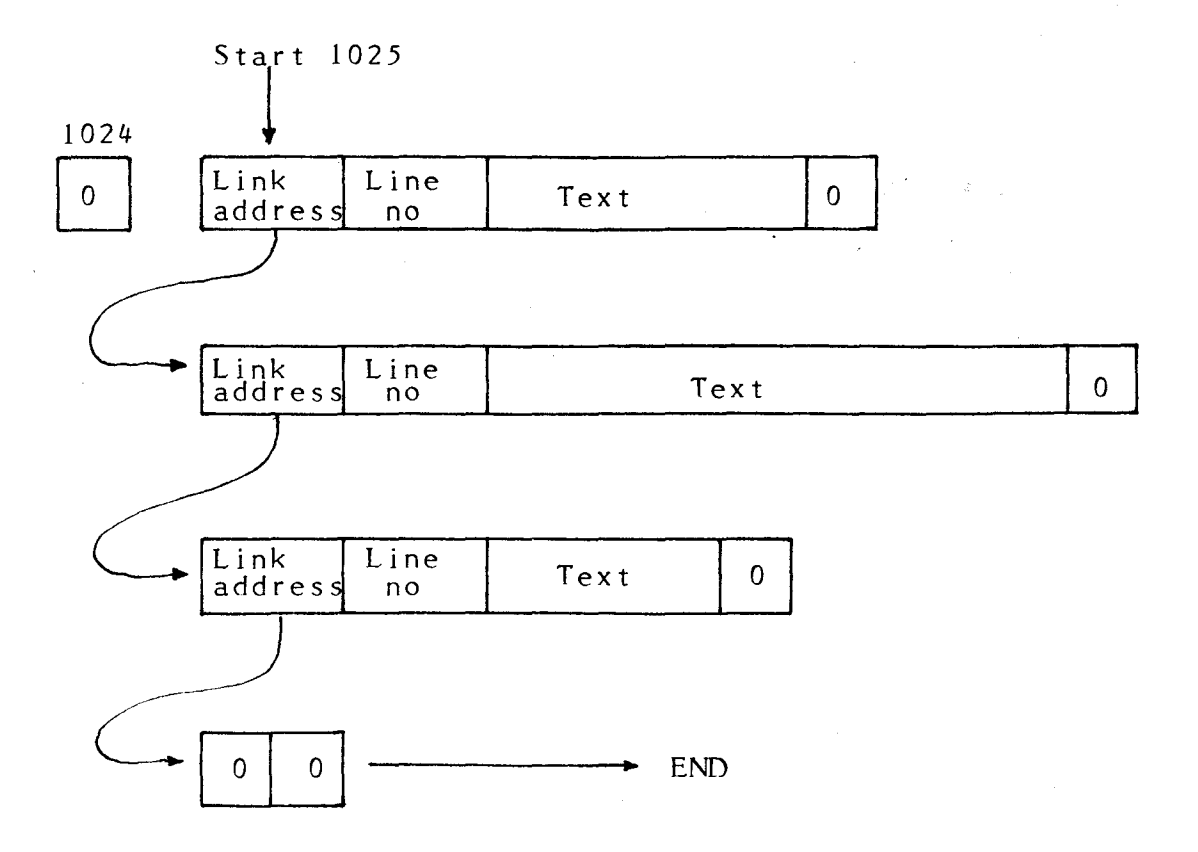

A knowledge of how a program is stored in memory is useful enabling us to perform several operations which the system does not otherwise allow, for example: line renumbering and overlays. Line numbers can be changed simply by changing the contents of bytes three and four of each block (line). The beginning of each line is<br>located using the link address obtained from the the link address obtained from the previous line. The following is a simple renumbering program, it requires the top and bottom line numbers to be renumbered, the new starting line number and line number increment.

 INPUT"START AT LINE ";S INPUT"END AT LINE ";E INPUT"NEW LINE START";L INPUT"LINE INCREMENT";I A=1025:B=256 Q=PEEK(A+2)+B\*PEEK(A+3) IFQ SGOT060030 IFQ EGOT060000 POKEA+2,L-INT(L/B)\*B POKEA+3,INT(L/B)  $L=L+I: A=PEEK(A)+B*PEEK(A+1)$ IFA=OGOT060000:GOT060030

To use this program first load into the PET then list on the screen, (this is a simple way of merging the renumber program onto the end of the program to be renumbered). The program to be renumbered is then loaded and the renumber program merged with it by placing the cursor over each line on the screen and pressing return. Having done this the renumber program can be run with the command RUN 60000. It should be noted however that this renumber program is very simple and will not renumber any of the jump addresses stored in the Basic text. To do this the program must examine the tokens used in the Basic text area, looking for GOTO or GOSUB co m mands and renumber their jump addresses. Anyone intending to add this function to the above program should note that whereas the line number is stored in a binary format the jump line is stored in ASCII and is thus of variable length.

Another function which can be performed by manipulating the way a program is stored is creating program overlays. This means calling a program segment from tape or disk and running this program whilst retaining the common subroutines and data used by the previous program segment. By using overlays the programmer can create programs which are much larger th an the maximum core size of the machine, without having to manually dump out and reload the data. On the PET, a program can be loaded using the LOAD command within a previous program. If the new program is shorter, then part of the previous program not replaced by the new program is still retained in memory. But the remaining part of the old program is not accessible normaly by the new program. One can, providing the new program is shorter than the old, use the data generated by the old program in the new program, none of the data areas being affected by loading <sup>a</sup> new program.

To create an overlay; a) ensure that common subroutines are stored at the end of the old program; b) ensure that the new overlay program is shorter than the old program and does not eraseany of the subroutines or data. Lastly a link address must be created between the end of the new program and the start of the subroutines, to replace the end of program marker put there by the operating system. The reason for common subroutines being stored at the end of the old program is that a new program is always loaded into memory starting at address 1024. Thus it is always the lowest line numbers which are replaced. Also the subroutines should have line numbers much higher than any line numbers used in the overlay program. This is because the operating system requires that lines are stored in strict sequence of line number. When new lines are entered, the operating system moves aIl lines with higher line numbers up in memory, recalculating the link addresses and inserting the new line in the correct position.

Assuming the above criteria have been met, then to link two programs together the location of the two link address bytes of the last line in the overlay program must be known. Also the starting address of the subroutines in the original program must be determined. The following program can be used to find these locations and their contents, it can be merged onto the end of a program using the same method used in the renumber program.

> INPUT "LINE TO BE EXAMINED";L A=1025:B=256 Q=PEEK(A+2)+B\*PEEK(A+3) IFQ=LTHENGOT060060  $A = P E E K(A) + B * P E E K(A+1)$  GOT060020 60060 PRINTA;  $PEEK(A), A+1$ ;  $PEEK(A+1)$ PRINT:GOT060000

By running this program we can look at a particular line number and determine the location and contents of its link address. The program gives the line number, the starting location in memory of that line, plus the contents of the two link address bytes. Using this routine with the original program the start address of the subroutines can be found. The link byte location of the last line of the overlay can also be found using this program. To connect the two program segments, the start address of the subroutine segment is loaded into the link bytes of the overlay, using POKE commands as follows, X is the start address and A the link byte location:

# POKE  $A, X = INT (X/256)*256$ : POKE  $A+1$ , INT (X/256)

The two programs will now run as one, providing no lines are entered or deleted, this will require the addresses to be recalculated. The technique of altering the link addresses can be used to produce some other interesting ideas, such as making sections of a program unlisted and unrunnable to anyone who does not have the key, where the key consists of a lihk address which must be inserted into the correct location. Thus for example a com mercial software vendor can add an undetectable line of code to a program containing a unique number used to indentify that program and prevent illegal copying.

#### Data storage.

The entire area of memory not used for program storage is available for storage of data. Firstly, it is worth looking at the simplest form of data storage using data statements. A data statement is stored as part of a program in the Basic text area of memory. The data is accessed by the program using the READ command. Data stored in data statements though can only be added to by adding program lines. Another limitation is that data can only be accessed from data statements in a seriaI mode. This means that to find one particular item the whole table of data must be read. The pointer to the current data statment is stored in locations 62 and 63 (in old ROMs 144 and 145). Manipulation of the contents of these locations could provide the user with a means of overcoming the seriaI search limitation.

Data not stored within the program as data statements, is stored by the program in the area of memory above the Basic text area, as variables. Variables can be divided into two groups, simple variables of the kind used in the following statement;<br>LET  $X=47$  where X is a simple variable. Secondly array where  $X$  is a simple variable. Secondly array variables which are defined by a DIM statement and contain more than one value. The number of values being determined by the number of elements in the DIM statement. For both groups of variables there are three types of data, these are: - real or floating point numbers integer numbers - and character or string variables, where words are being stored rather than numbers.

Simple variables of whatever data type are stored immediately above the Basic program text area at an address pointed to by the contents of locations 42 and 43 (in old ROMs 124 and 125). The amount of memory used to store these variables depends on the number of variables used by a program. Each variable occupies seven bytes of memory and the next free location in the simple variable storage area is pointed to by the contents of locations 44 and 45 (in old ROMs 126 and 127).

The array variables are stored above the simple variables and thus start from the location pointed to by  $44$  and  $45$ . The amount of memory used to store the array variables depends on the number of array variables the number of elements in each and the data type of each variable. The top of the storage area used for array variables, which is also the beginning of the unused storage area of memory, is pointed to by locations 46 and 47 (in old ROMs 128 and 129). Since array variables are stored directly above simple variables, whenever a new simple variable is encountered in a program the operating system shifts the entire array variable storage area up seven bytes in memory, thereby opening up a space to accomodate the new variable. This dynamic re-allocation of data storage space is one of the reasons why a machine code subroutine can not be stored in unusued memory space, unless placed above the address stored in the top of memory pointers in locations 52 and 53 (in old ROMs 134 and 135). The re-allocation of memory space slows down a program since every time a new variable is encountered processing stops while the data is moved. When processing speed is important, such as in real time applications, this rather inconsistent variation in speed can be a problem. It is overcome by ini tialising aIl the variables - using dum my constants if necessary - at the beginning of the program.

Single value variables are divided into three distinct data types, each being stored in a different format. The only thing aIl three have in common is that each variable stored requires seven bytes of memory. Both integer and floating point numbers stored as single value variables have both the name and the value stored within the seven bytes allocated to each variable. An integer variable is distinguished from a floating point variable by adding 128 to the ASCII value of the variable name. The formats used are:

### INTEGER VARIABLES

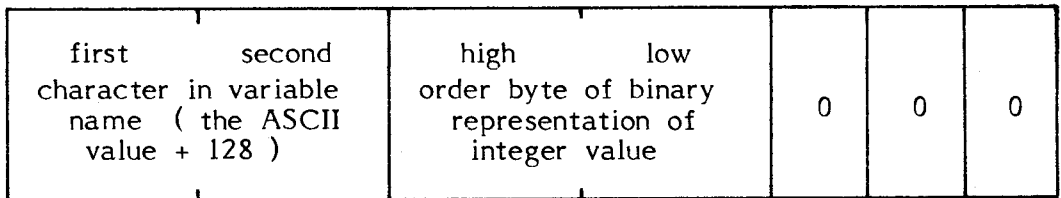

FLOATING POINT VARIABLE

| FLUATING EVINT VARIADLE |                                 |                              |                                                                                                    |
|-------------------------|---------------------------------|------------------------------|----------------------------------------------------------------------------------------------------|
| first<br>name           | second<br>character in variable | binary<br>exponent<br>$+129$ | binary mantissa in packed<br>BCD giving eight digit<br>precision. First bit of first<br>byte is sign bit. |

From this, one can see that there is no saving in memory usage by using single value integer variables instead of floating point variables. When the data being stored consists of a string of alphanumeric characters then the variable is stored using· the character format. In this format the data is not stored within the seven bytes allocated for variable storage. What is stored is a pointer to an address in memory where this string of characters is stored. Character strings are in fact stored in an area right at the top of memory and extending downwards towards the area occupied by the array variables. By using this method string variables need not be of a fixed length thereby considerably reducing the amount of memory needed to store them. The format used for a string variable is:

### STRING VARIABLES

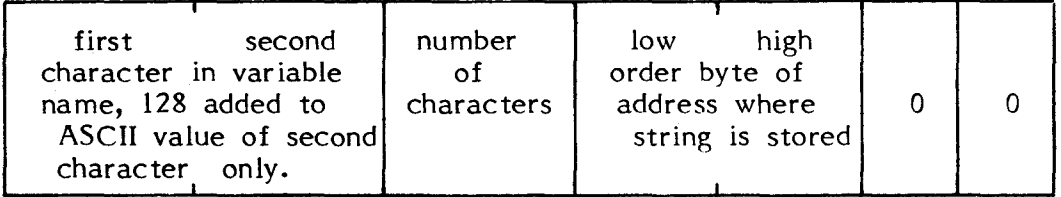

Since the number of characters in the string is stored as a single byte it is not possible to have a character string longer than 255 characters. This should be considered when adding two string variables together where both are fairly long. Though the area at the top of memory is allocated for the storage of strings, not aIl string variables are stored there. Thus aIl strings defined within the program are retrieved, when required from the program text area. This is done by having the variable address pointers point to the location in Basic text rather than the top of memory. What is stored at the top of memory are calculated string variables. The area of memory occupied by these strings can be determined by looking at the contents of locations 48 and 49 (in old ROMs 130 and 131) this is the start address of the string area, and 50 and 51 (in old ROMs 132 and 133)which is the end address.

The three data types encountered as simple single value variables can also be stored as multiple value or array variables. Whereas simple variables of whatever data type ail occupy the same amount of memory for each variable, the memory requirement for an array is different for each type of data. An array is stored as; an array header plus a set of elements each rough1y corresponding to a simple variable. The array header contains the array name, the number of dimensions in the array, the number of elements in each dimension together with a pointer to the start of the next array. Array header are the same for ail data types. As with simple variables the array data type is coded into the array name. In a floating point array both characters are the normal ASCII code, in an integer 128 is added to the ASCII value of both characters, and in a character array 128 is added to the ASCII value of the second character only. The general format of an array is:

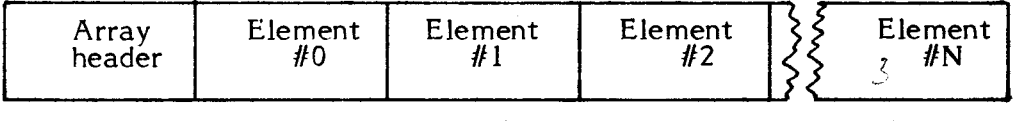

 $|$  ganwis<sup>zen</sup>/

Here N is used to designate the last element in an array and corresponds to the value used in the DIM statement at the beginning of the program when the array was initialised. The array header for whatever data type has the format:

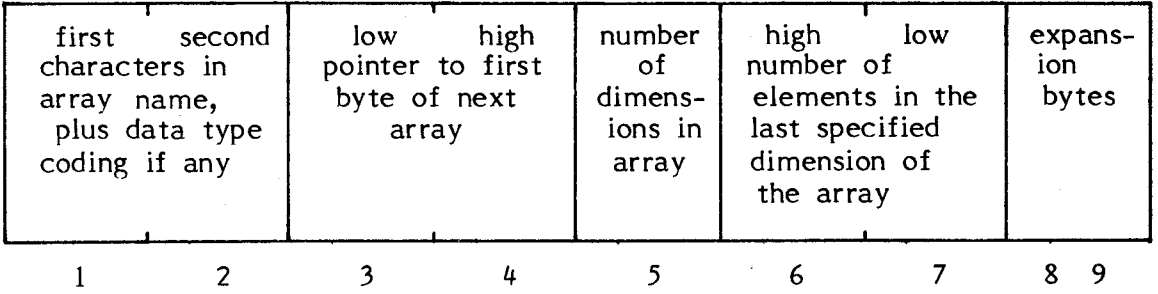

In a one dimensional array the array header occupies seven bytes,' but if two dimensions are specified then an extra two bytes are required to specify the number of elements in that dimension, making the header nine bytes erements in that dimension, making the header line bytes be eleven bytes long. In a two dimensional array set up by DIM D(A,B) the number of elements in B is stored in

bytes 6 and 7 of the header, the number of elements in A is stored in bytes 8 and 9. The format for each element in an array is identical since ail elements are of the same data type, though the format is different for each data type:

FLOATING POINT ARRAY ELEMENT

binary exponent plus 129

binary mantissa, first byte bit 7 is used to indicate the sign.

.

,

INTEGER ARRAY ELEMENT

high low order byte of binary integer value .

### CHARACTER ARRAY ELEMENT

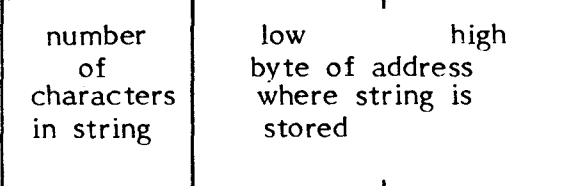

NOTE: a negative integer whether in an array or a simple variable is stored as a twos complement number, thus no sign bit is used and negative integers can not exceed 32768.

An annoying limitation of array variables in old ROM machines is the maximum of 255 elements in an array (this has been overcome in the new ROM machines). One fairly simple way of overcoming this problem is to construct ones own arrays using the PEEK and POKE commands, then the only restriction is the amount of free memory available in the system. Since data is to be stored without using the Basic arrays or variables an area of memory must be set aside exclusively for the storage of the new arrays. The way to do this is to lower the top of memory pointers until it is just above the maximum area required for program storage, strings and variables. This can be calculated by using the FRE command to determine the program size and adding to it

the amount of memory required to store variables and strings. The space required for storage of simple variables is obtained by counting the number of variables and multiplying by seven. If array variables are used then the memory requirements depend on the data type and number of dimensions, but can be calculated as the header, plus the number of elements, times the number of bytes in each element. The amount of memory required for string storage is obtained by counting the maximum number of characters which will be stored as strings,(only calculated or input strings need be counted). Having obtained a figure for the maximum amount of memory required to run the program this can be subtracted from the total user memory area to give the amount of free memory.

To use this free memory area, one must first calculate the number of bytes required to store each variable in the proposed array. Great care must be taken with this if the maximum amount of data is to be stored in a given area of memory. The method used to store the data will also affect the speed with which data can be accessed from the array. If linear search techniques are used this could slow down a program considerably. If the array consists of a table of character strings then one of two methods could be used. The choice depends on whether access speed is more important than amount of data stored per K byte.

The first method is to store character strings of any length, with a maximum size of say 255 bytes, the first byte of each string indicating the length of that string. Searching through <sup>a</sup> file stored using this method requires a slow linear search, since the contents of the first byte of each string is used to point to the start of the next string. The second method is to allocate a fixed amount of memory space to each string, the number of characters depending on what is being stored, however all elements in the array must have the same space allocated to them. The search procedure here is very easy since if we want the contents of element 14 it is located at an address which can be calculated by adding the array starting address to 14 times the number of bytes in each element. The only problem with this method is that character strings shorter than the maximum will leave unused spaces in memory and if longer then it is impossible to store the extra charaters.

Elements in a numerical array can be stored as either binary numbers or as ASCII values the method used depending on the maximum size of the numbers stored. Whichever method is used it is preferable to have aIl elements in the array the same size. If numbers are stored as binary then a three byte element can be used to store numbers in the range +65535 to -65535 the first byte being used to store the sign. To find element number N in an array one simply calculates its starting

position by adding the array starting address to N times the number of bytes in each element. Using this method one can create a thousand element array for numeric variables in the range +-65536 in 3K of memory or if ail values are positive then it could be stored in just 2K.

Programs involving extensive string manipulation can suffer from seemingly inexplicable and often lengthly pauses in their operation. This is caused by an operating system function known as garbage collection. Every time a character string is input or calculated it is stored at the bottom of the character string storage area. If A\$ is input at the beginning of the program, and then at the end another AS string is input, the second input is not stored on top of the first but at the end of the string storage space, leaving the first string still stored in memory. Obviously if the program involves a fair amount of string manipulation the entire free memory space will become full of string storage, a large proportion of which will be "garbage" i.e. strings no longer required. To avoid running out of memory the system must perform at this point a "garbage collection" routine. Garbage collection reclaims aIl the unused memory and -compacts the string storage at the top of memory. This subroutine which is located at D400 to D496(D404 to D5C3 in old ROMs) is lengthy and time consuming especially in large programs and the main reason why such programs execute at a much slower rate than small programs. One can force garbage collection to take place by performing the command FRE (0), which calculates the amount of free memory space, this is use fuI if you don't want a real time program interrupted by the garbage collection process.

When the command RUN is typed on the screen followed by a carriage return, the operating system interprets this as a direct command. It then searches through the list of reserved words to find the address of the subroutine to perform the command. The RUN subroutine is located at address C785 (C775 in old ROMs)its first function is to set ail the pointers to the start of the program, abort all active  $1/0$  channels and restore all subroutine and data pointers. Having done this, the first line of the Basic program is fetched using a subroutine located in page zero of memory. The command is executed, and the next line fetched, with the line fetch subroutine checking for spaces and more than one command on a line.

The line fetch subroutine in page zero is of great interest, since it opens up the possibility of adding additional commands to Basic. For this reason it is worth looking at the subroutine closely, it is loaded into memory from locations 112 to 117 (in old ROMs 194 to 199) during system initialisation. The reason why this subroutine is relocated from ROM to RAM is that it requires a variable load address. This points to the

current byte of Basic program text being accessed. The variable load address or pointer to source text is stored in locations 119 and 120 (in old ROMs 201 and 202). The first function of the subroutine is to increment this pointer to point to the next location, which is then read and stored in the processors accumulator. The remainder of the subroutine checks to see if the character obtained is either <sup>a</sup> colon, indicating the end of a statement, or a space, if  $\overline{\phantom{a}}$ space then the next character is obtained. The subroutine is as follows, new ROM version:

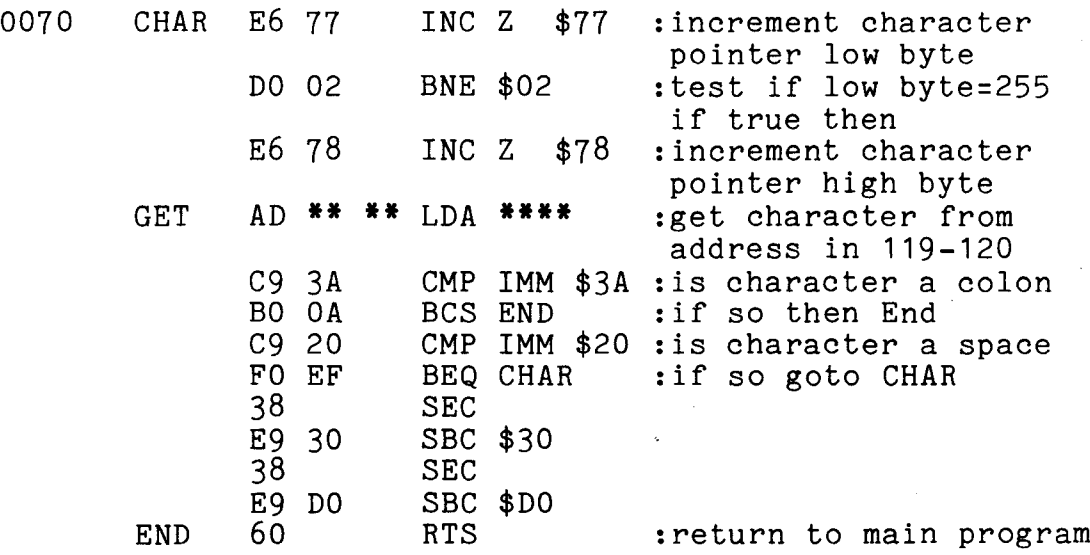

(the asterisks are used to show that the contents of bytes 201 and 202 are variable).

By inserting extra code into this subroutine,(this is done by replacing the first six bytes with a couple of jumps to user written code) each Basic command can be intercepted before it is performed. The tirst subroutine would be the main block of new code, performing whatever function one wants to add to the PET commands. The second subroutine consists of the six bytes replaced by the two J5R instructions. Thus if the new program starts at location 7AOO hex than the following six bytes would be inserted into the CHARGOT area:

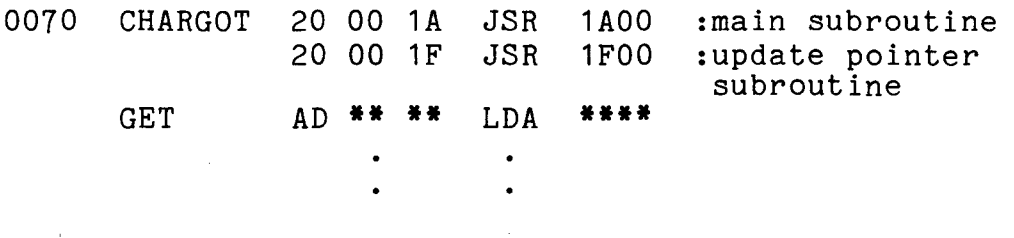

1FOO POINTER E6 77 INC Z \$77 :increment 119

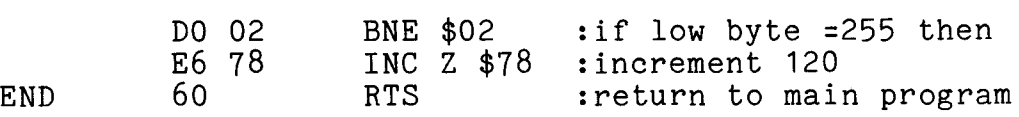

An easy way of detecting new com mands is to precede them by a particular character, eg. an asterisk. Then use a small subroutine to detect if the first character in a command is an asterisk. If so, then the command is executed by the new software rather then the existing interpreter. A vector plotting command could be added, to plot line vectors on the screen using double density graphies (see the program for this in the section on the video display). A command like \*PLOT X1, Y1, X2, Y2 could be used where X and Y are co-ordinate values for the end points of the line. The range of com mands is very large, including functions like the example just given, also commands governing the operation of peripherals such as A/O converters, or disk units. The ability to intercept each com mand before it is executed need not be applied to adding extra commands to Basic. It can also be used to monitor the execution of a program, allowing one to construct a powerful diagnostic aid known as a trace program, which slows down the running of a Basic program and displays each line on the screen as it is executed. The following programs perform this function, since they are fairly lengthy machine code programs 1 will not give the full source text, only the loader written in Basic.

The first commands set the top of memory pointers so that trace will not be erased by any Basic variables or strings since it resides above the top of memory pointer. The trace program should be loaded first before entering or loading the program which is to be tested using trace. Once trace and the program to be examined are loaded, then trace can be activated. In the first program which is for old ROM machines trace is enabled by the command--- SYS (7876), this inserts the new code into the CHARGOT subroutine as explained above. The second program is a version of trace for new ROM machines. In this version to allow machines of different sizes to run trace the SYS locations are calculated by the Basic loader and should be noted prior to running. Having activated trace the program to be examined can by run by typing RUN in the normal manner, the program will then be executed. Each line being executed is displayed in two lines of reverse field background at the top of the display at the rate of about one line every second. The rate of program execution can be speeded up in the old ROM version by pressing the shift key, the new ROM version requires a speed flag to be reset using POKE. Program execution can be stopped in the normal manner by pressing the stop key.

It should be noted that when trace has been initialised it affects the operation of the cassettes

and the 1/0 thereby rendering it impossible to either load or save a program. To overcome this problem a dis able subroutine has been built lnto trace. This subroutine returns the CHARGOT subroutine area to its normal state and can be called in the old ROM version by a --- SYS(786l).

 REM TRACE FOR OLD ROM MACHINES FORQ=7853T08191 READA POKEQ,A NEXTQ END DATA 162, 5, 189, 181,224, 149, 194,202, 16,248, 169 DATA 239, 133, 210, 96, 169, 172, 133, 134, 169, 30 DATA 133, 135, 169, 255, 133, 124, 160, 0, 162, 3 DATA 134,125,162,3,32,239,30,208,249,202 DATA 208, 248, 32, 239, 30, 32, 239, 30, 162, 5 DATA 189,249,31, 149, 194,202, 16,248, 169,242 DATA 133, 210, 76, 106, 197, 230, 124, 208, 2, 230 DATA 125, 177, 124, 96, 230, 201, 208, 2, 230, 202 DATA 96, 32, 197, 0, 8, 72, 133, 79, 138, 72 190 DATA 152, 72, 166, 137, 165, 136, 197, 77, 208, 4 200 DATA 228, 78, 240, 107, 133, 77, 133, 82, 134, 78 210 DATA 134, 83, 173, 4, 2, 208, 14, 169, 3, 133 DATA 74, 202, 208, 253, 136, 208, 250, 198, 74, 16 DATA 246, 32, 201, 31, 169, 160, 160, 80, 153, 255 DATA 127, 136, 208, 250, 132, 76, 132, 84, 132, 85 DATA 132, 86, 120, 248, 160, 15, 6, 82, 38, 83 260 DATA 162, 253, 181, 87, 117, 87, 149, 87, 232, 48 270 DATA 247, 136, 16, 238, 216, 88, 162, 2, 169, 48 280 DATA 133, 89, 134, 88, 181, 84, 72, 74, 74, 74 DATA 74, 32, 211, 31, 104, 41, 15, 32, 211, 31 DATA 166, 88, 202, 16, 233, 32, 217, 31, 32, 217 DATA 31, 165, 75, 197, 201, 240, 55, 165, 79, 208 DATA 4, 133, 77, 240, 47, 16, 42, 201, 255, 208 330 DATA 8, 169, 94, 32, 225, 31, 24, 144, 33, 41 DATA 127, 170, 160,0, 185, 145, 192,48,3,200 DATA 208, 248, 200, 202, 16, 244, 185, 145, 192, 48 360 DATA 6, 32, 223, 31, 200, 208, 245, 41, 127, 32 370 DATA 223, 31, 165, 201, 133, 75, 104, 168, 104, 170 DATA 104, 40, 96, 168, 173, 64, 232, 41, 32, 208 DATA 249, 152, 96, 9, 48, 197, 89, 208, 4, 169 DATA 32, 208, 2,. 198, 89, 41, 63, 9, 128, 132 DATA 81, 32, 201, 31, 164, 76, 153, 0, 128, 192 410 DATA 79, 208, 2, 160, 7, 200, 132, 76, 164, 81 DATA 96, 76, 255, 30, 32, 248, 30, 36, 239, 255 READY.

REM TRACE FOR NEW ROM MACHINES

E=52

D=2

 $SYS("S1+17")$ " SYS(";S1+56")"  $SYS(";S1+2")$ " POKE";S1+125-D",X" DATA-342,162,5,189,249,224,149,112,202,16,248 DATA169,239,133,128,96,173,-342,133,52,173,-341 DATA133,53,169,255,133,42,160,0,162,3,134,43 DATA162,3,32,-271,208,249,202,208,248,32,-271 DATA32,-271,76,121,197,162,5,189,-6,149,112,202 DATA16,248,169,242,133,128,96,230,42,208,2,230 DATA43,177,42,96,230,119,208,2,230,120,96,32 DATA115,0,8,72,133,195,138,72,152,72,166,55,165 DATA54,197,253,208,4,228,254,240,106,133,253 DATA133,35,134,254,134,36,165,152,208,14,169 DATA3,133,107,202,208,253,136,208,250,198,107 DATA208,246,32,-54,169,160,160,80,153,255,127 DATA136,208,250,132,182,132,37,132,38,132,39 DATA120,248,160,15,6,35,38,36,162,253,181,40 DATA117,40,149,40,232,48,247,136,16,238,216 DATA88,162,2,169,48,133,103,134,102,181,37,72 DATA74,74,74,74,32,-44,104,41,15,3<,-44,166 DATA102,202,16,233,32,-38,32,-38,165,184,197 DATA119,240,55,165,195,208,4,133,253,240,47 DATA16,42,201,255,208,8,169,105,32,-30,24,114 DATA33,41,127,170,160,0,185,145,192,48,3,200 DATA208,248,200,202,16,244,185,145,192,48,6 DATA32,-32,200,208,245,41,127,32,-32,165,119 DATA133,184,104,168,104,170,104,40,96,168,173 DATA64,232,41,32,208,249,152,96,9,48,197,103 DATA208,4,169,32,208,2,198,103,41,63,9,128 DATA132,106,32,-54,164,182,153,0,128,192,195 DATA208,2,160,7,200,132,182,164,106,96,76 DATA-255,32,-262 S2=PEEK(E)+PEEK(E+1)\*256:S1=S2+D-344 FORJ=S1TOS2-1 READX:IFX>OORX=OTHENGOT0450 Y=X+S2:X=INT(Y/256):Z=Y-X\*256 POKEJ,Z:J=J+1 POKEJ,X NEXTJ PRINT"INITIALISE WITH PRINT"ENABLE WITH PRINT"DISABLE WITH PRINT"CHANGE SPEED WITH END READY.

# THE USER PORT

An understanding of the functioning and programming of the user port and the 6522 VIA is vital for anyone wishing to use the PET to control or communicate with an external device. The user port is the central edge connector coming from the main PET logic board at the rear of the machine. It has 24 edge connections 12 on the top and 12 on the bottom, with a .156 inch spacing between the centre of each contact. We can divide the 24 contacts into two distinct groups, the 12 top contacts and 12 bottom contacts. The top 12 connections are primarily intended for use when servicing the PET, the bottom 12 lines make up the parallel user port. A brief description of each contact is shown in Figure 4.1, the top connections are labeled  $1 - 12$  and the bottom  $A - N$ .

Connections 1 - 12 and their uses.

The top connections are of little use to the average user and in general should be treated with caution. However, on the old 8K static RAM machines they were designed as part of the internal diagnostics. For this purpose a special connector is used to jumper some of the top contacts to the bottom contacts. With this connector in place the PET when powered up instead of jumping to the BASIC routines jumps to the diagnostic routines contained in the PETs ROM. The diagnostic routine checks the RAM, parity of the ROM, keyboard scanning, TV display (making sure all bits turn on and off at all locations on the screen), Read/Write of both cassette ports, user and IEEE port. If all functions of the PET main logic board are working correctly on completion of the· test the red LED on the board will turn on. In fact two diagnostic connectors are required to do this, one on the user port, the other on the keyboard connector in place of the keyboard cable. If you wish to run the diagnostics you will have to make up your own connectors with the following connections wired together:

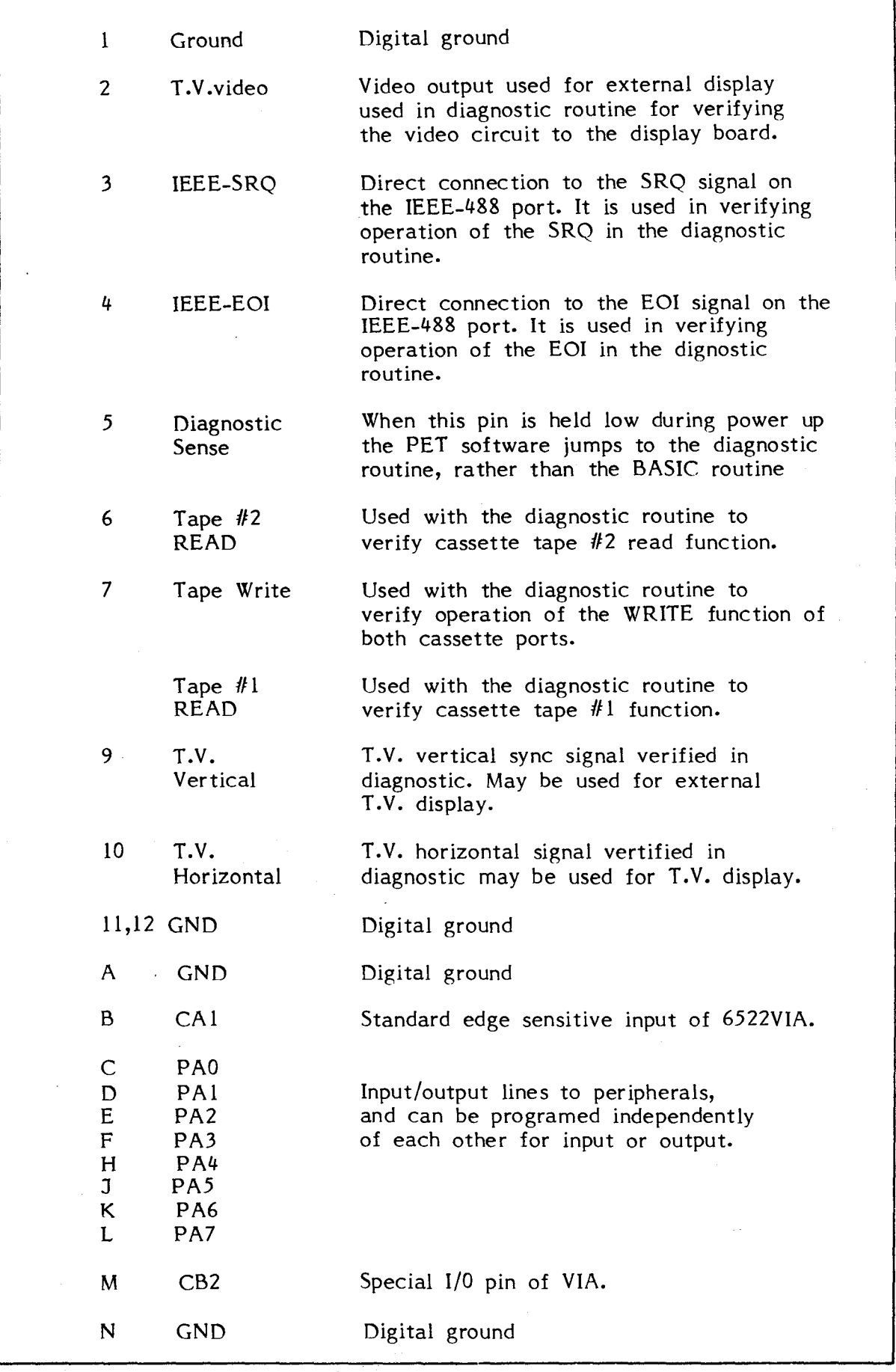

# 84 Fig 4.1 User Port Connections

User port connector 2-B, 3-C, 4-0, 5-11, 6-7-8, 9-K, 10-L

Keyboard connector 1-9-17, 2-10-18, 3-11, 4-12, 5-13, 6-14, 7-15, 8-16, connector key in position 19.

When power is applied to the PET the screen will initially be cleared and the red LED will be off. The diagnostic will begin by testing the screen while doing this a small white square will sweep across aIl the locations on the screen. On the cursor reaching the bottom right of the screen the display will be fiIled with <sup>a</sup> full character test pattern. This should be checked visuaIly to make sure aIl the characters are present and no bits are flickering on the screen. The red LED should be lit indicating that the main logic board has passed the diagnostic test. If a fault is present it can be tracked down with a set of diagnostic programs loaded into the PET from tape, of course no diagnostic routines will work if the processor is not functioning or there is no power. AlI new machines require diagnostic programs to be loaded from either tape or disk.

Although primarily intended for use by the diagnostics the top connections of the user port can be used for other purposes. One of the most useful, with particular applications in schools, is the ability to use three of these lines to drive an external large screen TV monitor. These three lines provide the user with the vertical sync signal on output 9, the horizontal drive on 10 and the video output on line 2. To drive a standard TV monitor (not a domestic TV set) these signaIs must be combined to give <sup>a</sup> single composite video output which can be connected directly to the monitor input. The circuit to do this is shown in Figure 4.2, it will require a 5 volt power supply which can come from a battery or from pin 2 on the 2nd. cassette connector. You may encounter problems with the horizontal hold but this can usually be cured by adjusting the value of RI. Other problems may occur as a result of using very cheap monitors or converted TV sets. If you intend building this circuit then the actual layout of components is not critical and it is most easily constructed on a piece of Veroboard.

The only other lines of interest on the top surface of the user port connector, are lines 6, 7 and 8, these are aIl associated with the operation of the two cassettes. Line 6 is the read input from cassette  $#2$  and line 8 is the read input from cassette  $#1$ , line 7 is the corn mon write output to both cassette decks( dynamic machines only). These lines are of interest to the user for several reasons, line 7 could be used as an extra 1/0 line. The most interesting application lies in using thes,e lines to aIlow two or more PETs to communicate

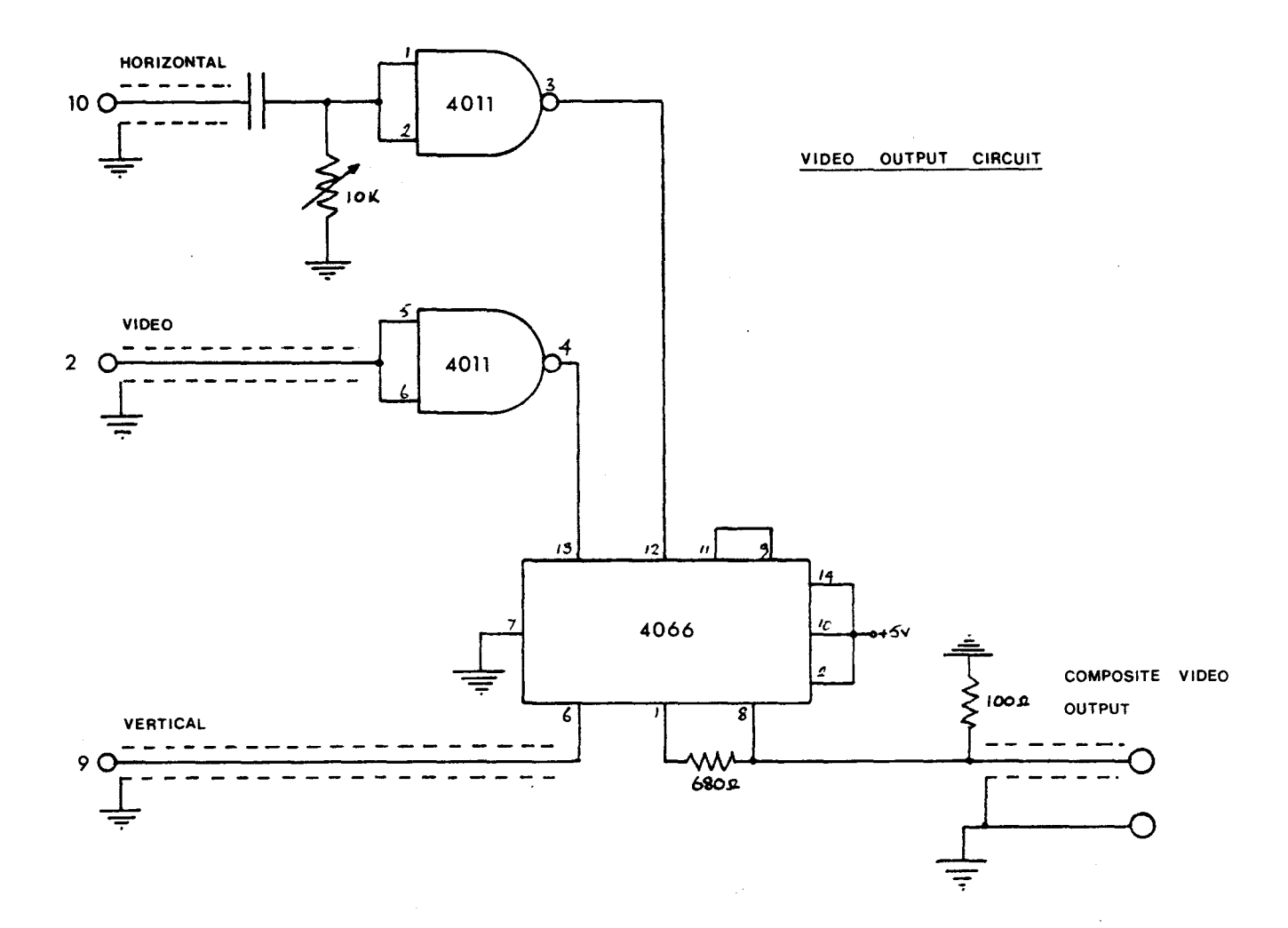

 $\bar{r}$ 

OUTPUT WAVEFORM

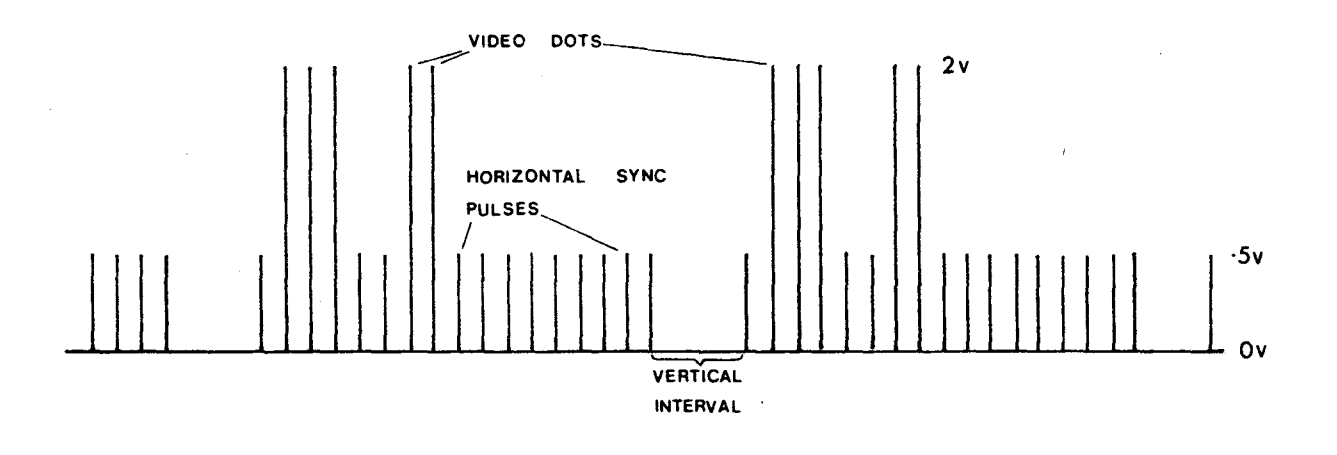

<sup>86</sup> Fig 4.2 Video output circuit

with each other. This would allow one master PET to control a number of slave machines a situation which would find great use in education. "communicate" meaning that data and programs can be transferred from one machine to another. This is done by connecting the write ou tput of one machine to the read input of another, and vice versa to give bi-directional communication. At the time of writing several people are experimenting with this ide a, though the results look promising no working system has yet been constructed.

### The parallel user port, connection A - N.

The bottom 12 connections comprise the user port proper, and are of interest to everyone wishing to use the PET to control external devices. As seen from Figure 4.1 these 12 lines consist of two ground iines, two handshaking lines and eight input/output lines. Since the 1/0 lines are under full program control they can be configured as any combination of inputs or outputs. This means that the user port should not be considered as an eight line data bus like the IEEE, but rather as a set of eight independent 1/0 lines. Examples of the kind of devices which could be connected to the user port are: lamps - switches and other on/off sensing devices motors anolog to digital or digital to analog converters. Some of these devices could be controlled with programs written in Basic, but the majority would require the control program to be written in machine code since Basic is not fast enough for most applications. To write programs either in Basic or machine code for controlling devices through the user port the programmer must have a thorough understanding of the functioning of the 1/0 chip from which the user port lines originate.

### The 6522 Versatile Interface Adapter

The lines on the bottom side of the user port originate from a 6522 VIA or Versatile Interface Adapter chip, located in system memory between addresses 59456 and 59471. A block diagram of the 6522 is shown in Figure 4.3, it is a very complex chip with sixteen different addressable registers. Each bit within these registers has a specifie function, either as an input, an output or to control the operation of the 6522. A memory map of the addressable registers is shown in Figure 4.4, the registers are of six basic types; 1/0, data direction, peripheral control, shift register, timers and timer control registers.

The diagram in Figure 4.3 can be divided into two, on the left are the connections to the processor, the processor interface. On the right the outputs of the 6522, or the peripheral interface. The main components

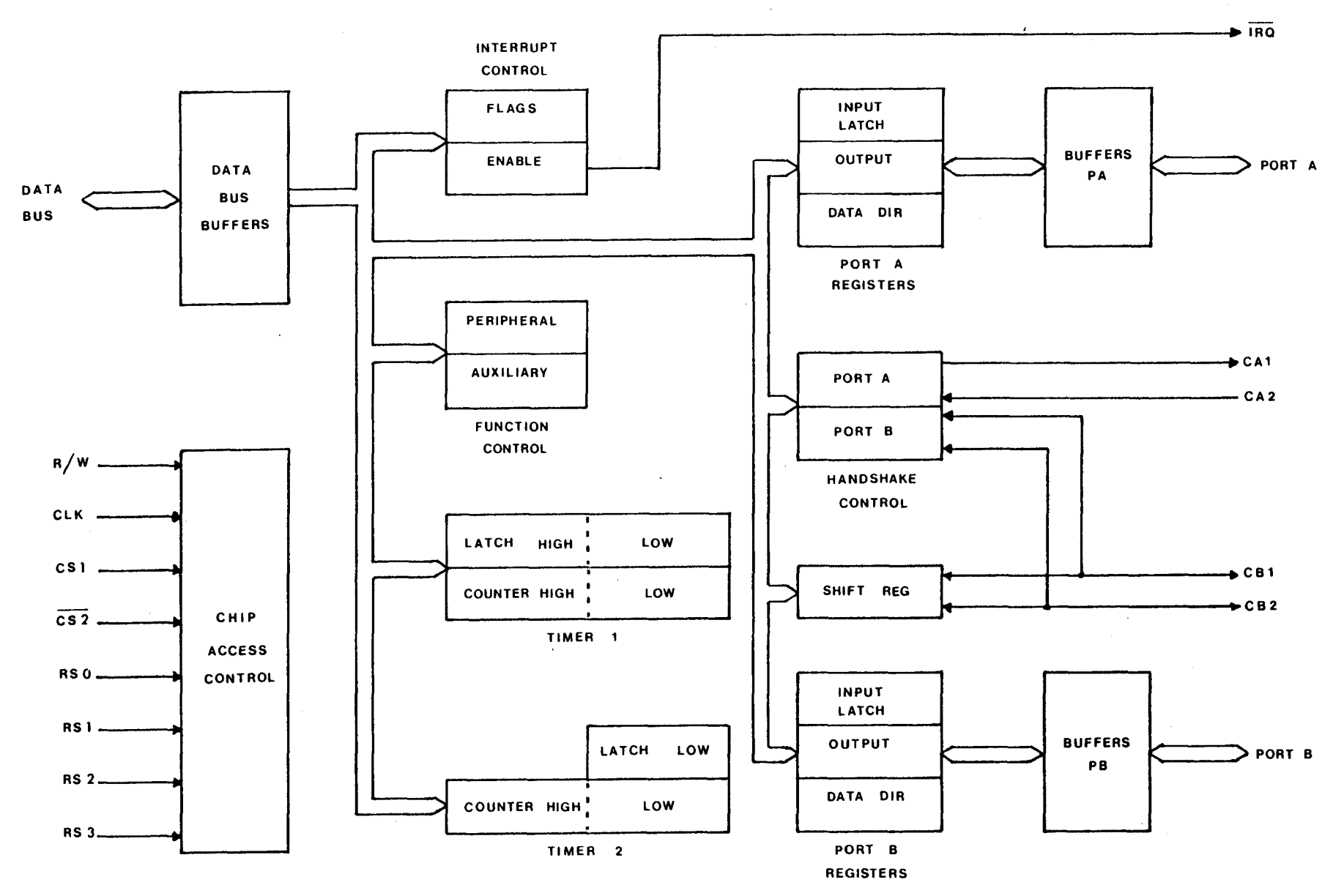

Fig 4.3 6522 Block Diagram

of the processor interface are the eight bi-directional data lines. These are connected directly to the processor data bus and are used to transfer data between the VIA and the processor. As with any memory, the processor treats the 6522 as a sixteen byte block of memory, the direction of data transfer is controlled by the R/W line, the exact timing of a transfer being controlled by the 02 clock line. The individual registers are addressed by the register select lines connected to the bottom address lines AO - A3. The exact location of the 6522 within memory space is determined by decoding some of the address lines and connecting these to the chip select inputs. The registers of the 6522 will only be accessed if chip select CSI is high and CS2 low. CS1 is connected via an AND gate to address lines 11 and 6, and CS2 to memory block select line E. As with aIl the 1/0 chips the 6522 can generate a processor interrupt by pulling the IRQ line low. This .<br>occurs whenever an internal interrupt flag is set as a result of an input on one of the peripheral control lines.

The peripheral interface consists of two eight line 1/0 ports, port A and port B, together with their associated control lines. The eight lines of port A can be individually programmed to act as either inputs or outputs under control of the data direction register. Input data is latched onto an internaI register under control of the CAI line and the polarity of any outputs is controlled by the contents of the output register. The two port A control lines CA1 and CA2 act either as interrupt inputs or handshake outputs. In the interrupt mode each line controls an internaI interrupt flag, CAl also controls the latching of input data on port A.

The eight I/0 lines of port A plus control line CA1 go to the user port. Control line CA2 is connected to the character generator and controls the lower case /graphics mode. Port B is identical to port A except that the polarity of an output on line PB7 can be controlled by the interval timers and the second internaI counter can be programmed to count pulses input on line PB6. The peripheral B control lines CB1 and CB2 perform the same functions as CAl and CA2 but in addition can act as a seriaI port under control of the shift register. The lines of port B perform a wide range of system and 1/0 functions thus:

- PBO NDAC input from IEEE port
- PBl NRFD output to IEEE port
- PB2 ATN output to IEEE port
- PB3 cassette write output
- PB4 cassette  $#2$  motor control
- PB5 Video on control
- PB6 NRFD input from IEEE port
- PB7 DAV input from IEEE port

Control line CB1 is the read input for cassette 2 while CB2 is the second control line on the user port.

Using the Parallel I/0 ports..

Three registers are directly associated with each of the eight line peripheral 1/0 ports, they are the data direction register, input register and output register. The data direction registers DORA, DDRB, are used to specify whether a particular line acts as an input or output. Each bit in the DDR corresponds to a line in the 1/0 port, if the contents of that bit is a 0 then the corresponding line is an input, if the contents is a 1 then it will be an output. If DORA was loaded with 00001111 by a POKE 59459,15 then lines PAO - PA3 on the user port would be configured as outputs and PA4 - PA7 as inputs. Each line on the port is connected to a corresponding bit in both the output and input registers, each being enabled or disabled by the output of the data direction register. If an 1/0 1ine is program med as an output by the contents of the DDR then the voltage on that 1ine is controlled by the corresponding bit in the output register, 0 causes the line to go high, a 1 low. Any data written into output register bits corresponding to lines programmed as inputs will have no effect on those lines. As an example four lines PAO - PA3 of the user port are configured as outputs with POKE 59459,15 then:-

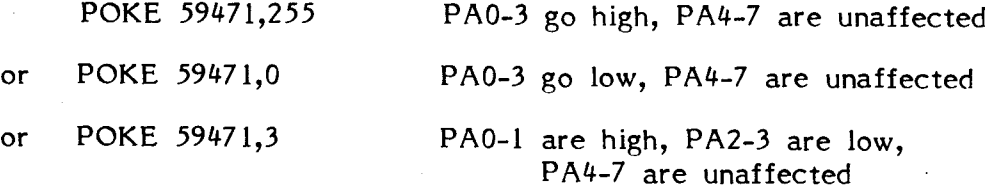

In this manner any one or more lines on either of the peripheral ports can be configured as an output by a progràm. Also under program control the voltage on output lines can be set either high or 10w. This allows the program mer colossal flexibility in the use of 1/0, in one instant a line can be configured as an output in same line can be an input. If a line is configured as an input by the data direction register then the corresponding bit in the input register will reflect the voltage level on that line. Reading the input port will transfer the contents of the input register onto the processor data bus. Since data is being input to the VIA asynchronously an input may be changing as the processor is reading it, the resulting input being erroneous. Synchronisation is established by using handshaking lines. CA,l acts not only as an interrupt mput but at the same time latches

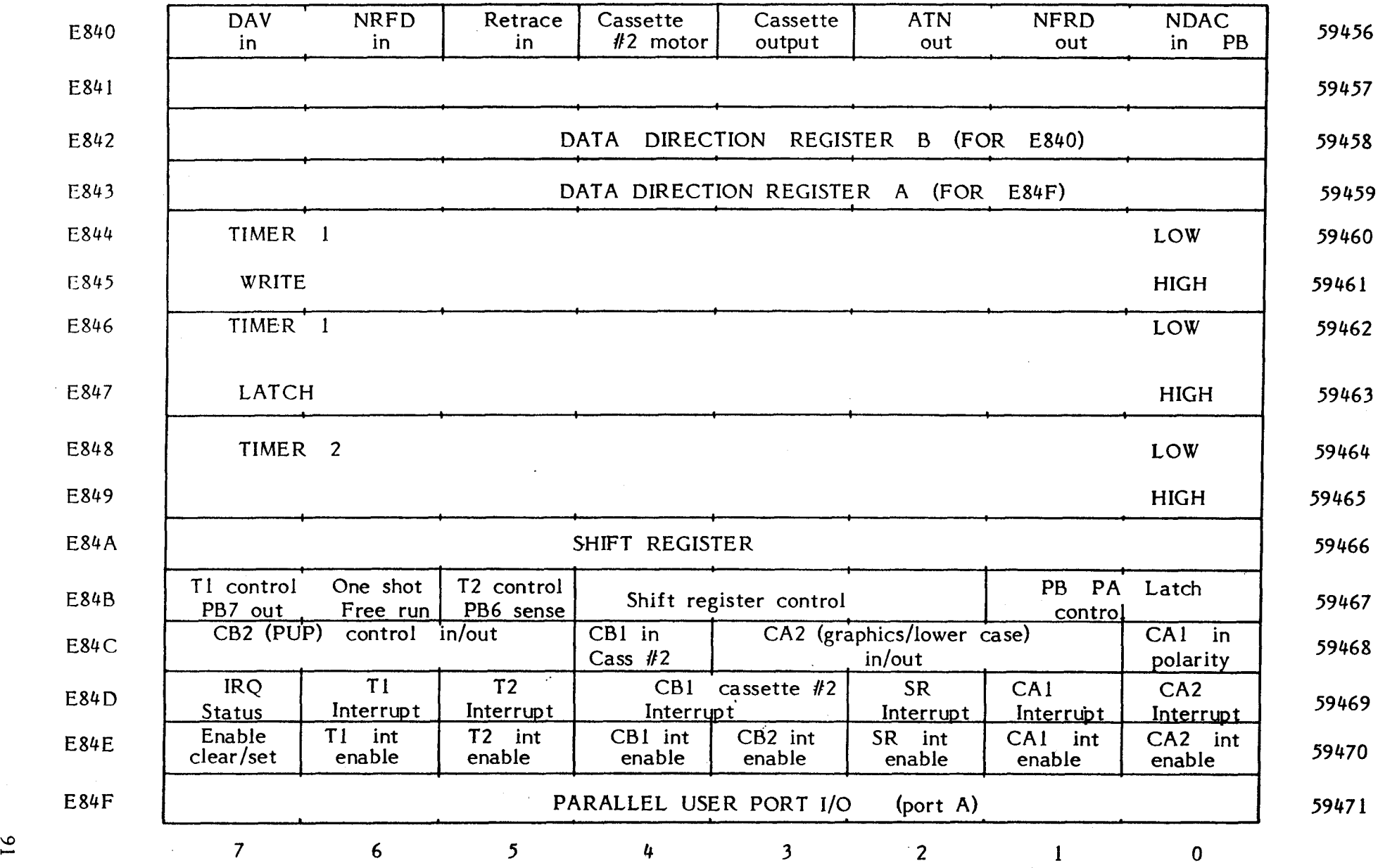

VIA (6522)

 $\, 16$ 

any input data into the input register. The peripheral ports can be in either a latched or unlatched mode, depending on the state of the latch enable flags in the auxiliary control register. In the latched mode, the enable flag is O. Data present on the peripheral port input lines will be latched into the input register when the CA1 or CB1 interrupt flag is set by an active transition from high to low on the CA1 or CB1 line. As long as the CA1 or CB1 interrupt flag is set, data on the peripheral input lines can change without affecting data in the latched input register. Data can also be latched into the register by setting the CA1 or CB1 interrupt flag from <sup>a</sup> program, similarly program instructions can be used to clear the interrupt flag.

When using a handshaking line to control the latching of data into the input register from an external device, it is important to make sure that data on the input lines has stabilised prior to an active transition on the hankshake line. The input of data on ports A and B is identical except that whereas in port B the state of the output lines is always reflected into the corresponding bit of the input register, in port A this may not always be the case.

Inputting data from the user port is considerably more complex than outputting, since it can be done in two ways. Firstly by reading the input port, secondly by an interrupt service routine. The method employed depends primarily on the frequency that the input will be read by the program, also whether the programmer can allow the processor to wait for an input. If aIl the program requires is the current state of one or more input lines ·where the exact timing of that input is not important, then simply reading the input will suffice. If however a series of inputs occurring at a particular time are to be recorded, then the computer must stop and repeated1y test for an input. When one occurs it is stored in the relavent location, the processor then returns to look for another input. Two methods can be employed to do this, if processor time is not important then one simply repeatedly scans the input. On each scan the contents of bit 1 of the interrupt flag register is tested to see if any data has been latched into the input register by a transition on CA1. If it has then the input register is read, otherwise the processor repeats the test loop waiting until an input occurs. Such a program could be written in either Basic or machine code the choice depending on the frequency of the inputs. In Basic the maximum frequency is about 40Hz, in machine code 50KHz. It is often not practical to make the processor wait for an input, to overcome this the input scanning routine can be made part of the interrupt sequence occuring 60 times a second in the PET. Such a machine code program incorporated in the interrupt software will search for an input every

sixtyth of a second independent of any program or use to is being put (with the exception of programs or data, and communication which the machine Loading and Saving on the IEEE port).

The simplest form of input is to read the contents of the input register whenever the contents are required by the program. It may be necessary at a particular point in a program to know if a switch connected to one of the input lines is 'on' or 'off'. Where 'on' means that the line is at a high logic level (+5 volts) and 'off' is a low level (0 volts). Since the state of the switch changes infrequently there is no need to latch the data on the input line into the input register with the aid of handshaking line CA1. A program to test the state of a switch connected to line 7 of the input port could be like this:

 POKE 59459,127 REM SET DDRA: PA7 IS AN INPUT, REST OUTPUTS 110 A=999 K=PEEK(59471): REM READ INPUT REGISTER C=128 AND K:REM MASK OFF BITS 0 TO 6 IF A=C THEN 160 REM TEST FOR STABILITY OF INPUT DATA BY LOOKING REM AT THE INPUT TWICE AND CHECKING FOR A CHANGE A=C:GOT0120 IFC=128 THEN PRINT "SWITCH ON":GOT0180 REM PRINT RESULT PRINT"SWITCH OFF" 180 END

Note that because the values of bits 0 to 6 of the input register are unknown these must be masked off by ANDing the input with binary 10000000 - decimal 128. If the result of this logical operation is 128 then bit 7 of the input register is set and therefore the switch is on, if not then by default the switch is off. The reason the input is read twice is to make sure that the state of the input was not changing at the same instant it was being read. Rather than just reading the current state of an input the programmer may want the computer to wait until a specifie input occured like a switch being turned on. This could be done in several ways ail of which involve the processor repeatedly reading the input register and testing for the required input. Since the processor is waiting for an input there is no need to latch the input into the input register with a pulse on the CA1 line, unless the input is of very short duration and likely to be missed. If as in the last example a switch is connected to line 7 of the user port which is defined by the data direction register as an input then either one of the following two lines in Basic will cause the computer to wait for an input.

## 110 IF (PEEK (59471) AND 128) THEN 110 or

100 WAIT 59471,128

In the first example the switch is normally open and the voltage on the input line floats to a high level. This line of program causes the processor to haIt until the switch is closed and the input line connected to ground. In the second program line the reverse is true, the switch is normally closed and the input connected to ground. This line causes the processor to wait until the switch is opened. Both lines of program will scan the input port looking for the correct input on one or more lines about a hundred times a second. If the data expected by the program on the input lines is present for less than one fiftieth of a second the inputs must either be latched or the scanning program written in machine code. The WAIT statement should be used with care since the processor will wait until the contents of a specified memory location contains a particular value. One cannot break out of the Wait statement by pressing the Stop key on the keyboard, any mistakes in coding or failure to input the right value will cause the machine to crash.

The methods of inputting data looked at so far would be used with sensor devices connected to the computer. In these applications it is the state of the line, i.e. either logic high or logic low at a particular time which is of interest, rather than the changing of the state of that line with respect to time. Sampling the input data at regular intervals can be done by using a timed program loop to repeatedly read the input register and store each input in a table. As an example: an eight bit analog to digital converter connected to the user port. A record of the voltage is to be kept sampled once every second with a maximum of 100 samples. Each sample is stored in a dimensioned array, the timing of each sampling is controlled by using the jiffy clock (variable TI) on the PET. .

10 DIMA(100) 100 FORQ=1T0100 110 T=TI 120 IFTI<T+60THEN120 130 K=PEEK(59471)  $140 A(Q)=K$ 150 NEXTQ

A large number of data inputs from external devices fall into this catagory of sampling at regular time intervals. Intervals in Basic being as small as 1/30 second and in machine code 1/25000 of a second. In some cases instead of sampling the input register at regular

intervals one wants to read and store every data input. This requires that data on the input lines is latched into the input registers by a pulse on the CA1 line. Every time data is latched in by a pulse on this line, the computer reads and stores that data. As an example, an ASCII encoded keyboard is connected to the user port, a key could be pressed at any time, but since the timing and input character is unknown it is impossible to use a programmed wait. It is also unlikely that the data will  ${\rm \dot{b}}$ e  $\hspace{-.1cm}^{\circ}$ present on the input lines for very long and the duration could be variable. If the duration is short a scanning program may miss the data, if the duration is long then the same data will be recorded more than once. The methods looked at so far are obviously unsuitable for this purpose. Each data input is accompanied by a pulse on the CA1 line to latch the data into the input register. Every time there is an active transition on this line bit 1 in the interrupt flag register is set, one can test for an input by testing if that flag is set. The interrupt flag register is located at address 59469 decimal and the setting of this flag can be detected by one of the following two lines of program causing the processor to wait for the flag to be set;

100 IF PEEK(59469) AND 2 THEN 110 : GOTOI00

or 100 WAIT 59469,2

The CA1 flag is set by an active transition on the CA1 line, this can be either <sup>a</sup> negative or positive transition depending on the contents of bit 0 of the peripheral control register. If set to 0 then a negative transition sets the flag,· a negative transition is one where the voltage on the CA1 line falls from  $+5$  volts to ground. A positive transition will set the flag if bit 0 of the PCR is set to 1. Which transition is chosen depends on the external circuitry and can by set be one of the following two program lines:

100 POKE 59468,PEEK(59468) AND 254 sets bit 0 of PCR to 0 for negative transition.

100 POKE 59468,PEEK(59468) OR 1 sets bit 0 of PCR to 1 for positive transition.

When the correct transition occurs on the CAl line, bit 1 of the interrupt flag register is set, and will remain set until Data register A with handshake control is read or written to. This register located at address 59457 is used instead of the input register at 59471 whenever inputs are latched in under control of line CA1. Whether a transition on CA1 causes data on the input lines to be latched or not depends on whether bit 0 of the Auxiliary control register is set. If the contents of bit 0 of the

ACR is a zero then a transition on CAl will not cause data on the input lines to be 1atched into the input register. If the contents of bit 0 of the ACR is 1 then data will be 1atched thus;

100 POKE 59467,PEEK(59467) AND 254 inputs not latched

100 POKE 59467,PEEK(59467) OR 1 inputs latched by a CAl transition

When using CA1 as a handshaking line, bit zero of both the peripheral control register and the auxiliary control register must be set to the right level before any inputs take place. The following program is an . example of how data could be input from an external keyboard to form a string AS.

 POKE 59467,PEEK(59467)OR1:REM LATCH INPUT POKE 59468,PEEK(59468)AND254 REM NEGATIVE TRANSITION ON CA1 POKE 59459,0:REM SET PAO-7 AS INPUTS WAIT 59469,2:REM WAIT FOR SETTING OF CA1 FLAG K=PEEK(59457):REM READ INPUT, RESET CA1 FLAG K\$=CHR\$(K) A\$=A\$+K\$:REM ADD INPUT TO STRING A\$ IFK=13 THEN 200:REM END IF CARRIAGE RETURN 150 GOT0100 200 END

Since data is unlikely to come from the keyboard faster than two or three characters per second this Basic program would be adequate. The program could even handle data from a slow speed paper tape reader(the output from this device is identical to that from a keyboard) connected to the user port. If the paper tape reader's speed is gradually increased, data will start to be lost at a point where the input frequency exceeds the minimum execution time of the input program loop. If data is to be input to the PET at high frequency - greater than about  $10$  bytes per second - then the input program must be written in machine code. Using a machine code subroutine to perform the data input function in a Basic program poses several problems. Unless data is processed by the subroutine, the input must be in descrete blocks of, say 255 bytes, with a delav between each block sufficient to allow the Basic program to process the last block of data. Each data block must be stored in an area unused by Basic from which it can be accessed by the Basic program with a series of PEEK commands. Another requirement is that the computer must not be interrupted during data transfer otherwise data will be lost. This is very important on the PET since the

machine is interrupted sixty times a second as part of the keyboard scanning routine. The interrupt can be disabled by having the first instruction of the machine code subroutine an interrupt disable instruction. Similarly the last instruction must restore the machine's capability of being interrupted. The following is a machine code version of the previous Basic program. It is designed to be located in the area used by cassette  $#2$  input buffer, data input by the program is stored in the top 256 bytes of RAM.

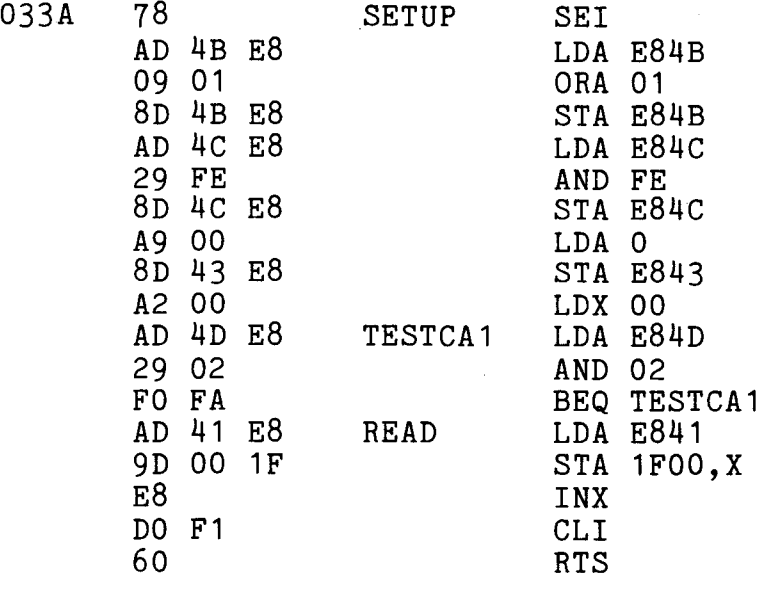

This subroutine can be called by the main program with a SYS 826 command (assuming that the subroutine is located at decimal 826 upwards). Care must be taken that the area in which data is stored is not also required by Basic, this can be prevented by resetting the highest RAM address pointer. Thus to set aside the top 256 bytes of memory the following two commands must be executed at the beginning of the Basic program: POKE 52,255 and POKE 53,126. The Basic program can then access this data and store it as a 255 element array with the following line:

### 100 FOR X=1 TO 255:A(X)=PEEK(7936+X):NEXT X

One point to watch when using a subroutine which disables the scan interrupt is that it also stops the jiffy clock. This could cause problems if you are using the clock for any time control purpose. The only cure is to determine the time taken to run the machine code subroutine and add this to the contents of the jiffy clock register in locations  $153$  and  $154$  (in old ROMs 517

and 518). Machine code subroutines for data inputs are also useful when precision timing is required, accuracies in the order of ten microseconds can be achieved. This is the kind of precision timing required in the measurement of pulse widths or transient event. A useful application requiring this kind of input is measuring the position of a potentionmeter wiper arm, the potentiometer being part of a position sensing feedback or a joystick input device. Although this may seem like an analog to digital conversion problem there is a far easier solution involving the use of a 555 timer IC. A pulse input to the 555 is output after a delay, the length of which is proportional to the values of an *R/C* network. By varying the resistance value one can vary the delay time.

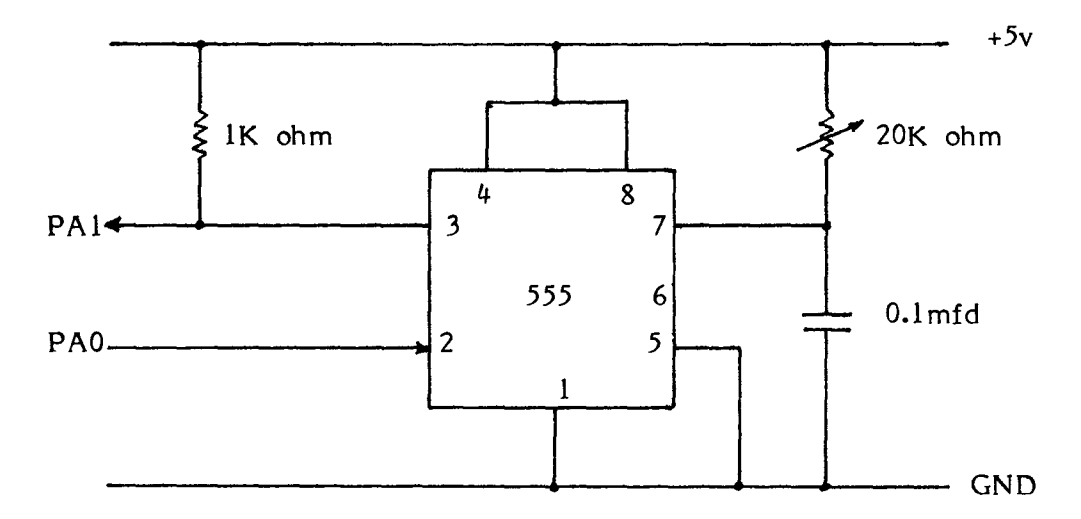

The output or trigger pulse comes from PAO on the user port, the input pulse goes to PAL The following program measures the delay time which is proportional to the current position of the potentiometer arm.

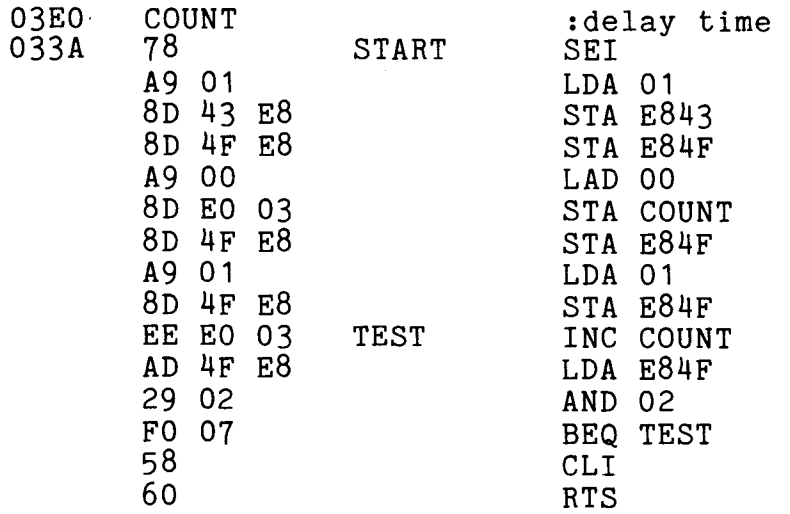

The program can be run with a SYS(826) and the delay value obtained with a PEEK 992, note however that the machine will crash if no input is obtained on PAL

It is frequently undesirable to haIt the processor while waiting for an input especially in real time control applications. This can be overcome by using the system interrupts. The best method is to add an extra subroutine into the keyboard scanning interrupt routine, the input port will then be automatically scanned sixty times <sup>a</sup> second. This is especially useful in applications involving the counting of slow but unpredictable events such as those occurring in many biology and psychology experiments. For example the computer is being used to control the environment of an animal cage and we want to measure the activity of the animal. This is done by counting the number of times it breaks a light beam crossing the cage. The animal may spend long periods of *time* asleep and thus not cause any interruptions of the light beam. It is not therefore practical to have the processor wait for an input, since while waiting it is unable to perform its normal function of controlling the cage environment. The problem is overcome by scanning the current state of the photodetector as part of the keyboard scanning routine initiated sixty times a second by the scan interrupt. In this example the photodiode is connected to line PAO on the user port via a Schmitt trigger circuit acting as a level detector, so that line PAO goes to a high state only when the light beam is interrupted. The following program counts the number of times the beam is interrupted:

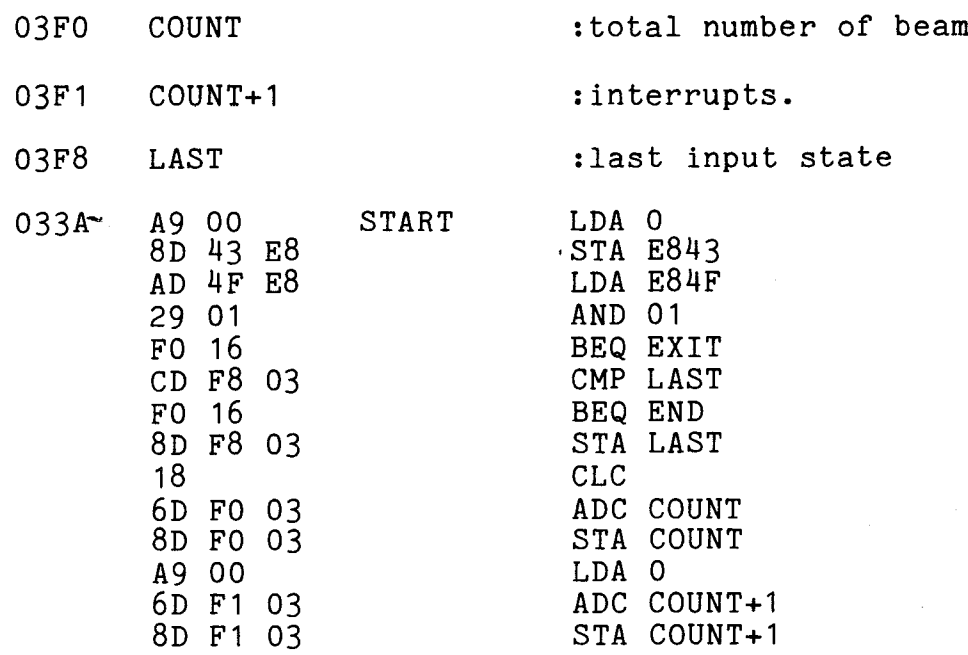

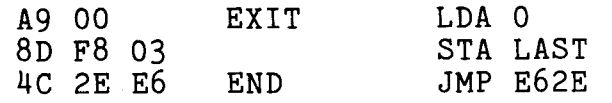

When loaded into memory this program is started by putting the beginning address into the IRQ RAM vector. If the subroutine is located at hex 033A and upwards the following two Basic commands would be used to start the routine:

in new ROMs - POKE 144,58:POKE 145,3

in old ROMs - POKE 537,58:POKE 538,3

The subroutine will now be automatically executed every sixtieth of a second without being called from Basic program. The results are accessible at any time by PEEKing the contents of COUNT and COUNT+1. When using a program which is part of the interrupt scan routine care must be taken to avoid using the interrupt disable corn mand in another subroutine or disabling the scan interrupt input PIA l, both these will stop the program.

In some applications it is desirable to use the CA1 input to generate an interrupt rather than use any of the methods looked at so far. Using an external interrupt onto the IRQ line is one of the most difficult ways of inputting data into the PET and should in my experience be used only when absolutely necessary. The reason for this caution is that it is very easy to crash the system with an external interrupt. Also to use the IRQ line it is best if all normal system interrupts are disabled, this means that the keyboard, system clock (TI), tape decks and IEEE port will not function.

Normally the CA1 line does not act as an interrupt but just latches data from the input lines into the input register. For CAl to function as an interrupt the correct flag in the interrupt enable register must be set. This flag is bit 1 of location 59470 and can be set with a POKE 59470,131, note- bits in this register can only be set if bit 7 is also set. Since the interrupt is generated by the setting of the CA1 flag, the active transition of this line must also be selected by writing a 0 or 1 into bit 0 of the peripheral control register. Having performed these two operations any input on the CA1 line will generate a system interrupt. The PET will stop and jump to an interrupt servicing routine whose address is pointed to in locations 144 and 145 (in old ROMs 537 and 538),however without a user generated routine the PET will crash. The interrupt routine can be located in any area of protected memory, eg. the second cassette buffer. The only requirement is that the last instruction is a jump to the system interrupt subroutine

 $\label{eq:2} \frac{1}{\sqrt{2}}\int_{0}^{\infty}\frac{d\omega}{\omega}\frac{d\omega}{\omega}\frac{d\omega}{\omega}\frac{d\omega}{\omega}\frac{d\omega}{\omega}$ 

at hex E61B (in old ROMs E67E). Every time there is an interrupt the user written interrupt handling routine will be performed, this is the source of most problems encountered in using an external interrupt, the reason being that interrupts are generated by more than one device within the PET. The operating system thus has to be able to determine which device generated the interrupt, and the user port is not a recognised system interrupt. A user port interrupt will often cause the machine to crash, also user interrupt handling routines must be able to determine the source of the interrupt. If this is not done then the 60Hz keyboard scan interrupt will have the same effect as a user port interrupt. One way round this problem is to connect the interrupt line to one of the input lines on the port and on each interrupt test if that line has changed state. Alternatively other sources of interrupts can be disabled, the keyboard scan interrupt is disabled with a POKE 59411,58 stopping the keyboard being used and halting the real time clock. The scan interrupt can be restored to its normal function only by executing the following command within a program:

100 POKE.59411,61

On dynamic RAM machines there is no need to use the IRQ line since the NMI interrupt is· available. The NMI interrupt has a higher priority than the IRQ, meaning that an interrupt on the NMI line is executed in preference to one on the IRQ even though they may occur si multaneously. The NMI line can be accessed on the memory expansion connector, a processor interrupt will result from a positive going pulse on this line. The processor will jump to an interrupt subroutine whose address is stored in the NMI RAM vector, locations 148 and 149. Unless the subroutine disables the interrupts they will occur normally and will only affect the execution of the NMI interrupt subroutine by causing a delay every sixtyth of a second. Use of the NMI interrupt is highly recommended in any application involving asynchronous inputs via the user port.

Handshaking on the 6522.

Handshaking is a term used to describe methods of ensuring the synchronisation of input and output pulses between the computer and an external device. There are two handshaking lines on the user port. The CAl line functions as an input only, acting either as an interrupt to the PET system or latching data currently on the input lines into the input register. The CA1 line is a sui table handshaking line when data is coming from an external source into the PET. When the PET is the originator of data then it must also have an output

handshaking line, for this purpose one can use the CB2 line. The CB2 line can function in either an input or output mode, the mode being determined by the contents of bit 7 of the peripheral control register. If bit 7 is a zero then CB2 acts as an input, if a one then as an output. There are four different input modes and four different output modes, these are determined by the contents of bits 5 and 6 of the PCR. The CB2 line can also act in a free running or seriaI output mode under control of the 6522 internaI shift register.

Only the manual output modes and the free running / seriaI modes are of practical use on the PET. The remaining two modes are concerned with the setting of the CB2 line by writing to, or reading the B output register. They are of little use since we want to -handshake outputs on port A, the user port. The simplest method of outputting on the CB2 line is to toggle it off and on under manual or program control. Before doing this the shift register must be disabled by setting bits 2, 3 and 4 of the Auxiliary control register to zero. This can be done from Basic with :

POKE 59467, PEEK (59467) AND 227

If bit 5 of the PCR is set to zero then the CB2 line is low and if set to one then CB2 is high, bits 6 and 7 of the PCR are set to one in both modes. To set CB2 high from Basic the following command can be used:

POKE 59468, PEEK(59468) AND 31 OR 224

CB2 can be set low with

POKE 59468, PEEK(59468) AND 31 OR 192

To handshake a byte of data from the eight user port lines to an external device the data must be loaded into the output register. Then the CB2 line must change state, from say low to high, signalling to the external device that data is present. If the other device is another PET then CB2 could be connected to the CAl line of the second PET. A transition on the CB2 line would la tch the data on the parallel lines into the second PETs input register. This principle applies to any external device using <sup>a</sup> 6522 or PIA type chip. The following Basic program will do this and since the output is parallel fairly high data transmission rates can be achieved even with <sup>a</sup> basic program.

 POKE59459,255 :REM SET DDR 0-7 AS OUTPUTS POKE59467,PEEK(59467)AND227 :REM DISABLE SHIFT REG POKE59468,PEEK(59468)AND310R192 :REM SET CB2 LOW POKE 59471,X :REM WRITE VARIABLE X TO ORA POKE 59468,PEEK(59468)AND310R224 :REM SET CB2 HIGH

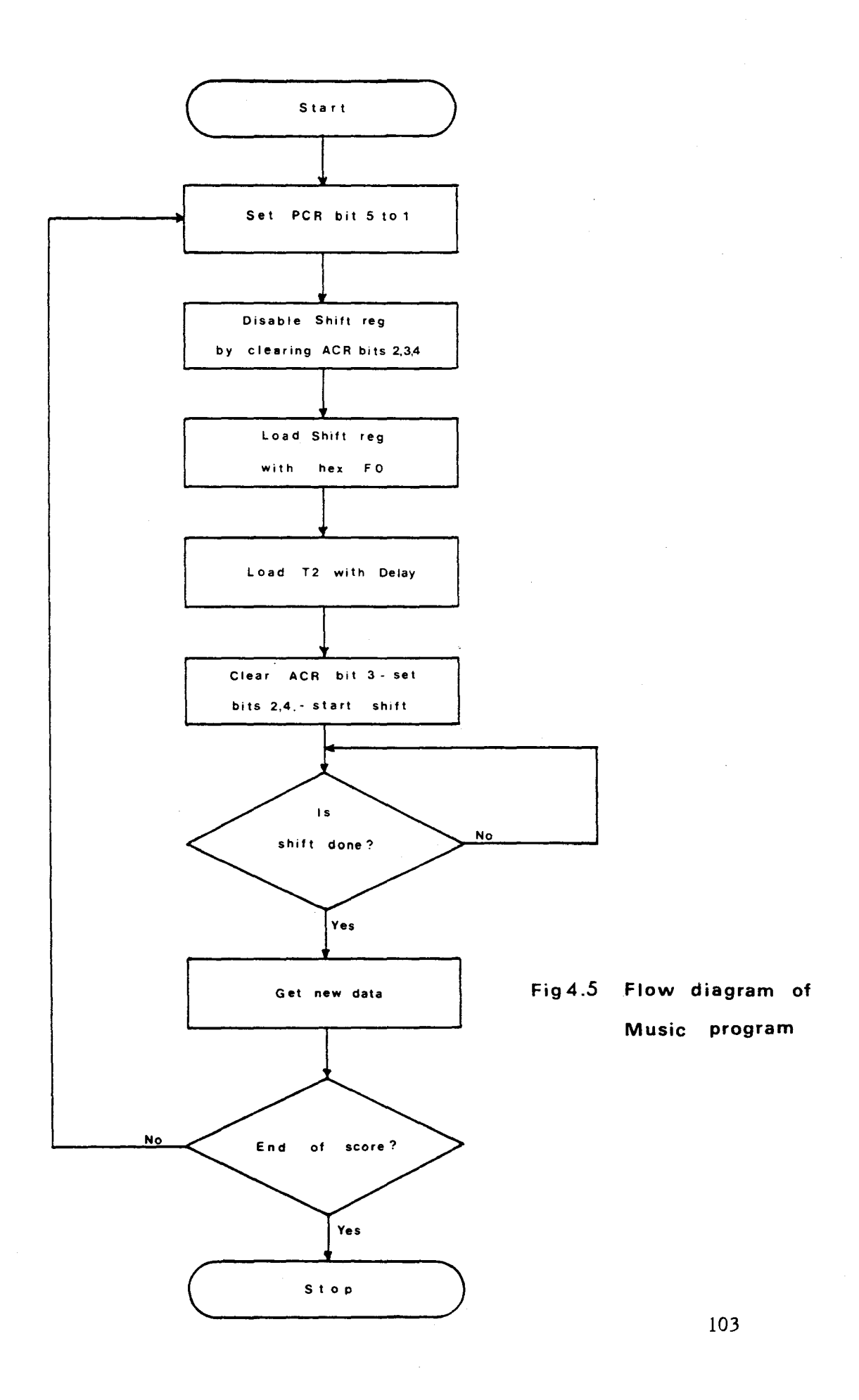
The 6522 has an internaI parallel input seriaI output shift register. Data is loaded into the shift register in the same way that it would be loaded into any other eight bit register. The data is then shifted out onto the CB2 line under control of either timer 2, the system clock or an external clock. Of the four seriaI output modes the free running mode is the simplest, and the only mode easily controlled from Basic. In this mode the shift register acts in a cydical manner with the output from bit eight being fed back o bit zero. The rate at which data is shifted out onto the CB2 line is determined by the contents of timer ?. This timer is a presettable counter, counting the number of dock pulses. On each clock pulse the counter is decremented, if the contents is zero a pulse is output to the shift register thereby shifting the contents one bit to the right. At the same time the timer is reset to its initial value and the process repeated. In this way a repeated pattern of eight bits can be shifted out onto the CB2 line at a particular frequency and totally independent of processor control. The output will continue until either the timer or shift register are changed, or disabled. By loading the shift register with 00001111 and the timer with 255 a square wave can be output on CB2 with a frequency of 490Hz. The highest frequency is obtained by setting the shift register to 01010101 and the timer to l giving a square wave output of 500KHz. This free running output on the CB2 line is a useful source of dock pulses for an external device, ensuring full synchronisation with the PET timing. On the more entertaining level this mode can be used to create a simple music generator, by varying the output frequency on CB2. The following is a machine code program to do this:

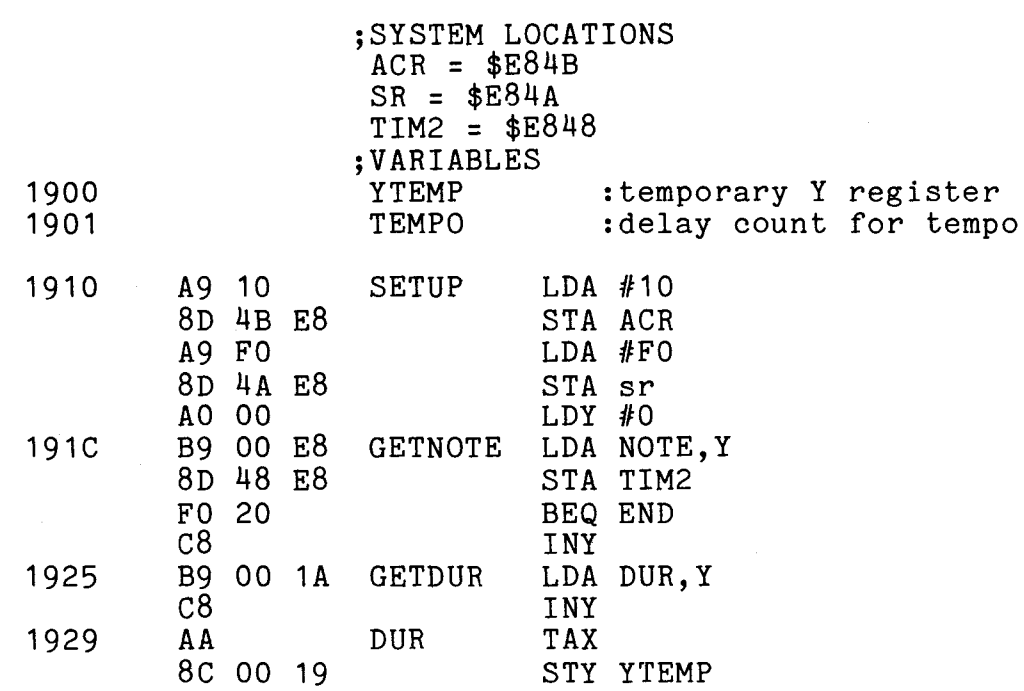

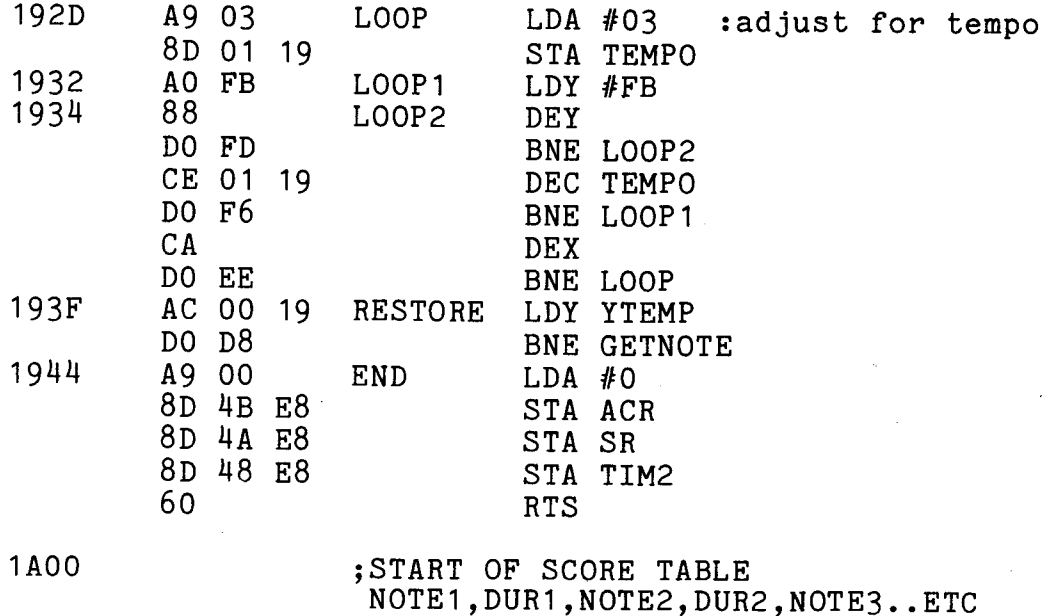

The circuit used to generate the sound is very simple consisting of a single transistor amplifier and a small 8 ohm speaker.

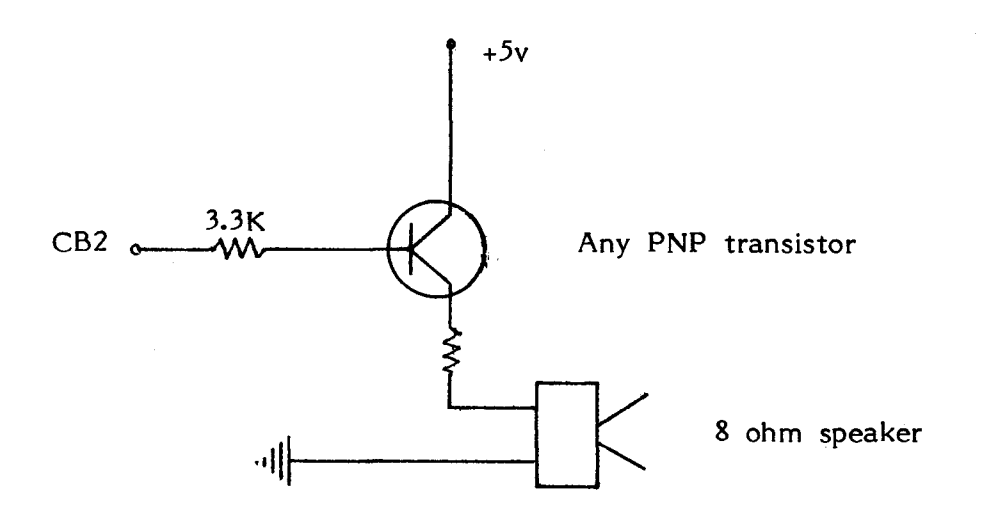

The shift register has been designed to allow the CB2 line to act as a synchronous serial communications port. This is the. function of the remaining three shift register output modes.

The first mode is similar to the free running mode, data being shifted out under control of timer 2. Instead of recirculating indefinately only eight shift pulses are generated, then the shift register is automatically disabled. At the same time that the shift register is disabled the shift register interrupt flag is set. The CB2 line then goes to a state determined by the contents

of bit 5 of the PCR. In any practical application this output mode must be controlled from a machine code program. The flow diagram for such a program is shown in Figure 5. This outputs data in a serial format, if the timing and formatting is correct this could be used by an external device such as a terminal. An interesting feature of this mode is that the shift pulses generated by timer 2 are output on line CBl, the cassette read line. It can be accessed by the user from the top connections of the user port or from the second cassette port (note that this is the reason why the cassette will not function in any of the CB2 output modes). This is a useful feature since it allows seriaI data output on the CB2 line to be synchronised with the system clock thereby opening up a whole range of possible low cost 1/0 configurations. The remaining two shift register output modes on the CB2 line are very similar except that the shift timing is derived from different sources. One comes from the 1MHz system clock, the other from an external clock connected to the CBI line. All four shift register output modes are controlled by the contents of bits 2, <sup>3</sup> and <sup>4</sup> of the Auxiliary control register-ACR-which can be loaded by ANDing the contents with decimal 227 and then ORing it with the required ACR value. In the free running mode, which is the only mode that can be realistically controlled from Basic, the ACR can be set with the command:

#### POKE 59467,PEEK(59467) AND 227 OR 16

If the other ACR functions are not used POKE 59467,16 will suffice - the following is a summary of the four modes:

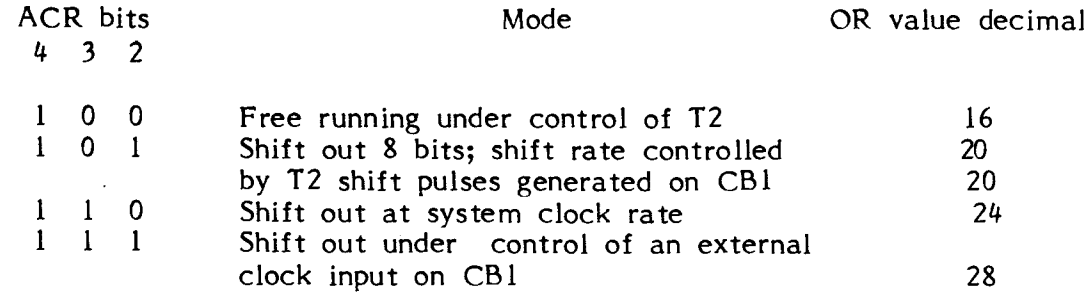

The CB2 line can also act as an input, there are four input modes under control of PCR bits 5, 6 and 7. With the shift register disabled it is however only practical to use two of these modes on the PET. One mode detects a negative transition on the CB2 line, the other <sup>a</sup> positive transition. An input sets bit <sup>3</sup> of the Interrupt flag register. An input on the CB2 line could be used as a system interrupt by setting bit 3 of the Interrupt enable register. This will however encounter the same problems as an interrupt on the CA1 line and is thus probably best avoided. As in the output mode the

shift register can be disabled by setting bits 2, 3 and 4 of the Auxiliary control register to zero. This can be done with the Basic command:

POKE 59467, PEEK(59467) AND 227

To detect an input with a negative transition one must first set bits  $5, 6$  and 7 of the PCR to zero with the command:

POKE 59468, PEEK(59468) AND 31

To detect a positive transition bit 6 of the PCR is set to one and bits 5 and 7 set to zero with the command:

POKE 59468, PEEK(59468) AND 31 OR 64

The result of either of these two transitions can be detected by testing if bit 3 of the Interrupt flag register is set with one of the following commands:

100 IF PEEK (59469) AND 8 THEN 110  $110...$ or 100 WAIT 59469,8

Having detected a transition the interrupt flag must be reset before another transition can be detected. The reset is done by reading the port B 1/0 register (note care should be taken not to write to this register) this can be done with the command:

Q = PEEK (59456)

The CB2 line can also be used as a serial input using the shift register to convert the stream of pulses into eight bit blocks of data. There are three modes of seriaI input each using a different source of shift pulses. As with serial output these sources are: timer 2, the system clock, and an external clock input on CBl. Except for the last mode the shift pulses are output on the CB1 line. In the timer 2 mode the shifting rate is controlled by the contents of T2. The time between transitions .on the output c10ck on CBl is a function of the contents of T2 and the l MHz system c1ock. In the system clock input mode data is shifted onto the shift register at half the system clock rate or 500KHz. The shifting operation in both modes is initiated by either reading or writing the shift register in location 59466. The data is shifted into the shift register on the trailing edge of each shift pulse. The first bit of the input data being shifted into bit zero is the most significant bit. Also data transitions should occur before the leading edge of the shift pulse. After eight shift pulses the shift register interrupt flag, bit 2 of

the interrupt flag register, will be set and the output clock pulses on CB1 will stop. To shift data in under control of an external dock CB1 becomes an input and data is shifted in during the first system clock cycle foliowing the leading edge of the CB1 shift pulse. As with the other serial modes data is shifted into bit 0 of the shift register first. Unlike the other modes the shift register is not disabled, though the interrupt flag is set, after 8 shift pulses. The interrupt flag can be reset by reading the shift register. When using an external dock data transfer rates should thus be kept fairly low. Ali shift register input modes are best controlled by a machine code program unless data rates are very slow. These modes are controlled by bits 2, 3 and 4 of the Auxiliary control register and can be summarised as follows:

ACR bits 432

Mode

- 001 Shift in under control of timer 2, shift pulses output on CBl.
- o l 0 Shift in at system clock rate, shift pulses output on CBl.
- o <sup>l</sup> Shift in under control of external input on CB1.

The serial I/0 capability of the CB2 and CB1 lines can be used as the basis for a range of interesting and useful I/0 configurations both between PETs and between PET and peripheral devices. One application is to use these lines for data and program communication between two machines. To do this the corresponding CB1 and CB2 lines are connected and also one of the user port lines, say, PAO on each machine. The CB2 line is used as a bidirectional data communications line while the CBl line is the dock line used to synchronise data transfer betwen the two computers. The line between the two PAOs is the "busy" line and is used to signal to the transmitting machine that the receiving machine is ready for data. input.

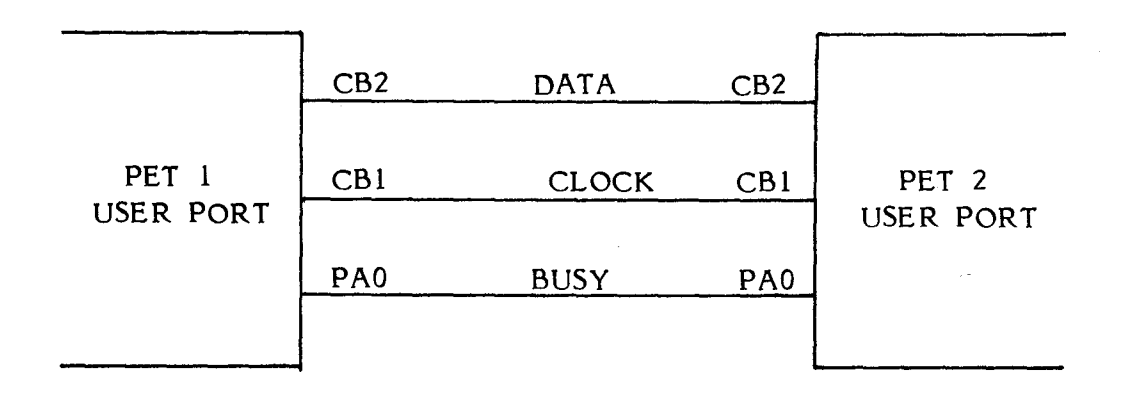

The software required to control such a communications system is not complex and could if one were prepared to accept a very slow and inefficient system be written in<br>Basic. This software relies on two rules, one for the This software relies on two rules, one for the transmitter and one for the receiver. The rule for the transmitter is that data output is under control of timer 2 and does not begin transmitting data until the busy line goes "low". The rule for the receiver is that data is shifted into the receiving machine under the control of an extenal clock. This is derived from the control of an extended erective this to derived from the<br>CB1 shift pulse output on the transmitting machine, thereby ensuring that the data is fully synchronised. The "busy" line should be kept "high" until th receiving machine is ready to accept an input. This fairly simple method of communicating between two machines could probably be expanded to allow the construction of small networks of PETs by using a separate "busy" line for each computer. The software for either two machines co m munications or network communications is best written in machine code and could be called as a subroutine from <sup>a</sup> Basic progam when required. Or it could be incorporated into the scan interrupt routine for auto matie operation. More ambitiously instructions could be added to Basic by calling the machine code subroutine from a section of code added to the CHARGET subroutine in page zero of memory.

The seriaI 1/0 capability of the CB2 line and its accompanying clock pulses on CB1 can be used to greatly expand the number of 1/0 lines available on the user port with only the minimum of extra circuitry. This technique is especially useful in applications requiring a great many single line inputs and outputs. For example input switches and status lamps, where data inputs or outputs are unlikely to change very frequently. The method relies on inputting or outputting all data in a serial form via the CB2 line. This data is then converted to or from parallel form by an eight bit shift register, data being shifted in or out under control of clock pulses from CB1. The shift enable input is derived from one of the user port lines, allowing up to eight blocks of shift registers where each block has either an input or an output function. With one shift register per block this gives a maximum of 64 1/0 lines. A suitable integrated circuit for outputs would be a 74164 and for inputs a 74166. The number of input or output lines can be increased by chaining two or more shift registers together under control of a single enable line. The seriaI input of one register being connected to the seriaI output or last parallel output line of the next register.

With this technique the software required to input and output data is very simple and easily written in Basic. The following is a Basic program to output a variable X and the circuit used by the program:

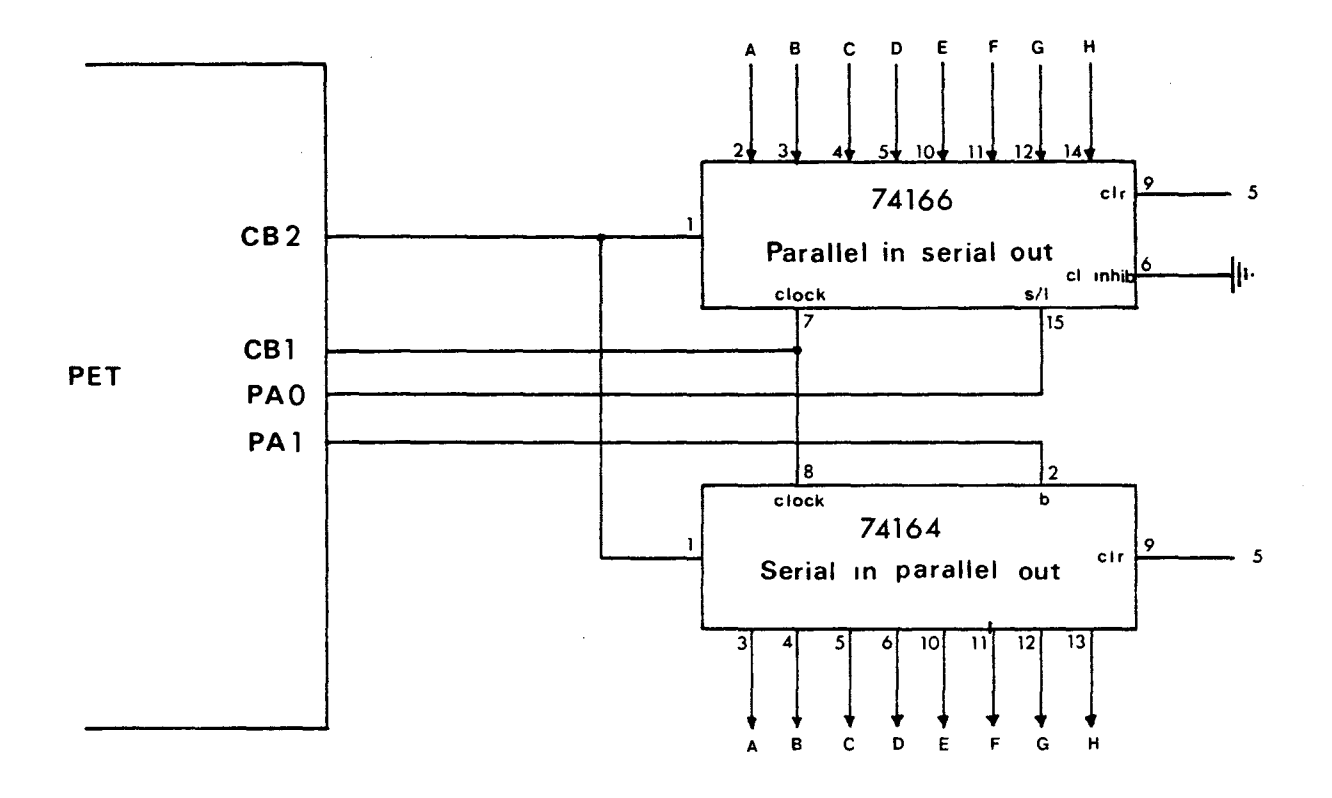

 REM program to output variable X POKE 59459,2 REM set DDR for PA1 as an output POKE 59471,2 : REM output chip enable on PA1 POKE 59464,64 : REM set timer 2, value optional POKE 59467,PEEK(59467)AND 227 OR 20 : REM set ACR for SR output under T2 POKE 59466,x : REM write variable into shift register REM program to input variable X

100 POKE 59459, 1 : REM set DDR for 110 POKE 59471,1 : REM output chip 120 POKE 59467,PEEK(59467)AND227 OR 4 : REM set ACR for 130 WAIT 59469,4 REM wait for SR interrupt flag set 140 X=PEEK(59466) : REM read contents of SR PAO as an output enable on PAO input under T2

Obviously one need not use these particular user port lines, any line will do, lines 100 and 110 must sets the data direction register for aIl the input and output enable lines and need only be done once at the beginning of the program. in the two examples program be altered accordingly. Line 100

#### PET KIM Data Handshaking Via The User Port.

The following application is an example of how the user port can be used to interface the PET to another computer, in this case a Kim 1. The application involves transferring blocks of 128 bytes of data from the Kim to the PET once every ten seconds, with the transfer lasting about 100 milliseconds. The eight lines of the User port are connected, together with the two handshaking lines CAl and CB2, to ten of the Kim 1/0 port lines. A further 1/0 port line on the Kim is used to generate an interrupt request signal and is connected to the IRQ line on the PET memory expansion connector.

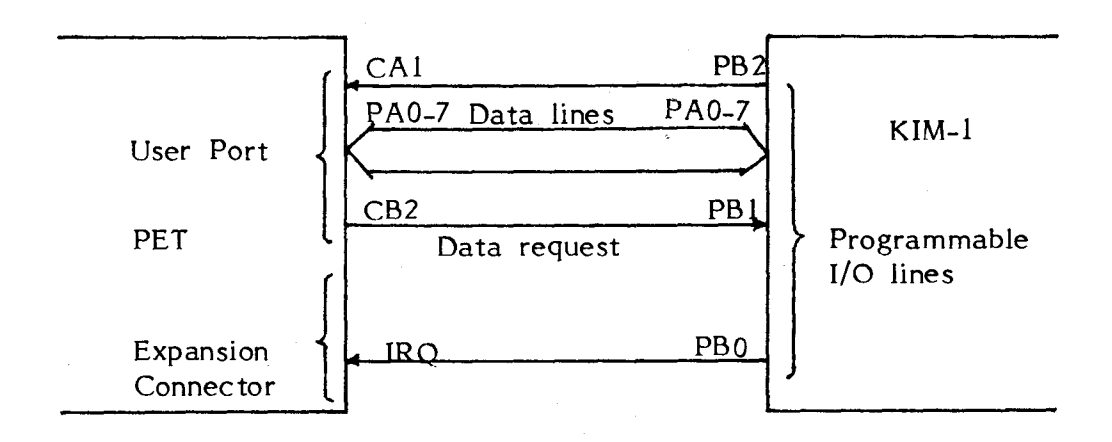

The interrupt is used to ensure that the PET services the Kim request to transfer data as rapid1y as possible, thereby ensuring the minimum amount of time spent by either processor waiting for the other. The flow diagram of the handshaking routines of both processors is shown in Figure 4.6. To ensure that the processors is shown in Figure 4.6. To ensure that the routine is executed as a result of an interrupt generated by the Kim, and not by the PET system interrupts, the internaI vector pointers must first be reset. This is done by a small subroutine - INTDIS which is called at the beginning of any Basic control program by a SYS(839), the vectors can be reset by another subroutine - INTEN - called by  $SYS(826)$ . The subroutine INTDIS also performs the function of

resetting the top of memory pointers to leave a 128 byte block of unused memory space at the top of memory for data storage. The program is fairly short and can be

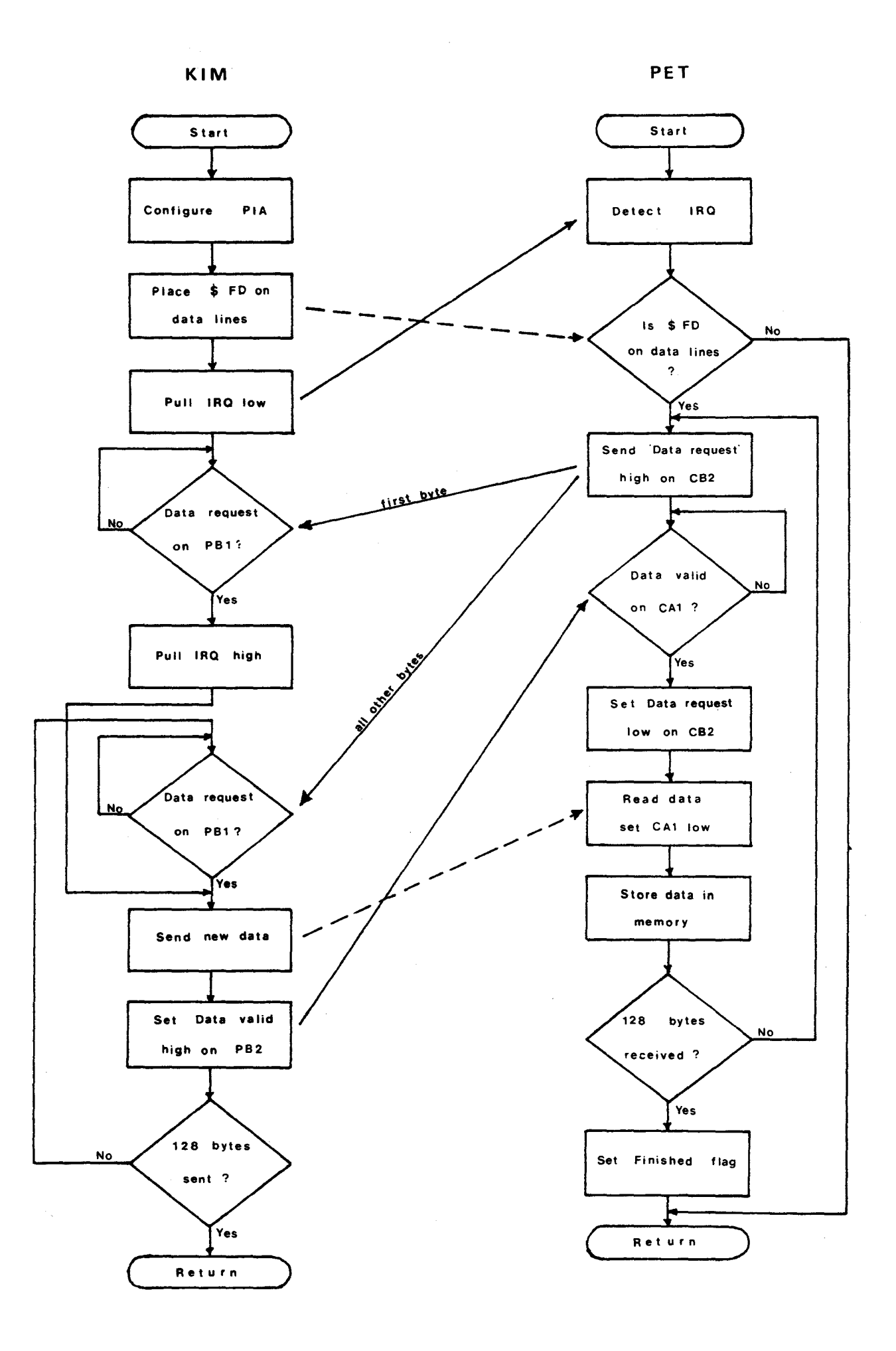

<sup>112</sup> Fig 4.6 Kim - PET Data Handsha king

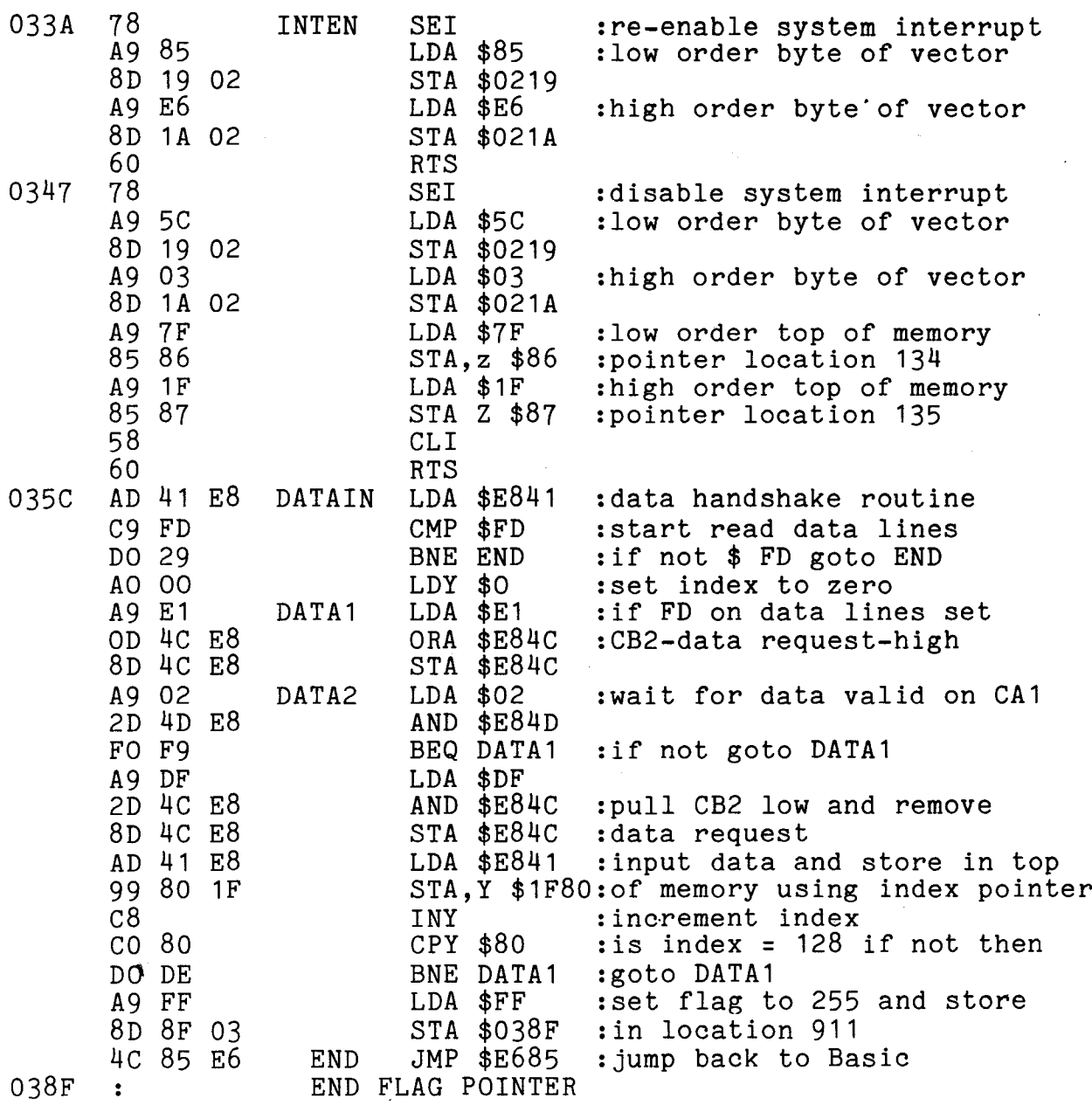

Sum mary of the Registers in the 6522.

Parallel port PB 59456 Hex E840

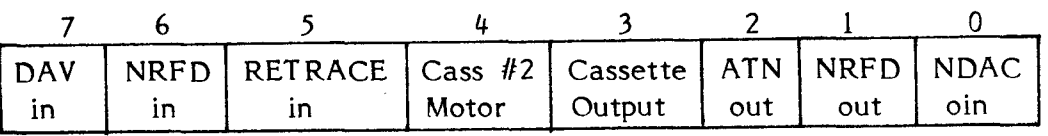

This register contains the contents of the input and output lines of port B of the 6522. It can be read but should not be written to with the exception of bit four which turns the motor of cassette 2 off and on. Reading this register causes the CB2 interrupt flag to be reset.

Parallel port PA with handshake control 59457 Hex E841

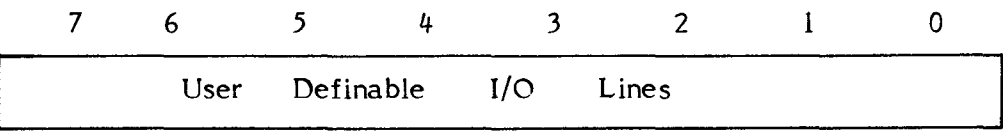

This is one of two registers which contain the contents of the input and output lines of port A. The two registers are identical except that this register has control over the handshake lines. When data is input using the CA1 line to latch data into the I/0 register, the fact that data has been input is signalled by the setting of the CA1 interrupt flag. This flag is cleared by reading address 59457.

Data direction register for port B 59458 Hex E842

This register should not be used on the PET.

Data direction register for port A. 59459 Hex E843

This register controls each of the eight lines on port A and determines whether they are acting as inputs or as outputs. A one in any of the eight bits of this register sets the corresponding line into the output mode and a zero puts it into the input mode.

Timer 1. lower order byte 59460 Hex E844 higher order byte 59461 Hex E845

This sixteen bit register is one of two internai timers on the 6522. However this is of no, (or *limited)* use on the PET since it generates *timed* interrupts and/or output on line 7 of port B which is the DAV input line.

Timer 1 latch. lower order byte 59462 Hex E846 higher order byte 59463 Hex E847

This sixteen *bit* lach is used to store data which *will* later be loaded into the counter of *timer* l, since this *timer* is not used on the PET the latch is of *li* ttle use.

Timer 2. lower order byte 59464 Hex E848 higher order byte 59465 Hex E849

This is the second of the two internai timers on the 6522 and as with timer 1 the majority of its functions are not usable on the PET. The lower order eight bits of timer 2 can be used to generate shift pulses for the internal shift register thus allowing variable speed seriai 1/0 on the CB2 line. The timer can be loaded by POKEing a value between 1 and 255 into location 59464.

Shift register<br>59466 Hex Hex E84A

The internal eight bit shift register is a very useful feature of the 6522 since it allows seriai data transfer into and out of the CB2 line. This is controlled by either timer 2, the system clock or an external clock. The mode of operation of the shift register is controlled by the contents of bits 2, 3 and  $4$  of the Auxiliary control register. In some modes the completion of the shift operation is signalled by the setting of the shift register interrupt flag in bit 2 of the IFR. The shift register may be loaded by POKEing the data into location 59466.

Auxiliary control register 59467 Hex E84B

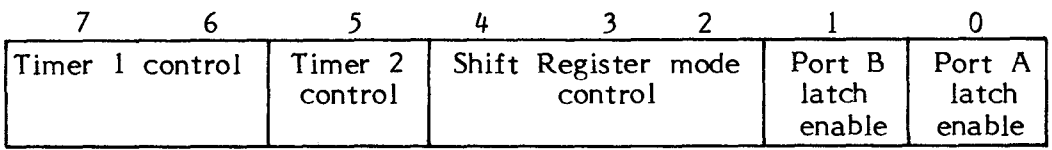

The function of the auxiliary control register is to

control the mode of operation of the other 6522 registers. However, on the PET it is only practial ta control two of these registers, the shift register and the port A latch enable. Bit 0 is the port A latch enable which when set to 1 allows data to be latched into the input register by a pulse on the CA1 line. When set to zero the input register will directly reflect the data on the input lines. A similar function is performed by bit  $l$  to control the latching of data into port B, but the contents of this bit should not be altered. Bits 2, 3 and 4 control the operation mode of the shift register. There are eight modes of operation and they are best summarised as follows:

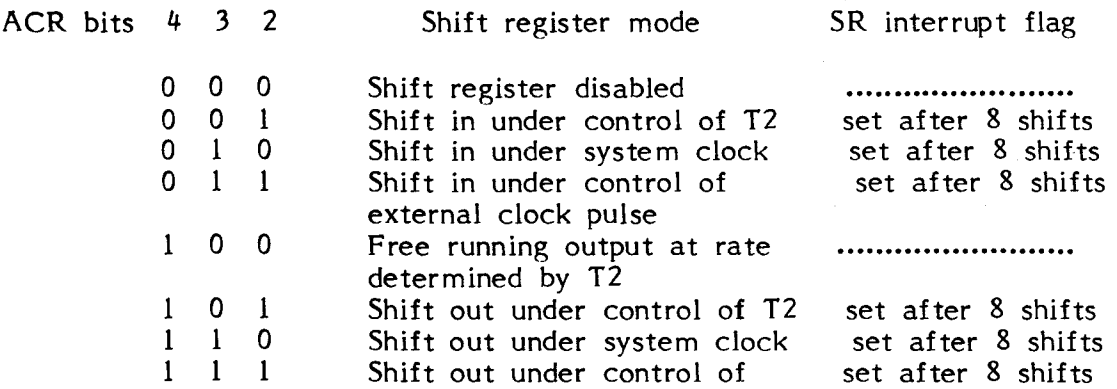

Bits 5,6 and <sup>7</sup> control the functioning of the two timers neither of which can be used on the PET. The auxiliary control register can be loaded from Basic by using the following command format --- POKE 59467, PEEK(59467) AND  $\ldots$  OR  $\ldots$  where the dots are variables, the value of which depends on the bits being changed. Thus if changing the shift register to free running mode it would be AND 227 OR 16.

external clock pulse

Peripheral control register 59468 Hex E84C

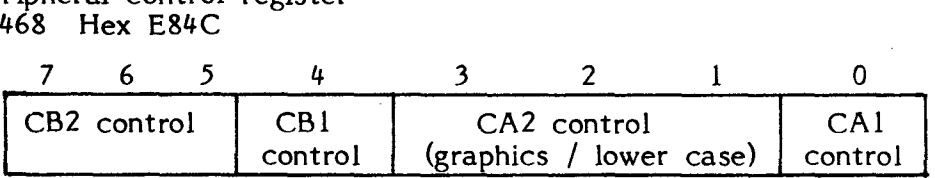

The peripheral control register controls the functioning of the four handshaking lines on the 6522. Ali four lines can be controlled by the user on the PET. Bit zero selects which active transition of the CA1 line sets the CA1 interrupt flag. A one in this bit sets the flag on a positive transition (low to high) and a zero sets the flag on a negative transition (high to low). Bit  $4$  of the PCR performs the same function for the CBl line, this is the read line for cassette 2 but can be used as

 $\frac{1}{2} \log \frac{1}{\lambda} \frac{1}{\lambda} \frac{d\lambda}{d\lambda}$ 

an I/0 line if this cassette is not used. CA2 is connected to the character generator and controls whether the display is in the graphies or lower case mode, the display mode can be changed by toggling this line. Though the CA2 line can funtion as both an input and an output, on the PET it can only function in the manual output mode. The display can be put in the lower case mode with a POKE 59468,14 and in the graphies mode with a POKE 59468,12. This is the normal method used where the contents of aIl the other bits in the PCR are zero if however the CAl, CBl or CB2 controls are set then they must be masked out with an AND 225, thus to put the display in lower case becomes POKE 59468, PEEK(59468) AND 225 OR 14. The CB2 line is totally under user control and can act as either an input or an output. There are eight modes of operation, four of them can be used on the PET, they can be summarised as follows:

PCR bits CB2 operation mode

7 6 5

0 0 0 Input mode sets CB2 interrupt flag on negative transition flag, reset by reading port B register. 0 1 0 Input mode, sets CB2 interrupt flag on positive transition flag , reset by reading port B register. 1 1 0 Manual output mode, CB2 is held low.<br>1 1 1 Manual output mode, CB2 is held high. Manual output mode, CB2 is held high.

Interrupt flag register 59469 Hex E84D

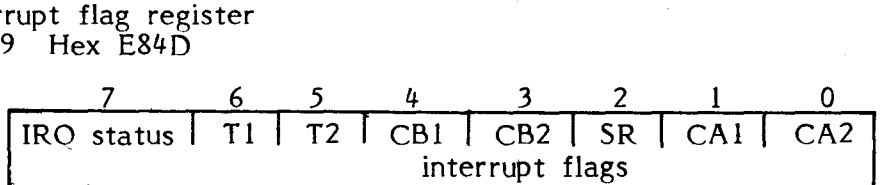

The four handshaking lines, the shift register and the two timers are aIl able to generate a system interrupt by setting a bit in interrupt flag register. Providing the corresponding bit in the interrupt enable register is set this will cause an interrupt to be generated. Reading the interrupt flag register will then indicate which register or handshake line initiated the interrupt. The setting of <sup>a</sup> particular flag will also show when an operation has been completed or a particular event has occurred. As a PET user the most useful flags are the CB2, SR, and CA1, the use of these flags has been dealt with in the review of the relavent registers. Note that bit 7 of this register is not an interrupt flag but shows the current status of the IRQ output to the processor it is only set by a system interrupt it can only be cleared by clearing all the flags in the register.

#### Interrupt enable register 59470 Hex E84E

When a bit in this register is set and the corresponding bit in the interrupt flag register is also set, then and only then will a system interrupt be generated. In the PET this register should not be used since enabling any of the interrupts will invariably cause a system crash.

Parallel port PA 59471 Hex E84F

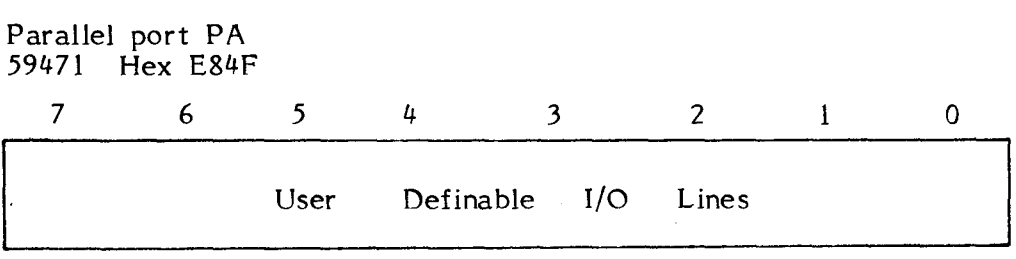

This is the second of the two registers containing the contents of the input and output lines of port A. This register has no control over the handshaking lines. The <sup>d</sup> rection of the data transfer in this port is controlled as in the other port A register by the contents of Data direction register A. Data may be directly read or written into this register using PEEK or POKE commands.

# **THE IEEE PORT AND <sup>65205</sup>** 5

A total of three peripheral 1/0 chips are used on the PET, the 6522 which we looked at in Chapter 4 and two 6520 PIAs. The primary function of one PIA being to control the keyboad, the other the IEEE 488 port. The 6520 is a simpler version of the 6522, like that chip it has two eight bit bi-directional 1/0 ports with handshaking lines. It has six internaI registers (three for each 1/0 port) though only four can be directly addressed by the processor at any one time. The internaI architecture of this chip is shown in Figure 5.1. The registers are two peripheral registers, two data direction registers and two control registers. Registers are selected by address line 0 and l, together with bit 2 in the control register thus:

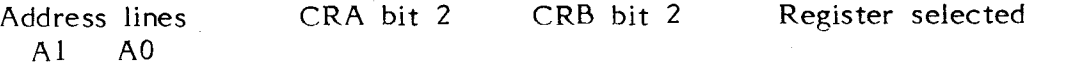

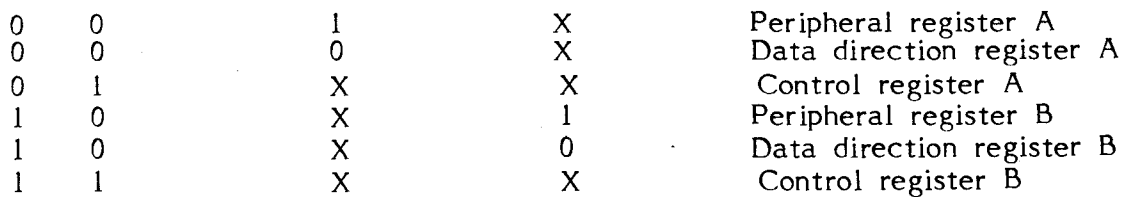

Each 1/0 line on the 6520 can be independently programmed as either input or output by setting the corresponding bit in the data direction register to zero for an input and one for output. The data direction register is first enabled by writing a zero into bit 2 of the control register for the port. Having set the data direction register this bit must be reset to a one before the 1/0 port can be read or written to. It is not advisable to alter the data direction of the 1/0 lines on either 6520 in the PET.

The two control registers are the most important registers of the 6520 allowing the processor to control the operation of the four peripheral control lines CA1, CA2, CBl and CB2, as weIl as controlling the generation of interrupts and enabling the data direction register. The two control registers, one for each port are

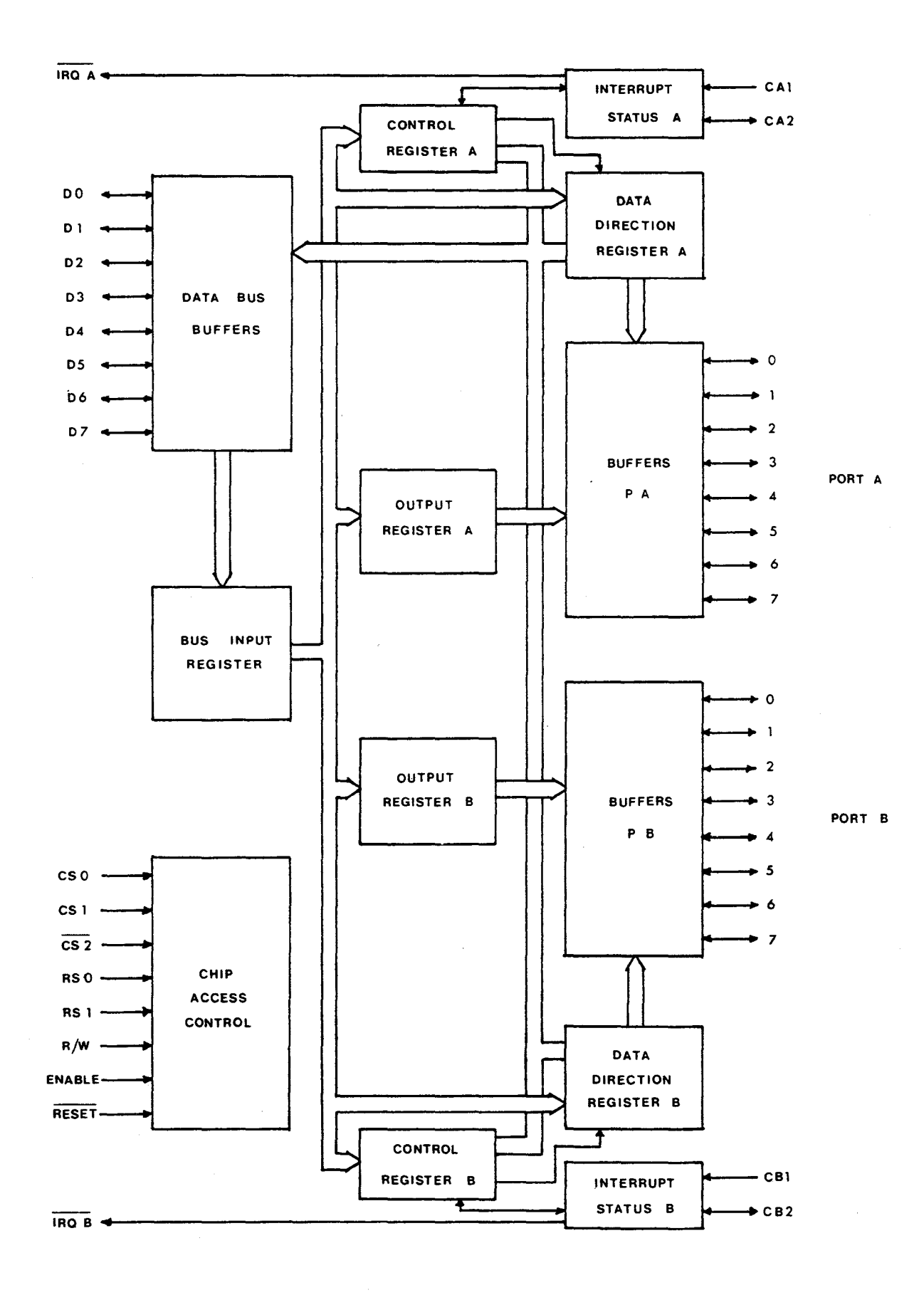

120 Fig 5.1 6520 Block Diagram

identical and have the following format:

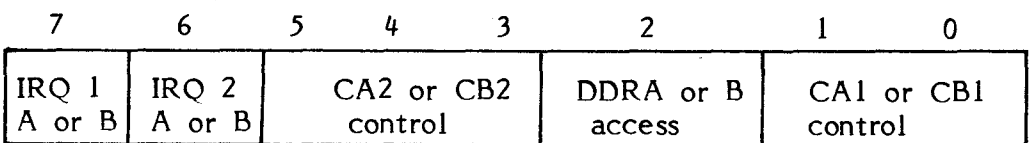

Bit 2 is used to select whether the processor addresses the peripheral 1/0 register or the Data direction register, both registers being located at the same processor address. The interrupt flags in bits 6 and 7 are set by an active transition on the interrupt or peripheral control lines (when programmed as inputs). These flags can not be set by the processor and can be reset only by reading the relavent 1/0 register.

The CA1 and CB1 lines act as interrupt inputs only, an active transition on one of these lines will set bit 7 of the relevent control register to logic 1. The transition is controlled by bit <sup>1</sup> of the control register, if bit 1 is set to a logic 0 then the interrupt flag is set on a negative transition, if bit 1 is set to 1 then a positive transition will set the flag. The setting of the interrupt flag will cause a system interrupt to be generated on the IRQ line only if bit zero of the control register is set to a logic 1. The IRQ output can be disabled by setting this bit to logic O. Note that great care should be taken when using system interrupt on the PET, polling techniques being always used in preference.

The CA2 and CB2 lines can act as either totally independent interrupt inputs or as peripheral control outputs, the mode of operation being determined by bit 5 of the port's control register. If bit 5 is set to 0 then CA2 and CB2 are in the input mode, set to 1 they are in the output mode. In the input mode an active transition on one of these lines will set the interrupt flag in bit <sup>6</sup> of the control register. The active transition is selected by bit 4 of the control register, a zero will set the flag on a negative transition, a one will set it on a positive transition. An input on either CA2 or CB2 will result in a system interrupt being generated on the IRQ line unless the interrupts are disabled by setting bit 3 of the control register to zero. If either interrupt flags are set when the relevent bit of control register (either bit 0 or 3) has disabled the interrupt, then enabling the interrupt will immediately cause the IRQ lines to go low and generate an interrupt.

In the output mode CA2 and CB2 are slightly different in their function and must therefore be looked at separately. The CA2 line operates in the output mode when bit 5 of the control register is set to 1. There are three output modes for this line, they are

# Fig 5.2 SYSTEM I/O MEMORY MAP

 $\ddot{\phantom{a}}$ 

PIA 1 (6520)

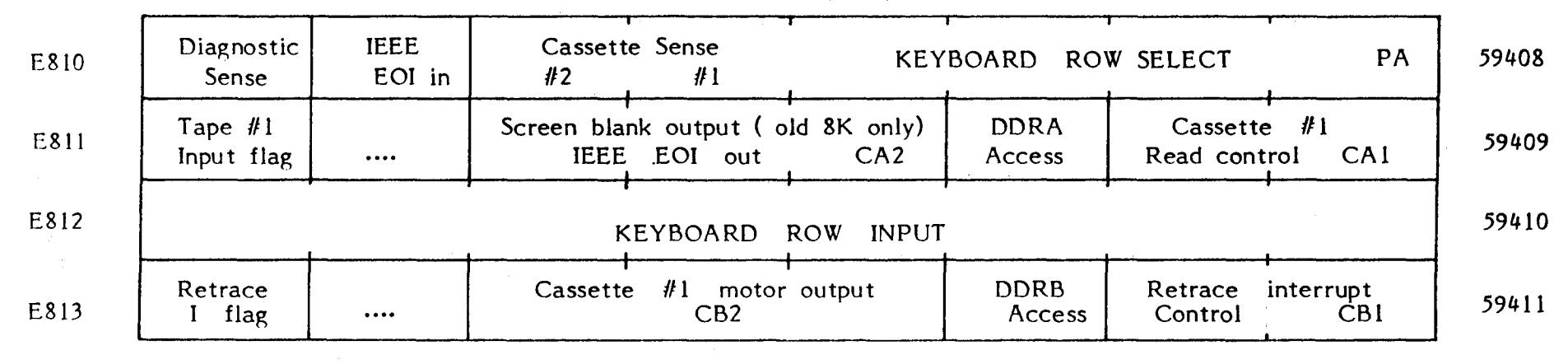

PIA 2 (6520)

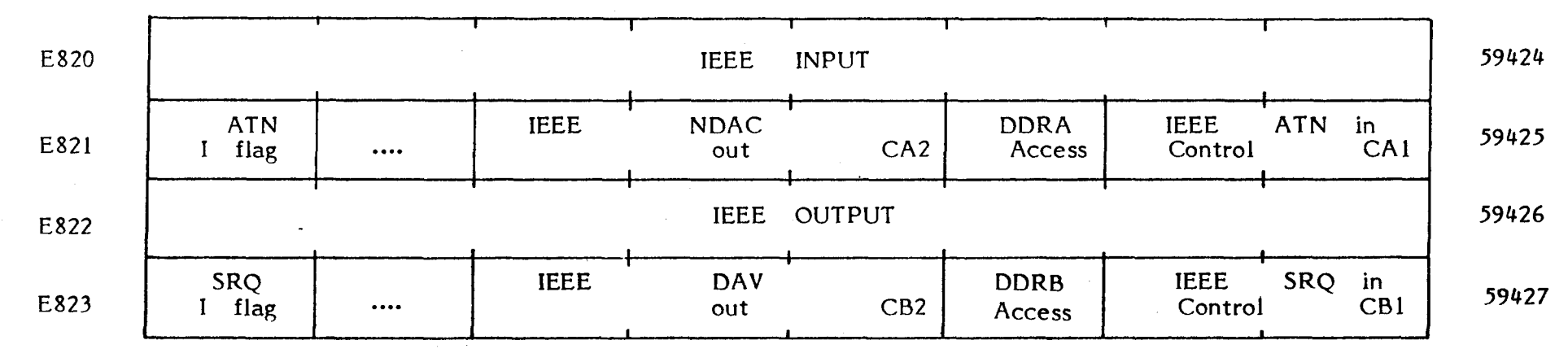

determined by the contents of bits 3 and 4 of the control register. By setting bit <sup>4</sup> to l, CA2 can be manually toggeled by clearing or setting bit 3. Putting a zero into bit 3 will set CA2 low, a one in bit 3 will set CA2 high. The second output mode is a pulse output mode in which the CA2 line goes low for one clock cycle after a read peripheral register A operation. This mode can be initiated by setting bit <sup>4</sup> of the control register to  $0$  and bit  $3$  to 1. The pulse mode can be used to indicate to a peripheral device that data has been read or used to clock <sup>a</sup> shift register or Counter thereby allowing sequential data input on the 1/0 lines. ln the third and last mode the CA2 line is set high by an active transition on the CAl input setting the CAl interrupt flag. It can be set low again by the processor reading the peripheral A 1/0 register. This handshaking mode allows the CA2 line to signal to the peripheral device that it is ready to accept new data. The handshake on read mode can be initiated by setting both bits 3 and 4 of the control register to zero. The output modes of the CB2 line differ in that the pulse output mode occurs when the processor writes data to the peripheral 1/0 register B, similarly in the handshaking mode the CB2 line goes low when the processor writes to peripheral 1/0 register B.

The operation of the 6520 is reletivly simple compared to the 6522, it has many useful features such as its control of the handshaking lines. Of the two 6520 PIA chips in the PET, the first controls the keyboard and the majority of the lines to cassette 1 as weIl as the diagnostic input and the retrace interrupt. The second 6520 is devoted entirely to the IEEE 488 1/0 port. The location of these two PIA chips and the function of each bit is shown in Figure 5.2.

#### The Keyboard.

The keyboard on the PET has 73 keys, 64 print character keys plus <sup>9</sup> function keys(like cursor control and reverse). The keyboard is scanned 60 times a second by the processor via a 6520 PIA to check for a key depression. AlI eight lines on the B port of 6520 number 1 are configured as inputs while lines 0 to 3 of port A are configured as outputs and connected to a four line to ten line decoder. The keyboard is organised in  $2 \times 5$ blocks which are repeated eight times across the keyboard as in Figure 5.3. thus an input line is connected to aIl the keys in each 2 x 5 block. Key number one in aIl eight blocks are connected together as are the eight number two keys and so on for aIl ten keys in each block (note that seven keys are not implemented). The keyboard can be visualised as an eight by ten matrix with eight row lines being connected to the eight inputs on port B and the ten column lines

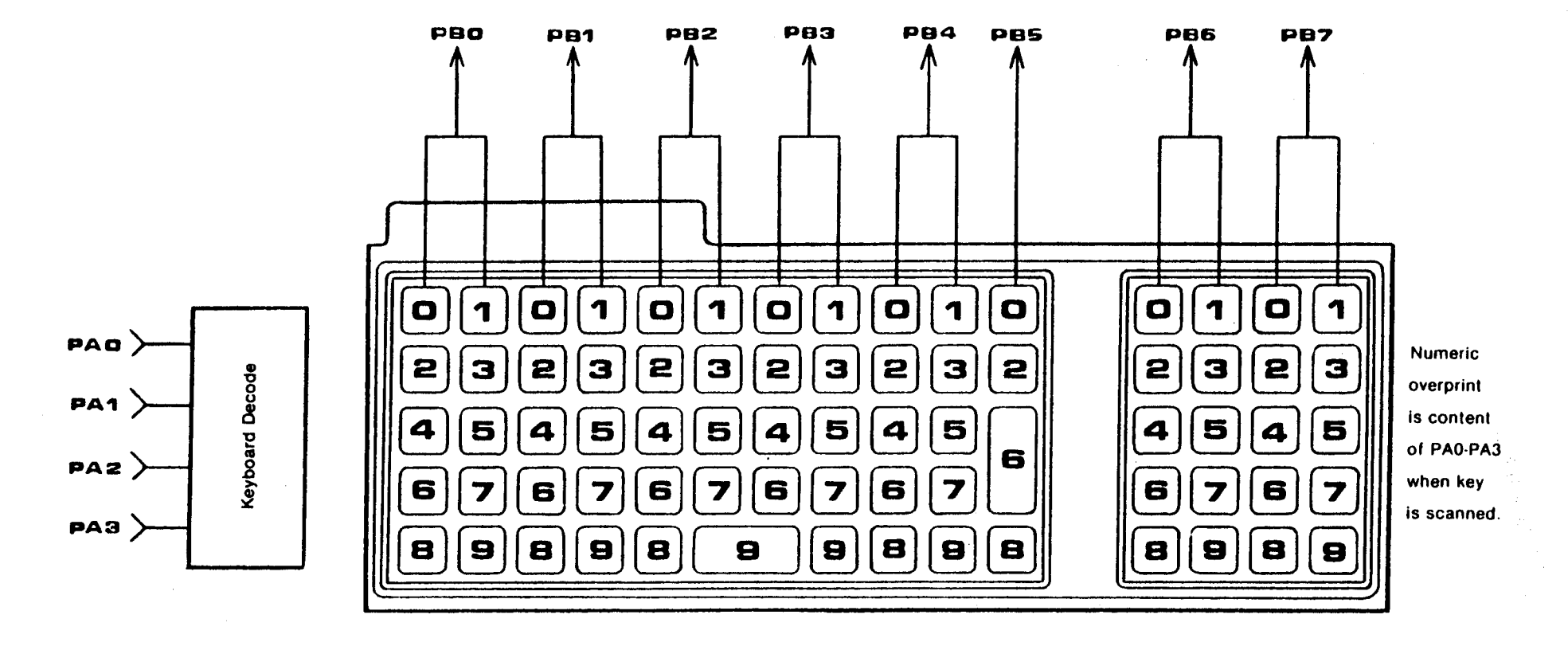

 $\sim$ 

PIA Data register addresses PA =<sup>59408</sup> PB =<sup>59410</sup>

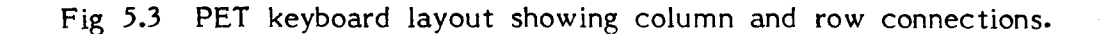

124

 $\sim$ 

connected to the ten line decoder output from bits 0 to 3 of port A.

By pressing a key, contact is made between one of the row lines and one of the column lines. If the column line is at a logic 1 then the row line on which the depressed key lies will also be at a logic 1, setting one of the input lines of port B high. If all the column lines were high then a high on one of the row inputs could come from one or all of ten keys being pressed. By having only one column line high at a time an input can come from the depression of only one specific key. The ten column lines are thus scanned by sequentially turning each line on and testing for an input on port B input lines. If an input is found the current column number is recorded together with the input line number for decoding by the operating system. In practice the PET scans a single line at logic zero across the ten column lines which are normally at logic one. The keyboard scanning and decoding subroutine is part of the retrace interrupt initiated once every sixtieth of a second by an interrupt on the CB1 pin of PIA 1. The keyboard can thus be disabled by setting bit zero of the port B control register to 0 which disables the CB1 interrupt. This is very useful since it allows one to protect a program from unauthorised data entry or from being aborted by accidently pressing the stop key. The keyboad can be disabled by the foflowing command from a Basic program: 100 POKE 59411, 60 keyboard function can be enabled again with the command: 100 POKE 59411, 61. The scanning process can best be shown by disabling the retrace interrupt and using a Basic program to perform the same function as the keyboard scanning subroutine in the operating system. The following program while not performing exactly the same function prints out the column and input port B value every time a key depression is sensed:

 POKE 59411,60 : REM DISABLE KEYBOARD INTERRUPT FOR Q=1 TO 500: REM DO 50 TIMES FOR S=OT09 : REM SCAN COLUMNS 0 TO 9 POKE *59408,s* I=PEEK(59410) : REM LOOK FOR INPUT ON PORT B IF I< 255 THEN PRINT"INPUT",S,I:S=9:GOT0110 70·NEXTS 110 NEXTQ POKE 59411,61 READY.

This program has a major fault, pressing the key for a long time will generate multiple inputs. In a Basic program this is not really a problem since having found an input, control would normally jump out of the input loop and Basic is too slow for the key still to be pressed on the next scan. However, the operating system scans the keyboard once every sixtyth of a second and it is unlikely that a key depression would be shorter than about 10 keyboard scans. Also when a key is pressed there is bound to be some key bounce which when the keyboard is being scanned could frequently lead to multiple closures being input to the processor. The operating system software is so written that no keyboard scans are accepted until the last key pressed is released. Unless a later scanned key is pressed, this key is then interpreted as being the next key closed even if the first key is still being pressed. To demonstrate: press the Q key then while still pressing Q . press the A key. Although the Q key is already pressed an A will be printed on the screen, if the A key is released then another Q will be printed. Protection from noise generated by contact bounce is implemented by the operating system checking that the same key is pressed for more than one scan. At the end of each scan the 6520 is left with column 9 on, this column contains the Stop/Run key which can be tested before doing a full keyboard scan. This is useful since with the keyboard disabled or when operating in machine code the column 9 keys can be used as inputs without having to scan the keyboard. To do this one simply reads 1/0 port B of PIA 1 thus:  $I = PEEK (59410)$  and if  $I = 239$  then the Stop key has been pressed and if  $I = 251$  then the Space key etc. The subroutine which tests for a depression of the Stop key is located at Hex F8FO (in old ROMs F32A). The Stop key can be disabled without affecting the rest of the keyboard, this is useful since it allows the program mer to prevent a program being aborted by the user accidently pressing the stop key, whilst still retaining full use of the keyboard. This is done by changing the jump address of the interrupt. The keyboard is scanned by an interrupt service routine the address of which is pointed to by the contents of locations 144 and 145 (old ROMS 537 and 538). The first function of this routine is to test for a depression of the stop key. We can thus disable the stop key by changing the interrupt jump address to point to a location after the stop key detection subroutine call using: POKE 144,  $228$ , the stop key can be enabled by a POKE 144,  $225$  4

The only other keys· not decoded to give an ASCII character are the two shift keys. The keyboard scanning routine on detecting that either of these keys has been pressed sets a flag in location 152(old ROMs 516). If .<br>the decoding subroutine which converts the keyboard matrix co-ordinates into ASCII characters detects that this flag is set, then the program will set bit seven of the associated character thereby converting it to upper case or graphies. It should be noted that two versions

of the ASCII code are used in the PET, one by the operating system and Basic and the other by the video display. It is bit six which is set to give upper case or graphies in the video ASCII code. This knowledge allows one to rectify the slightly annoying feature of the old 8K PET (which has been rectified on the 16 and 32K machines) of having to shift to print lower case, this is done by reversing the contents of bit seven of every character input, thus :

5 POKE59468,14 10 GETA\$:IFA\$=""GOT010 20 A=ASC(A\$) 30 IFA>128THENB=A-128:GOT050  $40 B=4+128$ 50 A\$=CHR\$(B) 60 PRINTA\$; 70 GOT010 READY.

or: To reverse the upper and lower case of aIl the characters on the screen then one can PEEK the screen contents and reverse bit six, thus:

10 FORI=OT0999 20 IFPEEK(32768+I)AND64=64THENGOSUB100 30 GOSUB200 35 NEXTI 40 END 100 POKE32768+I,PEEK(32768+I)AND63 110 RETURN 200 POKE32768+I,PEEK(32768+I)OR64 210 RETURN READY.

The reverse field display key. has an associated ASCII character for the reverse "on" mode and another for the reverse "off" mode there is also a reverse field flag in location 159(old ROMs 526). When the RVS key is pressed it is decoded as an ASCII characer with a value of decimal 18, the operating system on recognising this character will set the flag in location 159. This flag is set to indicate to the operating system that all subsequent characters displayed must be reverse field. A character is displayed as a reverse field character if bit seven of the screen ASCII code is set. The reverse field flag in 159 is reset by either a shifted RVS character or by a carriage return. The reverse field "off" character has an ASCII code value of 146. To summarise the display can be put into reverse field by putting an RVS character into the print string or by a parting an RV5 enaracter into the print string or by a<br>CHR\$(18); which performs the same funtion. It can also<br>be done by a POKE **.725**, All three modes are reset by a carriage return, to reverse the whole screen or a

 $127$ 

particular section of the screen then one would have to use the following method:

<sup>10</sup> FOR <sup>1</sup> = <sup>32768</sup> TO <sup>33769</sup> 20 POKE l, PEEK ( 1 ) OR 128 30 NEXT 1

The function of aIl remaining keys is obvious and they are aIl, including the screen edit keys, decoded to give their own ASCII code. The edit keys are used by the screen edit subroutines of the operating system, allowing the cursor to be moved around the screen under manual or program control. They also allow insertion and deletion of characters or clearing the screen. When used within a string the edit characters are displayed as cryptic graphie characters which can cause a problem when getting a printed listing of a program on a non graphics printer. The ASCII codes can be used to replace the graphies characters producing the same effect, to move the cursor down use: PRINT CHR\$ ( 17 ) ; the other ASCII codes are as follows:

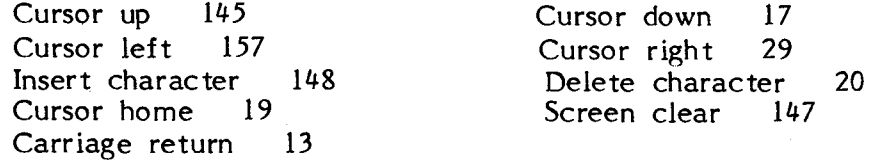

The operating system having performed the keyboard input and character decoding puts the encoded character into a ten character keyboard buffer ready for use by the main program. This buffer is loaded every time a key depression is sensed by the scan subroutine and is un10aded as soon as the characters can be transferred to the screen or to the relevent Basic buffer. The keyboard buffer is organised as a first in first out queue with the address of the 1ast entry being pointed to by the contents of location 158 (old ROMs 525), the buffer is in locations 623 to 632(old ROMs 527 to 536). If the first character in location 623 is taken out aIl the other characters are moved down one place in the queue, the location pointer in 525 being decremented by one. The keyboard queue can cause problems when running a program since any key pressed before an Input or Get command, will be in the keyboard buffer, giving rise to erroneous inputs. This problem can be overcome by setting the keyboard buffer location pointer to zero just before an Input or Get command this will clear the keyboard buffer of any contents and can be done by a POKE 158,0.

The keyboard buffer can be utilised to create a useful family of programs - programs which actually write their own program lines. This may sound contradictory but there are a great many uses for this kind of program, perhaps the most useful of these is the auto matie writing of Data statements containing values input or calcula ted by the program itself. The following program will convert a machine code program into Basic data statements.

 INPUT" [CLEAR]START#,STEP";S,T INPUT"START ADDRESS DECIMAL";B F=B:L=F+10 INPUT"END ADDRESS DECIMAL";E PRINT" CDOWN 4 " POKE831,INT(E/256) POKE832,E-INT(E/256)\*256 POKE828,T:GOT060500 S=PEEK(826)\*256+PEEK(827) T=PEEK(828) L=PEEK(829)\*256+PEEK(830) E=PEEK(831)\*256+PEEK(832) IFL)=EGOT062000 F=L+1:L=L+10 60400 PRINT" [CUP]  $^{10}$   $^{11}$   $^{10}$   $^{11}$   $^{10}$   $^{11}$   $^{11}$   $^{10}$   $^{11}$   $^{11}$   $^{10}$   $^{11}$   $^{11}$   $^{11}$   $^{11}$   $^{11}$   $^{11}$   $^{11}$   $^{11}$   $^{11}$   $^{11}$   $^{11}$   $^{11}$   $^{11}$   $^{11}$   $^{11}$   $^{11}$   $^{11}$   $^{11}$  -60600 PRINT"DATA"; 60700 FORP=FTOL:PRINTPEEK(P);"  $[CLEFT]$ ,";:NEXTP<br>60800 PRINT"  $[CLEFT]$ " 60900 PRINT" GOTO60200  $[CIP_4]$ ": POKE158,2:POKE623,13:POKE624,13  $61100 S=S+T$  POKE826,INT(S/256) POKE827,S-INT(S/256)\*256 POKE829,INT(L/256) POKE830,L-INT(L/256)\*256:END 62000 STOP

Another use would be in the insertion of algebraic functions into say a graph plotting program, allowing a function in a particular line to be changed either manually or automatically from data without having to use a lot of Gosub and Goto statements. The method is very simple relying on the fact that a line is entered into a program from the screen only after a carriage return is pressed. A program line put on the screen with a print statment can be entered into the main program by clearing the keyboard queue and placing a carriage return into location 623 of the buffer thus

100 PRINT" clear,cdown 3 lines "AS" chome " : POKE 525,1 :POKE 527, 13:END

Where AS is the line to be entered into the program or an operation in the immediate mode like GOTO 50 {this would cause the program to jump to line 50). It should be noted that entering a new line in this manner will destroy ail the data and the contents of the subroutine return stack. These values must be stored before this program is executed to be retrieved after execution. This is done in the following example which is an auto line numbering program allowing one to write a program without having to enter the line number for each new line.

60000 INPUT" [CLEAR] START#, STEP";  $S$ , T<br>60050 PRINT" [CDOWN 4] " 60100 POKE828, T:GOT060500 S=PEEK(826)\*256+PEEK(827) T=PEEK(828) PRINT"(CUP] " <sup>60500</sup> PRINTS; GETD\$:IFD\$=""THEN60700 PRINTD\$;:IFASC(D\$)()13THEN60700 PRINT"GOT060200[CUP 3)"; POKE158,2:POKE623,13:POKE624,13 61100 S=S+T POKE826,INT(S/256) POKE827,S-INT(S/256)\*256:END

The END command in line 61130 initiates the entry of the new program line, the line number and line increment are stored by poking their values into locations in the second cassette buffer. Line 61091 is an immediate command executed after the program line entry, to return the line numbering program back to 61030 ready for another line entry. If this is incorporated as part of a program then the display on the screen can be disabled (in old static RAM PETs only) by the command POKE 59409,53.

The function of the screen editor subroutine is to transfer the contents of the keyboard buffer to the screen at a position on the screen indicated by the flashing cursor. The editor routines are normally active when no Basic program is running and also during a Basic Input command, in both modes the screen data is entered into the program by a carriage return. Before data is entered into the program it can be edited using the screen edit commands in conjunction with the cursor control command. All line editing is done between the keyboard and the screen memory thereby greatly reducing the complexity of the operating system and the Basic interpreter. The screen editor is not used by the GET command, hence the absence of a cursor during a GET operation. A cursor can however be added to this command in old ROM machines by activating the cursor blink flag

prior to the GET statement with a POKE 548,0. The cursor can also be utilised to prevent the abortion of a program by accidently pressing the return key during an INPUT command. This can be done by formating the Input statement in the following manner:

## 100 INPUT " cright 3 spaces \* cleft 3 spaces "jAS

This line produces a blinking cursor over an asterisk which disables the stop and return keys, if one of these keys is pressed the command returns with an error message - Redo from start - and a new input prompt. A Keyboard function not implemented on the PET but which the user may like to add is a repeat key, which allows printing of a row of identical characters without having to repeatedly press the same key. Since there are no unused keys on the keyboard one can not have a special key as a repeat key. Instead, holding a key down for a long enough period must be used to generate repeated key presses. To do this one must over-ride the operating system which prevents multiple key closures being registered by inserting extra code into the keyboard scanning interrupt routine.

The program is written in machine code and located in the second cassette buffer. The program consists of two parts, an initialisation routine to enable the repeat key, called by a SYS(832). The second part of the program performs the repeat key function, this tests for <sup>a</sup> key depression, if found the program delays before repeated characters are generated. Another character is generated by fooling the operating system that the key is not pressed, this is done by writing 255 into location 151 which is the register of the matrix co-ordinates of the last key pressed, a 255 in this location means that no key is pressed. Having generated another character, the program delays before the next repeated character, both delay timings can be varied by character, both delay timings can be varied by changing the relevent values. Once this program has been entered and run it will stay in the machine until the machine is switches off or the program is erased by writing into the second cassette buffer (it should be noted that repeat will affect the operation of both cassettes, IRQ vectors should be re-initialised before using cassettes). The following three programs are first: a machine code listing of repeat for new ROM machines, followed by a Basic loader version of the same program and lastly a Basic loader of repeat for old ROM machines.

> $REPDEL = $02$  $DELAY = $01$  $KEY = $00$  $IRQSUB = $E62E$

### $IRQV = $90$  $LSTKEY = $97$  $BLINK = $A8$

#### ;REPEAT KEY ENABLE

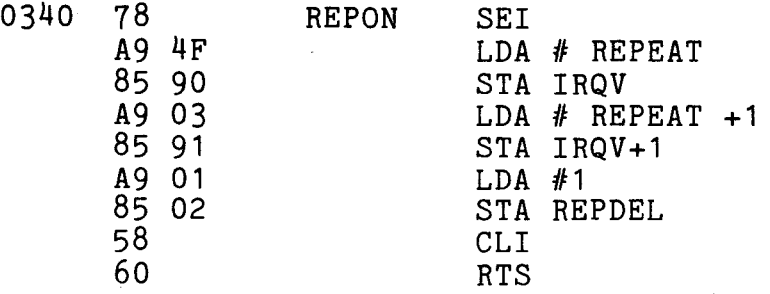

#### ;REPEAT KEY FUNCTION

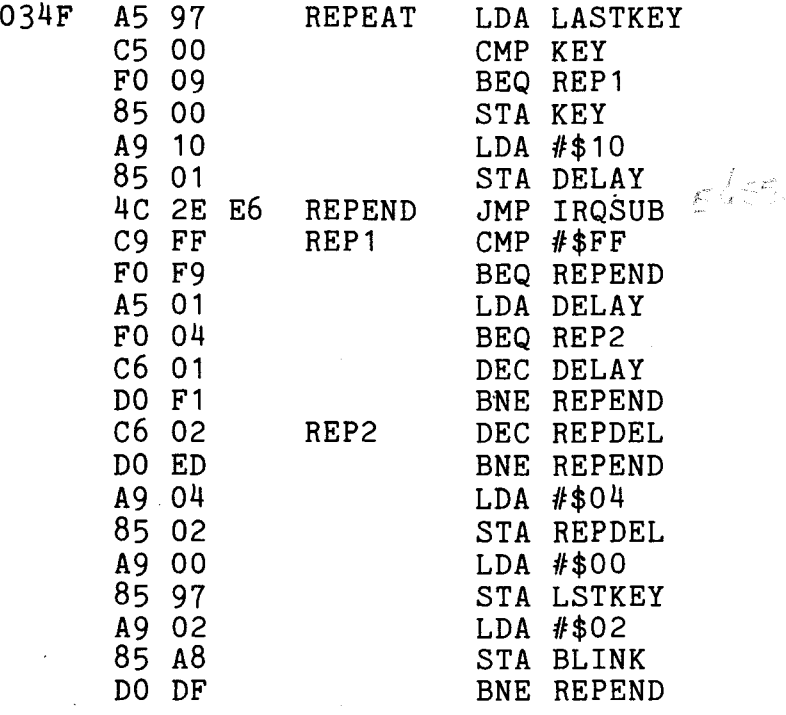

 REM REPEAT FOR NEW ROM MACHINES FORQ=832T0891 20 READA 30 POKEQ,A 40 NEXTQ 50 STOP DATA120,169,79,133,144,169,3,133,145,169 DATA1,133,2,88,96,165,151,197,0,240,9 DATA133,0,169,16,133,1,76,46,230,201,255 DATA240,249,165,1,240,4,198,1,208,241 DATA198,2,208,237,169,4,133,2,169,0,133 DATA151,169,2,133,168,208,223

 $\alpha=1$ 

 $\sim 10^{10}$ 

 DATA120,56,169,233,237,26,2,141 DATA26,2,88,96,173,35,2,201,255 DATA208,12,169,0,141,119,3,169 DATA90,141,120,3,208,25,238,119 DATA3,173,120,3,205,119,3,176,14 35 DATA169,6,141,120,3,162,255,142<br>40 DATA3,2,232,142,119,3,76,133,230 FORI=889T0947 50 READJ 55 POKEI,J

60 NEXTI

AIl devices which the PET communicates with are assigned numbers (except the user port), the keyboard is device 0. This can be used to produce some interesting and useful techniques involving fooling the operating system into thinking that program entry is via the keyboard when in fact it is from another device. These techniques can be used to merge programs together - this method will be looked at in the section on cassette usuage - and inputting programs from another computer connected to the PET via say the IEEE port. This is done by changing the default input device number in location 175 ( old ROMs 611). Normally set to 0, the keyboard device number, this location if changed to 1 will fool the system into accepting data from cassette #1 but treating it as if it came from the keyboard. It is however not as simple as poking a 1 into location 175 since the operating system automatically resets this location. Instead one must repeatedly force this input into the PET using the methods already mentioned for automatic line entry. The device number entered into location 175 need not be confined to 1 or 0, it could be 2 if we wanted to input from cassette *112,* or 5 to input from a device specified as device 5 on the IEEE port etc.

The Cassette Units.

The standard 8K PET has a single internal cassette unit with the facility of adding another unit via an edge connector at the rear of the machine. New dynamic RAM machines with large keyboards have no internal cassette deck but edge connectors are provided for two external units. The two cassette decks are controlled by  $1/0$  lines from the 6522 VIA and the 6520 PIA  $#1$ . Each deck is connected to the PET by six lines - Write, Read, Motor, Sense and two power lines, ground and +5 volts of these lines only the Write line and the power lines are common between the two cassette units. The connections can be summarised as fol10ws:

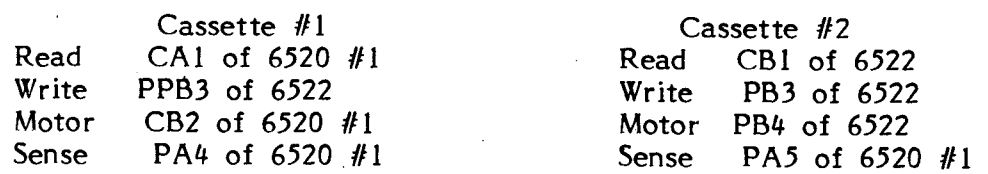

The casette motor power supply lines are connected to the interface chips via a three transistor driver used to boost the power and voltage allowing the motor to be driven directly. The output to the motor is an unregulated +9 volts at a power rating of up to 1000ma, (if the second cassette deck is not used this output could be used to power a small external circuit on say the user port). The motor on cassette  $#1$  can thus be turned on and off by toggling the CB2 line on 6520 *<sup>111</sup> -* POKE 59411,53 should turn the motor on and POKE 59411,61 turn it off, however this will not work unless the scan interrupt is disabled since this automatically turns the motor off.

The sense line input is connected to a switch on the cassette deck which senses when either the Play, Rewind or Fast Forward buttons have been pressed. The switch is only required to sense the pushing of the Play button during a read or write to tape routine this is done by a subroutine at F835 (old ROMs F85E). If either the rewind or fast forward button is pressed accidently instead of the play button the system will be unable to tell the difference and will act as if the play button was pressed. For a similar reason during a record routine the recôrd button must be pressed before the play button since recording will start as soon as the sense switch is closed by pressing the play button.

The functioning of the read and write lines is controlled entirely by the operating system, the only hardware required being signal amplification and pulse shaping circuitry. These circuits are contained on a small PC board within the cassette deck their function being to give correct voltage and current to the record head and amplify the input from the read head to give a 5 volt square wave output able to produce an interrupt on the CA1 or CB1 lines.

In normal usage the two cassette decks are assigned *110* device numbers, the internaI cassette is device number l, the external cassette device number 2. The device number together with the logical file number and the secondary address is used when saving or retrieving data files from one or other of the two cassette decks. The logical file number can be any number from 1 to 255 and is used to allow multiple files to be kept on the same device, it is of little use with casette tape and primarily intended for use with floppy disk units. It is usual to have the logical file number the same as the device number, the logical file number of the current file is stored in location 210(01d ROMs 239). The secondary address is important since it determines the operational mode of the cassette, the current secondary address is stored in location 212 and 213 (old ROMs 241 and 242) the normal default value being zero." If the secondary address is zero then the tape is opened for a "read" operation, if set to 1 then it is opened for a "write" operation and if 2 then it is opened for a "write" with an end of tape header being forced when the file is closed.

The operating system on the PET is configured to allow two different types of file to be stored on cassette: program files and data files. These names are however rather misleading since a program can be stored as a data file and data can be stored as a program file. The difference between these two file types is not in their application but in the way the contents of the machine's memory is recorded. Instead of program and data files we must look upon them as Binary and ASCII files. A binary file is usually used to store programs since a binary file is created by the operating system to store the contents of memory between a starting location and an end location. Called a binary file because the basic statements stored on this file are not stored in the same manner as they are listed on the display or were entered on the keyboard, they are instead stored in the partially encoded form which is used to store the commands within memory. Because the program is stored in a partially encoded form a binary file is a quicker and more efficient way of storing programs, and essential if saving and loading machine programs, and cosential in surving and address from which a binary file will be saved is stored in locations 251 and 252 (old ROMs 247 and 248), hormally these will be set to 0 and 4 thereby pointing to the start of the Basic text area at 1024. They can be altered to point to any location in memory. The end address of the area of memory to be saved is stored in locations 201 and 202 (old ROMs 229 and 230) normally when saving a Basic program these are set to the last address of the last statement. Like the beginning, the end address can be altered to any desired address. To change either of these addresses one can not use the. normal save routine since this automatically initialises these locations. Instead one must write <sup>a</sup> small machine code initialisation routine incorporating the desired operating system subroutines (see No copy program). By default a Save command will write a binary file and a Load command will read <sup>a</sup> binary file.

An ASCII file is normally used to store data (but can be used to store programs see Merge procedure) the format being the same as that displayed on the screen or entered on the keyboard. ASCII files are created or read almost exclusively by instructions from within a Basic program. A binary file is created or read exclusively by direct instructions, though the Load and Save instructions can be used within a program. An ASCII file must first be opened with an Open statement which specifies the logical file, device number, secondary address and file name. This is then interpreted by the operating system allowing the user to read or write the

file to the specified device. Data is written to an ASCII file on a particular device with a command to Print to the specified logical file number, and data is read by a Read from logical file command. Whereas a binary file is loaded with the contents of successive memory locations, an ASCII file is loaded with a string of variables. Storing these individually would require the tape to be turned on and off repeatedly storing a few bytes of data at a time. The PET overcomes this by having a 192 byte tape buffer for each cassette deck into which aIl data to be written to, or read from tape is loaded, only when this buffer is full is the tape motor turned on. Data is stored on tape in blocks of 192 bytes and since the motor is turned on and off between blocks a two second interval must be left between blocks to allow the motor to accelerate and decelerate. The beginning of the 192 character buffer for cassette  $#1$ starts at address  $634$  and for cassette  $#2$  at location 826. The pointer to the start of these buffers is located at address 214 and 215(old ROMs 243 and 244). The number of characters in a buffer is stored in locations 187 for buffer  $#1$  and 188 for buffer  $#2$  (old ROMs 625 and 626), these locations can be used by the program mer to control the amount of space left in a data file. If having opened a file on cassette  $\#1$  the command POKE 625,191 is executed then the contents of the tape buffer even if empty is loaded onto the tape. If records are kept in multiples of 191 bytes we can very easily keep nul or partially filled records allowing future data expansion.

Whether the file being stored is binary or ASCII the recording method used is the same involving an encoding method unique to Commodore and designed to ensure maxi mu m reliability of recording and playback. Each byte of data or program is encoded by the operating system using pulses of three distinct audio frequencies, these are: long pulses with a frequency of 1488Hz, medium pulses at 1953Hz and short pulses at 2840Hz. AlI these pulses are square waves with a mark space ratio of 1:1, one cycle of a medium frequency is 256 microseconds in the high state and 256 microseconds in the low state. The operating system takes about 9 milliseconds to record a byte of data consisting of the eight data bits, a word marker bit and an odd parity bit. The databits are either ones or zeros and are encoded by a sequenée of medium and short pulses: a "1" is one cycle of a medium length. pulse followed by one cycle of a short length pulse and "0" is one cycle of a short length pulse followed by one cycle of a medium length pulse. Each bit consists of two square wave pulse cycles, one short and one medium with a total duration of 864 microseconds as in the following diagram:

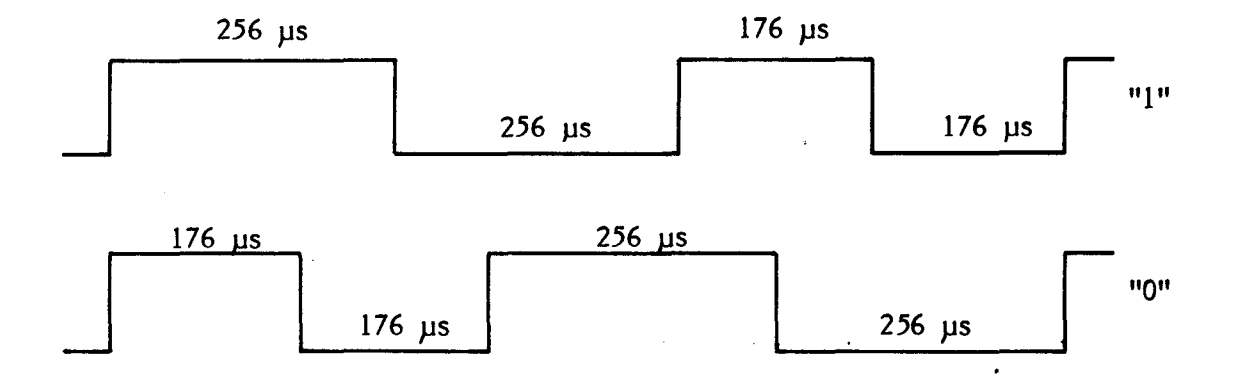

The odd parity bit is required for error checking and is similarly encoded, its state being determined by the contents of eight data bits. The word marker is used to separate each byte of data and a1so to signal to the operating system the beginning of each byte. The word marker is encoded as one cycle of a long pulse followed by one cycle of <sup>a</sup> medium pulse thus

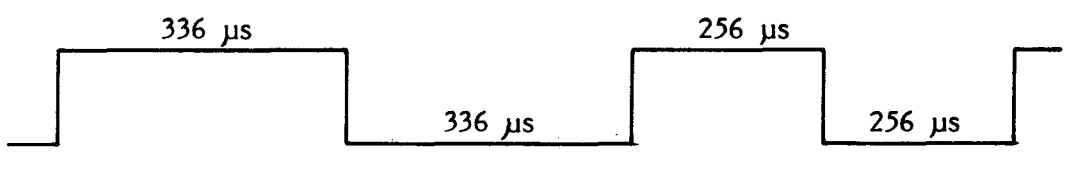

Since a byte of data is recorded in just 8.96 milliseconds a 191 byte block of data in an ASCII file should be recorded in just over 1.7 seconds, however on timing such a recording we find it takes 5.7 seconds. There are two causes for this discrepency in timing, firstly to reduce the possibility of audio dropouts the data is recorded twice, secondly <sup>a</sup> two second interrecord gap is left between each record of 192 bytes. The extensive use of error checking techniques is one reason why the tape system on the PET is so much better than that available on most other popular computers. There are two levels of error checking, the first divides the data into blocks of eight bytes and then computes a ninth byte which is a checksum digit, this is obtained by adding the eight bytes together and taking the least significant byte of the result. If when the tape is read one bit in the eight bytes is dropped and a zero becomes a one and the same procedure is applied to calculate the check digit, the result will be different to that stored in byte nine, the check digit of that block compùted when the tape was recorded. The second level of error checking invo1ves recording each block of data twice and if an error was detected by the check digit performing a verification process between the two blocks.

The use of pulse sequences rather than two frequencies as in a standard FSK recording has a great advantage since it allows the operating system to easily compensate for variations in recording speed. Normally a hardware phase locked loop circuit would be used to lock the system onto the correct frequencies coming from the tape head, the PET however uses software to perform this process. A ten second leader is written on the tape .<br>before recording of the data or program commences. This leader has two functions, first it allows the tape motor to reach the correct speed and secondly the sequence of short pulses written on the leader is used to synchronise the read routine timing to the timing on the tape. The operating system can thus produce a correction factor which allows a very wide variation in tape speed w ithout affecting reading. The system timing used to perform both reading and writing is very accurate, based as it is on the crystal controlled system clock via the internal timer  $#1$  on the 6522 chip. Interrecord gaps are only used in ASCII files and their function is to allow the tape motor time to decelerate after being turned off and accelerate to the correct speed when turned on prior to a block read or write. Each interrecord gap is approximately two seconds long and is recorded as a sequence of short pulses in the same manner as the ten second leader. There is also a gap between blocks, when the first block of 192 bytes is recorded it is followed by a block end marker which consists of one single long pulse followed by 50+ cycles of short pulses then the second recording of the 192 block starts, this is identical to the first block.

The first record written on the tape after the ten second leader in both ASCII and binary files is a 192 character file header block. The file header contains the name of the file, the starting memory location, and the end location. In an ASCII file these addresses are the beginning and end of the tape buffer, in a binary file they point to the area of memory in which the program is to be stored.

The file name can be up to 128 bytes long, the length of the file name is stored in location 209(old ROMs 238), and when read is compared with the requested file name in the Load or Open command. If the name is the same then the operating system will read the file, if different then it will search for the next ten second interfile gap and another header block. The file name is stored during a read or write operation in a block memory, the starting address of which is stored locations 218 and 219 (old ROMs 249 and 250), on completion of the operation these are reset to point to <sup>a</sup> location in the operating system. The starting location is normally set to the beginning of the user memory area, address 1024, however it can be changed to point to any location, a method employed when recording programs in machine code using the monitor,and also in the Nocopy program shown later in this chapter. The

 $\omega \sim t^{1/2}$ 

starting address is pointed to by the contents of loca tions 251 and 252 (old ROMs 247 and 248). The end address being stored in locations 201 and 202 (old ROMs 229 and 230) normally this is the highest byte of memory occupied by the program, however it can be altered to point to any address providing it is greater than the start address.

Normally any program running on the PET whether in Basic or machine code can be saved on tape, this fact has deterred many programmers from writing quality commercial software for the machine since it is so easy to make a copy. However machine code programs can be made uncopyable by using a special save routine, the program when recorded changes the file header contents in such a way that prevents any further copies of the tape being made. The program works by setting the start address to a location just below the user memory area, instead of 1024 locations 251 and 252 now contain 1021 so that the program starts at this address. If we try running a program from this location we will simply get an out of memory error since the operating system now looks upon location 1024 as being the highest memory location. To overcome this a jump instruction -Hex 4Cis put at address 1024. When the program is run it works perfectly normally, however, when an attempt is made to save the program the machine will respond with an out of memory error. The start location can be lower than 1021, this allows the second cassette buffer to be used as weIl as the main memory. The following program will create a binary tape of the entire memory contents from loca tion 826 to 8192 and gives it the file name "SAVE", the locations and file name can be changed by the user by changing the relevant locations.

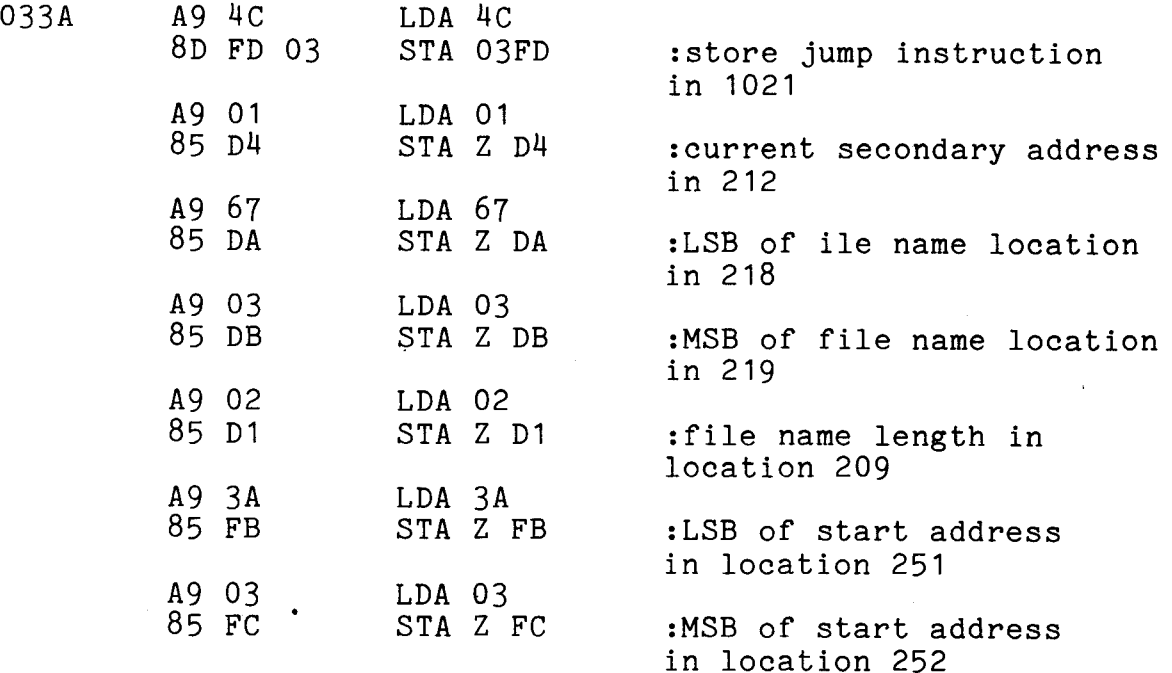
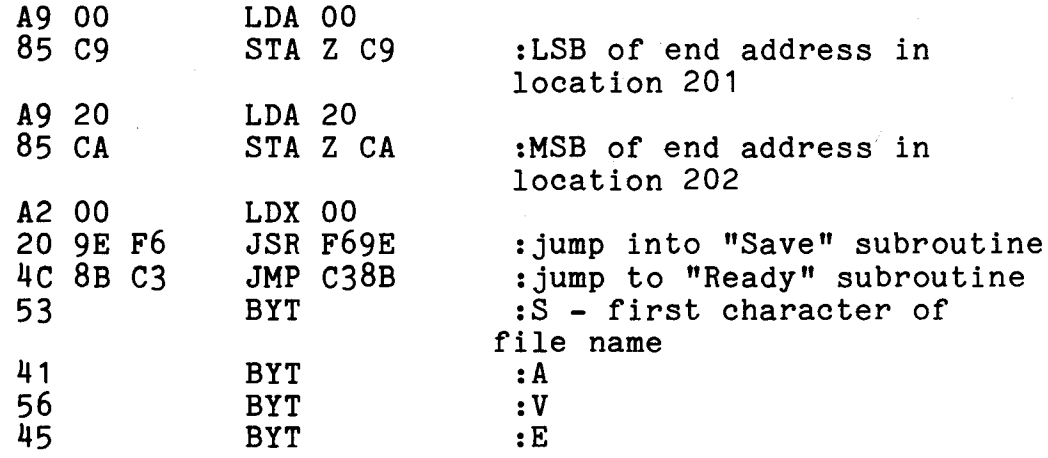

Since this program is of use only with machine code programs the Nocopy program 1s best entered and saved using the machine code monitor. To demonstrate its function, use the monitor to enter the program and then save the monitor and the Nocopy program with a SYS(826) from the Basic mode. Switch the PET off and reload using the new tape, you will find it impossible to make a copy of this new tape in the conventional manner, further copies can only be made by the Nocopy program.

Whenever a Basic program is loaded into the PET it will always start at location 1024 meaning that we can not merge programs together since if we load another program it will simply overlay the first program. The secret of merging two programs is, having loaded a program new lines can be entered from the keyboard and existing lines amended. By changing a few locations we can fool the operating system into accepting data from the cassétte as if it were the keyboard. This requires that the subroutines or program which we want to merge into our main program are stored as ASCII tapes rather then the normal binary tape. The reason being that the contents of the tape must be the same sequence of chara·cters entered on the keyboard and not the compressed form stored on a binary tape. A program can be easily saved as an ASCII tape by using the following sequence of commands:

OPEN 1,1,1 : CMD 1 : LIST

This lists the program to cassette  $#1$  rather than the screen or a printer, when the program has been recorded the PET can be returned to normal operation by the command:

PRINT  $#1$  : CLOSE 1

Using this process one can build up a library of useful

and/or common subroutines, however, one must be careful to number the lines according to some method whereby subroutines are divided into groups each with its own unique block of line numbers. The reason being that using this merge routine subroutine line numbers which are the same as line numbers in the main program will erase the main program lines. Aiso if the line number of the subroutine and the main program overlap even though none of them have the same number the subroutine lines will be inserted between those of the main program. Another point to watch is the use of variable names in a subroutine, these should conform to a standard where a particular variable name is always used exclusively to perform a particular function in al1 subroutines and programs. This helps to avoid the confusion which can result from using the same variable for two purposes.

The process of merging a subroutine stored as an ASCII file into a main program stored in the PETs memory is quite simple but must be done exactly as fol1ows otherwise the process will not work. The first step is to insert the subroutine program tape, rewind and type :

#### OPEN 1

The Pet will respond with a prompt to press the PLAY button on the cassette, do this and then wait for the tape to stop. In my experience there are times when the tape deck motor does not stop after ten or fifteen seconds as it should , in this case press the Stop key, rewind, and repeat the above process. By opening the file in this manner the operating system reads the tape header and initialises the system to read data from the tape. Then it stops the tape in the interrecord gap prior to the first 192 byte record. For the processor to read this record and interpret it as program lines entered on the keyboard, requires a little trick incorporating the methods used for automatic line entry. Before a record can be read the default input device number in location 175 (old ROMs 611) must be changed from 0, this is the keyboard, to 1 which is the device number for cassette  $#1$ . This can not be done by a POKE 175,1 the system will crash by responding with READY then SYNTAX ERROR then PRESS PLAY ON TAPE 3. One must catch the system between the ready response and the syntax error and enter another POKE 175,1 thereby maintaining the stability of the system with a device number of 1. This is possible by forcing a carriage return into the keyboard buffer and moving the cursor back to the "home" position, when the processor responds by printing READY the cursor is placed on the beginning of the line containing the POKE 175,1 command which it then executes again. To do this the screen is cleared, the cursor moved down four lines and the following line entered:

#### POKE 175,I:POKE 158,1: POKE 623,13:?" home cursor "

The reason for moving the cursor down four lines is to provide space for the READY response to be printed. Instead of pressing return after entering this line press "cursor home", then move the cursor down six lines and enter the same line again. Make sure the play button on the cassette is still down then press return, the tape should move and the subroutine entered. This line is entered twice so that when the line which has just been processed is four lines down from the top it will automatically execute another line which is six lines down from the top of the screen and vice versa. For this reason two identical lines must be put on the screen one on line four the other on line six. When the merge is completed the message ?SYNTAX or ?OUT OF DATA will be pr inted on line five and the tape should stop if not then press the R UN /STOP key. Normal operation of the PET can be resumed by closing the file with the command:

CLOSE 1

On listing the program you should find that the subroutine has been inserted into the correct position in the main program.

The IEEE Port.

The IEEE-488 port is the principle 1/0 port on the PET, designed to allow the PET to be connected to a wide range of peripheral devices ranging from printers and the PET floppy disk to scientific instruments. The IEEE-488 bus or as it is sometimes known the HP-lB bus was developed by Hewlett Packard in the early 1970s to simplify the integration of instruments, calculators and computers into systems. It has since been adopted as an international standard bus, the standards being laid down by the American Institute of Electrical and Electronic Engineers and given the standard number 488. This means that it should be possible to connect any IEEE 488 device to any other IEEE 488 device. This has prompted many manufacturers throughout the world to pro duce equipment with IEEE 488 interfaces. This fact coupled with a belief that the IEEE 488 bus will become the only standard way of interfacing computers and peripherals prompted Commodore to use this bus on the PET in preference to say an RS232 1/0 port. The use of an IEEE 488 port on the PET has met a mixed reception (some claiming Commodore's decision to use it, a stroke of genius, others claiming it a disaster). However, it is not hard to construct an IEEE 488 to RS232 interface and in this way the PET user can have the best of both worlds.

The sixteen active lines of the IEEE port are

principally derived from  $6520$  #2. Only four lines are connected directly to the interface chips or the processor control bus, the remainder being connected to the system via three quad line bi-directional buffer ICs. The bi-directional buffers are used to combine two lines, one input and one output, from the peripheral 1/0 chips to produce the bidirectional lines required by the IEEE bus. From the processors view the IEEE port consists of eight data input lines and eight data output lines plus four handshake outputs and four handshake inputs, the remaining four control lines are unidirectional. The bi-directional buffer chips are tri-state devices, in the non active state the bi-directional lines on the IEEE port are at a high Impedance state. This means that they have a voltage level intermediate between the high state and a low state allowing any device to hold the bus in a "true" or logical "1" state. The standard IEEE connector is not used on the PET, instead as with other 1/0 port connectors it is a 12 position 24 contact edge connector with a .156 inch space between the contact centres. If the IEEE port is to be used with instrumentation then the user must add a standard connector which is a 24 contact type 57 Microribbon connector the connections for which are shown in the following diagram.

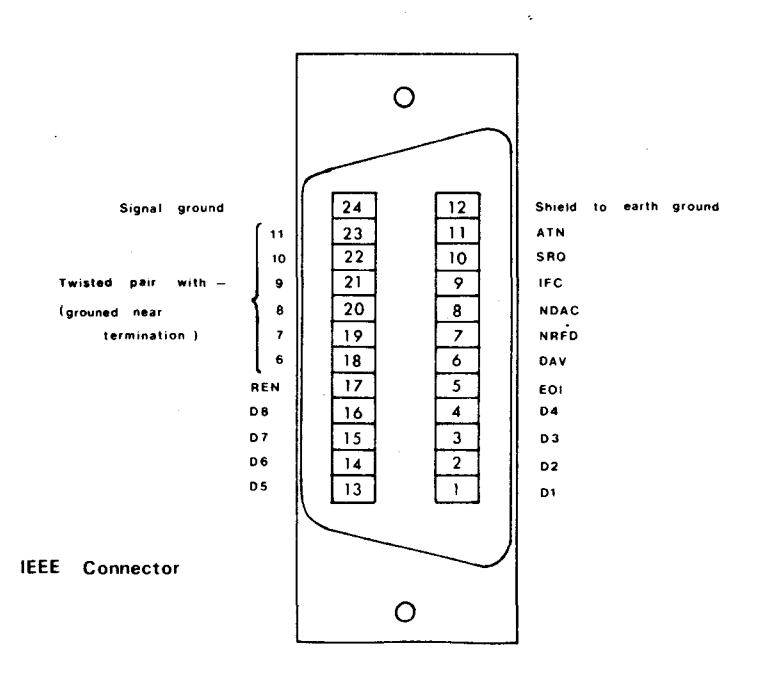

The maximum length of cable used to connect devices together on the IEEE bus should not exceed more than 5 metres and the length of the cable between the PET and the last device on the bus should not exceed 15 metres. A great virtue of the IEEE port is that one can use it to connect more than one device to the computer hence

the reason why it is often referred to as the IEEE bus. Each device is identified on the bus by its device number, the PET allows the user to connect up to 15 different devices onto the IEEE bus. An example of the way such devices are connected onto the PET IEEE bus is shown in the following diagram. Each device is connected in parallel to the 16 lines of the bus these sixteen lines being the sole communication link between the devices and the PET controller.

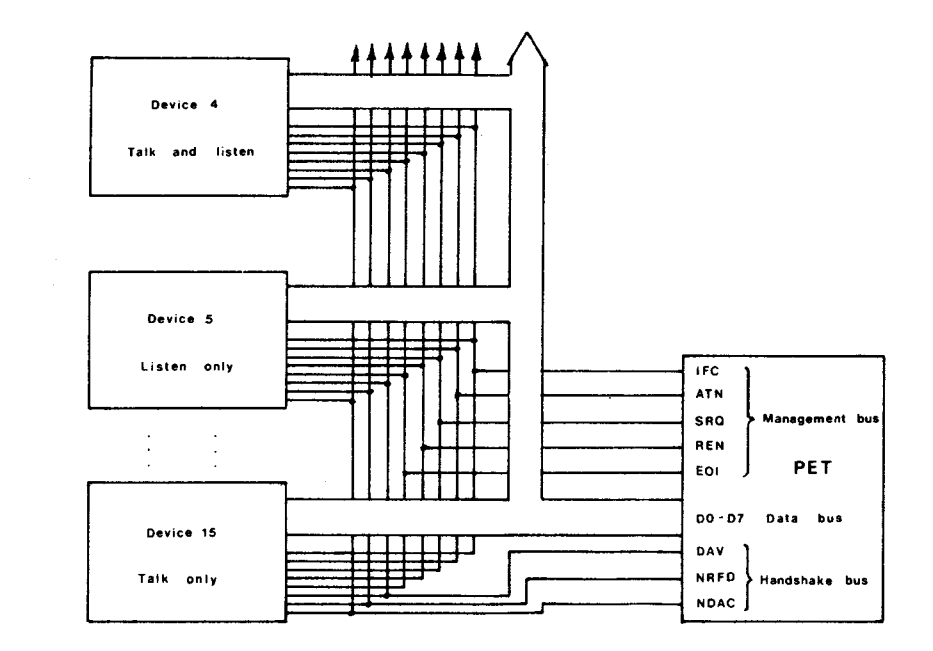

The devices connected onto the IEEE bus must be capable of performing at least one of the following functions:

LI5TENER - A device which is defined as a listener must be capable of receiving data from other devices connected to the bus. The best example of a device which acts solely as <sup>a</sup> listener is <sup>a</sup> printer.

T ALKER - A device capable of transmitting data to other devices on the IEEE bus. An example of this is a digital voltmeter, others would be a counter or a paper tape reader.

CONTROLLER - A device which manages the communications over the IEEE bus such as addressing devices and sending commands. The PET is the only device which can act as a controller, the controller of course can also act as either a talker or listener.

Although up to  $15$  devices can be put onto the IEEE

bus only one device at a time can act as a talker, all other devices can simultaineously act as listeners allowing data to be input to more than one device at a time.

The sixteen signal lines of the IEEE bus can be divided into three groups, these are: the data transmission bus, the transfer bus and the management bus; the remaining eight lines on the 24 line connector are grounds. The data bus consists of eight bi-directional lines for transmission of data signals in a bit parallel mode, the signaIs are active low and the most significant bit is on line Dl08. The data is transmitted one byte at a time as a seven bit ASCII code with the eighth bit available for a parity check, the data transmission rate is controlled by the slowest device on the bus at a particular time. Although the maximum data transfer rate on the IEEE bus is about lM bytes per second the PET is limited by the processor speed, practical limits are about 5000 bytes per second, in Basic this is reduced to 100 bytes per second. The data bus is also used to transmit peripheral addresses, these are device addresses used to enable a device to be accessed on the bus. Aiso control information, both are distinguished from data by having the ATN line low during transfer. The transfer bus consists of three lines used to control the transfer of data over the data bus, as with the data lines these signals are active low. The function of the transfer bus lines can be summarised as follows:

#### DAV Data Valid

When this line is low it signaIs that there is valid data on the data bus.

### NRFD Not ready for data

This line is kept low for as long as one or more devices on the IEEE bus defined as listeners are not ready to accept data. As soon as all devices are ready NRFD goes high

#### NDAC Data not accepted

This line is held low by a listening device while reading data, as soon as the data has been read the listener sets NDAC high thus signalling to the talker that the data has been accepted.

Since data is transferred on the IEEE bus in an

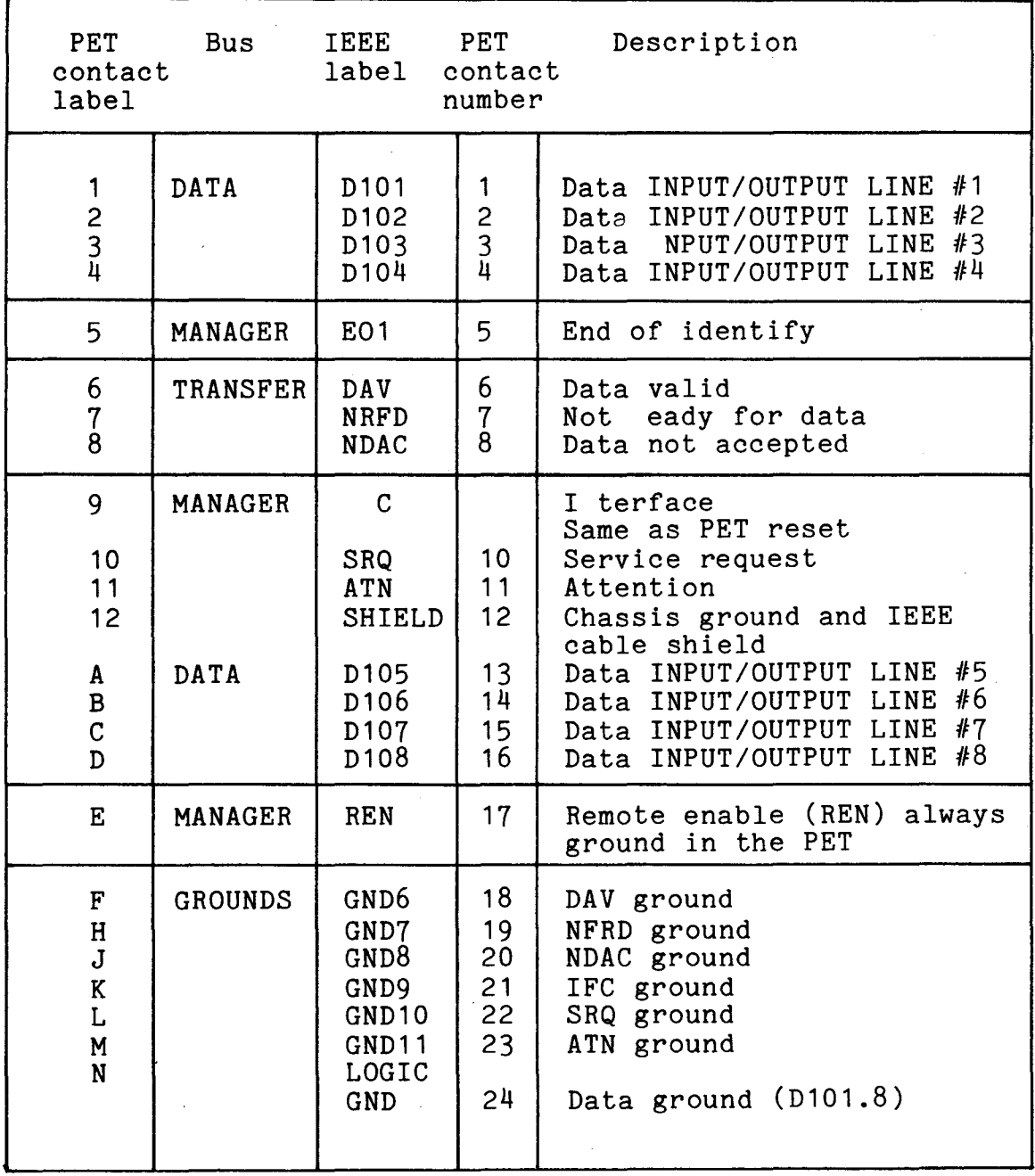

 $\label{eq:2.1} \frac{1}{\sqrt{2\pi}}\int_{-\infty}^{\infty}\frac{d\theta}{\sqrt{2\pi}}\frac{d\theta}{\sqrt{2\pi}}\frac{d\theta}{\sqrt{2\pi}}\frac{d\theta}{\sqrt{2\pi}}\,.$ 

Fig 5.4 IEEE Port Connections

asynchronous mode the function of the three lines of the transfer bus is to handshake data transfers between a talker and a listener. The timing of the handshaking sequence is very important and is best illustrated by showing the actual waveforms of the three transfer bus lines and the data bus lines over two cycles of a handshaking sequence where two bytes of data are transferred from one talker to one or more listeners.

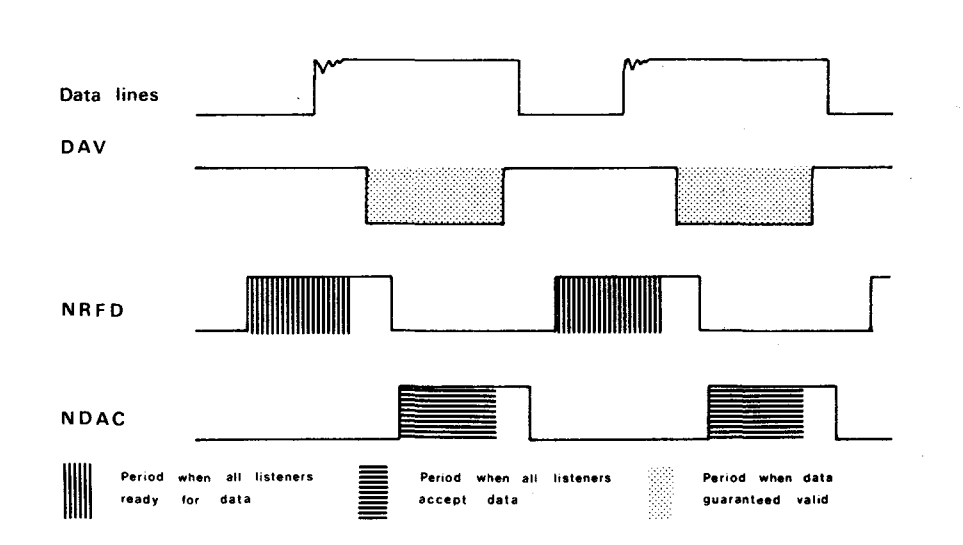

With the PET there are some constraints on the timing of the handshaking sequence which must be observed if 1055 of data is to be avoided, these are:

1) when the PET is a listener the DAV line must go low within 64 milliseconds after it has set NFRD high. 2) when the PET is a talker then NADC must go high within 64 milliseconds after it has set NRFD high. The five lines which comprise the management bus are to give device commands and to control the current state of the data bus the functions of these lins can be summarised as follows:

#### ATN Attention

This line is set low by the controller when it is sending commands and peripheral addresses on the data bus. As soon as ATN goes high the previously assigned devices can transfer data between themselves and the controller.

#### EOI End of Identify

This line is set low by the talker while the last byte of data is being transfered and thus indicates to the listener that it is the end of the message.

# IFC Interface Clear

The IFC line on the PET is connected to the systems reset, thus when the PET is switched on this line goes low for about 100 milliseconds. By setting the IFC line low aIl devices connected to the IEEE bus are initialised to an idle state.

### SRQ Service Request

Some devices connected to the IEEE bus have the ability to request service from the controlIer and it does this by setting the SRQ Une low. This line however is not implemented by Basic on the PET but it is connected to the CB1 input on  $6520$  #2 and can be used by writing a machine code subroutine to test the state of this line as part of the 60Hz keyboard scan interrupt. If more than one device can set the SRQ line low then the controller must polI the devices to find which one requested service, the controller does this by transmitting the seriaI polI mode command which is hex 18. Each device is then polled by setting ATN, addressing the device as a talker and then removing ATN, if it was that device which set SRQ then it will respond by setting data line 7 low. The serial poll mode is disabled by the controller transmitting command hex 19.

### REN Remote Enable

This line is held low by the PET and is not under user control

The PET· as the only active controller allowed on the bus manages aIl communications between devices, doing this by sending commands to these devices via the data lines. Commands are distinguished from data by the state of the' ATN line, when this is low the data bus is in the command mode and the controller the only active device, aIl other devices are waiting for instructions. These commands are performed automatically by the operating system of the PET when the IEEE bus is being used under Basic. A knowledge of the commands is required if the bus is to be controlled under machine code. The simplest group of commands are address and unaddress, there are four of these commands: talker address, listener address, unlisten address and untalk address. The talker address is transmitted as a seven bit code and enables a specifie device to talk, since only one device at a time can act as a talker this command automatically unaddresses and disables the

previous talker. The talker address is functionally the

same as the device number used in Basic but whereas a device number can be any number from 4 to 30, the talker address is any one of a group of 31 seven bit byte ASCII characters which are defined as talk addresses by bit  $six = 0$  and bit seven  $= 1$ . Each device has its own unique talk address which can be set by the user and will be used by the controller software to select that dey ice. The listener address is also transmitted as a seven bit code used to enable a specific device to act as a listener. A listener address is the same as the device number used in Basic and can be any one of a group of 31 seven bit byte ASCII characters defined as listener addresses by having bit six = 1 and bit seven = O. Note that in Basic the difference between a talker and a listener is determined by the contents of the secondary address which the operating system translates into the values of bit six and seven. When a device can act as both talker and listener then they are assigned addresses which are identical except for the contents of bits six and seven. A device selected as a listener by the ASCII character' "&" has a talker address selected by the character "F". Both talker and listener addresses can be changed by the user, this is normally done by adjusting a set of switches or jumpers within the instrument.

A device selected by a listen or talk address can be deselected by an unaddress command. The unlisten command which is hexadecimal 3F clears the bus of all listeners. The untalk command which is hexadecimal 5F disables the current talker 50 that no talker remains on the bus, this effect can also be achieved by selecting an unused address.

A device need not be addressed to respond to a set of commands known as universal commands, and aIl devices on the bus will respond to one of these commands from the controller irrespective of whether they are addressed or not. There are five universal commands and their functions are summarised as follows:

### DCL Device Clear Hex 14

This command returns all devices on the IEEE bus capable of responding to a predetermined state irrespective of whether they are addressed or not.

## SPE Serial Poll Enable Hex 18

This enables the seriaI poll mode on the bus, it is only used when the SRQ line is implemented on the PET, this mode enables the controller to find which device generated the service request.

SPD Serial Poll Disable Hex 19

The serial poll mode set by the SPE command is disabled by this command.

LLO Local LOckout Hex Il

The local reset button on the front panel of a responding device can be disabled by this command.

PPU Parallel Poll Unconfigured Hex 15

This provides aIl devices on the IEEE bus capable of responding to this command with the ability to uniquely identify itself if it requires service and the controller is requesting a response. This command differs from service request since it requires the controller to periodically conduct a parallel poll. This command is not implemented on the PET by Basic.

The remaining set of IEEE commands are all addressed commands and affect only those devices which have previously been defined as listeners. The virtue of addressed commands is that they allow the controller to initiate an action in either a single instrument or a simultaneous action in a group of instruments. There are five addressed commands and their functions can be sum marised as follows:

SDC Selective Device Clear Hex 04

This command returns all addressed devices on the IEEE bus capable of responding to a predetermined state.

GTL Go to Local Hex 01

Returns the addressed devices to local control.

GET Group Execute Trigger Hex 08

Initiates a simultaineous pre-programmed action by a group of addressed devices.

PPC Par allei Poll Configure Hex 05

This performs a similar function to the parallel poIl unconfigured command, it permits a single DIO line to be

assigned to each instrument (maximum number of devices is thus eight) for the purpose of responding to the parallel poil.

# TCT Take Control Tex 09

This command alows the active controller of the IEEE bus to transfer control to another device. This can not be implemented on the PET since the operating system only allows the PET to act as the active controller.

Other commands specifie to a particular device can be given on the IEEE bus, these are the secondary address commands used in the OPEN statement to instruct an inteligent peripheral to function in one of a number of different modes. The form and nature of a secondary address command whether given from Basic or machine code depends entirely on the device. Each device has its own conventions which can only be obtained by consulting the manual for the device. A secondary address can have a value between 0 and 31 in Basic. Note that when the Basic secondary address is transmitted it is as the OR of hex FO since bits 4,5,6 and <sup>7</sup> must be set.

The OPEN command in Basic is used to select a device on the IEEE bus which has a device. number between 4 and 30. If the device number is less than 4 the operating system will instead address either the keyboard, cassettes or screen. The operating system is also initialised so that the device will communicate with a particular logical file having a number between 1 and 255. The use of a secondary address and a file name is optional, however, a secondary address is only sent if a file name is used, the. operating system then sends <sup>a</sup> listen command to the specified device followed by the secondary address. If there is no response by the device to the ATN command the operating system will respond with a "DE VICE NOT PRESENT" error and set bit 7 of the status byte. Having initialised the system and <sup>a</sup> specified device for data transfer on the IEEE bus and perhaps set the addressed device to <sup>a</sup> particular function by using the secondary address, data can be transfered using either the INPUT  $\#$ , PRINT $\#$  or GET  $\#$ commands. When one of these commands is encountered in a program the operating system will go through the IEEE-488 input initiation routine. The INPUT# and GET  $#$ com mands specify a particular logical file number, the input initiation routine sends a talk command to the device specified in the OPEN command for that logical file, setting the addressed device as a talker and the PET as a listener. The PET then waits for the DAV line to be set low indicating that the talker has placed a single byte of valid data on the bus. An input on the

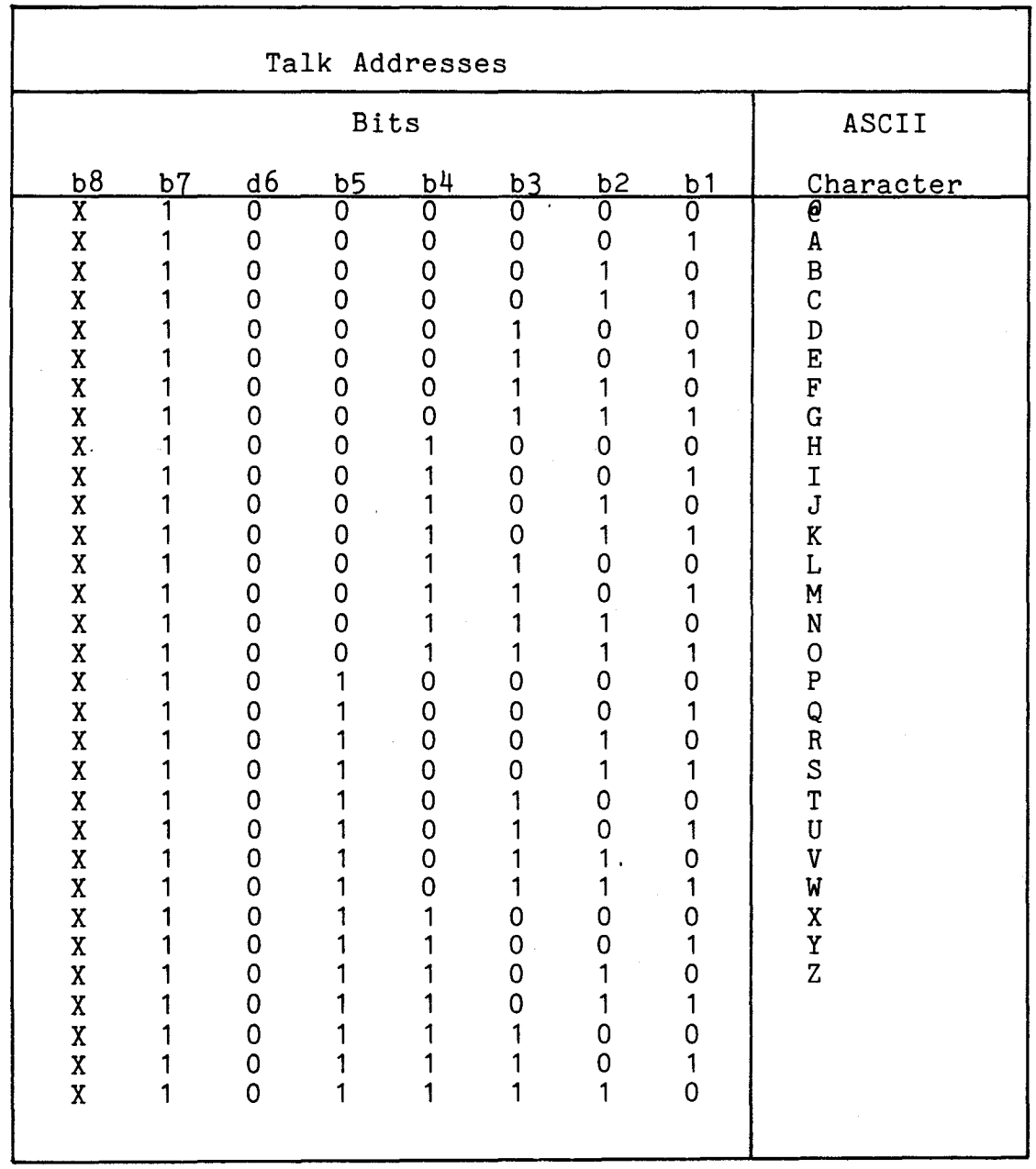

Table of IEEE Device Talk Addresses

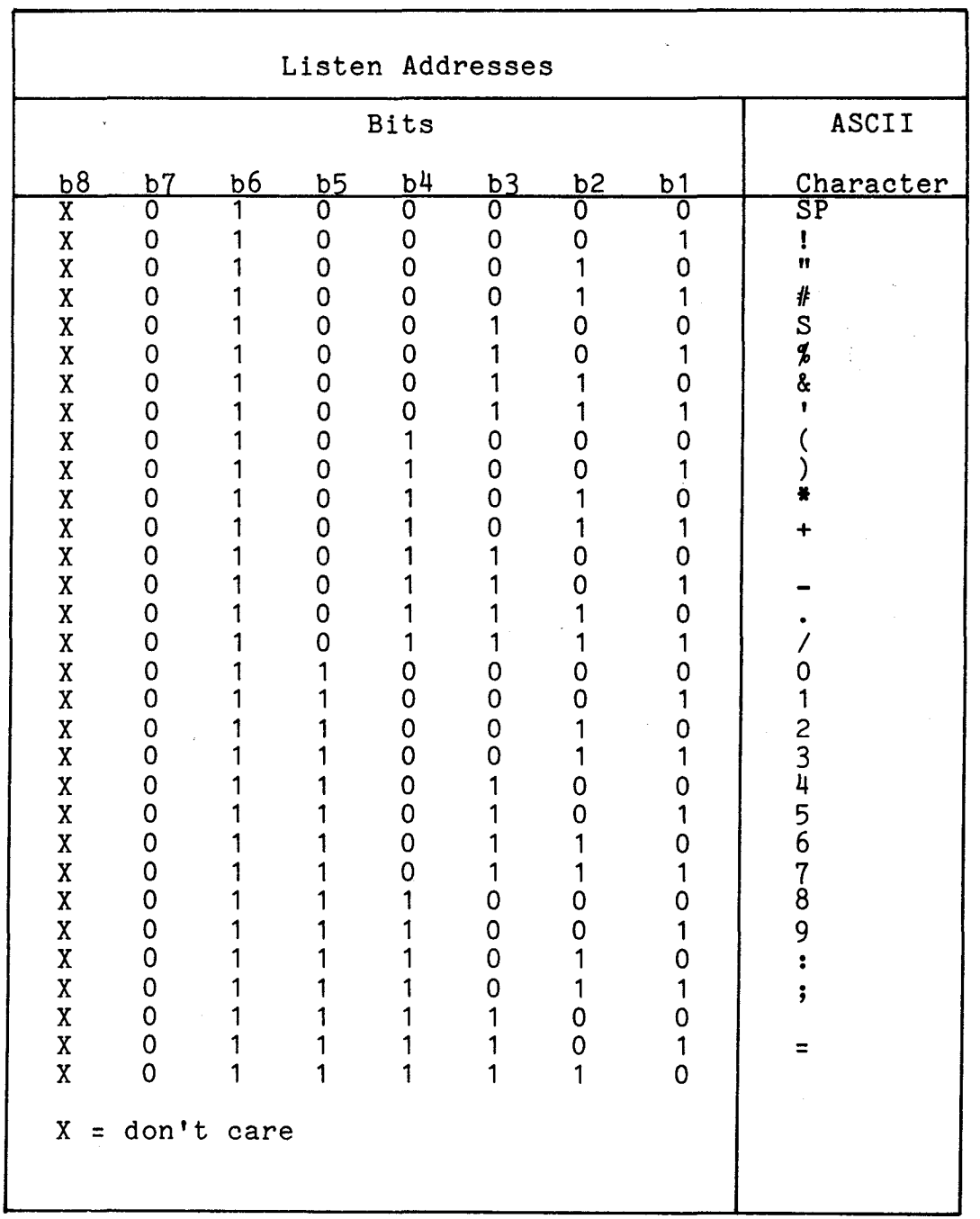

# Table of IEEE Device Listen Addresses

 $\overline{\phantom{a}}$ 

DAV line must be received within 64 milliseconds if that byte of data is to be placed in the Basic input buffer. If not received within that period then the IEEE input sequence will be terminated and the error handling routine will set the status byte in Basic variable ST to 2, indicating a talker time out. The status byte is stored in location 150 (old ROMs 524) and the setting of bit 1 by a time out error can be used to prevent the program returning to command mode after the error. This is done by following the INPUT  $\#$  or GET  $\#$  command immediately with a test of the status byte and if bit 1 is set then control returns to the INPUT or GET command, thus:

100 INPUT # 5,5,2,"A" 110 IF ST =0 THEN 120: GOTO 100  $120...$ 

If the Basic command was INPUT  $#$  then having fetched one character and placed it in the input buffer, the IEEE input routine is called again and another character input. This process is continued until the input routine senses a low level on the EOI line which indicates the end of information transfer. Note: not all devices generate an EOI signal. On sensing an EOI pulse the operating system will set bit six of the status byte and will force carriage return into the buffer until the current command is terminated. The INPUT  $#$  command is limited by the length of the input buffer which prevents the transfer of more than 80 characters at a time unless a carriage return separates each 80 character block. Any attempt to write more than 80 characters into the buffer which is located between locations 512 and 591 (old ROMs 10-89) will result in system malfunction. If the IEEE device sends more than 80 characters without a carriage return between blocks, then the GET command must be used, since this command only calls the IEEE input routine once and thus only inputs one character each time the command is executed. By repeatedly performing the GET  $#$  command strings of data can be built up which avoid the buffer size limitations but are unfortunately rather slow. At the end of an input command whether it was INPUT  $\#$  or GET  $\#$  an IEEE termination routine is called which returns the default input device number in location 175 (old ROMs 611) to 0 thereby restoring the functioning of the keyboard. An untalk command is then set to the IEEE bus freeing it for the next command. Having opened a logical file to a specifie device the PET can output data to that device with a PRINT  $#$ command which calls an IEEE output subroutine. This sets the device specified for the logical file in the PRINT  $#$ command into a listener mode. The operating system then changes the default output device number in 176 from 3 which is the video display to the device which has just been addressed as a listener on the IEEE bus. Basic can now transfer the data one character at a time to the IEEE output routine which waits for the NRFD line to go low indicating that aIl the listening devices on the bus are ready to accept data. A single byte of data is then put onto the bus and a DAV pulse generated to indicate .<br>that valid data is now on the bus. The IEEE output routine then waits for the NDAC line to go high showing that the data has been received by the listener, however if the NDAC pulse is not received within <sup>64</sup> milliseconds of the NRFD line going low then an error is generated and bit 0 of the status byte is set indicating a listener time out. To stop the system returning to command mode immediately follow the PRINT command with a test for setting of bit 0 of the status byte. When all characters have been transferred by Basic the operating system transfers control to an IEEE end routine which sends an EOI pulse along with the last character stored in the output buffer in location 217 (old ROMs 246). Having done this an unlisten command is sent to the bus thereby freeing it for a subsequent operation and the default 1/0 device is reset to 3 thereby re-enabling output on the screen.

Having finished aIl inputs or outputs between a logical file in the PET and one or more devices on the IEEE bus, the file for each device must be closed. This is done by the CLOSE command, CLOSE 5 will close the device associated with logical file 5 by the OPEN command. On receipt of a CLOSE statement the operating system will send a listen command to the specified device followed by a secondary address command which is the OR of hex EO and the secondary address, signalling to the device that it should stop its current function and return to an initialised state.

It should be noted however that the operating system in old ROM PETs will not allow the LOAD and SAVE commands to be used with an IEEE device unless the program is transferred in an ASCII format. To SAVE a program onto an IEEE device with these machines one must list the program to that device. To get this ASCII program back again and perform the equivalent of a LOAD requires a technique identical to that used to merge two programs together, except that the default device number in location 175 should be set to the device number of the IEEE device rather than 1 which is the cassette device number. The, LOAD and SAVE commands are available on aIl new ROM machines.

The commonest use of the IEEE bus is not to service instrumentation but simply to connect a printer to the PET. Unfortunately for this purpose the IEEE is not ideal since the majority of cheap printers use either an RS232 or a 20ma loop seriaI interface. The only way to overcome this is to construct an interface circuit which converts the parallel IEEE output to a serial output. The circuit to do this is simple and can be constructed with very little expense. The circuit shown in Figure 5.6 performs three functions. Firstly it converts the PET ASCII code into stndard ASCII and generates the required control signaIs for the IEEE. Secondly a UART is used to convert the parallel data into serial data rate timing being provided by the 555 timer, this can be adjusted to the correct baud rate by the 50K potentiometer. Thirdly the seriaI output is converted to the correct levels in this case to those required for an RS232 interface, to give a 20ma loop interface then the following circuit is connected to pin 25 of the UART in place of the 75150 IC.

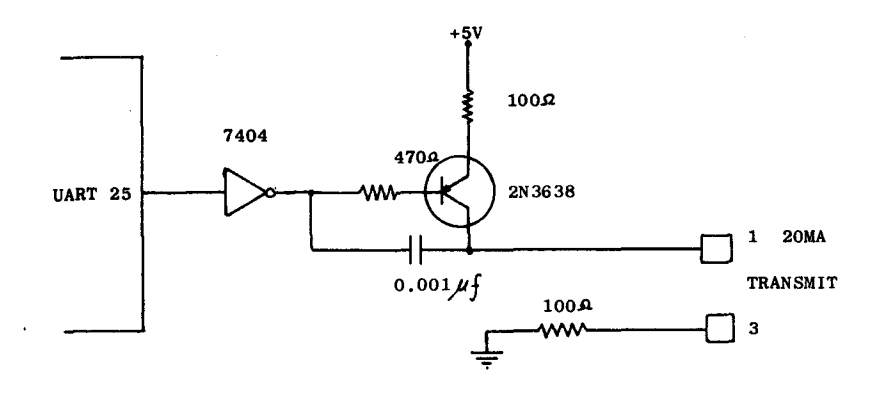

The interface circuit requires a separate power supply capable of providing the following voltages: +12 , +5 , -12 and ground or <sup>0</sup> volts, the current consu mption of any of these voltages is low and a mains adaptor for a calculator could be used to provide the larger voltages, with the lower voltages derived from them. This circuit is only designed as an unidirectional interface, it is very much harder to construct <sup>a</sup> bi-directional interface owing to the strict timing requirements of the IEEE bus. Both upper and lower case characters are printed and the interface can be used to both list programs and print data, the command sequence to list a program is: OPEN  $4,4$ : CMD  $4$ : LIST and to print data : OPEN 4,4,4 : PRINT */1* 4, A or AS.

An application finding increasing use amongst scientists and engineers is to use the PET as a data logger by connecting one or more instruments to the IEEE bus and using the PET to sample, store and process data from these instruments. The problem encountered by most people when using the PET for this kind of application is the limitation on sampling speed imposed by Basic. In most applications this is crucial since the majority of physical events are fairly rapid lasting no more than a few seconds and the fewer the measurements over that period the more likely we are to lose vital information. For these reasons it is preferable to use machine code subroutines to transfer data from the measuring

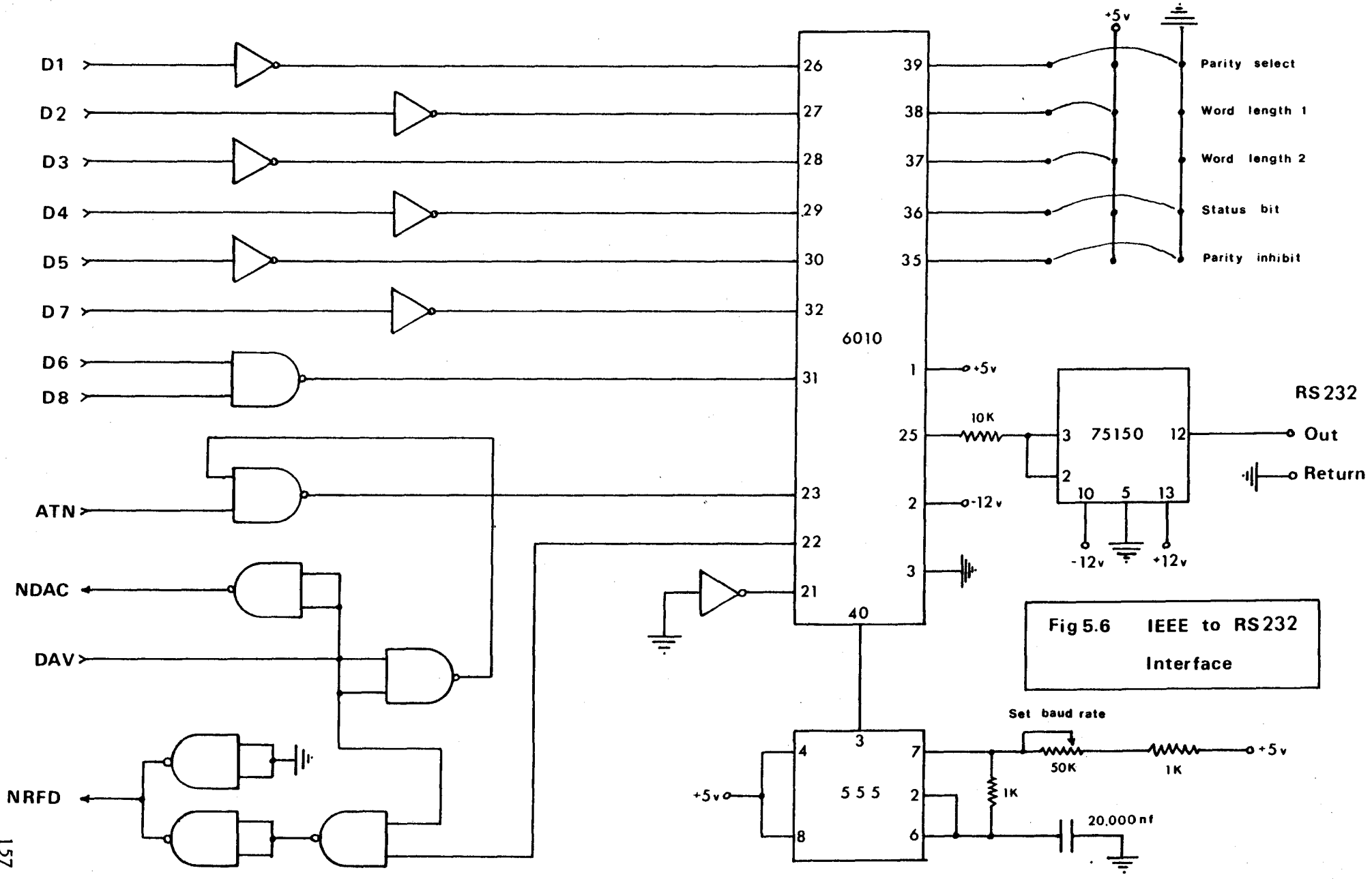

instruments to the PET since these will allow data transfer rates in excess of 5000 bytes per second. At these transfer rates the problem is not sampling rates but data storage, since even with a 32K PET one can only store a few seconds of data at 5000 bytes per second, this can only be overcome by making a compromise between sampling rate and sampling period. Another way of reducing the quantity of data stored is to preprocess it as the data is entered and store only the required information or to sample short blocks of data and store each block on tape or disk.

The following programs are a set of machine code subroutines to handle data transfer between an IEEE instrument and the PET and they can be used as the basis for a wide variety of different data logging application programs.In these examples the programs are located from 6144 upwards with the top of the Basic memory area having been set at 6144 giving 5K for Basic programs and the top 2K for the machine code subroutines and data storage. The subroutines are configured to read data from just one device and store the data in memory from address 6401 upwards. The same routines can be used to obtain data from more than one device by changing the device numbers and alternating access between devices. The program controls a given number of data transfers between an IEEE device and the PET, each transfer consisting of one or more bytes - in this example eight bytes - the number of bytes can be changed by POKEing the required number into location 6200. Each data transfer is preceded by a GET - Group Execute Trigger command on the IEEE bus and the IEEE device must be correctly addressed as a "talker" or a "listener" at all times by sending the correct MTA ( My Talk Address ) or MLA ( My Listen Address ) prior to the appropriate transfer.

Prior to loading the program the top of memory pointers must be lowered to prevent Basic overwriting the IEEE program and data, this is done at the beginning of the Basic program using the commands POKE 134,255 and POKE 135,23. The number of data transfers can be controlled by the contents of location 6400 which should be POK Ed with the required value. The data obtained by this program is stored in locations 6401 upwards and can be retrieved by PEEKing from the Basic control program. The subroutines are limited to transferring only 256 bytes of data since the index registers are used for counting. The IEEE bus handshaking program can be called with the Basic command SYS(6144).

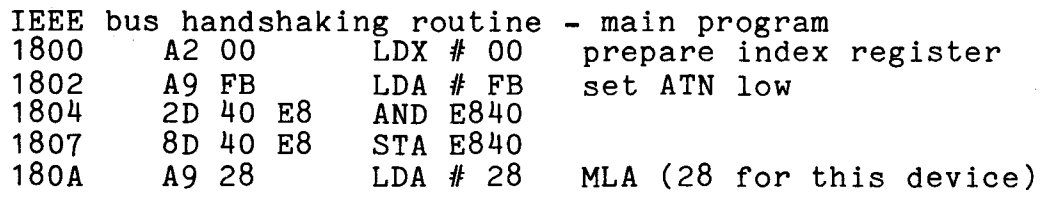

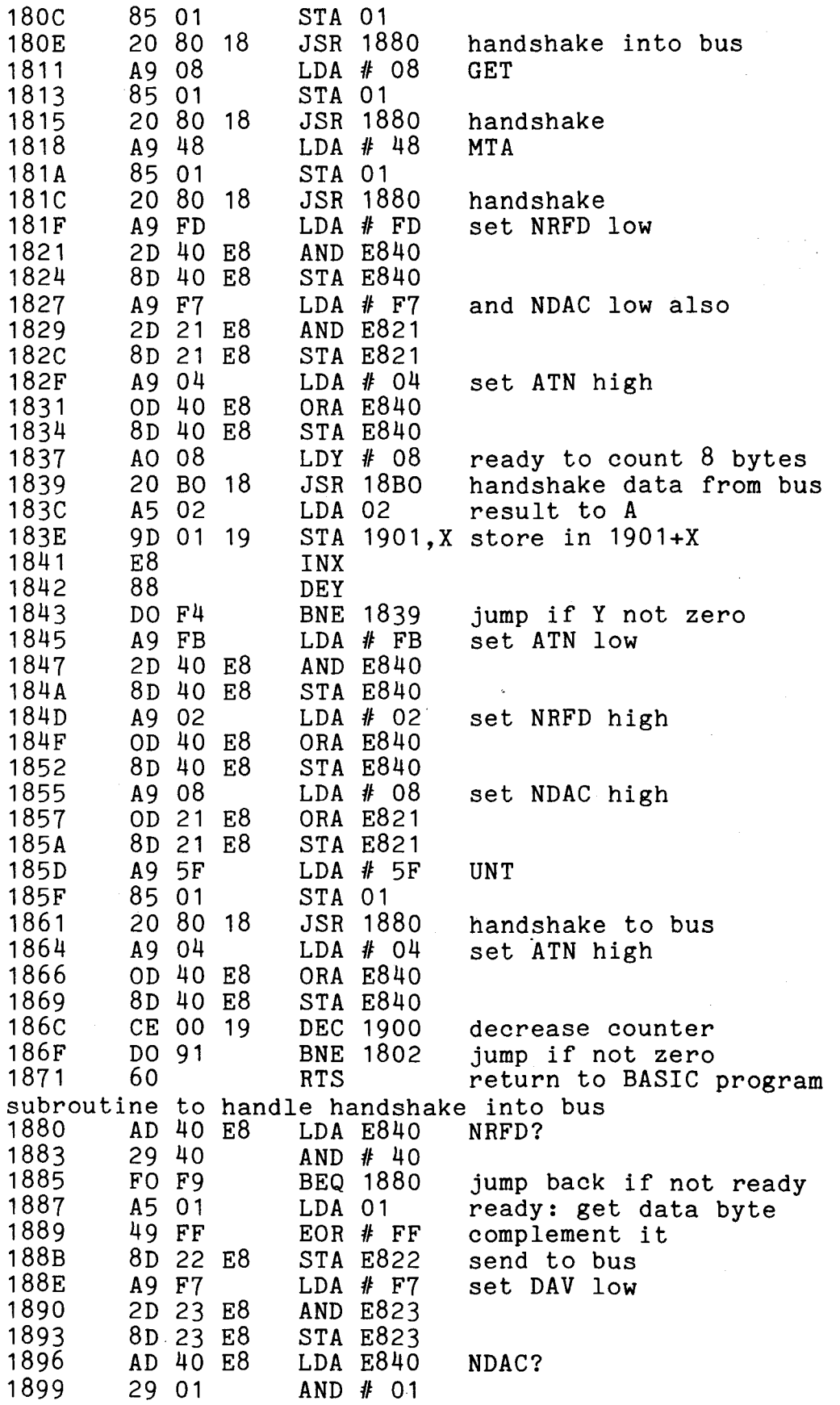

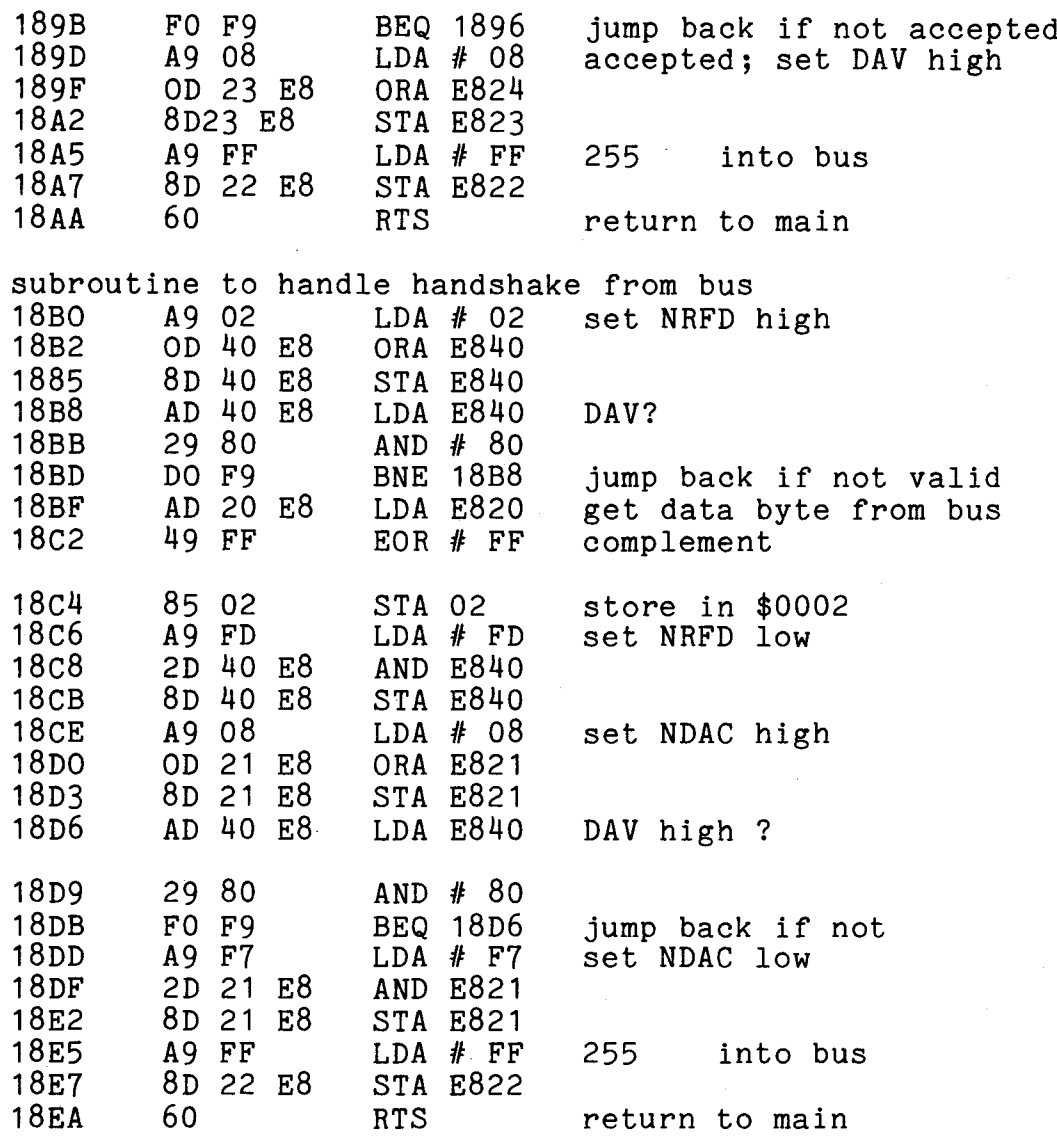

The Video Display

One of the virtues of the PET video display is the flexibility imparted to it by being a memory mapped design with the majority of the control being performed by software. This allows the user to manipulate the display in ways which would be impossible with a conventional terminal, as an example: most users will have used the POKE command in locations between 32768 and 32767 to move characters around the display.

To understand how the display can be used to produce certain effects, we must look at how the display is generated. There are two processes involved in generating the display, the first performed almost completely by hardware is the character generation and screen refresh which also involves the timing of the horizontal and vertical scan outputs to the video monitor. The second process is done completely by software and involves taking a character from the keyboard buffer or from Basic output buffer and placing that character in a specific location in the display memory area. Though the character and raster generation is mostly performed by hardware, the user can besides writing characters into the screen memory directly control two (only one in dynamic PETs) of its functions via a couple of lines connected to the 1/0 ports. The first is familiar to aIl users and is the conversion of the graphics mode into the lower case mode by "toggling the CA2 line on the 6522 thus POKE 59468,14 will set the display in lower case mode and POKE 59468,12 will set it in graphics mode. The second function, only available in static RAM machines is provided by the CA2 line on 6520  $#1$  it blanks the screen during character entry and retrace. This prevents the broken characters which appear on the screen during PEEK and POKE operations, due to interferrence between the character generator addressing and the processor addressing. The screen blanking function can be used in machine code programs to give a nice clean display free of interference, in Basic programs it can be used to suppress the display until a whole screen full of information is present. The corn mands in Basic to produce screen blanking are POKE 59409,52 and to restore the display POKE 59409,60. There is a third very important connection between the charactér generation, display hardware and the processor, it is the 60Hz retrace input and is connected to both the CB1 interrupt input on  $6520$  #1 and I/0 line 5 on port B of the 6522. The function of this line is to generate a system interrupt which calls the routines for scanning the keyboard, updating the display and the clock TI. Called the retrace input because it is produced each time the raster scan reaches the bottom of the screen prior to the scan flyback, it is during flyback period that the screen is blanked and the display updated. The retrace interrupt can be disabled allowing the programmer to disable the keyboard also code can be inserted into the interrupt routines, these procedures have been dealt with in other sections of this book. The retrace input can also be used to perform the same function as the blank command in a machine code program, namely to suppress screen interference while writing to screen memory. This can be done by waiting for the retrace input to the 6522 with the interrupts disabled. A simple subroutine to do this would be as follows:

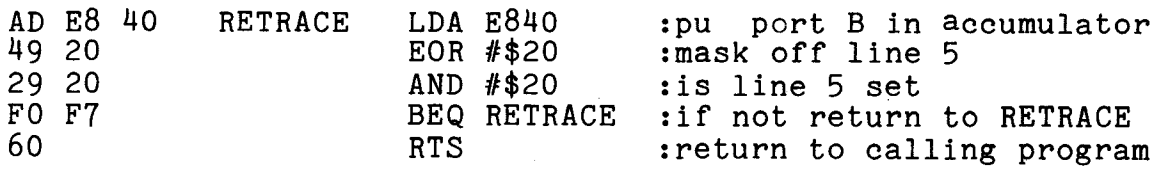

Data is displayed on the screen by the operating system either as a result of an entry on the keyboard or the execution of a print statement in a Basic program. Data can also come from other sources like input prompts, error messages or from a machine code program or POKE command writing directly to the display memory. Wh en a key is pressed the operating system translates the matrix co-ordinates into an ASCII character which is stored in a "first in first out" queue located in the 10 byte keyboard buffer located at 623 to 632. The operating system then periodically empties this buffer byte by byte into the display memory at a location pointed to by the current position of the cursor. The ASCII code is also converted at this time to the slightly different version used by the character generator obtained by dropping bit 6. The position of the cursor is stored as two values. The first is the cursor column position which is stored in location 198. The second is the pointer to the start of the line of the cursor location this is stored as a two byte number in location 196 and 197, the value stored being the number of characters from the beginning of the screen. The blinking cursor is controlled as part of the retrace interrupt subroutine and is activated when the PET is either in the command mode or the input mode, its activation being control1ed by the contents of location 170. When the cursor is active the contents of 170 is 0 and when inactive l, by executing a POKE 170,0 prior to a GET command we can use this location to give us a blinking cursor for the GET input a feature normally absent.

The display itself is only 40 characters wide, a limitation which is dictated by the size of the screen and the display circuitry bandwidth. Since many applications require a line length longer than 40 characters, the PET operating system allows lines up to 80 characters to be displayed by folding the display back onto the next line. To allow lines of up to 80 characters and yet avoid leaving empty lines where the previous line has less than 40 characters the operating system uses a table of pointers to the beginning of each line. Each line has a pointer which indicates whether it is the beginning of a new line or the continuation of the previous line. These pointers are stored in a table in memory locations 224 - 248 there being one entry for each of the 25 lines on the screen. The contents of these pointers is the least signficant byte of the start address on the screen with the status of bit <sup>7</sup> indicating whether it is a new or continuation line. Thus whenever the cursor is moved up or down the operating system will examine the status of the line on which the cursor currently lies and initialise the PET to the proper line number so that when a carriage return is pressed the cursor will jump down the appropriate

number of lines.

The fact that the PET has only a 40 character by 25 line display can be rather limiting when trying to display a graph with a reasonable resolution between plotted points. A technique can be used which doubles the density of the display to give an 80 by 50 dot picture. This is done using the quarter character graphies in place of the normal full character graphies. One of a range of full sized graphies characters are used in each character space to simulate a 2 x 2 matrix, the full sized character used depends on the contents of that matrix. A program to plot a display using quarter characters must be able to plot by its <sup>x</sup> and <sup>y</sup> co-ordinates and also selectively erase characters and replace them with new characters when the plot within a single character matrix is changed. Such a program written in Basic would take a considerable time to construct a display and it is much quicker and easier to write it in machine code, which is then called from a Basic program as and when needed. The following program which is stored in the second cassette buffer performs such a function - the first listing is an assembled version of the machine code program, the second is the same program with a Basic loader and a subroutine to draw lines on the screen.

The program which will work on both old and new ROM machines can be called with the command SYS(826) from Basic with the X co-ordinate stored using POKE 48,X and the Y co-ordinate using POKE 49,Y. The Basic machine code loader used in this program lies between lines 200 and 400 and is a very useful means of entering machine code into the PET using the standard hexadecimal values. The data required by the screen drawing subroutine are the X and Y co-ordinates of the starting and ending points of the line with the 0,0 co-ordinates being in the bottom right corner, and the 49,79 co-ordinate in the top left.

> :PROGRAM TO PLOT POINTS ON :PET IN DOUBLE DENSITY FORMAT :X-COORD IN LOCATION 48 (30) :Y-COORD IN LOCATION 49 (31 &32) :0 IN LOCATION 51 (33) TO ADD :1 IN LOCATION 51 (33) DELETE :ERROR FLAG IN LOCATION 998 (3E6) :1 OR 2 PLOT OUT OF RANGE :4 NON-PLOTTABLE CHARACTER ALREADY :AT THESE COORDINATES ON SCREEN

REFRESH = E840 XCOORD YCOORD AORD BINOFF  $= 30$ <br>= 31  $= 33$ <br>= 34

 $= 033A$ 

0000 **\*** 

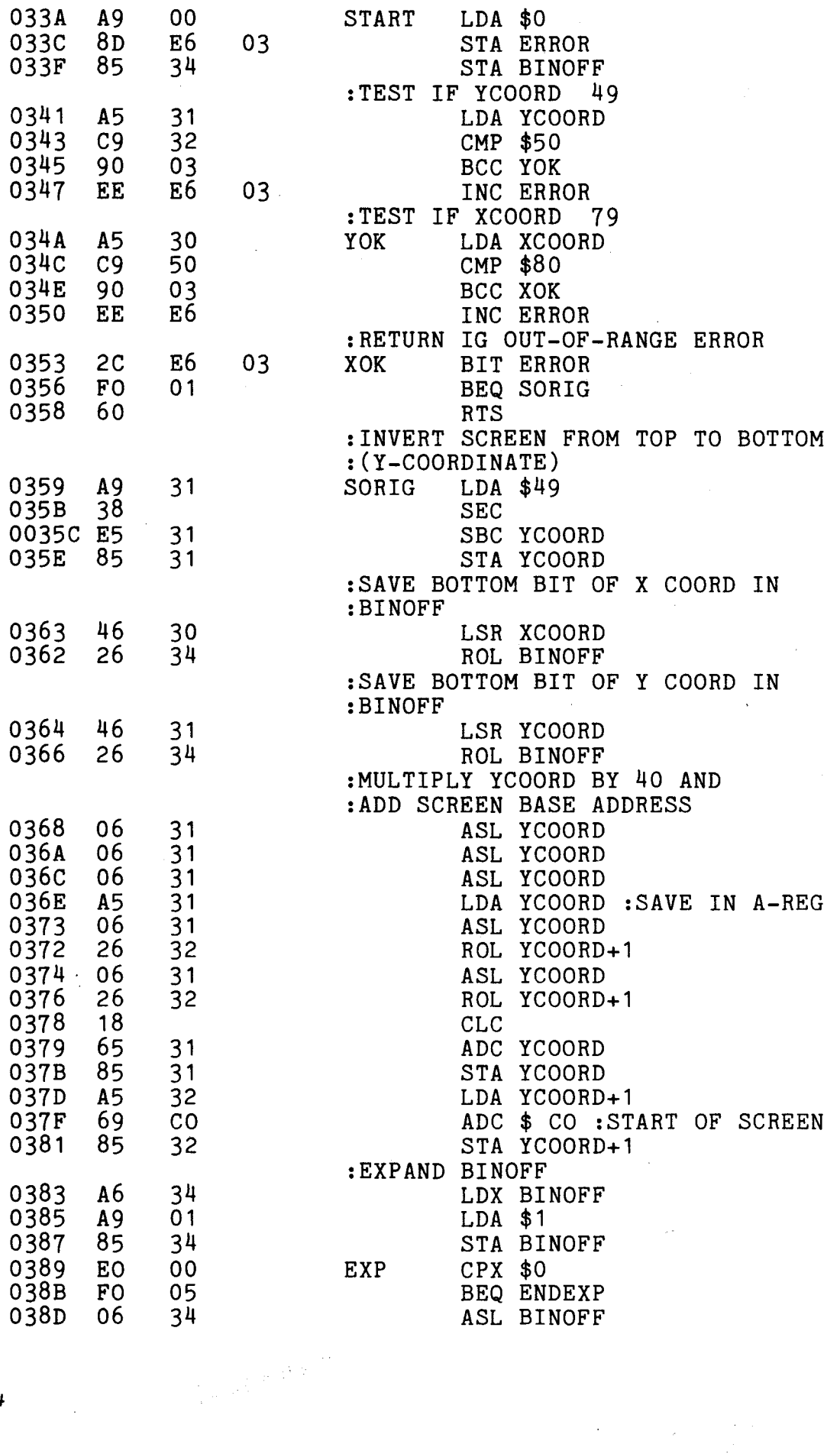

 $\sim$ 

 $\label{eq:2.1} \frac{1}{2}\sum_{i=1}^n\frac{1}{2}\sum_{j=1}^n\frac{1}{2}\sum_{j=1}^n\frac{1}{2}\sum_{j=1}^n\frac{1}{2}\sum_{j=1}^n\frac{1}{2}\sum_{j=1}^n\frac{1}{2}\sum_{j=1}^n\frac{1}{2}\sum_{j=1}^n\frac{1}{2}\sum_{j=1}^n\frac{1}{2}\sum_{j=1}^n\frac{1}{2}\sum_{j=1}^n\frac{1}{2}\sum_{j=1}^n\frac{1}{2}\sum_{j=1}^n\frac{1}{2}\sum_{j=1}^n\$ 

 $\mathcal{L}_{\mathcal{A}}$ 

 $\sim 10^{-11}$ 

 $\mathcal{A}^{\mathcal{A}}$ 

 $\mathcal{L}^{\text{max}}_{\text{max}}$  ,  $\mathcal{L}^{\text{max}}_{\text{max}}$ 

 $\mathcal{A}^{\mathcal{A}}$ 

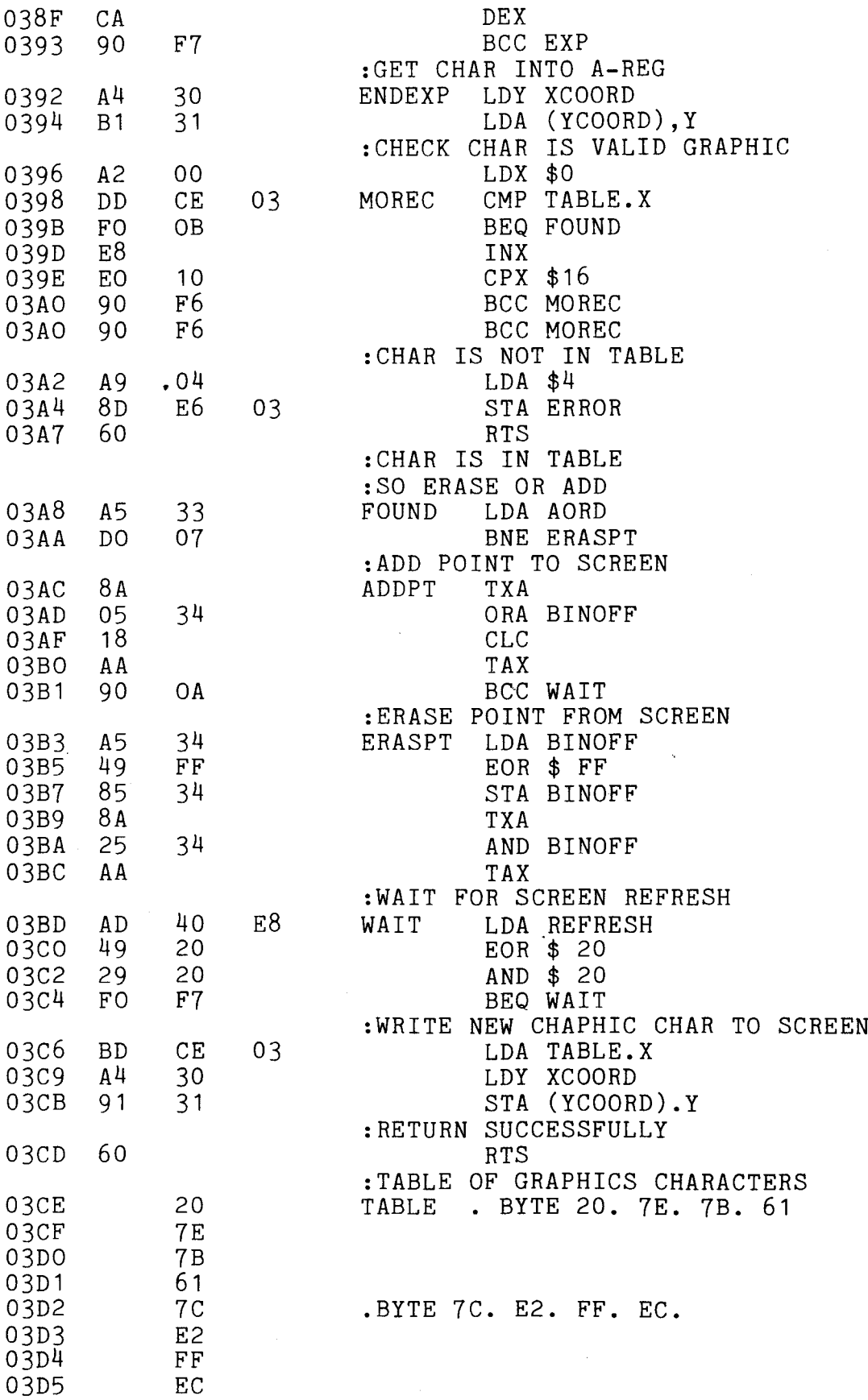

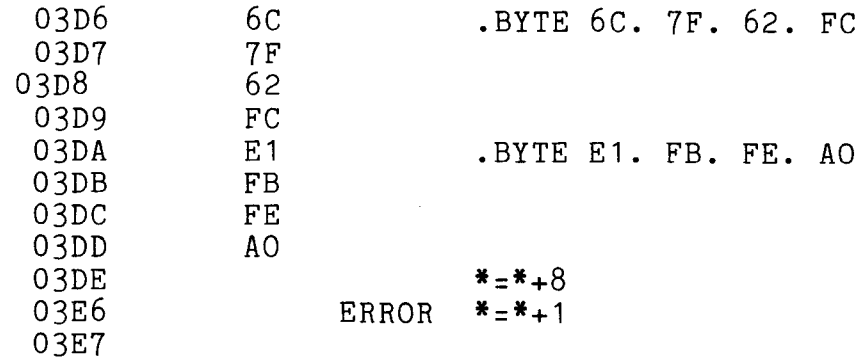

```
"
10 DATA826
20 DATA A9,00,8D,E6,03,85,34
30 DATA A5,31,C9,32,90,03,EE,E6,03
40 DATA A5,30,C9,50,90,03,EE,E6,03
50 DATA 2C,E6,03,FO,01,60
60 DATA A9,31,38,E5,31,85,31
70 DATA 46,30,26,34
80 DATA 46,31,26,34
90 DATA 06,31,06,31,06,31 ,A5,31 ,06,31 ,26,32,06,31 ,26,32, 18,65
91 DATA 31,85,31,A5,32,69,80,85,32
100 DATA A6,34,A9,01,85,34,EO,00,FO,05,06,34,CA,90,F7
110 DATA A4,30,B1,31,A2,00,DD,CE,03,FO,OB,E8,EO,10,90,F6
120 DATA A9,04,8D,E6,03,60
130 DATA A5,33,DO,07,8A,05,34,18,AA,90,OA
140 DATA A5,34,49,FF,85,34,8A,25,34,AA
150 DATA AD,40,E8,49,20,29,20,FO,F7
160 DATA BD,CE,03,A4,30,91,31,60
170 DATA 20,7E,7B,61,7C,E2,FF,EC,6C,7F,62,FC,E1,FB,FE,AO
180 DATA*
200 READ L
210 READ A$
220 C=LEN(A$)
230 IF A$="*" THEN 400
240 IF C<1 OR C>2 THEN330
250 A=ASC(A$)-48
260 B=ASC(RIGHT$(A$,1))-48
270 N=B+7*(B>9)-(C=2)*(16*(A+7*(A>9)))280 IF N<O OR N)255 THEN 320
290 POKE L,N
300 L=L+1
310 GOT0210
320 PRINT"BYTE"L"= "A$" ???"
400 PRINT" ";
1000 PRINT"";
1005 INPUTX1,Y1,X2,Y2
1010 GOSUB2000
1015 PRINT"
1020 GOT01000
```

```
2000 REM SUBROUTINE TO DRAW LINE
2010 REM BETWEEN TWO POINTS ON SCREEN
2020 REM CHECK COORDINATES IN BOUNDS
2030 IF(X1)=OANDX1<=79)AND(X2)=OANDX2(=79)THEN 2060
2040 ER$="X OUT OF RANGE"
2050 RETURN
2060 IF(Y1)=OANDY1(=49)AND(Y2)=OANDY2(=49)THEN 2090
2070 ER$="Y OUT OF RANGE"
2080 RETURN
2090 ER$=""
2100 XD=X2-X1
2110 \text{ YD=Y2-Y1}2120 REM NEAREST DIAGONAL
2130 AO=1:A1=1
2140 IFYD(OTHENAO=-1
2150 IFXD<OTHENA1=-1
2160 REM NEAREST HORIZ/VERT
2170 XE=ABS(XD):YE=ABS(YD):D1=XE-YE
2180 IFD1)=OTHEN2220
2190 SO=-1:S1=0:LG=YE:SH=XE
2200 IFYD)=OTHENSO=1
2210 GOT02240
2220 SO=0:S1=-1:LG=XE:SH=YE
2230 IFXD)=OTHENS1=1
2240 REM SET UP
2250 TT=LG:TS=SH:UD=LG-SH:CT=SH-LG/2
2255 D=O
2260 REM WHILE MORE POINTS DO
2270 POKE48,X1:POKE49,Y1:POKE50,0:POKE51 ,D:SYS(826)
2280 IFCT)=OTHEN2320
2290 CT=CT+TS:X1=X1+S1 :Y1=Y1+S0
2310 GOT02360
2320 CT=CT-UD:X1=X1+A1:Y1=Y1+AO
2360 TT=TT-1
2370 IF TT<OTHEN RETURN
2380 GOT02270
```
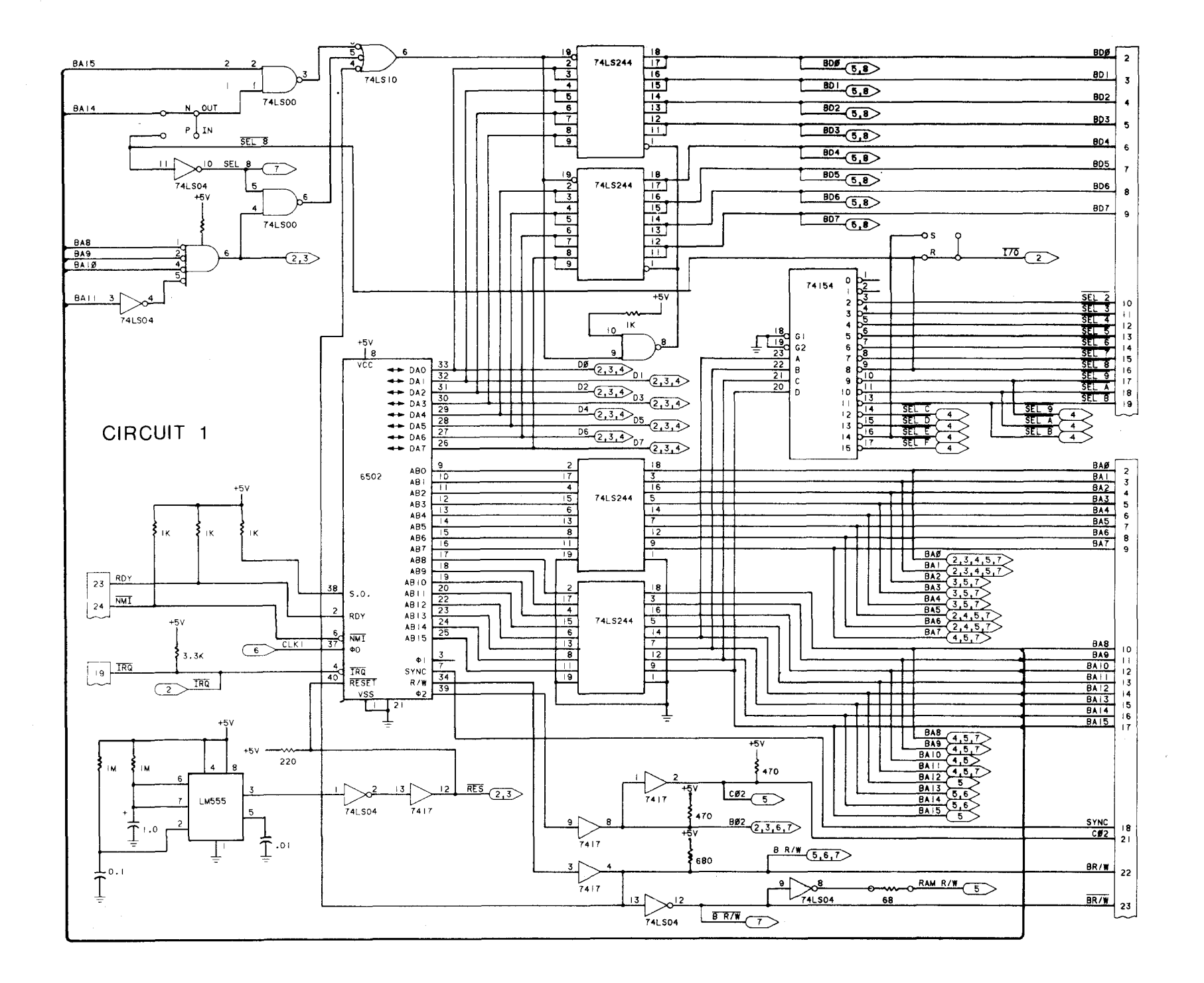

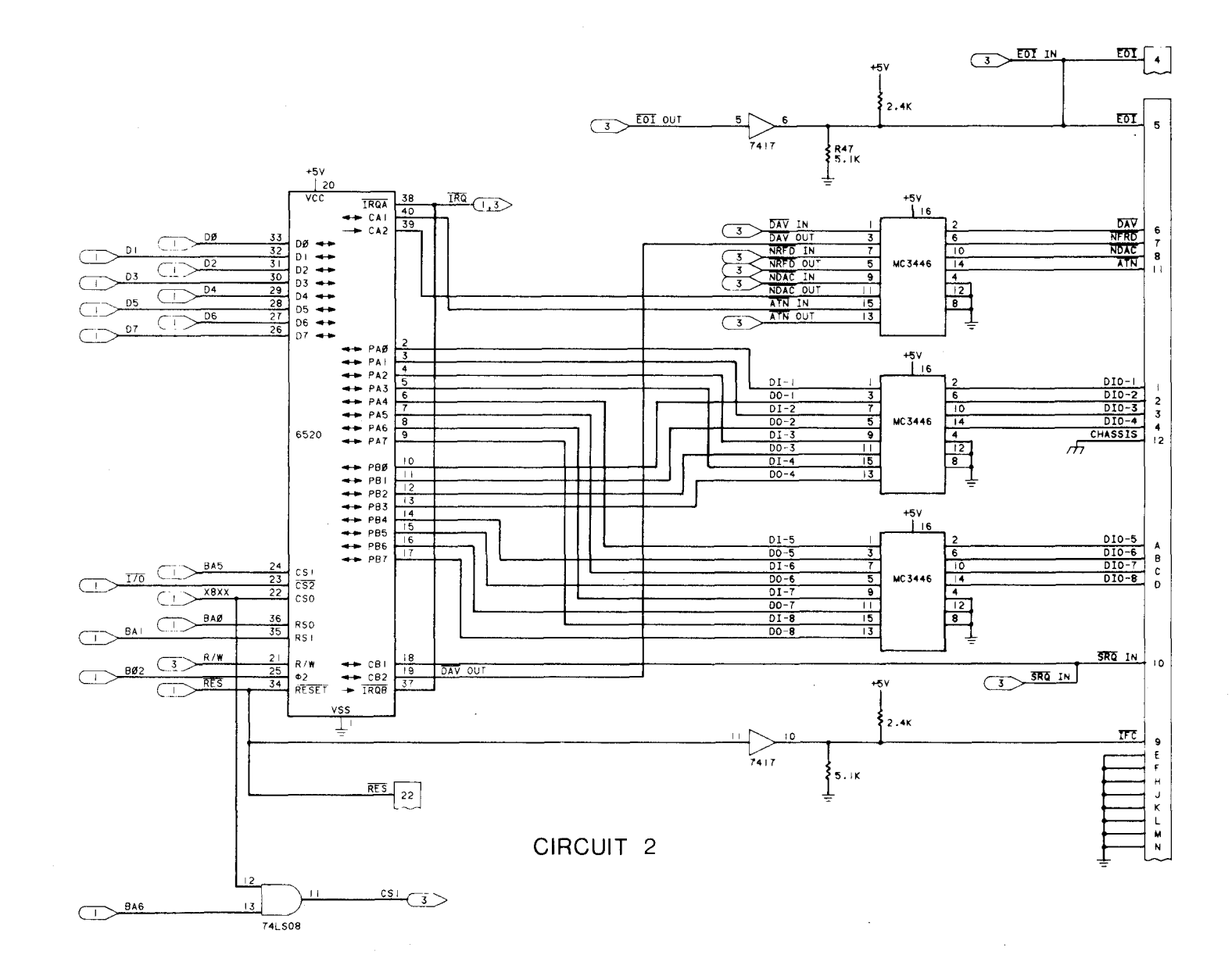

 $\sim$ 

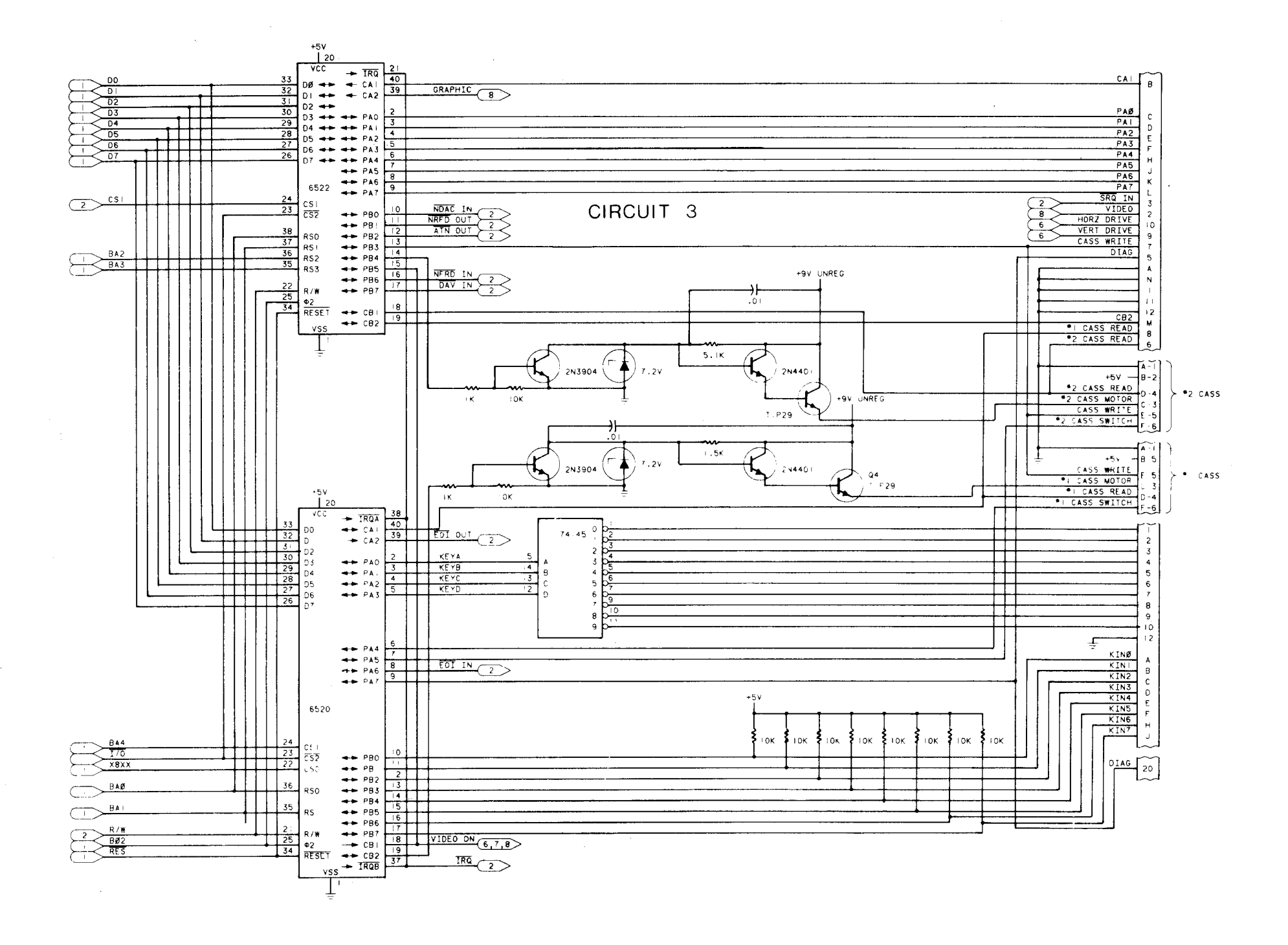

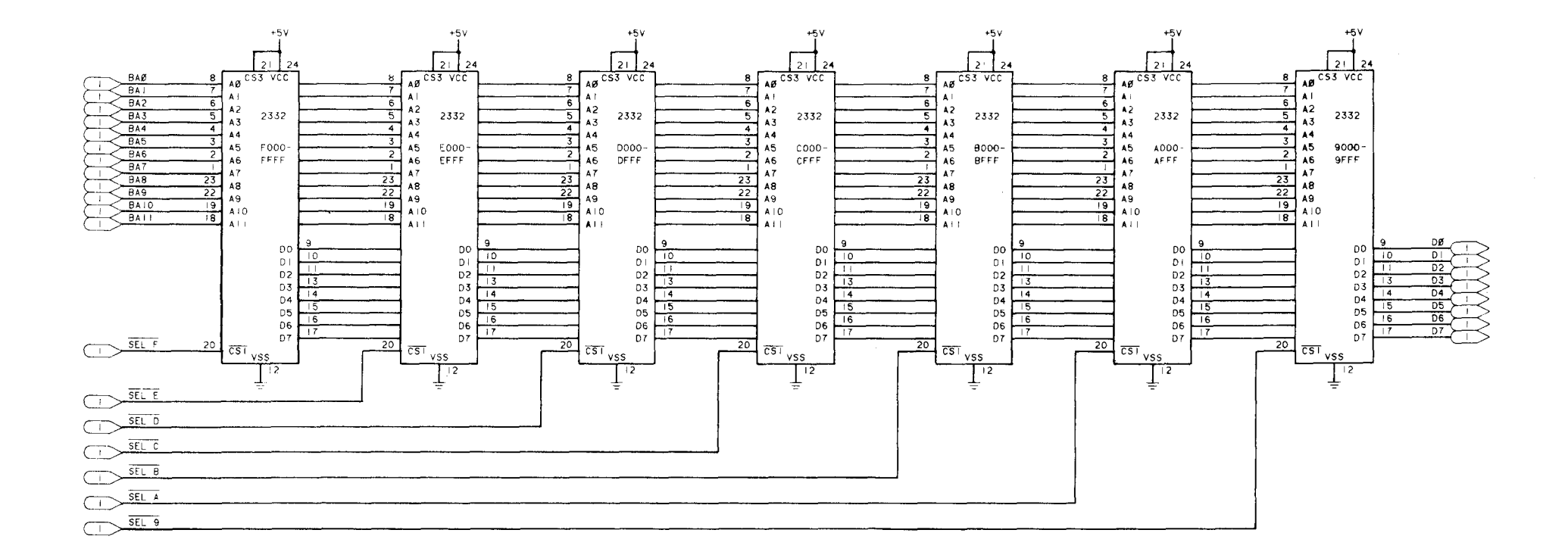

CIRCUIT 4

 $\sim$   $\sim$ 

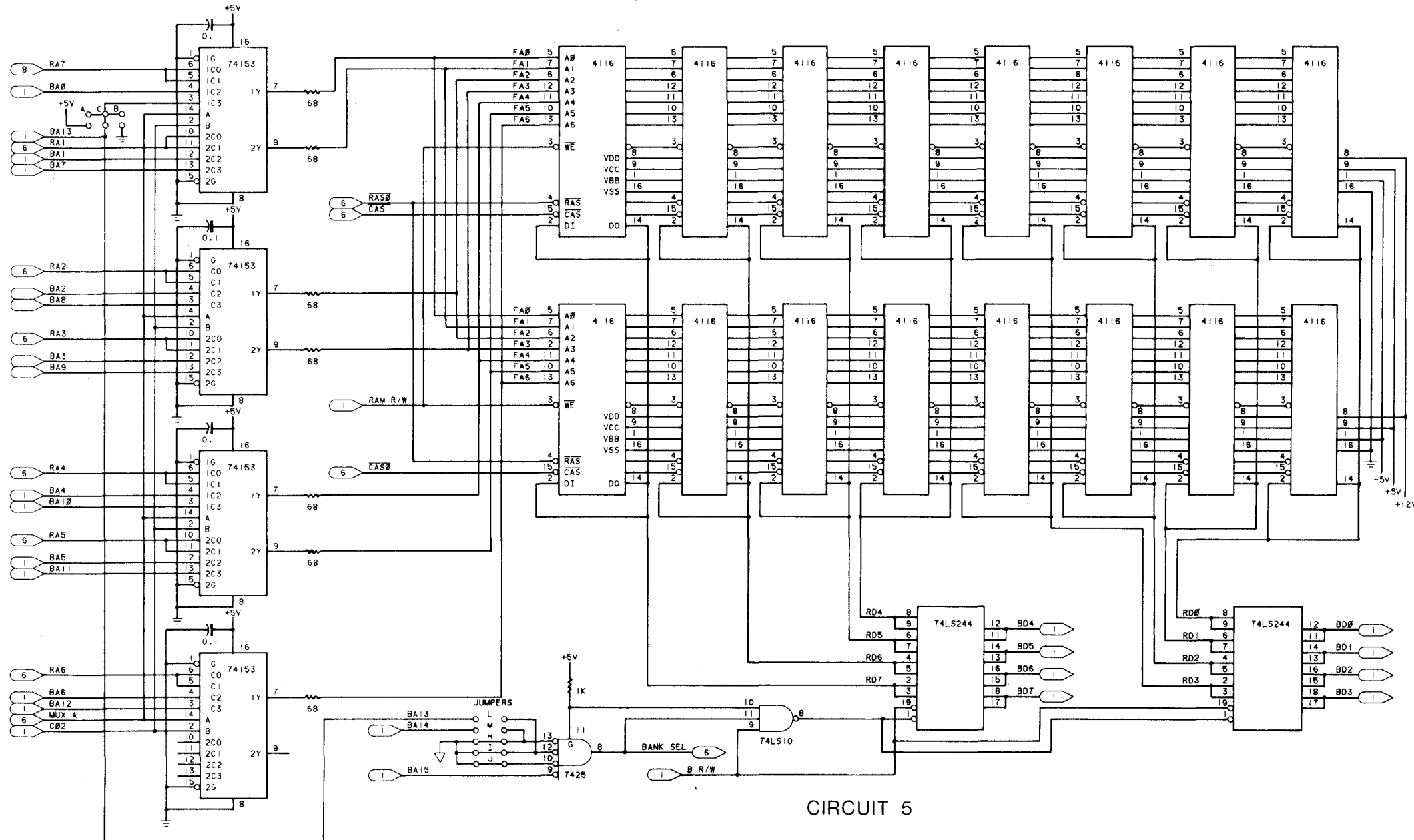

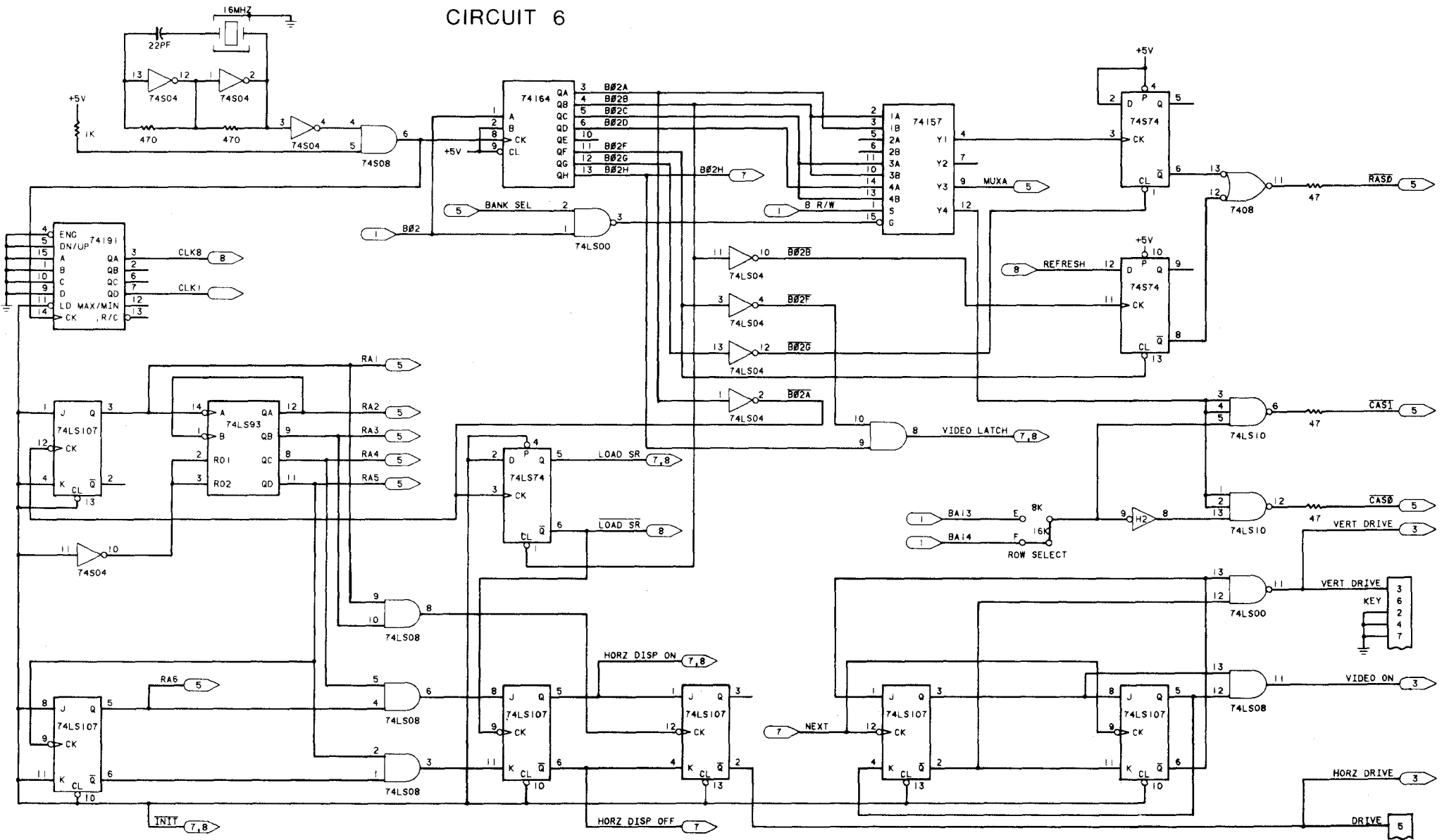

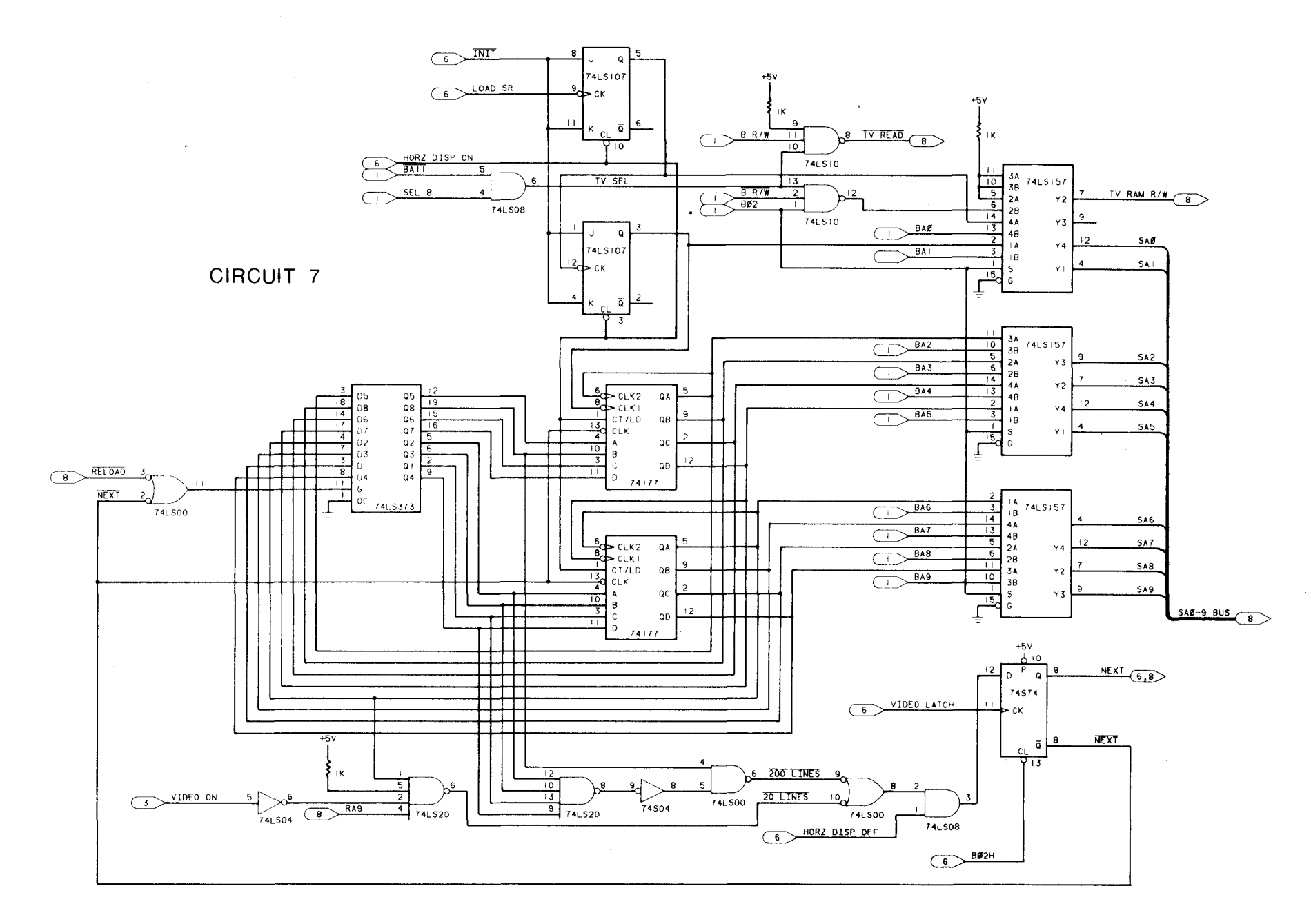

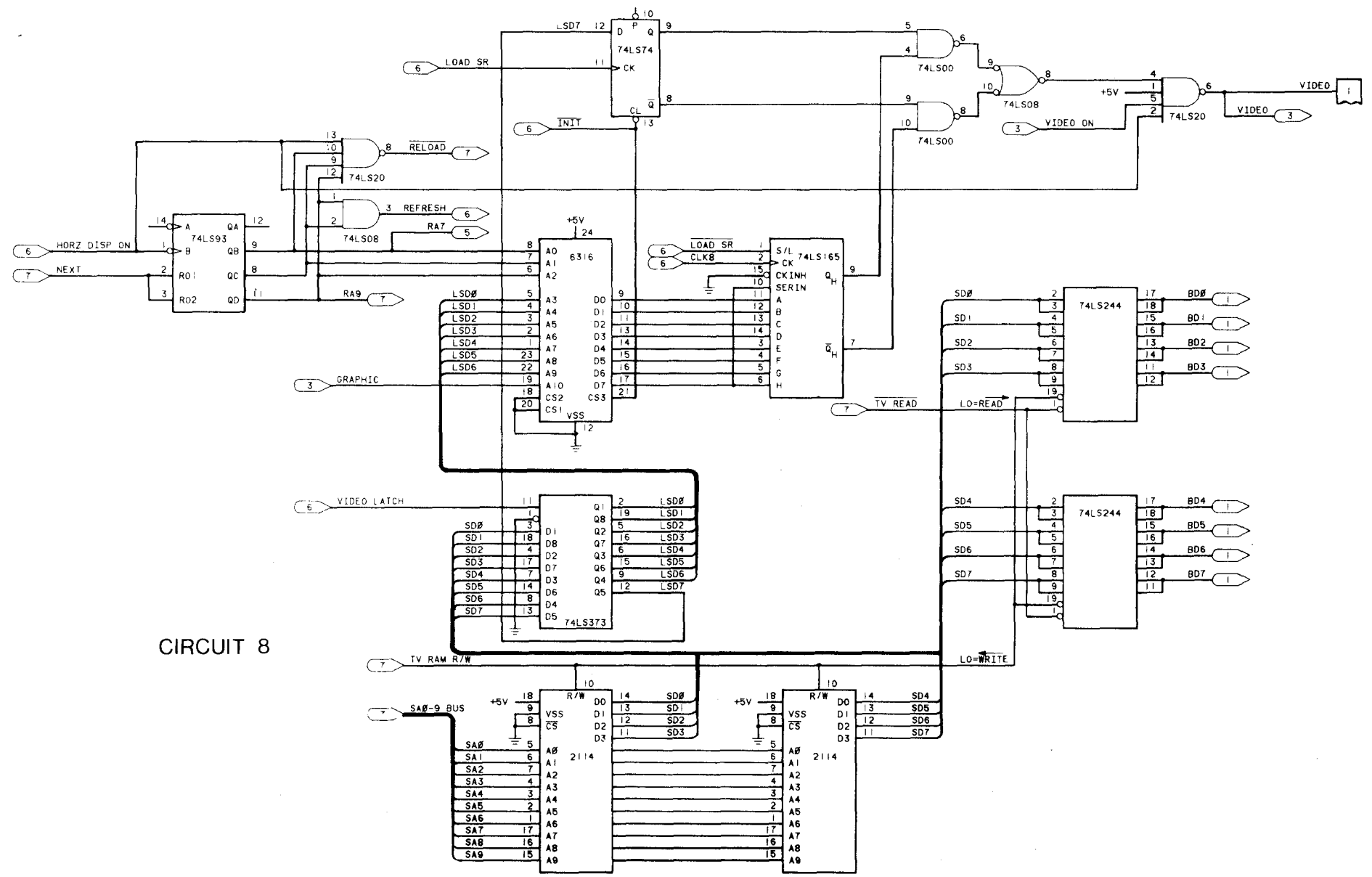

 $\sim$ 

 $\sim$
## **6502 Instruction Set - Hex and Timing**

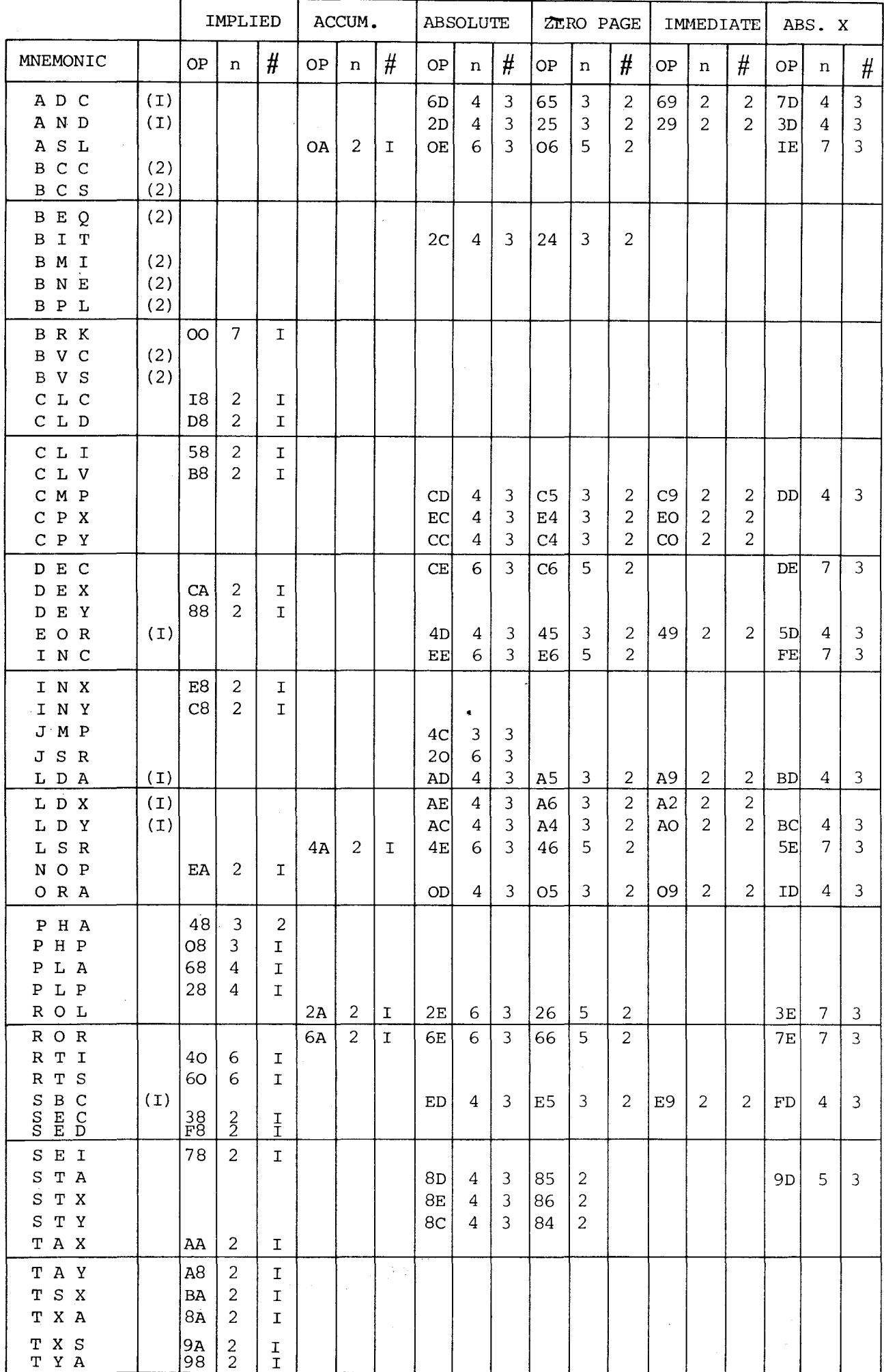

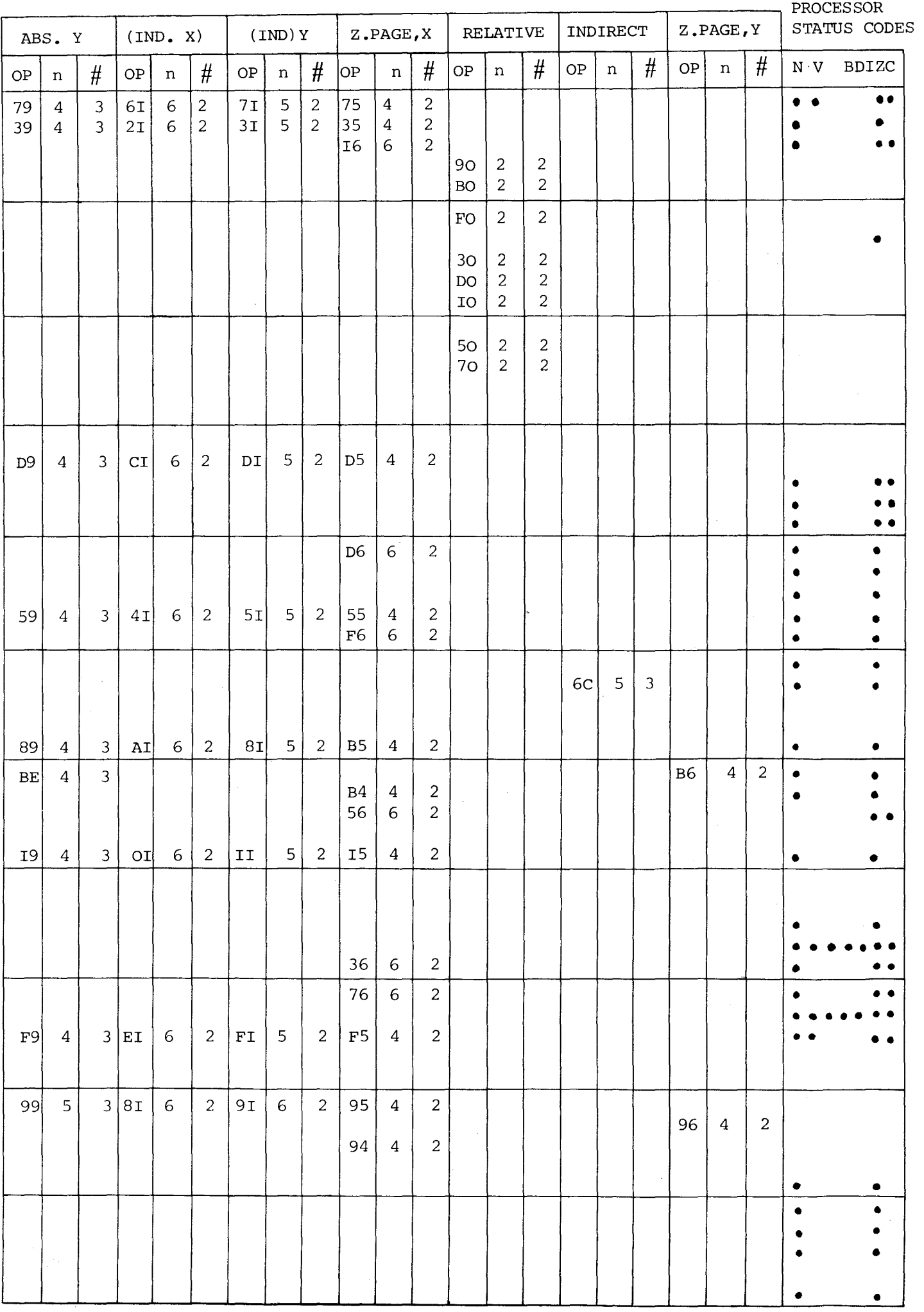

## HEXADECIMAL CONVERSION TABLE

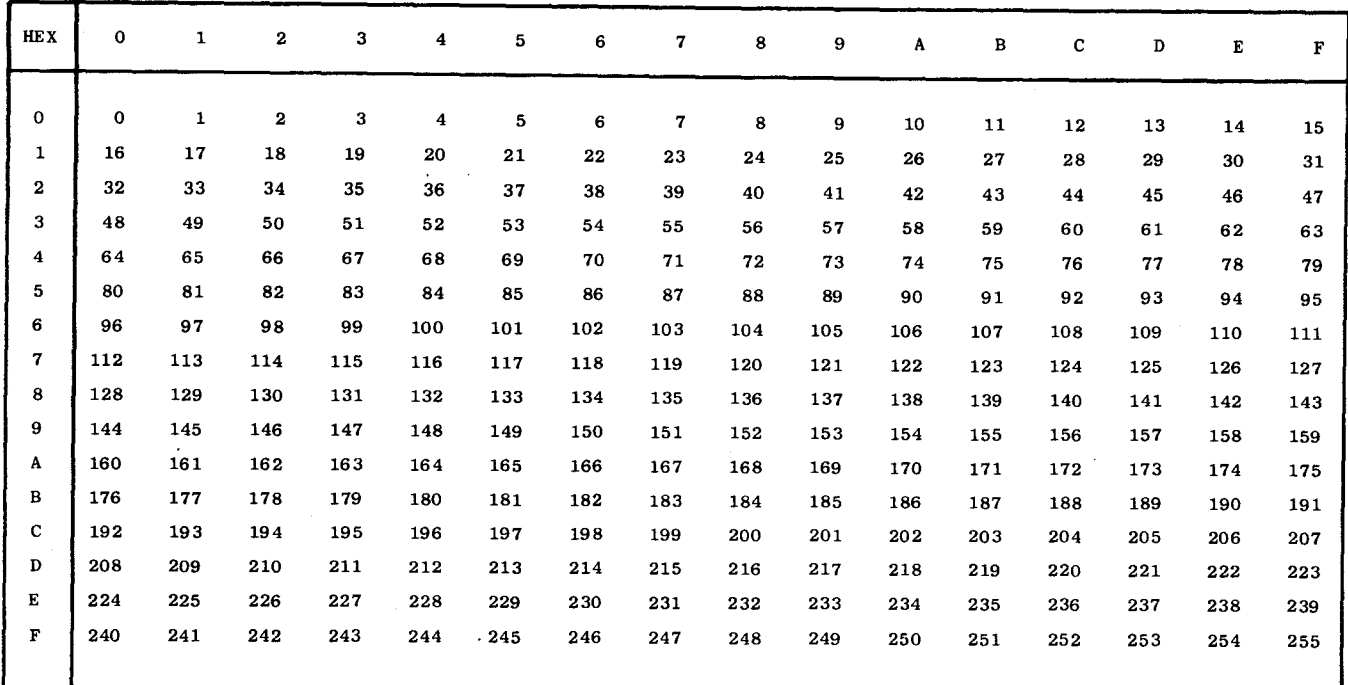

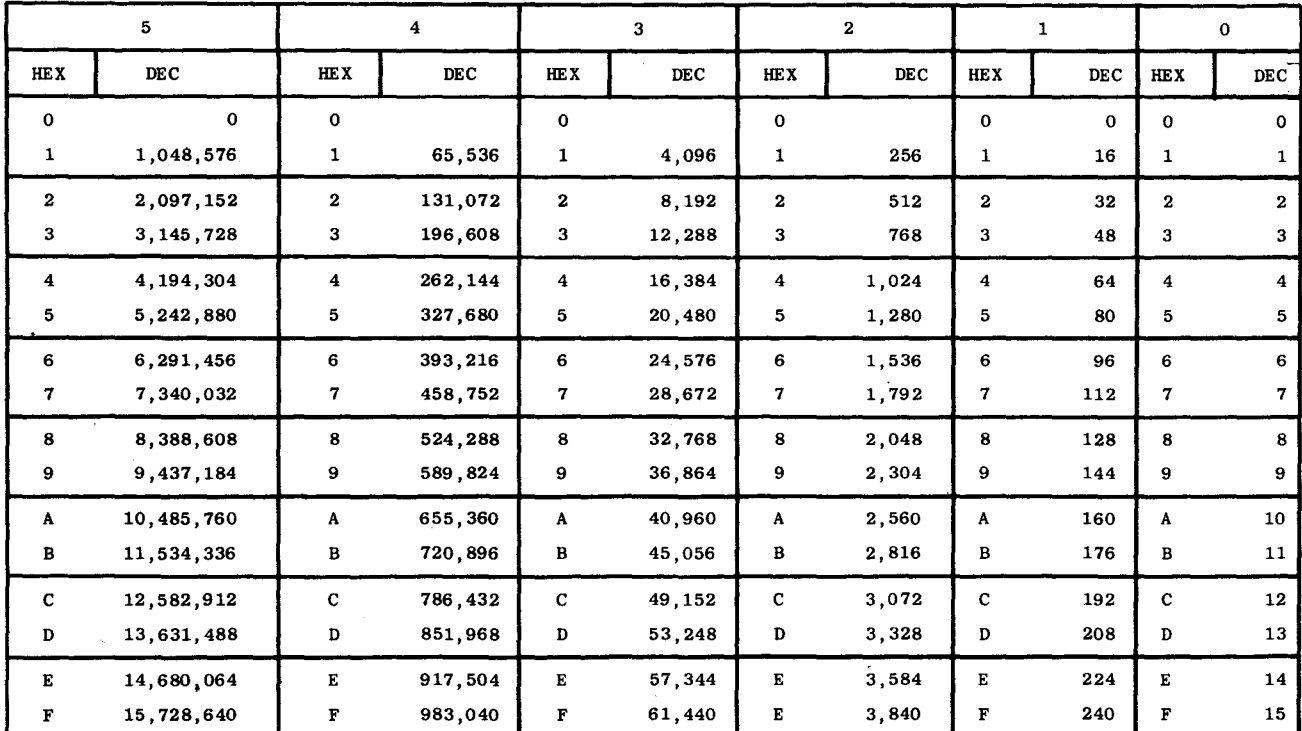

 $\cdot$ 

## Table of PET Codes

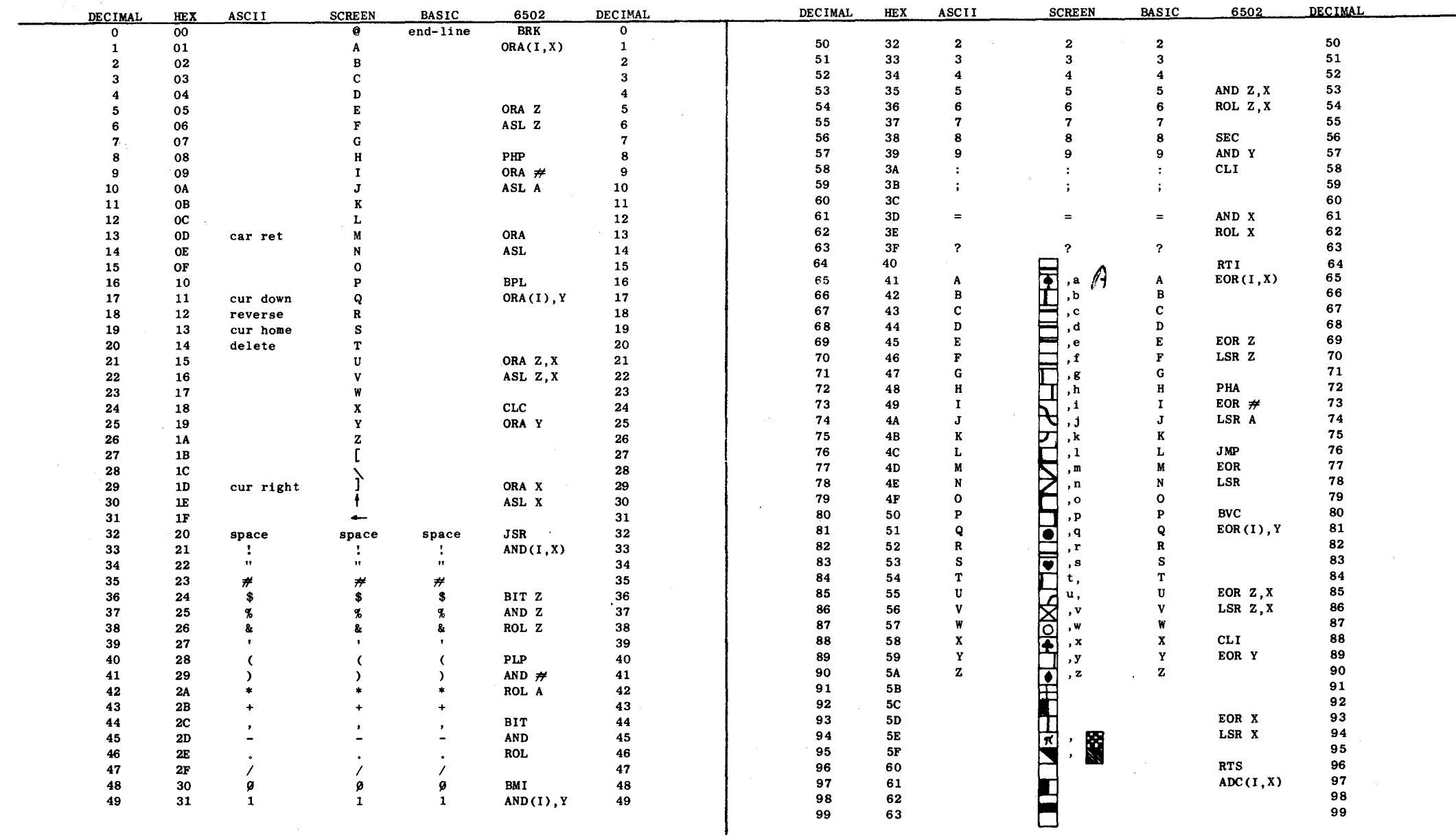

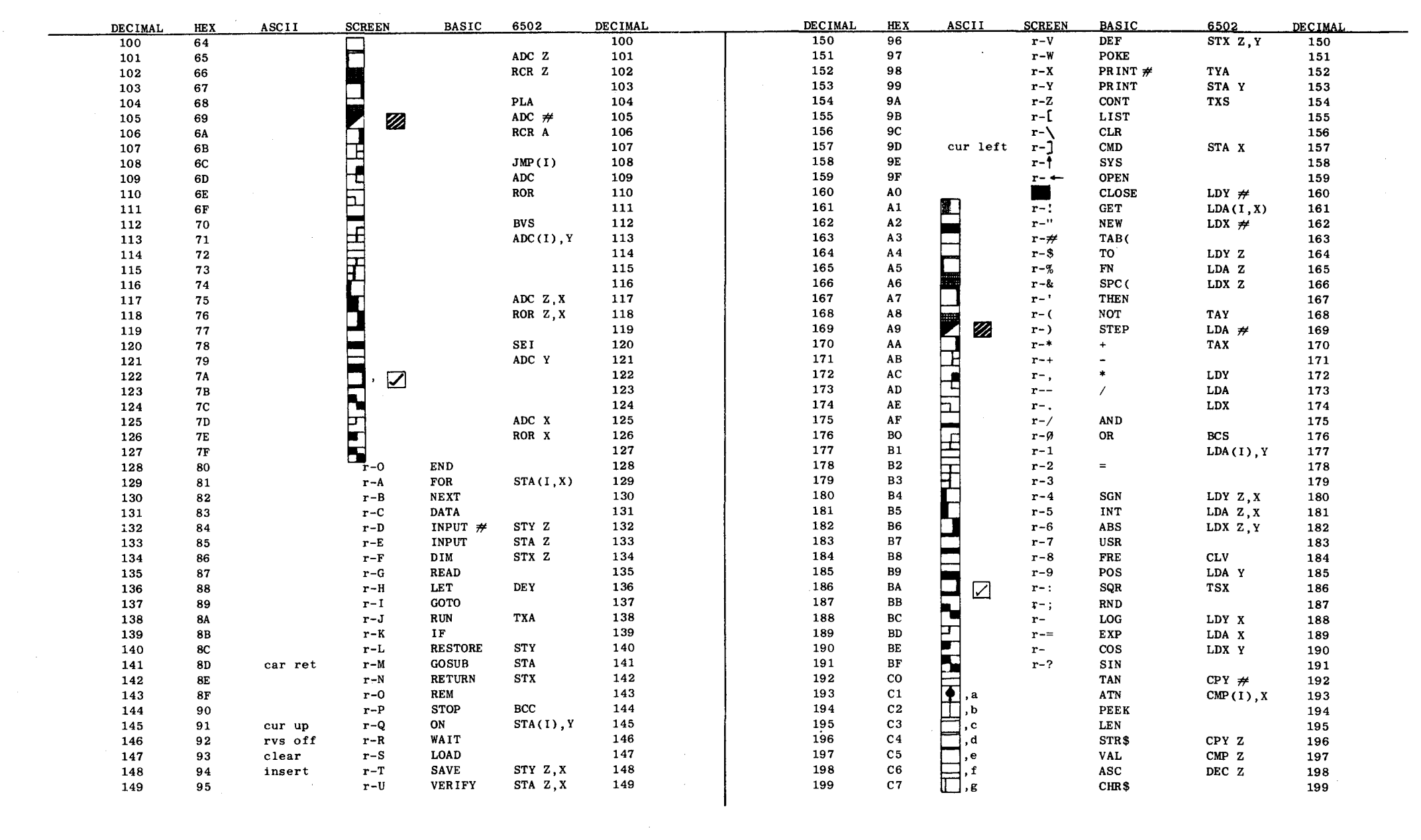

 $\label{eq:2.1} \frac{1}{\sqrt{2\pi}}\int_{\mathbb{R}^3}\frac{1}{\sqrt{2\pi}}\int_{\mathbb{R}^3}\frac{1}{\sqrt{2\pi}}\int_{\mathbb{R}^3}\frac{1}{\sqrt{2\pi}}\int_{\mathbb{R}^3}\frac{1}{\sqrt{2\pi}}\int_{\mathbb{R}^3}\frac{1}{\sqrt{2\pi}}\int_{\mathbb{R}^3}\frac{1}{\sqrt{2\pi}}\int_{\mathbb{R}^3}\frac{1}{\sqrt{2\pi}}\int_{\mathbb{R}^3}\frac{1}{\sqrt{2\pi}}\int_{\mathbb{R}^3}\frac{1$ 

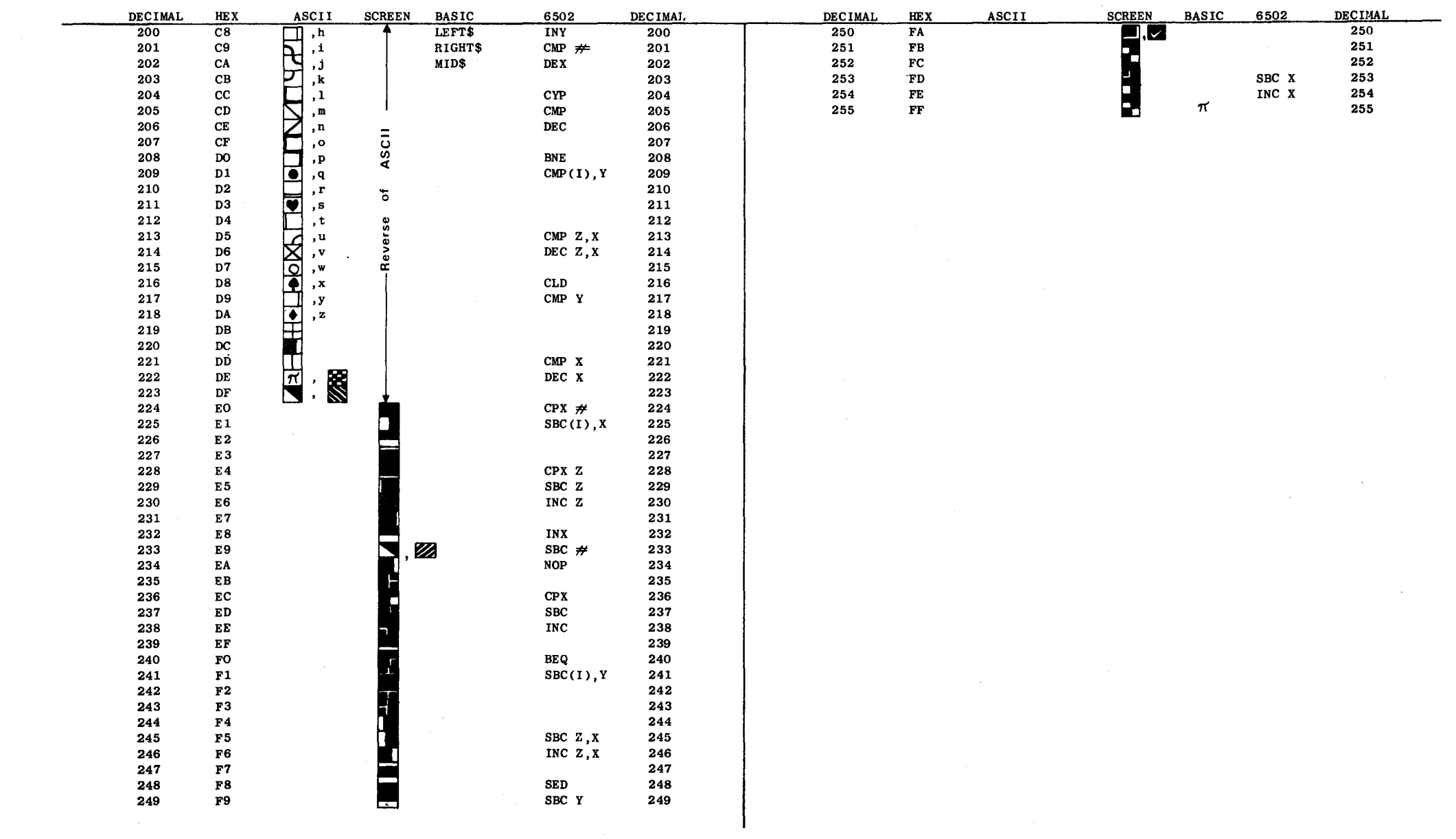

## **INDEX**

A/D CONVERTORS 80, 98 , ABSOLUTE ADDRESSING 27 ABSOLUTE INDEXED ADDRESSING 27, 28 ACCUMULATOR 19 ADDITION 21 ADDRESS BUS 2 ADDRESSED COMMANDS 150 ADDRESSING MODES 26, 39 ARITHMETIC UNIT 19 ARRAY LIMITATION 76 ARRAYS 72, 73, 75 ASCII 15, 37,95 ASCII FILE 135, 136, 137 ASSEMBLER 35 AUTO PROGRAM GENERATOR 128 BASIC INTERPRETER SUBROUTINES 44-64 BASIC TOKENS 68 BINARY FILES 135 BLANKING 161 BRANCH 23 BREAK COMMAND 23, 32 CARRY FLAG 23 CASSETTE 1, 10, 14, 85, 133 CASSETTE BUFFERS 100, 130 CASSETTE MOTOR 14, 134 CHARACTER GENERATOR 15 CHARGOT 33 CHIP SELECT 7 CLOCK 4, 104, 108 COMMUNICATION 83,85, 87, 109 CONDITIONAL TEST 24 CONTROL BUS 4 CPU 1 CURSOR CONTROL 11, 85 DATA BUS 2 DATA DIRECTION REGISTER 90 DATA MODIFY INSTRUCTIONS 32 DATA STATEMENT GENERATOR 129 DATA STATEMENTS 72, 129 DATA STORAGE 72 DECIMAL MODE 23 DECREMENT 32 DEVICE NUMBERS 133 DIAGNOSTICS 83 DIVISION 22 DOUBLE DENSITY PLOT 163 FLAGS 22, 23, 95, 117 FLOATING POINT VARIABLES 74 FLOPPY DISK 134, 142 FLOW DIAGRAMS 37 GARBAGE COLLECTION 78 HAND ASSEMBLY 35, 39 HANDSHAKE LINES 90, 92, 96, 101, 116 1/0 6, 10, 89

1/0 PORT EXPANSION 109 IEEE 488 10, 11, 133, 142 IEEE CONNECTOR 142 IEEE HANDSHAKING 143, 147, 158 IEEE TIMING 147 IEEE TO RS232 156 IMMEDIATE ADDRESSING 26 IMPLIED ADDRESSING 26 INCREMENT 32 INDEX REGISTERS 27 INDEXED ADDRESSING 27 INDIRECT INDEXED ADDRESSING 28 INSTRUCTION SET 19 INTEGER VARIABLES 73 INTERRUPT 5, 30, 31, 100, 111 INTERRUPT DISABLE 23 INTERRUPT POLLING 31, 92, 99 INTERRUPT VECTOR 5, 31 IRQ 5 JIFFY CLOCK 94, 97 JOYSTICK 98 JUMP 23, 25 KEYBOARD 10, 11, 85, 123 KEYBOARD BUFFER 128 KEYBOARD DISABLE 125, 126 KIM 111 LINE NUMBER 71 LINE NUMBERING 71 LINK ADDRESS 69, 71, 72 LOGICAL FILE NUMBER 134 LOGICAL OPERATIONS 19 MACHINE CODE 33, 35, 96, 104 MACHINE CODE MONITOR 140 MANAGEMENT BUS 147 MEMORY l, 6 MEMORY 2114 7 MEMORY 6550 7 MEMORY BLOCK SELECT 8 MEMORY EXPANSION 8 MEMORY MAP 6, 10, 122 MEMORY MAPPED 6 MEMORY TEST 8, 9, 65 MICROPROCESSOR 6502 2, 3 MULTIPLE PRECISION 20 MULTIPLICATION 22 MUSIC GENERATOR 103, 104, 105 NEGATIVE FLAG 23 NEW BASIC INSTRUCTIONS 80 NMI 5, 30, 34, 101 OP-CODE 6, 25 OPERAND 25 OPERATING SYSTEM 43 OPERATING SYSTEM SUBROUTINES 44-64 OVERFLOW FLAG 23

OVERLAYS 70, 71 PAGE ZERO MEMORY MAP 39, 65 PIA 6520 10, 12, 119 PIXEL 15 POWER SUPPLY 2 PROCESSOR STATUS REGISTER 22 PROGRAM COUNTER 24, 31 PROGRAM MERGE 133, 140 PROGRAM STORAGE FORMAT 69 PULL ACCUMULATOR 29 PUSH ACCUMULATOR 29 R/W 4, 89, 134 RAM ROM 5, 6, 7 READ 2, 83, 87, 134 READY 6 RECORDING FORMAT 136 REGISTERS 6520 119 REGISTERS 6522 89, 114 RELATIVE ADDRESSING 25, 27 REPEAT KEY 131 RESET 4, 5, 30 RESET VECTOR 5 RETRACE INTERRUPT 161 RETURN KEY DISABLE 131 REVERSE FIELD 127 ROTA TE BYTE 32 SCREEN EDITOR 130 SERIAL 1/0 107, 108, 109, 156 SHIFT BYTE 32 SHIFT KEY 126 SHIFT REGISTER 87, 89, 104, 105, 109, 115 STACK POINTER 29, 30 STACK REGISTER 29 STOP DISABLE 126 STOP KEY 94, 126 STRING VARIABLES 74 SUBROUTINES 33, 43, 97, 100, 111, 141 SUBTRACTION (SBC) 21 SWITCH SENSING 93 SYNC 6, 85 SYS 33, 34 SYSTEM ARCHITECTURE 17 SYSTEM VARIABLES 44-64 TALK AND LISTEN ADDRESS 144, 149 TAPE BUFFER 136 TAPE ERROR CHECKING 137, 138 TIMERS 4, 5, 115, 116 TOKENS 66, 68 TOP OF MEMORY POINTERS 34, 65 TRACE 80 TRANSFER BUS 145 TV MONITOR 85 TWO'S COMPLEMENT 21 UNCOPYABLE TAPES 139, 140 UNIVERSAL COMMANDS 149 UNAUTHORISED DATA ENTRY 125

USER PORT 14, 83, 87, 92 USR 33, 34 VARIABLE POINTER 72, 73 VARIABLE STORAGE 72, 73 VIA 6522 13, 83, 87, 89, 91 VIDEO ADDRESS GENERATOR 15 VIDEO CIRCUIT 14, 86 VIDEO RAM 15 WAIT 94 WRITE 2, 4, 87, 135 ZERO FLAG 23 ZERO PAGE ADDRESSING 27